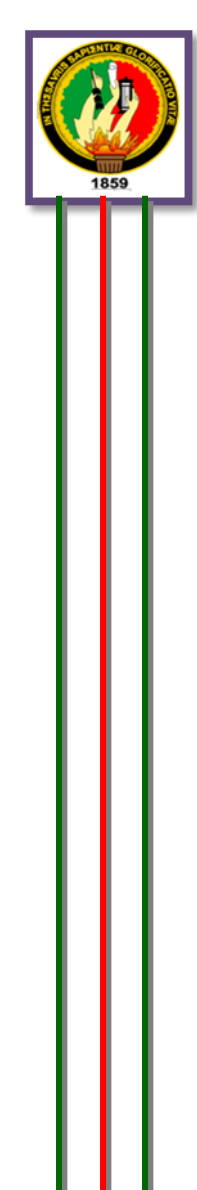

# **UNIVERSIDAD NACIONAL DE LOJA**

**MODALIDAD DE ESTUDIOS A DISTANCIA CARRERA DE PSICORREHABILITACIÓN Y EDUCACIÓN ESPECIAL**

# **TÍTULO**

**"LA CAPACITACIÓN PROFESIONAL DE LAS PERSONAS CON DISCAPACIDAD VISUAL DENTRO DEL MARCO DE LA INSERCIÓN LABORAL EN LA ASOCIACIÓN CASA DE LUZ Y ESPERANZA PARA EL CIEGO CALEPCI DEL CANTÓN GUACALEO, PROVINCIA DEL AZUAY DURANTE EL PERIODO 2014"**

> Tesis previa obtención de grado de Licenciada en Ciencias de la Educación mención: Psicorrehabilitación y Educación Especial.

 **AUTORA:**

MÓNICA LORENA ORELLANA GUILLÉN**.** 

**DIRECTORA DE TESIS:** 

LIC. MARIA DEL CISNE SUÁREZ ENRIQUEZ MG. SC.

**LOJA – ECUADOR**

2015

#### **CERTIFICACIÓN**

Lic. Mg. Sc. María del Cisne Suárez Enríquez DIRECTORA DE TESIS.

## **CERTIFICO:**

Que el presente trabajo investigativo titulado: "LA CAPACITACIÓN PROFESIONAL DE LAS PERSONAS CON DISCAPACIDAD VISUAL DENTRO DEL MARCO DE LA INSERCIÓN LABORAL EN LA ASOCIACIÓN CASA DE LUZ Y ESPERANZA PARA EL CIEGO CALEPCI DEL CANTÓN GUACALEO, PROVINCIA DEL AZUAY DURANTE EL PERIODO 2014". Realizado por la postulante Mónica Lorena Orellana Guillén, ha sido dirigida, orientada y revisada en todas sus partes, durante el proceso de investigación.

Cumple con los requisitos exigidos por las normas generales para la graduación, en virtud autorizo la presentación del mismo, para la calificación, sustentación y defensa correspondiente.

Loja, Diciembre del 2015

 $f$ ..........

Lic. María del Cisne Suárez Enríquez, Mg. Sc.

**DIRECTORA DE TESIS** 

#### **AUTORÍA**

Yo, Mónica Lorena Orellana Guillén declaro ser autora del presente trabajo de tesis y eximo expresamente a la Universidad Nacional de Loja y a sus representantes jurídicos de posibles reclamos o acciones legales, por el contenido de la misma.

Adicionalmente acepto y autorizo a la Universidad Nacional de Loja, la publicación de mi tesis en el Repositorio Institucional-Biblioteca Virtual.

AUTORA: Mónica Lorena Orellana Guillén

. . . . . . . . . . . . . . . . . . . .

FIRMA:

**CÉDULA:** 0102996303

**FECHA:** Loja, Diciembre del 2015

oren

CARTA DE AUTORIZACIÓN DE TESIS POR PARTE DE LA AUTORA PARA LA CONSULTA. REPRODUCCIÓN PARCIAL O TOTAL, Y PUBLICACIÓN ELECTRÓNICA DEL TEXTO COMPLETO.

Yo, Mónica Lorena Orellana Guillén, declaro ser autora del presente trabajo de tesis titulada: "LA CAPACITACIÓN PROFESIONAL DE LAS PERSONAS CON DISCAPACIDAD VISUAL DENTRO DEL MARCO DE LA INSERCIÓN LABORAL EN LA ASOCIACIÓN CASA DE LUZ Y ESPERANZA PARA EL CIEGO CALEPCI DEL CANTÓN GUACALEO, PROVINCIA DEL AZUAY DURANTE EL PERIODO 2014" como requisito para obtener el grado de: Licenciada en Ciencias de la Educación, mención: Psicorrehabilitación y Educación y Especial; autorizo al Sistema Bibliotecario de la Universidad Nacional de Loja para que con fines académicos, muestre al mundo la producción intelectual de la Universidad, a través de la visibilidad de su contenido de la siguiente manera en el Repositorio Digital Institucional:

Los usuarios pueden consultar el contenido de este trabajo en el RDI, en las redes de información del país y del exterior, con las cuales tenga convenio la Universidad.

La Universidad Nacional de Loja, no se responsabiliza por el plagio o copia de la tesis que realice un tercero.

Para constancia de esta autorización, en la ciudad de Loja, a los 09 días del mes de Diciembre del dos mil quince, firma la autora.

esse  $FIRMA: \ldots$ 

**AUTORA: Mónica Lorena Orellana Guillén** CÉDULA: 1900389485 DIRECCIÓN: Provincia de Azuay, Cantón Cuenca, Barrio Santa Marianita, Calle Saraguro s/n camino viejo a Baños. CORREO ELECTRÓNICO: jsplorena@hotmail.com **CELULAR: 0995676755 TELEFONO: 4054286** 

#### **DATOS COMPLEMENTARIOS**

DIRECTORA DE TESIS: Lic. María del Cisne Suárez Enríquez, Mg. Sc

**TRIBUNAL DE GRADO:** 

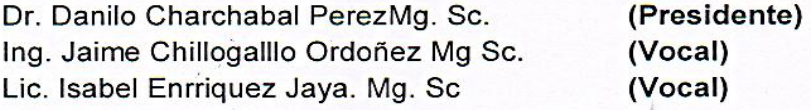

#### **DEDICATORIA**

- $\checkmark$  En este momento vienen a mi mente destellos de múltiples recuerdos que son la historia de toda mi vida, pero hoy es muy especial, para mí, pues he culminado un sueño, he alcanzado un anhelo, he cumplido un objetivo.
- Todo lo que yo soy**,** lo dedico con mi corazón enardecido de gratitud a mi Dios, a mi Padre, que con sus dotes de sabiduría orientó y guio los pasos de mi niñez y adolescencia, que día a día, sin ser un obstáculo su presencia física, desde el cielo, sigue y seguirá orientando en el camino escabroso de mi destino, a mi madre que ha sido mi verdadero ángel de la guarda, en mis horas de soledad y de angustia, cual brisa suave me ha reanimado, cuando acaso, mis fuerzas se iban deteriorando, a mis queridos hijos, que muy pacientes me han perdonado, las horas de abandono, y también a mis hermanos que han sido mi apoyo siempre.

*Mónica Lorena*

#### **AGRADECIMIENTO**

- De rodillas agradezco a Dios y Señor, el hacedor de todo, y el que lo permite todo, gracias por regalarme la vida, por cada amanecer y por todo lo que me has dado.
- $\checkmark$  Agradezco a la Universidad Nacional de Loja, que a través de su cuerpo colegiado, han sembrado en mí, la luz del conocimiento, que lo invertiré en beneficio de la sociedad, de manera particular agradezco al magister Vicente Valverde, quien me ha brindado incondicionalmente, todo su apoyo, gracias, a los compañeros que conforman la Asociación Casa de Luz y Esperanza para el Ciego "CALEPCI", que con sus experiencias me han enseñado a ver con los ojos del alma,

*Mónica Lorena* 

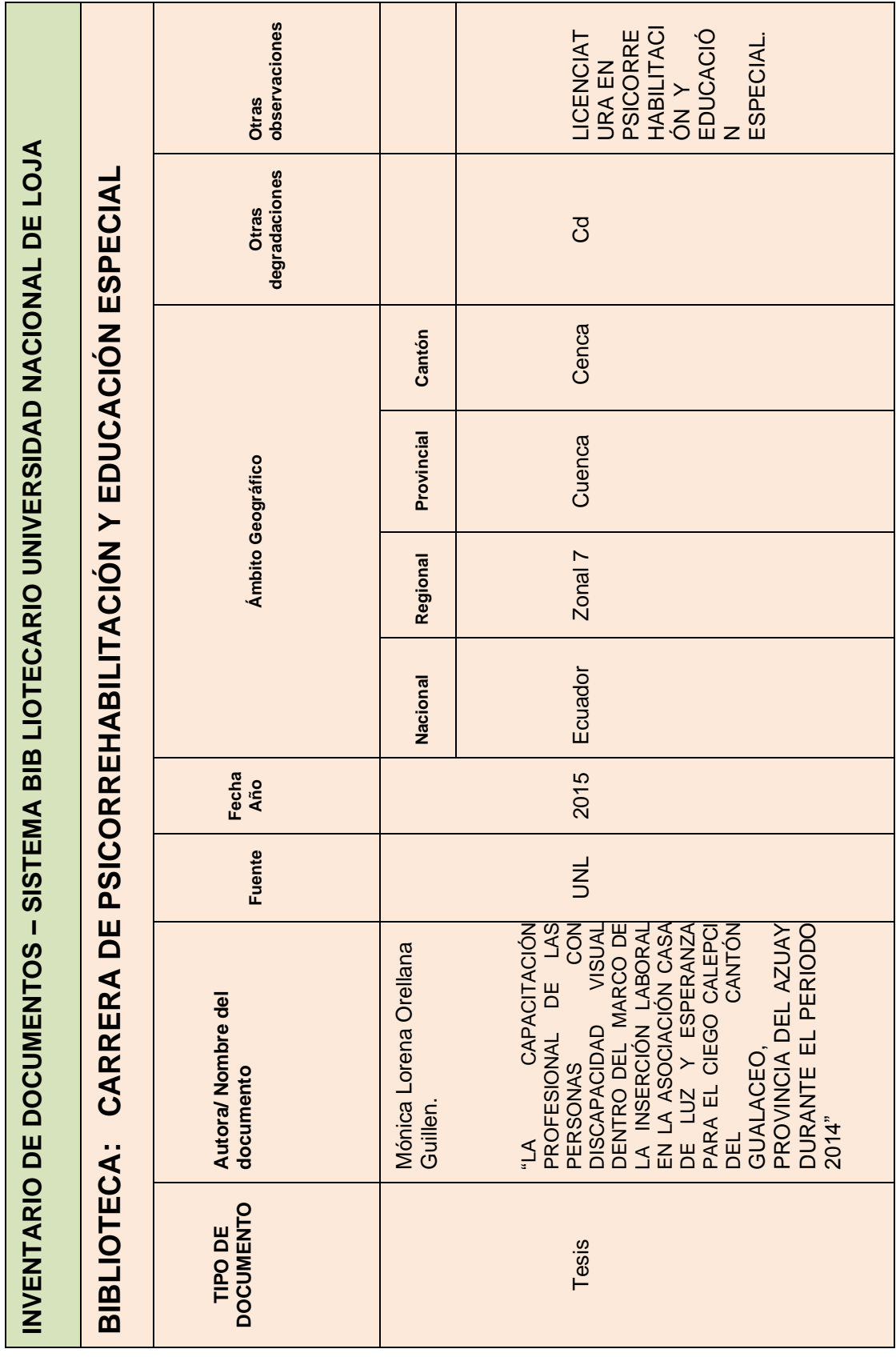

#### **UBICACIÓN DEL SITIO DE LA INVESTIGACIÓN:**

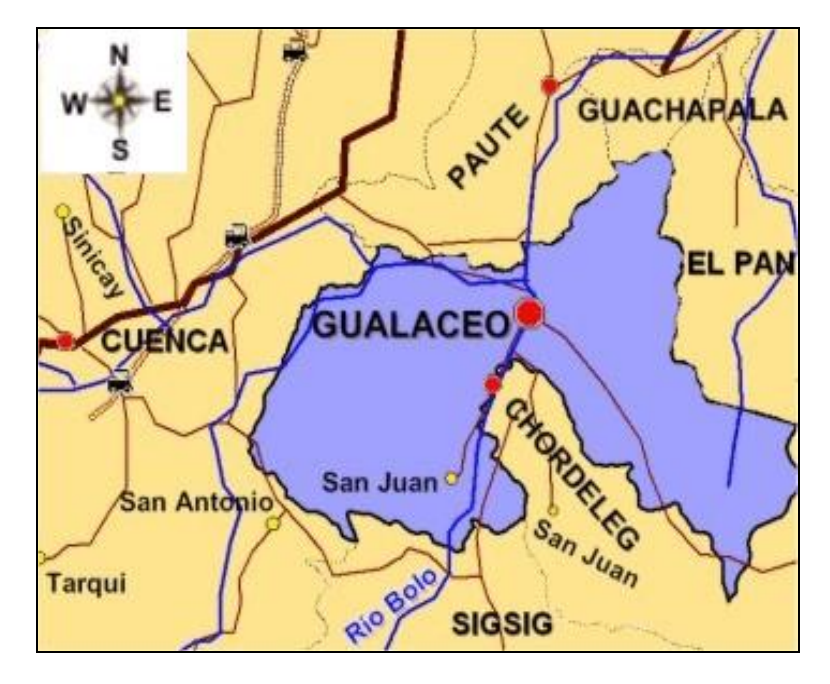

**MAPA DEL CUENCA**

**FUENTE:** http://www.viajandox.com/azuay/azua\_gualaceo\_mapa.jpg

**UBICACIÓN DEL SITIO DE LA INVESTIGACIÓN,**

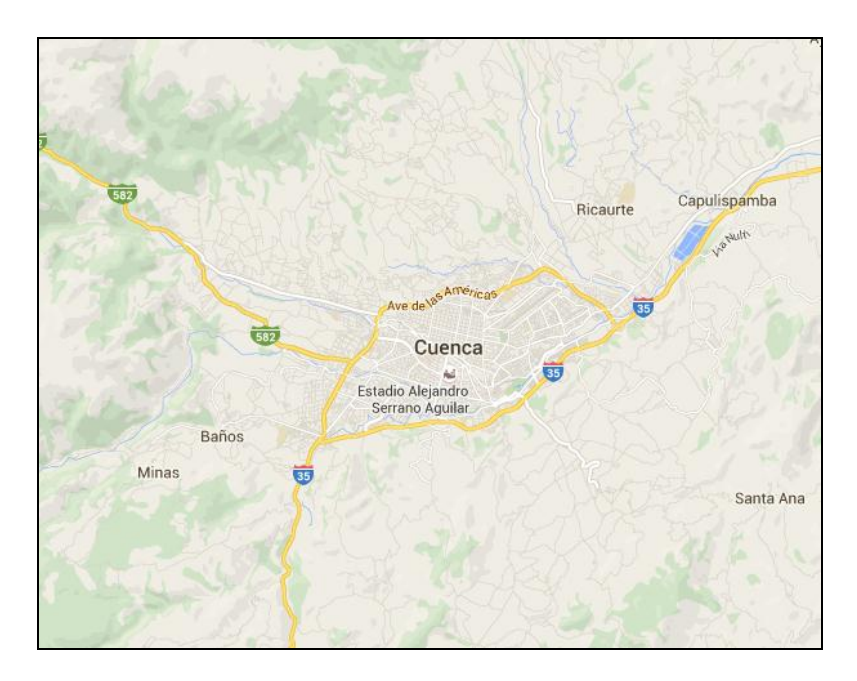

**FUENTE:** <https://www.google.com.ec/maps/@-2.8920956,-79.0594212,12z>

# **ESQUEMA**

- **PORTADA.**
- CERTIFICACIÓN.
- AUTORÍA.
- CARTA DE AUTORIZACIÓN.
- **-** DEDICATORIA
- **AGRADECIMIENTO.**
- **ESQUEMA DE TESIS** 
	- a.TÍTULO.
	- b.RESUMEN
	- c.INTRODUCCIÓN.
	- d.REVISIÓN DE LITERATURA.
	- e.MATERIALES Y MÉTODOS.
	- f. RESULTADOS.
	- g.DISCUSIÓN.
	- h.CONCLUSIONES.
	- i. RECOMENDACIONES.
	- j. BIBLIOGRAFÍA.
	- k.ANEXOS.
	- PROYECTO DE TESIS
	- ÍNDICE.

**a. TÍTULO**

**"LA CAPACITACIÓN PROFESIONAL DE LAS PERSONAS CON DISCAPACIDAD VISUAL DENTRO DEL MARCO DE LA INSERCIÓN LABORAL EN LA ASOCIACIÓN CASA DE LUZ Y ESPERANZA PARA EL CIEGO CALEPCI DEL CANTÓN GUACALEO, PROVINCIA DEL AZUAY DURANTE EL PERIODO 2014"**

#### **b. RESUMEN**

La presente tesis se refiere al estudio sobre**: "LA CAPACITACIÓN PROFESIONAL DE LAS PERSONAS CON DISCAPACIDAD VISUAL DENTRO DEL MARCO DE LA INSERCIÓN LABORAL EN LA ASOCIACIÓN CASA DE LUZ Y ESPERANZA PARA EL CIEGO CALEPCI DEL CANTÓN GUACALEO, PROVINCIA DEL AZUAY DURANTE EL PERIODO 2014",** la misma que fue desarrollada de acuerdo al Reglamento de Graduación en vigencia de la Universidad Nacional de Loja.

El problema de investigación encontrado es la falta de centros de capacitación para personas con discapacidad visual Los objetivos que se han planteado en la presente investigación son los siguientes: El objetivo general presentar una propuesta de capacitación y formación profesional que facilite y fortalezca la inserción laboral de personas con discapacidad visual, en la Asociación Casa de Luz y Esperanza para el Ciego "CALEPCI" del Cantón Gualaceo. Y los objetivos específicos, conocer las condiciones sociales y económicas de las personas con discapacidad visual de la Asociación CALEPCI con el propósito de establecer niveles de capacitación, diagnosticar la situación educativa y productiva de las personas con discapacidad visual de la Asociación CALEPCI, para buscar los campos de rehabilitación, de acuerdo a sus capacidades, en las 5 áreas básicas, instruir a las personas con discapacidad visual, de la Asociación CALEPCI, sobre la ley orgánica de discapacidades con la finalidad de que puedan reclamar sus derechos, presentar una propuesta de capacitación para las personas con discapacidad visual de la Asociación CALEPCI, con el fin de que puedan rehabilitarse y sentirse útiles, ayudar a la familia y ser incluidos en la sociedad

Los métodos utilizados para el presente trabajo investigativo fueron: científico, inductivo- deductivo, analítico- sintético y estadístico, los mismos que sirvieron de base para realizar eficientemente el proceso de investigación. Las técnicas e instrumentos utilizados fueron: **ENCUESTAS DIRIGIDA A PERSONAS CON DISCAPACIDAD,** la misma que ha servido para conocer el ámbito laboral y económica de personas con discapacidad, y una **ENTREVISTAS PARA PERSONAS CON DISCAPACIDAD VISUAL**, para explorar su conocimiento sobre las discapacidades. En base a la investigación realizada se concluye lo siguiente: el 65% de los encuestados tienen nivel de instrucción superior, el 20% de encuestados tienen formación secundaria, y el 15% de encuestados tienen formación superior. El 25% trabaja en actividades de docencia y comunicación y el 75% no trabaja, Las actividades en las que desean rehabilitarse tenemos braille en un 20%, orientación en un 30% e informática en un 50%.

 $\mathfrak{p}$ 

#### **ABSTRACT**

This thesis concerns the study of "professional training for persons with visual disabilities within the framework of the labor insertion IN ASSOCIATION HOUSE OF LIGHT AND HOPE FOR THE BLIND OF CANTON CALEPCI GUALACEO, Azuay Province DURING 2014" , the same that was developed in accordance with Regulation Graduation into force of the National University of Loja.

The objectives that have been raised in this research are: The general objective is to present a proposal for training and vocational training to facilitate and strengthen the employability of people with visual impairment in the House of Light and Hope Association for the Blind "CALEPCI "Gualaceo Cantón. And the specific objectives, meet the social and economic conditions of people with visual disability CALEPCI Association for the purpose of establishing levels of training, diagnose educational and productive situation of people with visual disability CALEPCI Association, to search for rehabilitation camps, according to their capabilities, the 5 basic areas instruct visually impaired, the CALEPCI Association, the organic law on disability in order to claim their rights, present a proposal for training for people with visual disability CALEPCI Association, in order that they can be rehabilitated and feel useful, help family and be included in society

The methods used for this research work were: scientific, inductive deductive, synthetic and analytic statistic, the same that formed the basis for the research process efficiently. The techniques and instruments used were: SURVEYS AIMED AT DISABLED, it has served to know the labor and economic sphere of people with disabilities, and INTERVIEWS FOR VISUALLY IMPAIRED to explore their knowledge about disabilities.

Based on the investigation we conclude the following: 65% of respondents have higher education level, 20% of respondents have secondary education, and 15% of respondents have higher education. 25% work in teaching and communication activities and 75% do not work, as it has 25% rehabilitation has been rehabilitated, 65 of respondents have not been rehabilitated and 10% of respondents more or less rehabilitated. The activities that we want to rehabilitate 20% Braille, orientation and information 30% to 50%.

#### **c. INTRODUCCIÒN**

La presente investigación hace referencia al estudio de: **"LA CAPACITACIÓN PROFESIONAL DE LAS PERSONAS CON DISCAPACIDAD VISUAL DENTRO DEL MARCO DE LA INSERCIÓN LABORAL EN LA ASOCIACIÓN CASA DE LUZ Y ESPERANZA PARA EL CIEGO CALEPCI DEL CANTÓN GUACALEO, PROVINCIA DEL AZUAY DURANTE EL PERIODO 2014"** es un trabajo objetivo que se fundamenta en contenidos teóricos- científicos en relación al tema de las discapacidades.

Según Pérez Isabel Paula (2003), La discapacidad visual significa una pérdida importante en la capacidad de la visión de una persona y va desde 3/10 a la pérdida total; es decir, 0. Pág. 105, por lo que se ha considerado ejecutar el tema propuesto: **"LA CAPACITACIÓN PROFESIONAL DE LAS PERSONAS CON DISCAPACIDAD VISUAL DENTRO DEL MARCO DE LA INSERCIÓN LABORAL EN LA ASOCIACIÓN CASA DE LUZ Y ESPERANZA PARA EL CIEGO CALEPCI DEL CANTÓN GUACALEO, PROVINCIA DEL AZUAY DURANTE EL PERIODO 2014"** hay que mencionar que la problemática del tema de la discapacidad en el Cantón Gualaceo: En el centro del cantón hay 125 personas con discapacidad visual, en las afueras del cantón hay 72 personas con discapacidad visual, en total en la ciudad de Gualaceo hay 197 personas con discapacidad visual, en las Parroquias de Gualaceo hay: Parroquia Daniel Córdova Toral hay 20 personas con discapacidad visual, parroquia Jadán hay 54 personas con discapacidad visual, parroquia Luis Cordero hay 15 personas con discapacidad visual, parroquia Mariano Moreno hay 20 personas con discapacidad visual. Parroquia Remigio Crespo T. hay 7 personas con discapacidad visual, parroquia San Juan hay 31 personas con discapacidad visual. parroquia Simón Bolívar hay 14 personas con discapacidad visual, parroquia Zhidmad hay 17 personas con discapacidad visual.

Para resolver el problema se planteó el siguiente objetivo general presentar una propuesta de capacitación y formación profesional que facilite y fortalezca la inserción laboral de personas con discapacidad visual, en la Asociación Casa de Luz y Esperanza para el Ciego "CALEPCI" del Cantón Gualaceo. Y los objetivos específicos, conocer las condiciones sociales y económicas de las personas con discapacidad visual de la Asociación CALEPCI con el propósito de establecer niveles de capacitación, diagnosticar la situación educativa y productiva de las personas con discapacidad visual de la Asociación CALEPCI, para buscar los campos de rehabilitación, de acuerdo a sus capacidades, en las 5 áreas básicas, instruir a las personas con discapacidad visual, de la Asociación CALEPCI, sobre la ley orgánica de discapacidades con la finalidad de que puedan reclamar sus derechos, presentar una propuesta de capacitación para las personas con discapacidad visual de la Asociación CALEPCI, con el fin de que puedan rehabilitarse y sentirse útiles, ayudar a la familia y ser incluidos en la sociedad.

Los métodos utilizados para el presente trabajo investigativo fueron: científico, inductivo- deductivo, analítico-sintético y modelo estadístico, los mismos que sirvieron de base para realizar eficientemente el proceso de investigación.

En base a la extensa y profunda investigación realizada se concluye que: el 65% de los encuestados tienen nivel de instrucción superior, el 20% de encuestados tienen formación secundaria, y el 15% de encuestados tienen formación superior. El 25% trabaja en actividades de docencia y comunicación y el 75% no trabaja, en cuanto ha rehabilitación el 25% ha sido rehabilitado, el 65 de encuestados no se ha rehabilitado y el 10% de encuestados más o menos se ha rehabilitado. Las actividades en las que desean rehabilitarse tenemos braille en un 20%, orientación en un 30% e informática en un 50%.

Partiendo de la tesis de investigación se pone a consideración la revisión de literatura que gira en torno a dos grandes inquietudes: **LA DISCAPACIDAD VISUAL Y ÁREAS DE CAPACITACIÓN PARA PERSONAS CON DISCAPACIDAD VISUAL.** 

**El PRIMER CAPÍTULO**: DISCAPACIDAD VISUAL consta de temas como: antecedentes de la fundación **CALEPCI**, la discapacidad visual, ¿qué es la ceguera?, tipos de ceguera, porcentaje de personas con discapacidad visual. El **SEGUNDO CAPÍTULO:** comprende: ÁREAS DE CAPACITACIÓN PARA PERSONAS CON DISCAPACIDAD VISUAL**,** lectoescritura braille, material que se utiliza para escribir el braille, matemáticas con la utilización del ábaco, etapas del proceso cognitivo de la orientación, componentes de la orientación, elementos de autoprotección, orientación básica, informática con el uso del jaws (programa para no videntes), ayudas técnicas para personas ciegas y deficientes visuales, con los respectivos comentarios a la investigación. Continuemos.

5

## **d. REVISIÓN DE LITERATURA**

# **CAPÍTULO I DISCAPACIDAD VISUAL**

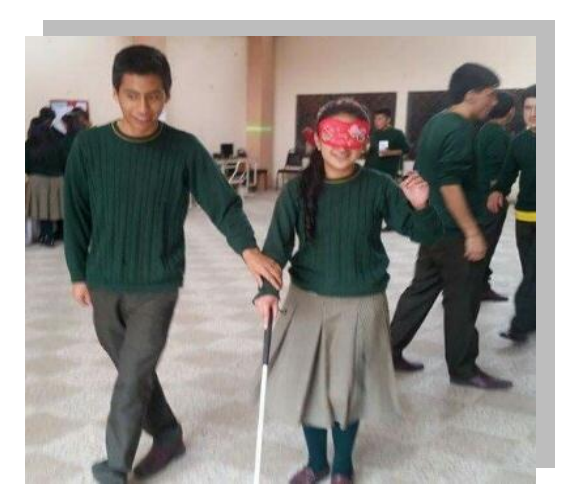

**FOTOGRAFIA:** Monica Lorena Orellana Guillen

#### **LA DISCAPACIDAD**

Según Pérez Isabel Paula (2003). Dentro de la experiencia de salud, una discapacidad es toda restricción o ausencia (debido a una deficiencia) de la capacidad de realizar una actividad en la forma o dentro del margen que se considera normal para un ser humano. (pág. 28)

#### **CARACTERISTICAS DE LA DISCAPACIDAD**

Según Pérez Isabel Paula (2003). La discapacidad se caracteriza por excesos o insuficiencias en el desempeño y comportamiento en una actividad rutinaria normal, los cuales pueden ser temporales o permanentes, reversibles o irreversibles y progresivos o regresivos.

Las discapacidades pueden surgir como consecuencia directa de la deficiencia o como una respuesta del propio individuo (sobre todo la psicológica) a deficiencias físicas, sensoriales o de otro tipo.

La discapacidad representa la objetivación de una deficiencia y, en cuanto tal, refleja alteraciones a nivel de la persona. Pg. 28.

#### **LA DISCAPACIDAD VISUAL**:

Según Pérez Isabel Paula (2003), La discapacidad visual significa una pérdida importante en la capacidad de la visión de una persona y va desde 3/10 a la pérdida total; es decir, 0. Pág. 105

La convención Internacional sobre los Derechos de las Personas con Discapacidad aprobada por la ONU en 2006, define como discapacitados a personas que poseen algún tipo de discapacidad, como ciegos, sordos, entre otros, que pueden ser considerados o etiquetados de forma discriminativa, por lo que en derechos humanos se considera siempre que se debe anteponer la palabra persona para que sean tratados por igual.

En Argentina, y México se los considera como personas con capacidades diferentes, en Ecuador personas con discapacidad, sin embargo se debe considerar, no como discapacidad sino como una diversidad, ya que cada persona posee capacidades distintas, superiores, o ha desarrollado habilidades que permiten compensar la pérdida o disminución de alguna de sus funciones.

La clasificación Internacional del Funcionamiento de la Discapacidad y de la Salud CIF de La Organización Mundial de la Salud, distingue los fisiológico, psicológico y visión, la debilitación o anomalía en:

Aprendiendo y aplicando conocimiento. Tareas y demandas generales Comunicación Movilidad Cuidado en sí mismo. Vida doméstica. Interacciones y relaciones interpersonales. Vida en la comunidad, social y cívica. Áreas importantes de la vida.

La discapacidad visual es la carencia, disminución o defectos de la visión

Consideramos que la **discapacidad** visual, es aquella condición bajo la cual ciertas personas presentan alguna deficiencia en la vista, que afectan la forma de interactuar y participar plenamente en la sociedad.

La discapacidad visual es un gran problema en nuestro país pues disminuye la capacidad de movimiento de un individuo, de alguna manera lo hace dependiente de otros seres humanos, no lo hace capaz de acceder a un trabajo en igualdad de condiciones que un vidente, además de verse limitado al acceso de información que nos llega principalmente de la vista, por otra parte lo ayuda a que desarrolle otras capacidades como el oído y el tacto.

#### **¿Qué es la ceguera?**

Ceguera es la falta de visión y también se puede referir a la pérdida de la visión que no se puede corregir con gafas o lentes de contacto.

Las personas con una visión inferior a 20/200 con gafas o lentes de contacto se consideran legalmente ciegas.

La pérdida de la visión se refiere a la pérdida parcial o completa de ésta y puede suceder de manera repentina o con el paso del tiempo. Algunos tipos de pérdida de la visión nunca llevan a ceguera completa.

Consideramos que la ceguera es la falta de visión. También se puede referir a la pérdida de la visión, que no se puede corregir con lentes

La ceguera produce una situación de impotencia en quien lo padece pues es una discapacidad irreversible, que hace que la persona busque adaptarse a su nueva situación de vida, un poco más difícil y limitada, adaptarse más no acostumbrarse pues comprende que no hay regalo más grande que la visión. .

## **TIPOS DE CEGUERA.**

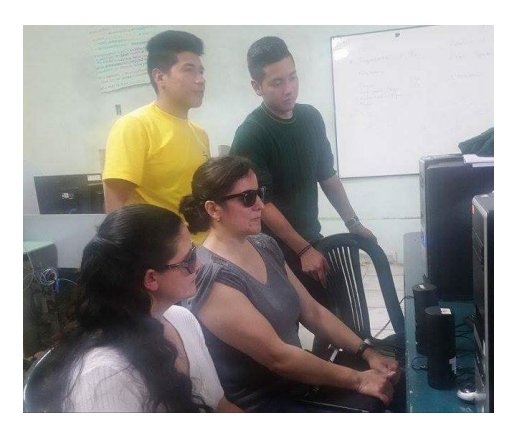

**Fotografia:** Monica Lorena Orellana Guillen

**CIEGO**: Corresponde a una persona que no ve, con ausencia total de visión, sin embargo dentro de la discapacidad visual se pueden establecer categorías:

**CEGUERA TOTAL** o amaurosis, es decir ausencia de respuesta visual.

**CEGUERA LEGAL.-** 1/10 de agudeza visual en el ojo de mayor visión, con correctivos y/o 20 grados de campo visual.

**DISMINUCIÓN O LIMITACIÓN VISUAL** (visión parcial), 3/10 de agudeza visual en el ojo de más visión, con corrección y/o 20 grados de campo visual total.

**BAJA VISIÓN, VISIÓN PARCIAL O VISIÓN SUBNORMAL**.- Puede definirse como agudeza central reducida o la pérdida del campo visual, que, incluso con la mejor corrección óptica proporcionada por lentes convencionales, se traduce en una deficiencia visual desde el punto de vista de las capacidades visuales.

Las causas que conllevan a la disminución de la agudeza visual, pueden ser entre otras: afecciones de la retina, del cristalino, de la córnea, glaucoma, o por accidentes o agresiones directas. Las más frecuentes son:

- **CATARATA CONGÉNITA**: Opacidad cristaliniana, puede ser estacionaria o progresiva, uni o bilateral.
- **GLAUCOMA**: Enfermedad caracterizada por una elevación de la presión intraocular hasta producir daño irreversible en nervio óptico.
- **RETINOPATÍA DIABÉTICA**: Microangiopatía (enfermedad de los vasos sanguíneos más pequeños de la retina) producida por diversos factores relacionados con la enfermedad diabética
- **RETINOPATÍA DEL PREMATURO**: Anormalidad del desarrollo de la retina en RN la cual incluye alteraciones de la vascularización, maduración y diferenciación celular.

Consideramos que las personas ciegas son las que no tienen la capacidad de ver, o no ven tan bien como las personas sin ceguera, aunque la mayoría de las personas ciegas poseen algo de visión, sí es posible afirmar que no utilizan el sentido de la vista para desenvolverse, el motivo es que los restos visuales que poseen no son lo suficientemente útiles para realizar las actividades.

Es muy común que las personas ciegas vean sobras o luces muy opacas, lo que genera inseguridad en la persona que tiene este tipo de discapacidad. Por lo tanto la importancia de contar con un circulo de apoyo que ayude a sostener a estas personas que tienen este tipo de discapacidad.

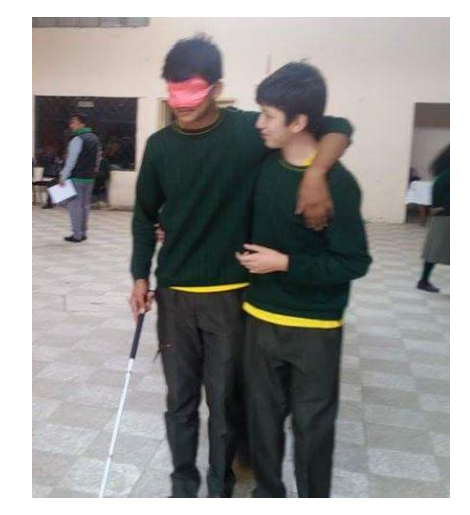

## **PORCENTAJE DE PERSONAS CON DISCAPACIDAD VISUAL**

**FOTOGRAFIA:** Monica Lorena Orellana Guillen

Según el análisis de Ecuador en Cifras, del CONADIS, en el país el 12,14% de la población tiene alguna discapacidad, es decir 1.608.334 personas.

Tienen discapacidad visual 363.000. El 37.9 % no tiene, ningún nivel de instrucción, el 42 % ha cursado la educación básica, el 10.5 % la secundaria, el 1.8% accedió a la educación superior y solo el 7% ha recibido capacitación laboral.

En el Cantón Gualaceo: En el centro del cantón hay 125 personas con discapacidad visual, en las afueras del cantón hay 72 personas con discapacidad visual, en total en la ciudad de Gualaceo hay 197 personas con discapacidad visual, en las Parroquias de Gualaceo hay.

- 1. Parroquia Daniel Córdova Toral hay 20 personas con discapacidad visual.
- 2. Parroquia Jadán hay 54 personas con discapacidad visual.
- 3. Parroquia Luis Cordero hay 15 personas con discapacidad visual.
- 4. Parroquia Mariano Moreno hay 20 personas con discapacidad visual.
- 5. Parroquia Remigio Crespo T. hay 7 personas con discapacidad visual
- 6. Parroquia San Juan hay 31 personas con discapacidad visual.
- 7. Parroquia Simón Bolívar hay 14 personas con discapacidad visual.
- 8. Parroquia Zhidmad hay 17 personas con discapacidad visual.

En total del sector rural del cantón Gualaceo hay 375 personas con discapacidad visual

Consideramos que estas personas con discapacidad requieren ayuda del gobierno para poder capacitarse en áreas acordes a su discapacidad visual. Requieren también que se difunda las carencias que presentan en varios ámbitos de su vida.

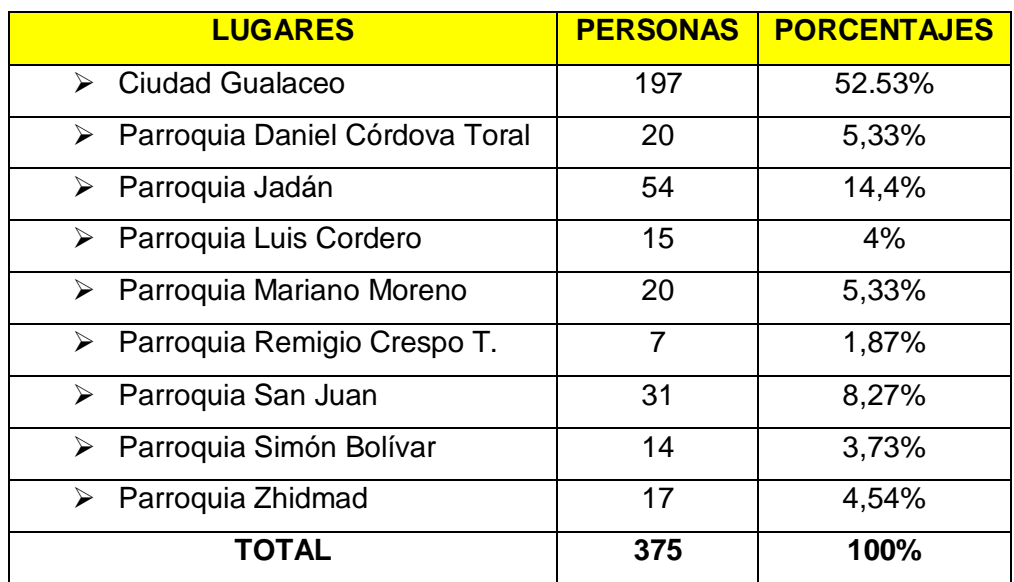

## **CUADRO DE DISCAPACIDAD EN GUALACEO**

**NOTA**: Datos entregados por el departamento de Desarrollo Social del GAD Municipal del Cantón Gualaceo.

# **CAPITULO II**

# **ÁREAS DE CAPACITACIÓN PARA PERSONAS CON DISCAPACIDAD VISUAL**

# **LECTOESCRITURA BRAILLE.**

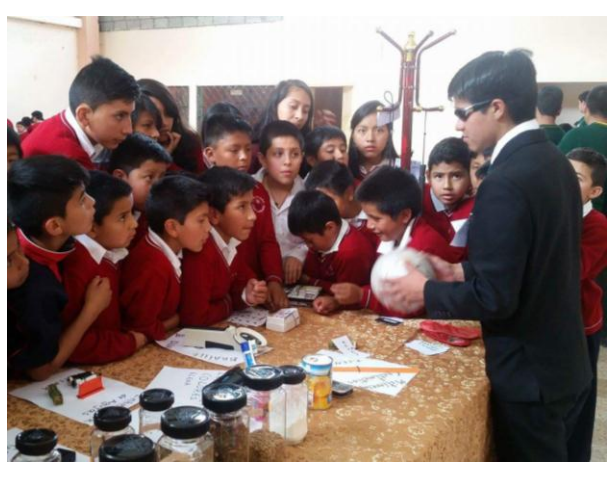

**FOTOGRAFIA:** Monica Lorena Orellana Guillen

#### **¿QUÉ ES EL BRAILLE?**

El braille es una signografía de lectura y escritura en relieve que utilizan los ciegos, este sistema está constituido por seis puntos en relieve, distribuidos en un rectángulo vertical, tres puntos a la izquierda y tres puntos a la derecha estos puntos están ubicados y numerados de la siguiente manera:

Al signo formado por estos seis puntos se le denomina elemento universal o también signo generador del sistema braille.

Los puntos del sistema braille ocupan un área de 4m.m. de base por 6m.m. de altura aproximadamente, guardando una distancia de 1m.m. entre sus puntos.

El valor de los signos braille está determinado por dos principales factores a saber, la cantidad de puntos y la posición de los mismos dentro del signo generador.

#### **MATERIAL QUE SE UTILIZA PARA ESCRIBIR EL BRAILLE.**

Para poder escribir en braille es necesario:

a) **Regleta:** es un instrumento que sirve para la escritura braille, existen de metal o plástico, está formado por cajetines para la escritura de combinaciones del signo generador.

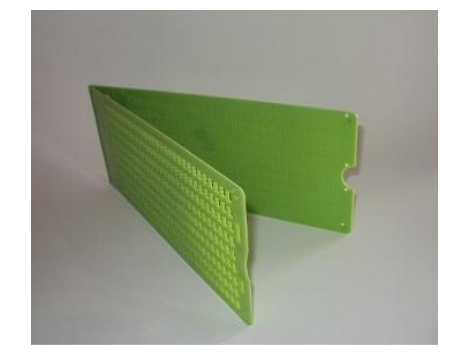

**FOTOGRAFIA:** Mónica Lorena Orellana Guillen

b) **Punzón:** Instrumento que se utiliza para hacer agujeros en relieve, es de acero templado y de forma puntiaguda

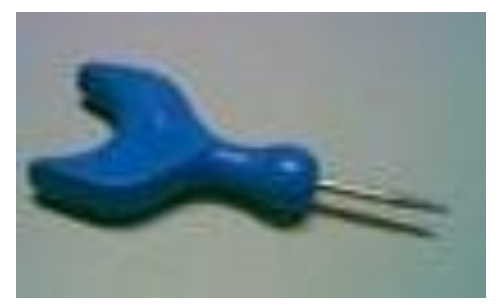

**FOTOGRAFIA:** Mónica Lorena Orellana Guillen

c) Papel: En nuestro medio utilizamos con frecuencia el papel bond de 115gr. O 120gms. Tanto en impresora manual como en impresora.

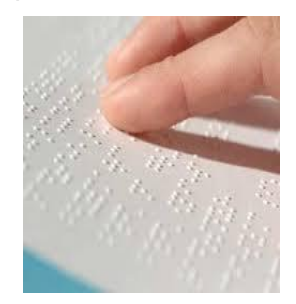

**Fotografia:** Mónica Lorena Orellana Guillen

La forma de colocar el papel en la regleta, es colocando el papel dentro de la regleta tomando como referencia la parte superior y cerrándola para que las puntas que existen dentro sujeten el papel de tal forma que no se mueva.

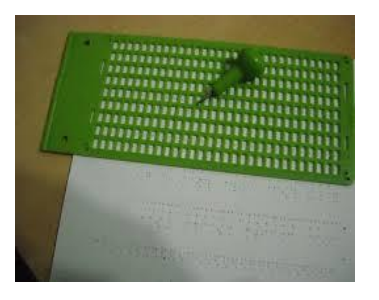

**Fotografia:** Mónica Lorena Orellana Guillen

La forma adecuada de escribir el braille, es punzando la hoja con el punzón, colocada en la regleta, se escribe de derecha a izquierda, en cada cajetín, se realiza la escritura en relieve.

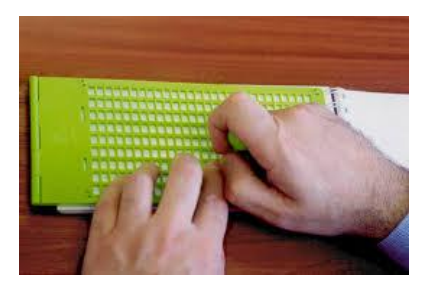

**Fotografia:** Monica Lorena Orellana Guillen

La forma correcta de leer el braille, es dando vuelta a la hoja escrita tocando los puntos en relieve de izquierda a derecha.

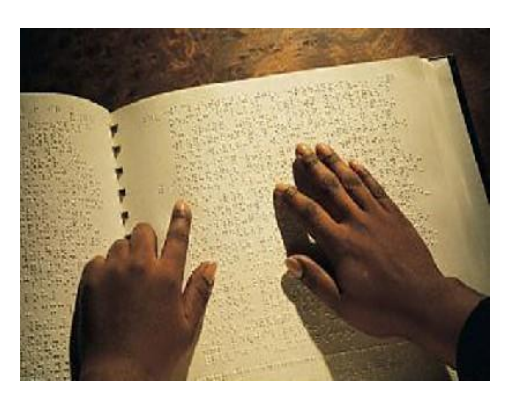

**Fotografia:** Monica Lorena Orellana Guillen

## **ALFABETO BRAILLE**

**1º serie**: se utilizan únicamente los cuatro puntos superiores (1,2,4,5) y con ellos se forman las diez primeras letras del alfabeto

**2º serie**: se forma con los puntos de la primera serie, añadiéndoles el punto número 3 y, así, obtenemos las siguientes letras, a excepción de la letra ñ (conviene recordar aquí que Luis Braille era francés)

**3ª serie**: se forma con los puntos de la serie 2ª, añadiendo el punto número 6:

**4ª serie**: son los elementos de la 1ª serie, añadiendo el punto número 6. En esta serie se forman signos propios del francés, por lo que aquí sólo presentamos las letras que nos interesan en español:

#### **VOCALES TILDADAS**

**MAYÚSCULAS.-** Anteponiendo el signo de **mayúscula**, formado por los puntos 4 y 6, a cualquier letra, obtenemos las letras mayúsculas. Ejemplos:

#### **SIGNOS DE PUNTUACIÓN**

**NÚMEROS.-** De la misma forma, anteponiendo el signo de **número**, formado por los puntos 3, 4, 5 y 6, a la primera serie, obtenemos los números del 1 al 0:

,

Para **cantidades de dos o más cifras** o **números decimales** sólo se coloca el signo de número delante de la primera cifra. La **coma decimal** se representa con el punto 2. Para números altos puede utilizarse el punto 3, como en vista, para el punto de separación de órdenes de unidades:

#### **SIGNOS MATEMÁTICOS**

**MATEMÁTICAS CON LA UTILIZACIÓN DEL ÁBACO.-** Es difícil imaginarse contando sin números, pero hubo una época cuando no existían los números escritos. Los primeros dispositivos para contar fueron las manos humanas y sus dedos. Entonces, como largas cantidades (más de lo que 10 dedos humanos podían representar) fueron contadas, varios artículos naturales como piedrecillas y ramitas fueron usadas para ayudar a contar. Los comerciantes quienes negociaban artículos, no solo necesitaban una buena forma para contar lo comprado y lo vendido, sino también para calcular el costo de esos artículos. Hasta que los

números fueron inventados, los dispositivos para contar eran usados para hacer cálculos todos los días.

El uso del ábaco es de gran utilidad especialmente para las personas con limitación visual, fácil de aprender y aplicar con rapidez y precisión en las operaciones matemáticas, puede ser usado por todos no solo por personas ciegas o de baja visión.

En niños con discapacidad visual, integrados en la escuela común a nivel primario o secundario, es fundamental el uso del ábaco por las múltiples ventajas: es de fácil utilización, desarrolla habilidades y destrezas, es un instrumento de cálculo que incentiva el aprendizaje de las matemáticas.

# **¿QUÉ ES EL ÁBACO?**

**Ábaco** es una palabra Latina que tiene sus orígenes en la palabra Griega **abax** o**abakon** (significando "tabla" o "tablilla") las cuales se transformaron, originadas posiblemente desde la palabra Semita **abq**, significando "arena"

Es importante distinguir los ábacos antiguos, conocidos como tableros de contar, de los ábacos modernos. El tablero de contar es una pieza de madera, piedra o metal con surcos tallados o líneas pintadas entre cada cuenta, las piedrecillas o discos de metal son movidos. El ábaco es un dispositivo, usualmente de madera (de plástico, en los últimos tiempos), teniendo un marco para que sostenga unas barras con deslizamiento libremente de las cuentas montadas en ellas.

Ambos el ábaco y el tablero de contar son ayudas mecánicas usadas para contar; no son calculadoras en el sentido que usamos la palabra hoy en día. La persona operando el ábaco ejecuta cálculos en su cabeza y usa el ábaco como una ayuda física para mantener la pista de la suma, el acarreado.

# **ESTRUCTURA DEL ÁBACO**

El ábaco es un instrumento de cálculo elaborado por el hombre, está formado por un bastidor rectangular con una serie de bolillas que se deslizan a lo largo de unas columnas, el ábaco puede contar con 13, 21 o 27 columnas, existiendo variación en el número de estas.

Una barra divisoria divide al ábaco en dos partes, la parte superior comprende una bolilla en cada columna y en la parte inferior tenemos cuatro bolillas en cada columna.

En la barra divisoria aparecen, en cada tres columnas un punto en relieve que represente entre otros, el punto de mil, millón y la coma decimal, que se enumeran de derecha a izquierda. Los puntos en relieve dividen el ábaco en cuatro clases:

- La primera clase va del marco del lado derecha hasta el primer punto que corresponde a las unidades, decenas y centenas.
- La segunda clase se encuentra entre el primer y segundo punto, que corresponde a los miles.
- La tercera clase está entre el segundo y tercer punto que corresponde a los millones y así sucesivamente.
- La cuarta clase, está entre el cuarto punto y el marco del lado izquierdo del ábaco.

Nota: Debido a la variación del número de columnas esto no siempre es así, hay ábacos con menos y más de cuatro puntos de relieve.

En el ábaco se escriben los números de izquierda a derecha, las cantidades se pueden escribir a lado derecho, en la mitad o a la izquierda del ábaco. Preferiblemente se hace a la derecha en caso de que las cantidades tengan ceros para que no se presente confusión.

El valor de las bolillas está determinado por su posición y sólo adquiere su valor cuando se ha empujado hacia la barra divisoria.

No hay que olvidarse de borrar el ábaco cuando se escriba nuevamente, regresando las bolillas a su lugar. Y dejando completamente la barra divisoria libre.

#### **MANEJO DEL ÁBACO.**

Para un buen manejo del ábaco se requiere de precisión y un mínimo de rapidez para que se justifique su utilización, un grado mayor de velocidad operativa se logrará con la práctica apoyándose en la seguridad una vez lograda la precisión.

En el manejo del ábaco la seguridad es indispensable ya que sin ello no se alcanzará, precisión ni rapidez, estas tres condiciones están íntimamente ligadas.

Al buen conocimiento de las técnicas de manejo del ábaco debe unirse una correcta posición de los dedos y uso adecuado de los mismos, buscando el máximo aprovechamiento posible de las condiciones particulares de cada alumno.

El contacto con el ábaco es estrictamente táctil y debe mantenerse durante todo el desarrollo de la operación, la persona ciega necesita ubicar los puntos de referencia táctiles y adecuarlos a sus necesidades.

#### **ESCRITURA Y LECTURA DE CANTIDADES**

Para empezar a realizar operaciones matemáticas en el ábaco se debe poner en cero y ubicar el marco inferior cerca de su cuerpo, de manera que las columnas se encuentren en forma vertical.

Poner el ábaco en cero es constatar que las respectivas bolillas estén separadas de la barra divisoria, es decir las bolillas de arriba, pegadas al marco superior, y las bolillas de abajo pegadas al marco inferior.

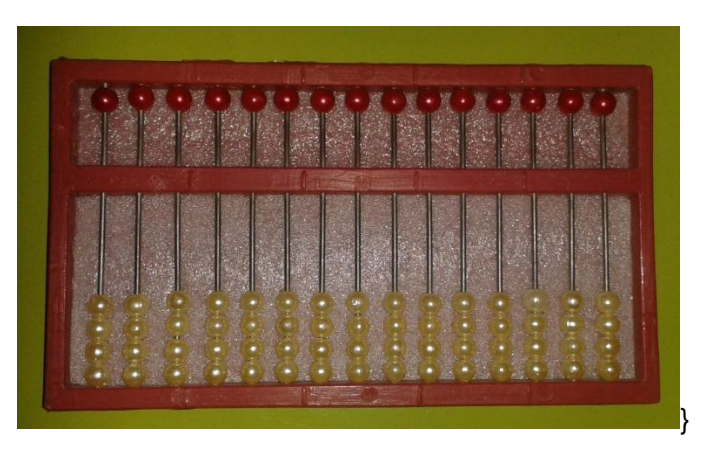

**FOTOGRÁFICA:** María Lorena Orellana Guillen.

En la barra divisoria constan los puntos en relieve o marcas de clase para separar los grupos de tres columnas denominados periodos, tomados de derecha a izquierda.

La primera columna de la derecha, corresponde a las unidades, la segunda columna a las decenas, la tercera columna a las centenas, la cuarta columna a las unidades de mil y así sucesivamente, siempre tomando en cuenta de derecha a izquierda para la numeración.

- Unidades
- Decenas
- Centenas
- Unidad de mil

Para la formación de Dígitos utilizamos las columnas de la derecha hacia la izquierda, que corresponde a las unidades, decenas, centenas, unidad de mil, etc.

El número 8 es una bolilla de arriba que tiene un valor de 5 y tres bolillas de abajo que tiene el valor de 3 pegadas a la barra divisoria en la primera columna.

## **OPERACIONES MATEMÁTICAS CON LA UTILIZACIÓN DEL ÁBACO.**

El igual**,** su símbolo es **(=),** en braille son los puntos 1 2 4 5

**SUMA.-** La **suma,** su símbolo es **( + ),** en braille son los puntos 2 3 5

La suma o adición se efectúa con sumandos de la misma especie, deben sumarse unidades con unidades, decenas con decenas, centenas con centenas y así sucesivamente.

**TÉRMINOS DE LA SUMA:** Las cantidades que se suman se llaman **sumandos** y el resultado **suma** o **total**.

**RESTA.-** La **resta,** su símbolo es **(-),** en braille son los puntos 3 6

La resta consiste en disminuir o quitar cantidades de la misma especie.

**TÉRMINOS DE LA RESTA:** En la resta intervienen el **minuendo**, el sustraendo y el resultado se denomina **diferencia.**

Para efectuar la operación, se resta cada cifra del sustraendo de la respectiva del minuendo, es decir deben restarse unidades con unidades, decenas con decenas, centenas con centenas y así sucesivamente...,

**MULTIPLICACIÓN.-** La **multiplicación,** su símbolo es **(x),** en braille son los puntos 2 3 6.

La multiplicación consiste en hallar el producto de dos factores.

**FACTORES.** Se les conoce con el nombre de factores al multiplicado y al multiplicador.

**MULTIPLICANDO.** Es la cantidad o número que se va a repetir.

**MULTIPLICADOR:** es el número de veces que se va a repetir la cantidad o multiplicando

**PRODUCTO**: Es la cantidad que obtenemos de la multiplicación o resultado

**COLOCACIÓN DE CANTIDADES**: Para multiplicar una cantidad por otra de una cifra o digito se coloca el multiplicando en el extremo izquierdo y el multiplicador al extremo derecho del ábaco dejando columnas libres según el número de dígitos que tenga el multiplicando más una columna por el proceso, el resultado deberá quedar registrado en el extremo derecho del ábaco con la cifra correspondiente en las unidades en la columna de ellas.

**DIVISIÓN.-** La **división,** su símbolo es **(/),** en braille son los puntos 2 5 6

La división consiste en fraccionar una cantidad según el número de veces que se requiera,

**Términos de la División:** En la división vienen: **Dividendo**: Es la cantidad o número que queremos fraccionar o repetir **DIVISOR:** Es el número de veces que vamos a dividir o repetir

**RESULTADO** O **RESTO**: Es la cantidad que nos queda o sobra luego de efectuada la operación.

**COCIENTE:** Es el resultado ya efectuada la operación.

**COLOCACIÓN DE CANTIDADES**: Para dividir, escribimos el dividendo a la derecha, el divisor al lado izquierdo, el cociente quedara escrito una vez realizada la operación a lado derecho quedando tantas barras libres como cifras tiene el divisor y el resultado ocupara el lugar del dividendo.

## **ORIENTACIÓN Y MOVILIDAD**

Proporciona a la persona con discapacidad visual un conjunto de conocimientos para desarrollar las destrezas básicas.

La movilidad es indiscutiblemente un componente esencial de la libertad y la dignidad del ser humano y una de las claves de la independencia de las personas.

La movilidad nos permite interactuar con nuestro entorno, planteando relaciones interpersonales y sociales enriquecedoras, mejorando nuestras vidas hacia el desarrollo personal.

Virtualmente, las personas actuamos con naturalidad al ejecutar actividades que necesitamos Orientación y movilidad, sin ser conscientes de cómo lo hacemos. Sin embargo, para las personas con discapacidad visual, estas acciones requieren un enfoque adaptado.

La orientación y movilidad de las personas con discapacidad visual se tratan por separado, sin embargo se debe considerar que existe una indisoluble relación entre los dos, la una no puede darse sin la presencia de la otra. La orientación debe incorporarse a la formación en movilidad desde el principio, para que una persona con discapacidad visual, progrese de una comprensión concreta de los principios de orientación a nivel funcional y finalmente a un nivel abstracto que le permite actuar eficazmente en un entorno desconocido.

## **CONCEPTO DE ORIENTACIÓN**

La Organización Nacional de Ciegos de España propone (ONCE): en el contexto de la rehabilitación de las personas ciegas y deficientes visuales, los siguientes.

- Disposición y facilidad para desplazarse de un lugar a otro
- Facultad de moverse dentro del propio entorno.
- Conjunto de técnicas que se emplean para enseñar a una persona ciega a caminar en solitario, ya sea valiéndose de bastón o perro guía
- Habilidad para desplazarse desde la posición fija que se tiene en un momento, a una deseada, en otra parte del entorno
- Capacidad de la persona discapacitada para desplazarse con autonomía en su entorno, sirviéndose en caso necesario de una ayuda.

#### **CONCEPTO DE MOVILIDAD**

Movilidad es el "movimiento completo de una persona que involucra un cambio de ubicación espacial bajo control de esta, en relación a otros objetos o referentes que permanecen en posiciones fijas o no". Así, el movimiento que nos interesa, es el tratamiento del traslado independiente del sujeto, que involucra a la persona pudiendo hacer sus propios juicios y decisiones sobre moverse, cuándo y hacia dónde hacerlo. Esta elección personal también implica cómo va a hacerse el movimiento (caminando, corriendo…), el promedio del movimiento (velocidad), el medio para viajar y la ruta a tomar.

Obviamente el concepto de movilidad visto bajo este prisma se entenderá como indisociable del concepto de orientación: "saber dónde me sitúo" Estar "orientado" es tener el conocimiento de la posición física en relación a los objetos y otros lugares que se encuentren en el medio, usando puntos fijos que dan el conocimiento de "dónde estoy" aunque también se pueden usar puntos que se mueven en relación al sujeto.

La ONCE propone para el término orientación: "Proceso por el cual la persona discapacitada visual utiliza los restantes sentidos para establecer su posición y su relación con respecto a los elementos del medio". Complementado con el termino de orientación espacial como "Percepción de la posición relativa de los lugares y de las cosas en el espacio".

## **ETAPAS DEL PROCESO COGNITIVO DE LA ORIENTACIÓN.**

La persona con discapacidad visual, para responder las preguntas anteriores debe seguir un proceso cognitivo de cinco etapas mientras pone en práctica las destrezas de orientación. Las etapas influyen mutuamente, una o todas ellas pueden repetirse cada vez que se lleve a cabo el proceso cognitivo. Es imprescindible que, la persona con discapacidad visual sea capaz de realizar todas las etapas y de integrarlas.

Las cinco etapas del proceso cognitivo son.

- **1. PERCEPCIÓN:** es el proceso de asimilación de datos del entorno mediante los demás sentidos: olores, sonidos, sensaciones táctiles.
- **2. ANÁLISIS:** es el proceso de organizar los datos percibidos en categorías según la coherencia, la competencia, la fiabilidad, la familiaridad, la fuente de origen, el tipo de sensación y la intensidad.
- **3. SELECCIÓN:** es el proceso de elegir los analizados que mejor sirvan a las necesidades de la orientación respecto de la situación del entorno actual.
- **4. PLANIFICACIÓN:** es el proceso de elaborar una línea de acción basada en los datos sensoriales elegidos como los más adecuados a la situación actual del entorno.
- 5. **EJECUCIÓN**: es el proceso de realización de la línea de acción que ha planteado.

Estas etapas constituyen la formula normal de elaborar la información sensorial y de actuar en conciencia.

#### **COMPONENTES DE LA ORIENTACIÓN**

La persona con discapacidad visual, para utilizar el proceso cognitivo eficazmente debe tener una comprensión funcional de los componentes específicos de la orientación que son.

A. **REFERENCIAS,** son cualquier objeto familiar, **sonido, olor**, temperatura o indicador táctil que reconozca con facilidad, que sea constante y tenga una situación conocida y permanente en el entorno.

El empleo de una referencia depende del conocimiento de al menos una dirección o de la situación de un objeto del entorno en relación con la misma. Una referencia tiene al menos una característica propia que la diferencia de los demás objetos.

#### **PROPÓSITOS Y USOS ESPECÍFICOS DE LAS REFERENCIAS.**

Establece y mantiene la orientación direccional Se emplea como señal Establece y mantiene relaciones de distancia Localiza objetos específicos Se emplea para orientarse o reorientarse uno mismo hacia un espacio determinado Utiliza una alineación perpendicular o paralela con el fin de desplazarse en línea recta Se obtiene información sobre una zona similar.

#### **TÉCNICAS Y PROCEDIMIENTOS**

Descubrir una posible referencia, advirtiendo su situación general. Determinar su nombre. Determinar su permanencia. Descubrir las características que les hacen reconocible. Determinar su dirección.

Determinar si el objeto (o parte de él) puede emplearse para alinearse con el fin de lograr una línea de desplazamiento recto.

Descubrir su distancia y sus relaciones direccionales con los demás objetos significativos que se encuentren en el entorno. Utilizar la memoria cenestésica de la distancia para volver a situar las referencias y poder transferir el conocimiento entre zonas similares.

B. **INDICADORES:** cualquier estímulo auditivo, (incluida la percepción auditiva de los objetos), olfativo, táctil (incluida la temperatura), cenestésico o visual (incluidos, el color la luminosidad y el contraste, que afecten los sentidos y que puedan convertirse rápidamente en una información que sirva a la persona con discapacidad visual para determinar su situación o una línea de dirección.

Los indicadores pueden ser dinámicos o estáticos, Su empleo dependerá del conocimiento y la familiaridad que se tenga con su origen o procedencia.

No todos los estímulos tienen el mismo valor como indicadores, algunos serán más adecuados para satisfacer las necesidades de información del momento, (indicadores dominantes), algunos serán útiles pero en menor grado, y otros tendrán un valor negativo (sonidos encubridores que ocultan o distorsionan otros),

#### **PROPÓSITOS Y USOS ESPECÍFICOS DE LOS INDICADORES**

Se obtiene direcciones.

Para determinar la propia posición en el entorno Para mantener la orientación respecto a una dirección Para establecer una línea de dirección Ayuda a avanzar en el entorno Para localizar un objetivo concreto Para la propia reorientación en relación con el entorno, Para obtener información relativa al entorno.

# **TÉCNICAS Y PROCEDIMIENTOS**

Se debe valorar su pertinencia Determinar la información real que proporcionan Identificar el origen del Indicador Evaluar el indicador en el contexto del entorno Asociarlo con una experiencia pasada Determinar la fiabilidad del indicador

Conocer la relación del indicador con uno mismo y con el objetivo que se propone

Tener conciencia de los estímulos encubridores.

C. **MEDICIONES:** la medición es una habilidad que implica la determinación de las distancia exactas o aproximadas de un objeto o de un espacio empleando una unidad dada, todo lo que existe en el entorno se puede medir.

Las mediciones pueden medirse en tres amplios grupos.

- 1. Medidas que emplean unidades normales
- 2. Medidas comparativas
- 3. Medidas que no se ajustan a las normas (los pasos, el nivel de las rodillas.)

# **PROPÓSITOS Y USOS ESPECÍFICOS DE LAS MEDICIONES**

Para determinar, exacta o aproximadamente las dimensiones de una zona cuyo tamaño puede interesar al funcionamiento de la persona con discapacidad visual en ella.

Para determinar qué técnicas de Movilidad son las más adecuadas en una zona determinada.

Para obtener un concepto exacto de determinados objetos de la relación de posición que existe entre ellos.

Para alcanzar un concepto claro del tamaño de una zona u objeto en relación con el tamaño del cuerpo.

#### **TÉCNICAS Y PROCEDIMIENTOS**

Se emplea la longitud del brazo.

Medidas comparativas como la altura de la rodilla, la altura de la cintura. El empleo del dedo como unidad de medida para objetos pequeños, los pasos, el bastón, una regla brille.
El empleo de la percepción del objeto y la capacidad para interpretar sonidos (como los ecos) para determinar la distancias aproximadas de una habitación o de un pasillo.

D. **GIROS:** los giros son habilidades que implican la capacidad de mover el cuerpo, hacia una posición determinada con precisión.

Existen diversas alternativas de giro, la persona con discapacidad visual debe dominar estas alternativas para orientarse adecuadamente.

Los giros dependen de la posición relativa de la persona con discapacidad visual, en el espacio, así como la posición relativa de los otros objetos o personas.

Los giros principales para la orientación de las personas con discapacidad visual son:

- Lateralidad, izquierda derecha
- Los basados en grados
- Los basados en las manecillas del reloj

## **PROPÓSITOS Y USOS ESPECÍFICOS DE LAS MEDICIONES**

Para ubicar el cuerpo hacia una dirección determinada Para alinearse en forma adecuada frente a un objeto Para recibir indicaciones sobre la situación de un objeto o lugar Para determinar direcciones y relaciones de posición de objetos Para alcanzar un concepto de las relaciones espaciales de un entorno.

## **LA AUTO PROTECCIÓN**

Ofrece a la persona con discapacidad visual los elementos necesarios para instaurar conductas de autoprotección que le permitan movilizarse de forma segura e independientemente**,** sobre todo en espacios que le sean familiares y le proporcionan un máximo de protección sin necesidad de emplear ayuda para su movilización.

#### **ELEMENTOS DE AUTOPROTECCIÓN**

#### **A. EMPLEO DE LA MANO Y ANTEBRAZO EN POSICIÓN ALTA**

Permite a la persona con discapacidad visual detectar los objetos que pueda encontrar a la altura de la parte superior de su cuerpo.

El brazo se coloca paralelo al suelo y a la altura del hombro, el brazo de dobla a la altura del codo, formando un ángulo obtuso de aproximadamente 120°, los dedos deben estar distendidos, mantenerse unidos y extendidos sobresaliendo unos 3cm. Del hombro contrario, con la palma girando hacia afuera, el hombro se ubica aproximadamente 30cm. Delante del hombro.

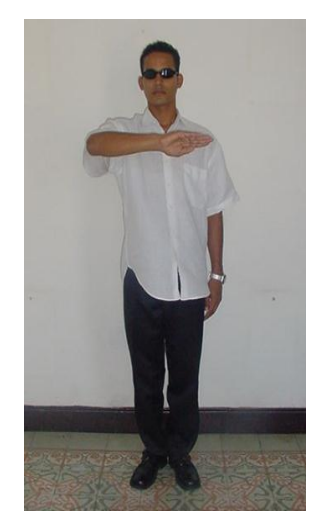

**FOTOGRAFIA:** Mónica Lorena Orellana Guillén

#### **B. EMPLEO DE LA MANO Y ANTEBRAZO EN POSICIÓN BAJA**

Permite que la persona con discapacidad visual localice objetos situados a la altura de la cintura y se proteja de los mismos.

La persona con discapacidad visual, extiende el brazo, el antebrazo, la muñeca y los dedos, la mano se sitúa abajo, a la mitad del cuerpo, de 15 a 20cm. Delante, la palma de la mano se gira hacia dentro y los dedos se dejan juntos y relajados.

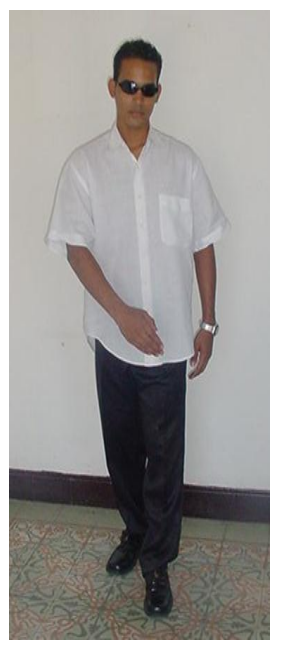

**FOTOGRAFIA:** Mónica Lorena Orellana Guillén

#### **C. EXPLORACIÓN POR DESPLAZAMIENTO**

Esta técnica facilita mantener una técnica de desplazamiento recta en una dirección deseada, facilita también localizar u objeto concreto.

La persona con discapacidad visual se sitúa frente a la línea de desplazamiento que quiere efectuar, se coloca paralela al objeto (generalmente una pared), sobre el que va a deslizar la mano, y cerca del mismo, el brazo que se encuentre más cerca del objeto se extiende hacia abajo y hacia adelante formando un ángulo aproximado de 45°, la palma de las manos se cierra ligeramente con los nudillos hacia la pared y los dedos ligeramente doblados, juntos y distendidos, el contacto con el objeto se establece y se mantiene con los dedos anular y meñique , la persona con discapacidad mantiene un suave contacto mientras continúa hacia su objetivo.

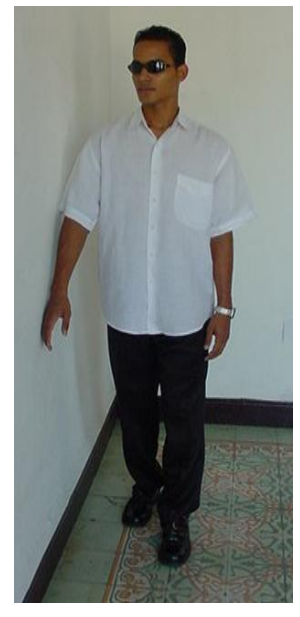

**FOTOGRAFIA:** Mónica Lorena Orellana Guillén

## **D. ¿CÓMO TOMAR UNA DIRECCIÓN?**

Permite a la persona con discapacidad visual establecer una línea de desplazamiento recta.

**ALINEACIÓN PERPENDICULAR**.- La persona con discapacidad visual sitúa dos o más partes simétricas de su cuerpo junto a un objeto (hombros, nalgas), proyecta una línea recta de desplazamiento que parte desde el centro de su cuerpo y perpendicular al objeto que ha empleado para alinearse, inclinándose ligeramente hacia delante, la persona con discapacidad visual "lanza" su cuerpo y se desplaza.

**ALINEACIÓN PARALELA**.- La persona con discapacidad visual se sitúa lateralmente junto a un objeto o a un sonido, proyecta una línea recta de desplazamiento que parte del centro de su cuerpo, y va paralela al objeto o sonido que ha empleado para su alineación.

# **E. ¿CÓMO ENCONTRAR UN OBJETO CAÍDO?**

Es muy importante su enseñanza tanto en personas con ceguera congénita como adquirida. En primer lugar se le recomendará a la persona con discapacidad visual que espere a que el objeto "termine de caer" o se detenga en caso de rodar, agudizando el oído para intentar detectar el sitio

aproximado en donde se detuvo y acercarse a él. Es común, sobre todo en personas con ceguera reciente, que ante la caída de un objeto realicen movimientos bruscos, golpeándose con mesas o sillas con el consiguiente daño físico y moral. Por eso es necesario prevenirlos y anticipar posibles situaciones de riesgo.

La forma correcta de buscar un objeto es agacharse con la espalda recta y con la mano protegiendo la cabeza. Una vez en el piso, realizar movimientos exploratorios concéntricos, con ambas manos, comenzando por la zona más cercana al cuerpo para luego alejarse. Algunas personas prefieren realizar movimientos laterales con ambas manos procurando que cada movimiento cubra más superficie que el anterior.

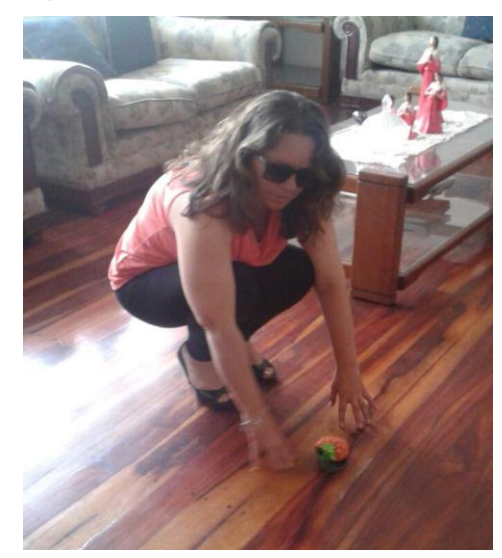

**FOTOGRAFIA:** Mónica Lorena Orellana Guillén

## **USO DEL BASTÓN**

Proporciona técnicas para el desplazamiento de la persona con discapacidad visual, con la utilización del bastón, como elemento que anticipa el entorno.

## **FORMA ADECUADA DE COGER EL BASTÓN.**

El puño descansa debajo de la eminencia tenar, con el límite superior sobresaliendo ligeramente de la palma de la mano.

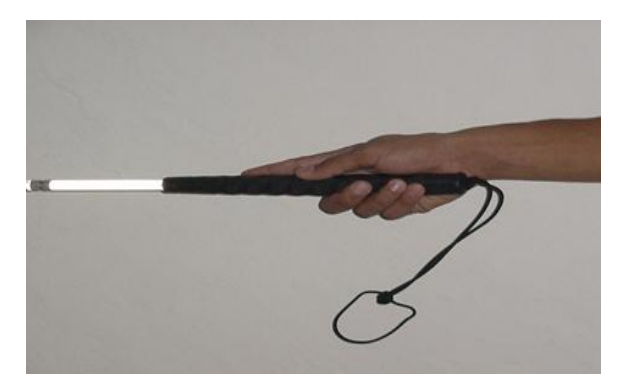

**FOTOGRAFIA:** Mónica Lorena Orellana Guillén

El dedo índice se extiende señalando la puntera

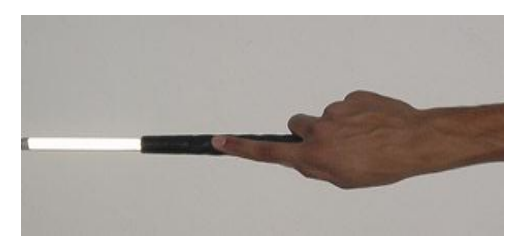

**FOTOGRAFIA:** Mónica Lorena Orellana Guillén

El pulgar curvado se coloca por el lateral interior para sostenerlo, junto a los otros dedos, por el lado contrario, con una posición cómoda.

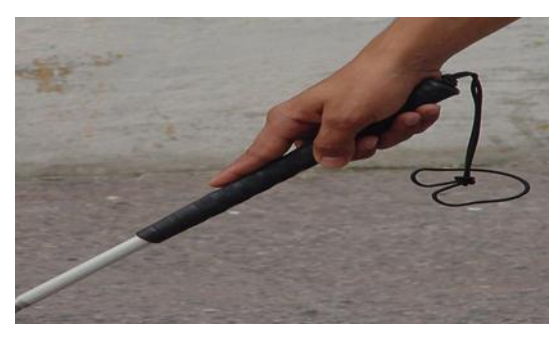

**FOTOGRAFIA:** Mónica Lorena Orellana Guillén

## **TÉCNICAS PARA EL USO DEL BASTÓN**

## **LA TÉCNICA EN DIAGONAL**

Es la que se utiliza para deambular en interiores conocidos o desconocidos de poco riesgo ya que esta técnica no protege ante cualquier obstáculo. Consiste en colocar el bastón en forma diagonal al suelo y en un plano inclinado con respecto al frontal, delante del cuerpo a modo de parachoques y no de explorador. Se toma colocando

la parte interna de la muñeca hacia abajo, con el dedo índice extendido y colocando el bastón a unos 30º del cuerpo de manera que la punta quede (sin tocar el suelo) delante del pie del lado contrario al que sostiene el bastón.

El bastón en ésta técnica se únicamente como guardachoques y no como instrumento de indagación, no descubre irregularidades, no protege más arriba de la cintura, por lo que puede emplearse conjuntamente con la técnica de autoprotección, de la mano y el antebrazo en posición alta.

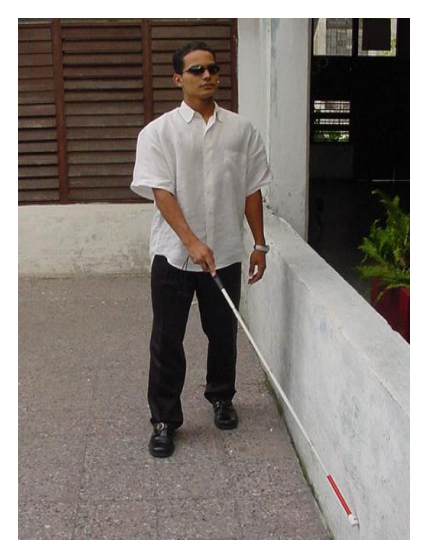

**FOTOGRAFIA:** Mónica Lorena Orellana Guillén

## **LA TÉCNICA DE RASTREO:**

También se la conoce como técnica de seguimiento al tacto, técnica de deslizamiento con la mano o técnica de arrastre. Por lo general es la primera que se enseña en un proceso de entrenamiento. Permite a la persona desplazarse siguiendo una línea de referencia (como una pared o una mesa). Consiste en llevar el brazo más cercano a la línea guía unos 30 cm. por delante del cuerpo, a la altura de la cadera de modo que el dorso de la mano roce la pared u otra referencia. Los dedos deben estar semiflexionados a fin de evitar golpes o lastimaduras.

Con esta técnica puede invitarse al sujeto a reconocer un lugar interior (como puede ser el centro de rehabilitación). En un principio deberá usarla casi permanentemente para luego hacerlo sólo cuando lo necesite. Es importante enfatizar que esta técnica se usa en interiores ya que es frecuente que las personas quieran utilizarla en la calle donde está contraindicada.

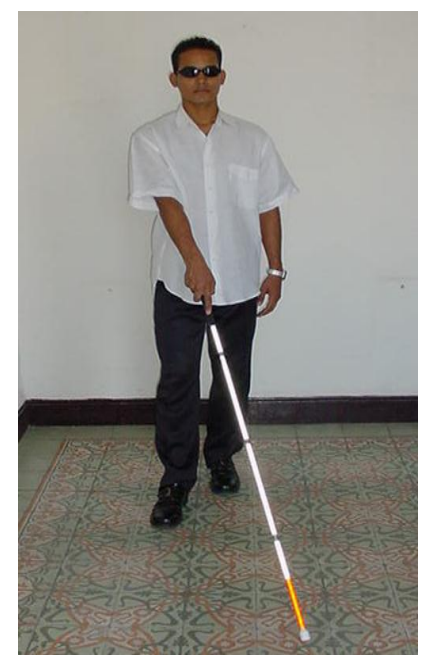

**FOTOGRAFIA:** Mónica Lorena Orellana Guillén

## **LA TÉCNICA DE LOS TOQUES**

Permite a la persona con discapacidad visual detectar irregularidades y objetos que se encuentren en el plano vertical, en un entorno familiar o desconocido, esta técnica es la básica para su movilización.

Básicamente esta técnica es similar a la de rastreo con la única diferencia de que la punta el bastón no está en permanente contacto con el piso, sino que toca el suelo a cada lado, levantando el bastón en cada paso, en el punto máximo del arco cuando el bastón pasa frente de la persona, la punta no debe sobrepasar los 3cm. Se pueden dar variantes a esta técnica, por ejemplo se puede combinar con la técnica de rastreo, mientras el bastón va hacia la izquierda se o arrastra por el piso, cuando va a la derecha se lo levanta o viceversa.

Otra variante es la técnica de los tres toques en que la persona con discapacidad visual toca el piso a un lado de su cuerpo, luego al centro y después al otro lado, esta técnica ayuda a detectar posibles obstáculos frente a la persona, pero dificulta llevar un ritmo adecuado al caminar.

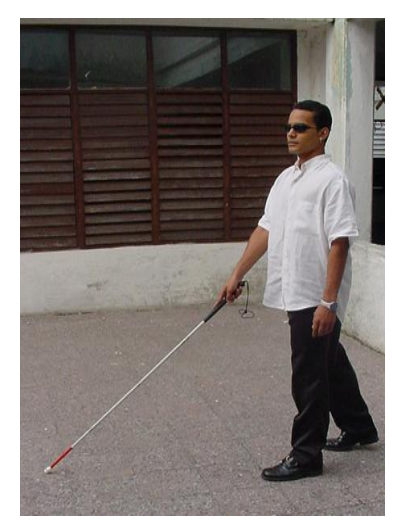

**FOTOGRAFIA:** Mónica Lorena Orellana Guillén

#### **¿COMO SUBIR Y BAJAR GRADAS?**

Permite a la persona con discapacidad visual subir y bajar escaleras con seguridad, eficacia e independencia

Para subir y bajar gradas es muy importante utilizar el bastón con la técnica del lápiz, que consiste en tomar el bastón como si estuviera sujetando un lápiz, un poco más bajo de la empuñadura dependiendo de la utilización que se va a dar al bastón.

#### **SUBIR GRADAS**

Una vez establecido el contacto inicial con las gradas, la punta del bastón se apoya contra la base del primer escalón, la persona con discapacidad visual, adopta la técnica de sujeción de lápiz, de ésta manera el bastón queda en posición vertical. Se coloca el bastón en su plano medio y se sitúa perpendicularmente frente a las gradas, manteniendo el bastón verticalmente contra la base del escalón, la persona con discapacidad visual mueve el bastón horizontalmente a lo largo de la base hasta donde abarquen los brazos, y vuelva a colocarlo frente a la línea media de su cuerpo, la punta del bastón se sube desde la base hasta el borde del primer escalón, la punta del bastón se desliza entonces desde el borde del primer escalón hasta la base del segundo escalón, con el bastón en posición vertical, se sitúa la punta en contacto con un punto que se encuentre de 3 a 5cm. Por debajo del borde del segundo escalón, y se presiona ligeramente el bastón contra el escalón, la persona con discapacidad visual sube el primer escalón y mantiene el brazo extendido de forma que la punta toque ligeramente el borde de cada escalón a medida que sube, cuando la punta del bastón no toma ya contacto con un escalón,

la persona con discapacidad visual sube el último escalón, comprueba que no hay obstáculos y adopta la técnica del bastón adecuada para proseguir su camino.

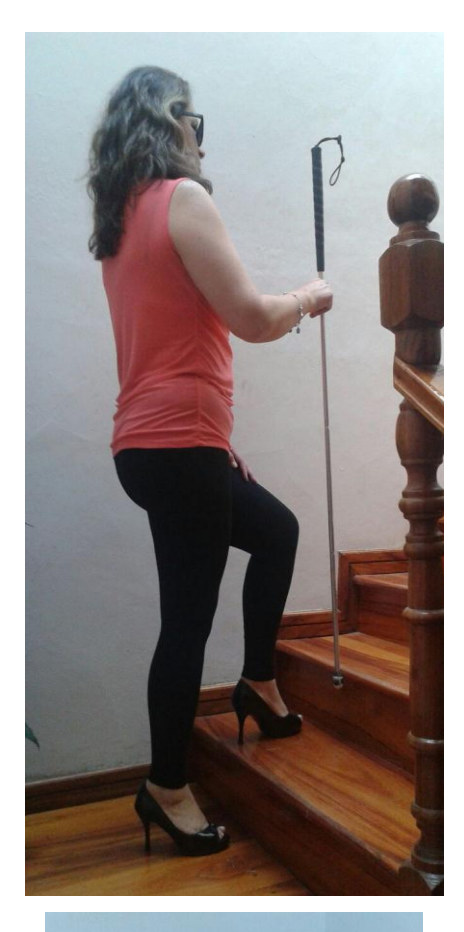

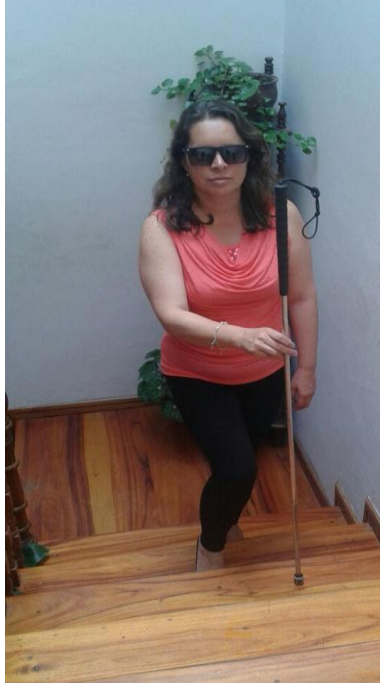

**FOTOGRAFIA:** Mónica Lorena Orellana Guillén

#### **BAJAR GRADAS**

Al llegar al borde de la grada, la persona con discapacidad visual se detiene y explora el primer escalón, se alinea con el borde del primer escalón, se adopta la posición diagonal del bastón con la punta colocada sobre el borde del segundo escalón y levantada unos 3cm., el descenso debe empezarse con el peso del cuerpo hacia atrás y con el bastón sujeto en una posición fija, cuando la punta del bastón toma contacto con el descanso o el ´piso plano, explora la zona, finalmente vuelve adoptar la técnica apropiada.

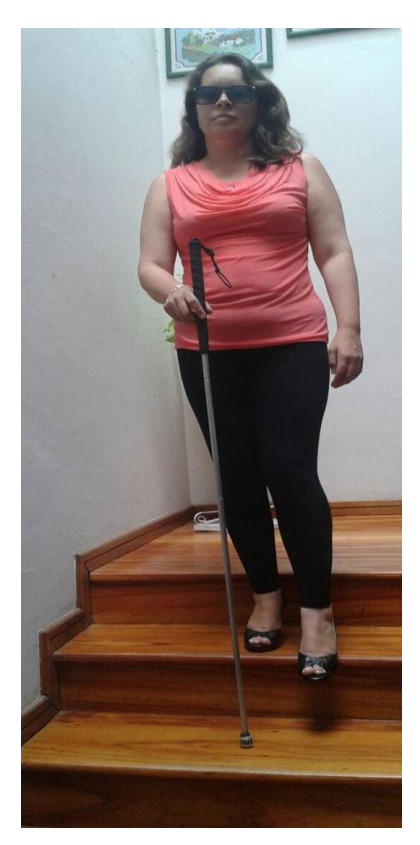

**FOTOGRAFIA:** Mónica Lorena Orellana Guillén

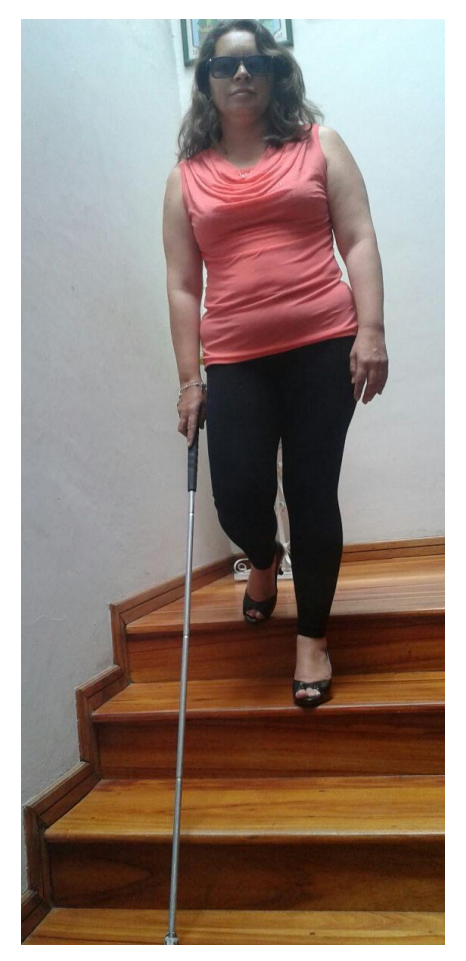

**FOTOGRAFIA:** Mónica Lorena Orellana Guillén

## **DESPLAZAMIENTO EN ESPACIOS EXTERIORES**

Permite a la persona con discapacidad visual, perfeccionar y desarrollar sus conocimientos básicos en espacios exteriores.

Los conocimientos básicos se refieren al perfeccionamiento de las técnicas de toques, con énfasis especialmente en lo siguiente:

**TOQUE LEVE.-** Confianza en la información táctil proporcionada por el bastón más que la información auditiva, altura y anchura constantes del bastón, reduce la posibilidad de accidentes.

**EL PASO.-** La persona con discapacidad visual debe mantener un paso fluido y constante que le permita el desplazamiento en línea recta.

**EL DESPLAZAMIENTO EN LÍNEA RECTA**.- Junto a un buen paso, la capacidad de mantener una línea recta de desplazamiento disminuye las desviaciones y la necesidad de recuperar la orientación.

**ORIENTACIÓN BÁSICA**.- Incluye el concepto de manzana y la disposición del trazado de las calles y las distintas formas que tienen los bordillos y las aceras.

**CAPACIDAD DE DETECTAR BORDILLOS**.- Los indicadores que avisan a la persona con discapacidad visual de que se encuentran cerca de un bordillo son: su conciencia de distancia, el tráfico de peatones y vehículos, la "amplitud de sonido" característica de muchos cruces.

**RECUPERACIÓN INMEDIATA DE LA DIRECCIÓN**.- La persona con discapacidad visual debe intentar mantener un paso constante cuando el bastón toque los bordillos y corregir la dirección en la línea de desplazamiento deseada.

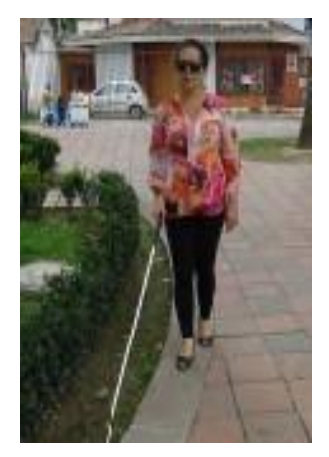

**FOTOGRAFIA:** Mónica Lorena Orellana Guillén

#### **USO DEL BORDE DE LA ACERA**

Permite a la persona con discapacidad visual establecer y mantener la línea de desplazamiento deseada y localizar un objeto concreto que se encuentre perpendicular a su línea de desplazamiento.

La persona con discapacidad visual se coloca paralela y cerca del bordillo de la acera, de frente a la línea de desplazamiento, modifica la técnica de toques ampliando ligeramente el arco del bastón en el lado del cuerpo que se encuentra más cerca del bordillo, la punta del bastón toca alternativamente la acera el bordillo, cada vez que la punta del bastón toque el bordillo la persona con discapacidad visual desliza el bastón por el bordillo unos 5cm. Siguiendo su línea de dirección.

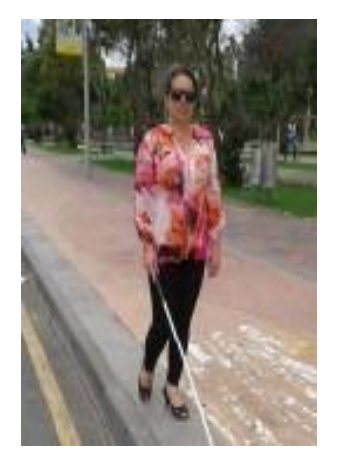

**FOTOGRAFIA:** Mónica Lorena Orellana Guillén

#### **EL CRUCE DE LAS CALLE**

Permite a la persona con discapacidad visual cruzar una calle con seguridad y eficacia.

Una vez detectad el bordillo de la acera, la persona con discapacidad visual se detiene y se asegura de que la punta del bastón ha tomado contacto con el filo de la acera, mientras está parado junto al bordillo, comprueba con el bastón que la zona inmediata de la calle está despejada, para proceder a dar el primer paso, vuelve a llevar la mano del bastón a la línea media del cuerpo y levanta la punta a unos 30 cm. del suelo y la vuelve a ubicar en el piso manteniendo conscientemente una alineación total del cuerpo (cabeza, hombros y piel), proyecta mentalmente una línea recta hacia el bordillo de la acera opuesta.

Antes de cruzar escucha atentamente el tráfico.

Una vez que tiene conciencia de la dirección que pretende seguir y la seguridad de que no vienen vehículos, la persona con discapacidad visual da un primer paso, se detiene un par de segundos y empieza a cruzar la calle utilizando la técnica de los toques con un paso moderadamente acelerado, se concentra en mantener una línea de desplazamiento recta hasta tomar contacto con el bordillo de la acera opuesta, cuando el bastón toca el bordillo de la acera opuesta, explora la acera y sube.

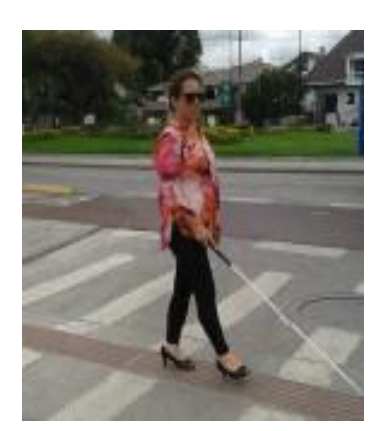

**FOTOGRAFIA:** Mónica Lorena Orellana Guillén

## **GUÍA VIDENTE**

La técnica de guía vidente tiene el propósito, de que la persona con discapacidad visual se desplace de forma segura y eficaz en ambientes conocidos o no, cuando va acompañado de un guía vidente. Debe dar seguridad y confianza, tanto a la persona que guía como a la persona guiada.

Es necesario que la persona con discapacidad visual tenga un conocimiento claro de su cuerpo y el del guía, de los planos corporales, de los movimientos, de la postura y marcha correctas. Esta técnica es la primera que se enseña y es importante que la aprenda no sólo la persona con discapacidad visual, sino también a sus padres, madres, docentes y grupo de clase.

Cuando el guía es ocasional, desconocerá la técnica correcta, por lo que la persona con discapacidad visual debe aprender a enseñar la técnica, asiendo al guía como se describe a continuación e impidiendo que el guía le sitúe por delante en el desplazamiento (cosa que ocurre con frecuencia)

El objetivo es que el guía aporte muy poca información verbal, ya que la información necesaria vendrá dada por sus movimientos y posición de su cuerpo. La persona con ceguera desliza el dorso de su mano hasta localizar el brazo del guía, y se sujeta a él por encima del codo, con el dedo pulgar en el lado exterior del brazo del guía y manteniendo su brazo en un ángulo de 90 grados. La persona con ceguera va un paso por detrás del guía (esto es importante para poder recibir con la suficiente antelación los desniveles y la dirección). El guía mantiene el brazo a lo largo del cuerpo su hombro estará justo delante del hombro contrario de la persona a la que guía

Es conveniente acostumbrar a la persona con discapacidad visual a que aprenda a guiarse con cualquiera de los dos brazos.

## **TÉCNICA DE MOVILIDAD CON GUÍA VIDENTE.**

Las técnicas de guía vidente permiten a la persona con discapacidad visual, desplazarse con seguridad y eficacia con una persona vidente por distintos entornos y en diversas condiciones, mediante un buen acoplamiento hace que se llegue a un nivel óptimo de coordinación.

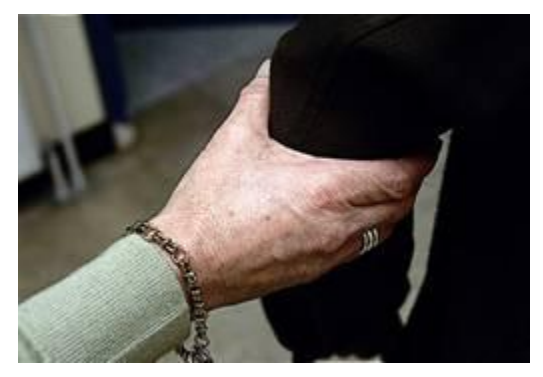

**FOTOGRAFIA:** Mónica Lorena Orellana Guillén

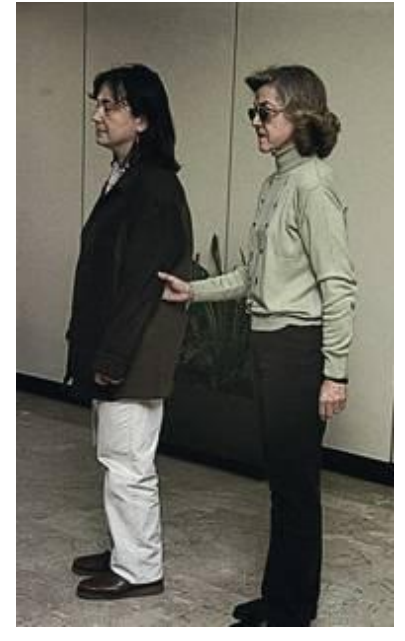

**FOTOGRAFIA:** Mónica Lorena Orellana Guillén

La velocidad es la que la persona con discapacidad visual considere y se lo hace comprender al guía por medio del brazo (empujando o tirando de él).

En la población infantil se puede modificar, por ejemplo si es una alumna pequeña y no llega al codo, puede ir de la mano, preferiblemente sujetándose por la muñeca.

**Errores** más frecuentes: situarse al mismo nivel que el guía, no mantener el mismo eje (al principio es conveniente llevar el brazo muy pegado al cuerpo), sujetarse por el hombro (a veces, es más cómodo cuando hay gran diferencia de altura).

#### **Variaciones:**

 **Giros:** El guía tendrá en cuenta que no debe separar su brazo del cuerpo para no aumentar el espacio que ocupan ambos, lo cual hace peligrar la parte del cuerpo más lejana al guía. Para cambiar de dirección cuando hay mucha gente, para no perdernos del guía lo mejor es hacer giros enfrentados.

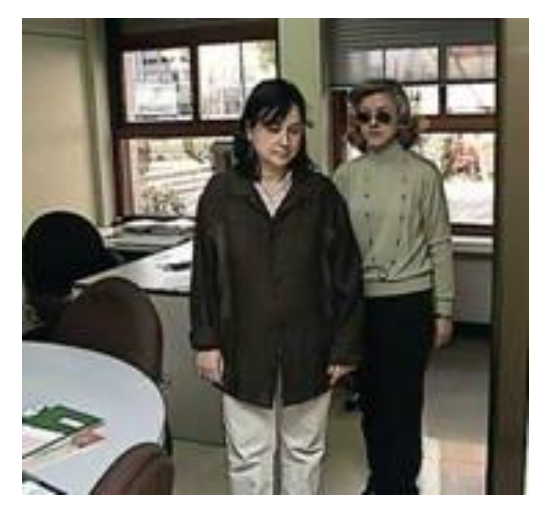

**FOTOGRAFIA:** Mónica Lorena Orellana Guillén

 **Cambio de lado**: Puede ocurrir que se inicie el desplazamiento con el guía en un lado y se necesite cambiar de lado por cualquier motivo (para facilitar la subida y bajada de escaleras agarrándose a los pasamanos,). En estos casos es muy importante no perder en ningún momento el contacto físico. Para ello, o que la persona con discapacidad visual se cambia de lado, o es el guía quien lo hace. Se enseña primero parado y luego en movimiento.

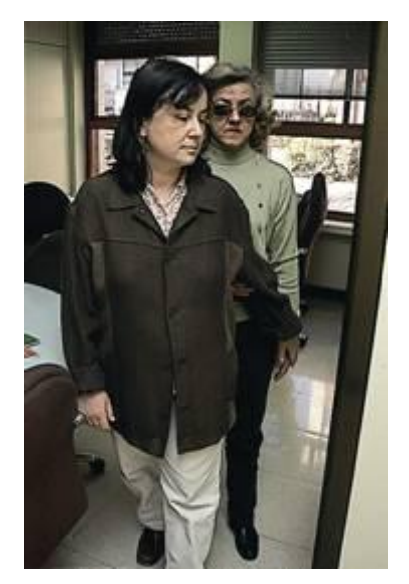

**FOTOGRAFIA:** Mónica Lorena Orellana Guillén

 **Paso por espacios estrechos**: El guía extiende su brazo hacia atrás y hacia el centro de su espalda. La persona con discapacidad visual responde extendiendo su brazo y colocándose justo detrás del guía. Primero se enseña parado y luego en movimiento. Se debe practicar a ambos lados del guía. Para comprobar si se ha puesto justo detrás del guía se puede medir tocando el hombro del guía. En estos casos conviene disminuir el ritmo de la marcha.

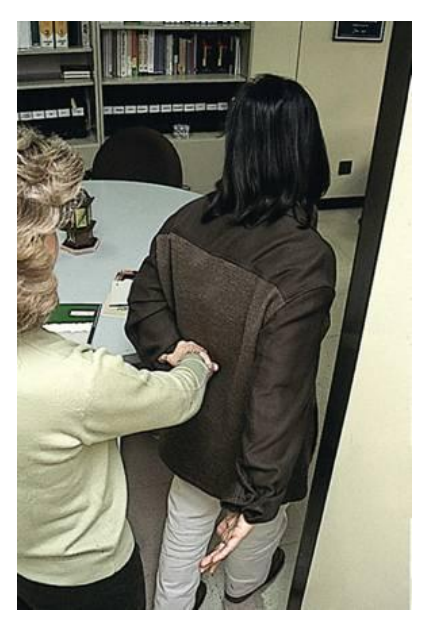

**FOTOGRAFIA:** Mónica Lorena Orellana Guillén

 **Subida y bajada de escaleras y bordillos**: Cuando se aproxima una escalera, antes de subir o bajar, se hace una breve pausa que capte la atención de la persona guiada sobre el cambio que va a ocurrir y que comprenderá por el movimiento del guía (hacia arriba o hacia abajo). Se tiene cuidado para situarse perpendicular el comienzo del escalón y no pille el peldaño en diagonal. Se puede avisar de que empiezan las escaleras, y si son de subida o de bajada, pero lo mejor es no decir nada, ya que si se realiza bien la técnica, no es preciso. Durante todo el proceso, el guía va un escalón por delante. Al terminar también se hace una breve pausa.

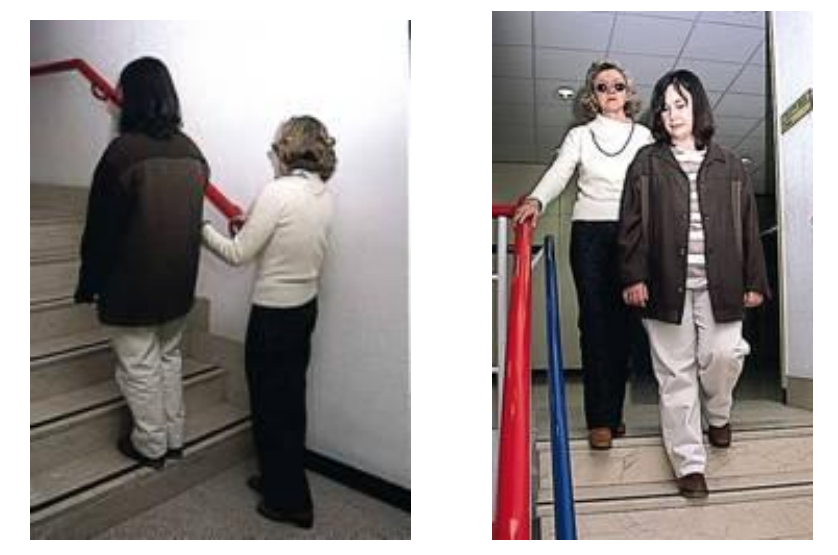

**FOTOGRAFIA:** Mónica Lorena Orellana Guillén

 **Paso de puertas**: El guía abre la puerta e indica a la persona con discapacidad visual, que la cierre, poniendo su mano en el picaporte. Se usa con la técnica de paso por espacios estrechos. Es difícil de llevar a cabo porque puede variar mucho el tipo de puertas (abrirse para distintos lados, para dentro y para fuera,)

Es conveniente disminuir la velocidad para dar tiempo a que la persona guiada cierre la puerta.

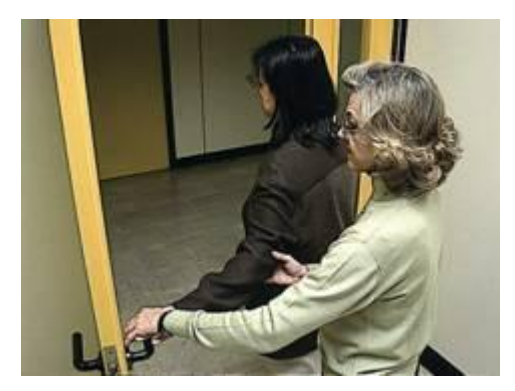

**FOTOGRAFIA:** Mónica Lorena Orellana Guillén

 **Presentación de asientos, filas de asientos, sentarse a la mesa**: El guía pone su mano debajo de la mano de la persona con discapacidad visual para indicarle dónde está el respaldo del asiento. La persona con discapacidad visual cerciorarse con las piernas de la orientación del asiento. Al sentarse a la mesa es importante alinearse con las dos manos. En filas de asientos, el guía siempre irá primero, lo más pegado posible a la fila de adelante. Es preciso indicar el tipo de asiento que es (rebatible...)

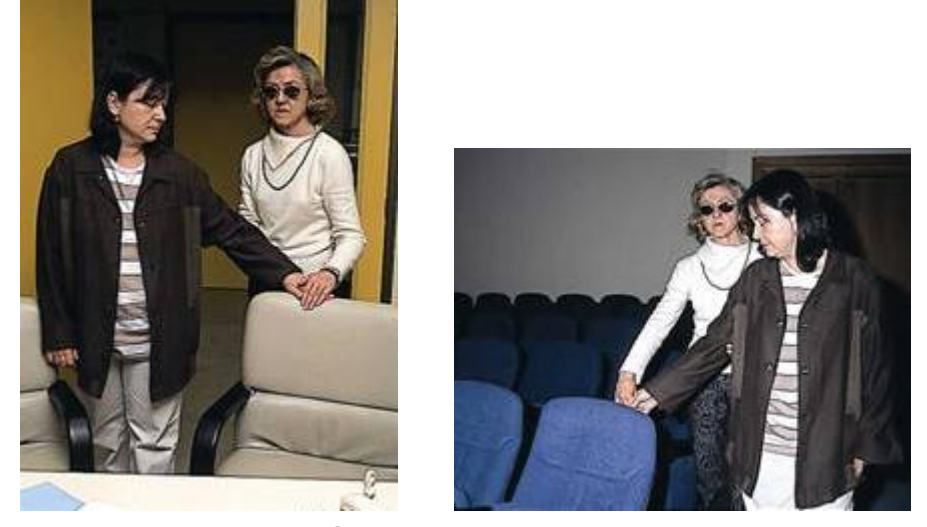

**FOTOGRAFÍA:** Mónica Lorena Orellana Guillén

 **Abordajes de automóviles**: Se coloca una mano en el techo del coche y la otra en el asiento. Cuando va a cerrar la puerta, es preferible que se acostumbre a decir que va a cerrar.

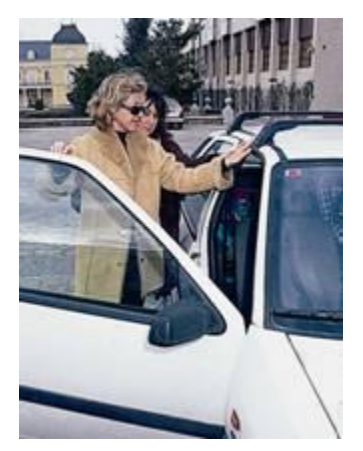

**FOTOGRAFIA:** Mónica Lorena Orellana Guillén

Es muy importante la implicación de la familia y demás agentes de la comunidad educativa en la enseñanza, mantenimiento y generalización de las técnicas de guía vidente

## **2.4. Informática con el uso del JAWS (programa para no videntes)**

**FOTOGRAFIA:** Mónica Lorena Orellana Guillén

# **LA COMPUTADORA**

Es una máquina automática capaz de recibir un conjunto de instrucciones. Estas instrucciones las ejecuta con el programa registrado en su memoria, realizando cálculos y enviando resultados.

#### **LA COMPUTADORA Y SUS PARTES**

El computador se compone de dos partes:

- 1. **HADWARE**: Es la parte tangible constituida por aquellos elementos posibles de ser tocados como el teclado, el monitor, los parlantes, el CPU, la impresora, el mouse, el escáner, el teclado.
- 2. **SOFTWARE:** Es la parte intangible o sea que no se puede tocar como son los programas y aplicaciones que permiten al computador desarrollar su función.

## **LA MEMORIA DE LA COMPUTADORA.**

Memoria es un conjunto de circuitos que constituyen miles de celdas de almacenamiento de información.

Existen dos tipos de memorias conocidas como memorias principales: QUE SON.

- 1. Memoria RAM
- 2. Memoria ROM

MEMORIA RAM.- Es aquella que está a disposición del usuario y en la que se guardan todas aquellas tareas ejecutadas en el computador, y podrán ser modificadas.

La memoria ROM.- Está a disposición del fabricante, en ella se guardan todos los programas y aplicaciones que le posibilitan funcionar al computador no es modificable.

Existen también otras memorias llamadas auxiliares que vienen precisamente a cumplir con esa función al posibilitarnos transportar información de una computadora a otra.

## **LOS PERIFÉRICOS**.

Los dispositivos periféricos son elementos que se conectan al CPU, estos permiten el ingreso, la salida y el almacenamiento de la información, hacia o desde el CPU.

Los periféricos se clasifican en:

- **PERIFÉRICOS DE ENTRADA.-** Son aquellos dispositivos que permiten el ingreso de la información al CPU ejempló. Teclado, mouse, escáner, pendrive, CD entre otros.
- **PERIFÉRICOS DE SALIDA.-** Son aquellos dispositivos que permiten la salida de la información desde el CPU, ejemplo. Monitor, impresora, parlantes, cámara de fotos, pendrive, entre otros.
- **PERIFÉRICOS DE ALMACENAMIENTO.-** son aquellos dispositivos que guardan y solicitan la información al CPU ejemplo. Disco Duro.

## **EL TECLADO.**

Es el dispositivo que nos permite acceder a la aplicación del computador en todas sus funciones e ingresar la información al mismo.

El teclado es un periférico de entrada que tiene la capacidad en el ingreso de datos y tiene entre 99 a 108 teclas.

Las partes del teclado de la computadora están divididas en cuatro secciones, de acuerdo a sus funciones.

Las partes del teclado de la computadora son:

**1.- TECLADO CENTRAL O ALFANUMÉRICO:** Posee todas las teclas del abecedario, los números, los signos de puntuación y acentuación. Su ubicación está en la parte inferior luego del teclado de funciones. Las partes del teclado de la computadora del bloque alfanumérico tiene dos clases de teclas: la de escritura que

tiene 28 letras, diez números, los signos de puntuación y acentuación. Estas dos últimas tienen dos o tres funciones que se activan, con la utilización de las teclas de comando. Las teclas que se utilizan para esta activación son: shift o ALT GR. Las de comando son: mayúscula ñ (shift), bloqueo de mayúscula (CapsLock), retroceso b (Back Space), tabulación f (Tab), Escape (Esc), retorno (Return o Intro), Control (Ctrl), Alt y ALT GR, Imprimir Pantalla (PrnScr) y Barra Espaciadora (Esp).

**2.- TECLADO NUMÉRICO**: Es uno de los componentes del teclado de la computadora conformada por 17 teclas en donde están representados los números, los símbolos matemáticos (suma, resta, multiplicación y división), las teclas BloqNum o NumLock (para activar o desactivar la función de las teclas numéricas), Intro y Supr. Este teclado numérico se encuentra en la parte derecha del teclado

**3.- TECLADO DE FUNCIONES**: Hace parte del teclado en la sección superior y tiene doce teclas definidas como f1, f2, f3, hasta f12. Conforman la función de realizar de manera rápida, ciertas instrucciones dentro de un programa determinado. Por ejemplo: la tecla f1 es la "ayuda" de cualquier programa de Microsoft.

**4.- TECLADO ESPECIAL O DE EDICIÓN**: Está compuesto 13 teclas con una función específica. Están en el teclado numérico como en el alfanumérico. Entre las teclas están: ImpPant, Bloq de desplazamiento, pausa, inicio, fin, insertar, suprimir, repag, avpag y las flechas direccionales.

## **¿CÓMO PRENDER EL COMPUTADOR?**

- Pulsamos la tecla de arranque
- Prendemos los parlantes y el monitor. Esperamos un tiempo hasta que se carguen todos los programas
- Una vez que Jaws nos verbalice estamos listos para iniciar cualquier trabajo.

#### **¿CÓMO APAGAR EL COMPUTADOR?**

Una vez cerrados todos los archivos, pulsamos la tecla Windows o menú de inicio, pulsando la tecla flecha arriba una vez, nos desplazamos hasta barra de herramientas y presionamos entre, ahora con la tecla arriba o abajo seleccionamos la opción **Suspender** botón en caso que se tenga que hacer otra actividad sin apagar el computador, o a su vez con la flecha abajo seleccionamos la opción **APAGAR EQUIPO** y le damos enter, con lo que luego de guardarse los programas se apagará el computador.

Para activar el escritorio, presionamos el comando Windows más la letra M y en él seleccionamos con la letra w el procesador de texto Word 2007, damos enter para crear un nuevo documento de texto, pudiendo ya escribir en el documento.

Para guardar el texto escrito pulsamos control más la letra g y por ser un nuevo documento, al momento nos pedirá que le asignemos un nombre, luego de lo cual pulsamos enter para aceptar el mismo y lo cerramos con el comando alt más f4, yéndose el documento a guardar en la carpeta mis documentos.

Para buscar el documento, en el escritorio seleccionamos con la letra m la carpeta mis documentos, le damos enter para abrirla y en ella con la letra inicial del nombre del documento lo buscamos y pulsamos enter para abrirlo.

## **¿CÓMO INICIAR EL TRABAJO?**

Una vez prendido el computador necesariamente debemos activar el ESCRITORIO del mismo en el que se encuentran todas las APLICACIONES A USAR, para ello utilizamos el comando WINDOWS más la letra M y con las FLECHAS o con la letra inicial de la aplicación seleccionamos la deseada. Etc. Para escribir un documento de texto, seleccionamos con las flechas o con la LETRA W la aplicación WORD.

Para abrir la carpeta MIS DOCUMENTOS, igualmente con LAS FLECHAS o con LA LETRA M seleccionamos la misma. Y en los dos casos pulsamos ENTER para abrirlas respectivamente.

## **¿CÓMO CREAR UN DOCUMENTO DE TEXTO?**

En el ESCRITORIO seleccionamos la aplicación WORD. Y pulsamos ENTER con lo que ya se ha creado un documento.

Escribimos el texto en el documento.

Guardamos el escrito pulsando el COMANDO CONTRO más la LETRA G Le asignamos un nombre al documento por ser recién creado y pulsamos ENTER para aceptarlo

Cerramos el documento usando el COMANDO ALT más F4 con lo que el mismo se irá a depositar en la CARPETA MIS DOCUMENTOS.

## **¿CÓMO BUSCAR UN DOCUMENTO?**

Una vez activado el escritorio seleccionamos con la letra M la carpeta MIS DOCUMENTOS y pulsamos ENTER para abrirla.

Con la LETRA INICIAL del nombre del archivo lo seleccionamos y pulsamos Enterara abrir.

En caso de ser un documento de texto podemos continuar escribiendo en el mismo sin olvidar constantemente ir guardando el texto con el comando respectivo hasta cerrar al documento

#### **FUNCIÓN DE LAS DIFERENTES TECLAS**

- **TECLA ENTER.-** En un documento de texto nos desplaza a la siguiente línea como en el caso del punto aparte y fuera de un documento sirve para abrir ARCHIVOS, documentos, carpetas,
- **TECLA BACK SPACE.-** Dentro de un documento de texto se emplea para borrar un documento de derecha a izquierda, y cuando nos encontramos en una carpeta se emplea para salir de ella.
- **TECLAS O FLECHAS DIRECCIONALES.-** Son teclas o flechas direccionales de desplazamiento (derecha, izquierda, arriba y abajo). Conocidas como cursores, son empleadas como su nombre lo indica para leer un texto a las respectivas direcciones o para desplazarnos entre archivos.

En la parte superior de los cursores se encuentra un grupo de 6 teclas de las cuales la primera superior izquierda conocida como insertar al combinarla con otras teclas cumple indistintas funciones así por ejemplo: con el numérico 1 alfa activa la ayuda de teclado, etc.

La tecla superior de la media llamada INICIO desplaza el cursor al principio de la línea.

La tecla superior derecha conocida como RETROCESO DE PÁGINAS desplaza el cursor unas cuantas líneas hacia arriba.

La tecla inferior izquierda denominada SUPRIMIR borra un texto de izquierda a derecha.

La tecla inferior del medio conocida como FIN desplaza el cursor al final de la línea.

La tecla inferior derecha llamada AVANCE DE PÁGINA desplaza el cursor unas cuantas líneas hacia abajo.

En la parte inferior izquierda del teclado tenemos 3 teclas que se alinean con la barra espaciadora; la primera de la izquierda conocida como CONTROL sirve entre otras funciones para silenciar la voz del sistema y combinada con otras teclas constituye una serie de comandos que ejecutan diferentes acciones así:

# **TECLA CONTROL (CTRL)**

- $\checkmark$  Mas la tecla ENTER crea en un documento de texto una nueva página.
- $\checkmark$  Mas la tecla BACKSPACE borra un texto de palabra en palabra hacia la izquierda.
- $\checkmark$  Mas la flecha izquierda lee un texto de palabra en palabra hacia atrás.
- $\checkmark$  Mas la flecha derecha lee un texto de palabra en palabra hacia adelante.
- $\checkmark$  Mas la flecha arriba lee un texto de párrafo en párrafo hacia arriba.
- $\checkmark$  Mas la flecha abajo lee un texto de párrafo en párrafo hacia abajo.
- $\checkmark$  Mas la tecla INSERT no cumple función importante.
- $\checkmark$  Mas la tecla Inicio desplaza el cursor al principio del texto.
- $\checkmark$  Mas la tecla FIN desplaza el cursor al final del texto.
- $\checkmark$  Mas la tecla SUPRIMIR borra un texto de palabra en palabra hacia adelante.
- $\checkmark$  Mas la tecla RETROCESO DE PÁGINA desplaza el cursor a la página anterior.

 $\checkmark$  Mas la tecla AVANCE DE PÁGINA desplaza el cursor una página hacia adelante.

## **¿CÓMO BORRAR CON BACKSPACE Y SUPRIMIR?**

Backs pace se utiliza para borrar una letra al momento de escribir, puesto que el cursor al momento de escribir la letra se posesiona en el siguiente espacio, con esta tecla se regresa a la última letra escrita pudiendo así borrar igualmente todas las demás letras de una palabra si es el caso.

Suprimir se utiliza para borrar una letra o palabra al momento de revisar o corregir un texto para lo cual nos ubicamos con el cursor en la letra o palabra a borrar y pulsamos suprimir o control suprimir respectivamente.

Control más Backs pace nos borra la palabra terminada de escribir.

## ¿**QUÉ ES UN ARCHIVO?**

Se conoce como archivos tanto a las carpetas como a los documentos.

Una carpeta es aquella que nos permite guardar otros documentos así como también otras carpetas.

Un documento es aquel que nos permite únicamente guardar información en texto.

## **SIGNOS**

La COMA se encuentra a la derecha de la M. El PUNTO Y COMA se encuentra en la tecla de la coma. El PUNTO se encuentra debajo de la letra L. Los DOS PUNTOS se encuentran en la tecla del punto. ABRIR INTERROGACIÓN se encuentra a la izquierda de back space y con shift. CERRAR INTERROGACIÓN se encuentra la derecha del número cero y con shift. El IGUAL se encuentra en la tecla del cero. ABRIR PARÉNTESIS se encuentra en la tecla del número ocho. CERRAR PARÉNTESIS se encuentra en la tecla del número nueve. COMILLAS se encuentra en la tecla del número dos. El signo de dólar se encuentra en la tecla del número cuatro. El signo de POR CIENTO se encuentra en la tecla del número cinco. El signo MÁS se encuentra en la tecla a la izquierda de la tecla enter.

El signo del ASTERISCO se encuentra a la izquierda de la tecla enter más shift. ABRIR ADMIRACIÓN se encuentra a la derecha de la tecla back space. CERRAR ADMIRACIÓN se encuentra en la tecla del número uno. El signo BARRA O DIAGONAL se encuentra en la tecla del número siete. EL APÓSTROFE se encuentra a la derecha de la tecla del número cero. GUION se encuentra debajo de la letra ñ. GUION BAJO se encuentra debajo de la letra más shift. MAYOR QUE se encuentra a la izquierda de la letra Z más shift. MENOR QUE se encuentra a la izquierda de la letra Z. El NUMERAL se encuentra presionando la tecla alt de la derecha de la barra espaciadora más el número tres.

ARROBA se encuentra presionando la tecla alt de la derecha de la barra espaciadora más el número dos.

Cómo Copiar o Cortar un Archivo Cerrado Para Llevarlo a Otra Carpeta. Seleccionamos el Archivo copiar o cortar ya sea con las flechas o con la letra inicial del nombre del mismo.

Lo copiamos o cortamos con los comandos correspondientes Control c o control x.

Con el comando ALT TAB nos desplazamos a la carpeta abierta en la cual queremos pegar el archivo copiado o cortado.

Pegamos el archivo cortado o copiado con el comando Control v

## **¿CÓMO ESCUCHAR LA HORA?**

Para verbalizar la hora pulsamos el comando insertar más f12 y para verbalizar la fecha pulsamos insertar 0 más f12 dos veces.

## **COMANDOS CON LA TECLA CONTROL.**

CONTROL MÁS LA LETRA A.- Sirve para abrir un archivo

CONTROL MÁS LA LETRA B.- Sirve para buscar una palabra determinada en un texto.

CONTROL MÁS LA LETRA C.- Sirve para copiar un texto o archivo seleccionado.

CONTROL MÁS LA LETRA D.- Sirve para alinear un texto a la derecha

CONTROL MÁS LA LETRA E.- Sirve para seleccionar un texto.

CONTROL MÁS LA LETRA F.- Sirve para activar la sangría francesa

CONTROL MÁS LA LETRA G.- Sirve para guardar el texto escrito

CONTROL MÁS LA LETRA I.- Sirve para ir a una determinada página.

CONTROL MÁS LA LETRA J.- Sirve para justificar un texto.

CONTROL MÁS LA LETRA K.- Sirve para activar la cursiva.

CONTROL MÁS LA LETRA l.- Sirve para buscar y reemplazar una palabra en un texto.

CONTROL MÁS LA LETRA M.- Sirve para cambiar el tipo de fuente.

CONTROL MÁS LA LETRA N.- Sirve para activar la negrita.

CONTROL MÁS LA LETRA P.- Sirve para imprimir un texto.

CONTROL MÁS LA LETRA Q.- Sirve para alinear un texto a la izquierda.

CONTROL MÁS LA LETRA S.- Sirve para subrayar un texto.

CONTROL MÁS LA LETRA T.- Sirve para centrar un texto.

CONTROL MÁS LA LETRA U.- Sirve para crear un nuevo documento.

CONTROL MÁS LA LETRA V.- Sirve para pegar un texto o archivo copiado o cortado

CONTROL MÁS LA LETRA X .- Sirve para cortar un texto.

CONTROL MÁS LA LETRA Y.- Sirve para rehacer una acción.

CONTROL MÁS LA LETRA Z.- Sirve para des hacer una acción indebida.

**APLICACIÓN DE WORD.-** Word es la aplicación utilizada para la manipulación de documentos basados en texto. Es un procesador electrónico equivalente al papel, el punzón, la regleta o la máquina Perkins y que ofrece un sin número de funciones en los documentos escritos para dar formato a los mismos tal como cambios de tipo de letra, tamaño, color; comprobar la ortografía; encontrar sinónimos; agregar nuevo texto o suprimir aquel texto anteriormente archivado; etc.

Editar un texto en Word es la manera de introducir información en el archivo conocido como documento de texto, bien sea escribiéndolo mediante el uso del teclado, extrayéndolo por medio de un escáner o copiando y pegando de otro documento, de modo que podamos elaborar Cartas, Notas, Tarjetas, etc. y ser archivados con el fin de darle un posterior uso.

Para ello, inicialmente deberemos crear el documento de texto presionando Enter en la aplicación Microsoft Word que se encuentra en el escritorio. Una vez abierto, efectuamos la correspondiente edición de texto, procediendo luego a guardar la información con el comando Control más la letra G; ante esto, JAWS inmediatamente verbalizará un mensaje indicando que se asigne un nombre al mismo por ser recientemente creado, luego de lo cual, aceptamos el nombre pulsando Enter.

Una vez que el documento ha sido denominado, en posteriores procesos de guardado de texto, JAWS ya no verbalizará ningún mensaje anunciando que la información está grabada, a pesar de que en efecto, el proceso se ha cumplido.

**CREAR UN DOCUMENTO NUEVO.-** A más del proceso descrito anteriormente, existen otras formas de crear un nuevo documento como aquel a partir de un documento abierto en el que se está trabajando y mediante la aplicación del comando Control más la letra U, con lo que se crea el mismo abierto al igual que en el anterior proceso, debiendo seguirse a partir de entonces exactamente con los mismos pasos ya descritos antes.

Así mismo, si por alguna situación no se cuenta en el escritorio con el acceso directo al procesador de texto de Microsoft Word, previamente nos ubicamos en la carpeta en la que vamos a crear el documento, pulsamos la tecla de Alt en unos casos o la de Aplicaciones en otros, posteriormente con la flecha abajo – arriba nos desplazamos hasta la opción Nuevo Submenú, pulsamos Enter, seleccionamos igualmente con las flechas arriba – abajo o con la letra D, la opción Documento de Microsoft Word, pulsamos Enter, asignamos el nombre al mismo, nuevamente pulsamos Enter para aceptarlo y listo, creándose en este caso el documento a diferencia de los procesos anteriores, de forma cerrada, debiendo abrirlo con Enter para editar en él.

**ABRIR UN DOCUMENTO.-** Ubicado un documento con la letra inicial del nombre del mismo o con las flechas del cursor en la carpeta en la que se encuentra, JAWS verbalizará su nombre como señal de que este ha sido seleccionado, solo entonces deberemos pulsar Enter para abrirlo e introducir la información requerida. Hechas las modificaciones, las guardamos con Control más G si es el caso y posteriormente cerramos el documento con el comando Alt F4.

Corregir texto de palabra en palabra con las teclas suprimir o retroceso.

Una vez terminado de editar el texto, debemos proceder a corregirlo. Para ello, si deseamos efectuar la corrección de forma manual, con Control más flecha direccional derecha o izquierda nos desplazamos por el texto escrito, verbalizando el mismo de palabra en palabra hasta aquella que se requiera corregir. Si el JAWS está configurado para eso, al recorrer el texto y al encontrar alguna palabra que no reconozca nos verbalizará incorrecto o algo similar, debiendo entonces ubicarnos únicamente con la flecha derecha en la letra o carácter a borrar si se lo va a hacer con la tecla suprimir o en el carácter o espacio posterior al carácter a borrar si se lo va a efectuar con la tecla retroceso, eliminarla y luego escribir el nuevo carácter.

Existen también otras formas de corrección y es ubicándonos en la palabra incorrecta, presionar ya sea la tecla Aplicaciones o bien el comando Alt izquierdo más F7, con la flecha abajo del cursor seleccionar de entre una lista de posibles correcciones la palabra apropiada en caso de haberla y pulsar Enter para aceptarla, de lo contrario efectuamos el proceso anterior.

59

#### **FLECHAS DEL CURSOR O TECLAS DE DESPLAZAMIENTO.**

Con la tecla Control y la flecha derecha – izquierda desplazamos el cursor activo para leer un texto de palabra en palabra. Con la flecha arriba – abajo desplazamos el cursor activo para leer un texto línea por línea hacia la respectiva dirección y con Control flecha arriba – abajo leemos el mismo texto por párrafos.

## **SELECCIÓN DE TEXTOS.**

Un texto se podrá seleccionar usando diferentes comandos o combinaciones de teclas, dependiendo del segmento del texto que se quiera seleccionar y el proceso que se vaya a ejecutar con él, así:

- Para seleccionar el carácter actual, se presiona SHIFT más flecha derecha.
- Para seleccionar el carácter anterior, se presiona SHIFT y la flecha izquierda.
- Para seleccionar la palabra actual presionamos SHIFT más Control más flecha derecha.
- Para seleccionar la palabra anterior presionamos SHIFT más Control más flecha izquierda.
- Para seleccionar desde el cursor hasta el final del texto, presionamos SHIFT más Control más la tecla FIN
- Para seleccionar desde el cursor hasta el principio del texto, se presiona SHIFT más Control más la tecla INICIO.
- Para seleccionar el texto de línea en línea nos posicionamos en el principio de la misma con la tecla INICIO y presionamos SHIFT más la flecha abajo.
- Para seleccionar el texto de párrafo en párrafo nos posicionamos en el principio del mismo con la tecla INICIO y presionamos SHIFT más CONTROL más la flecha abajo.
- Para seleccionar todo el texto se presiona la tecla CONTROL más la letra E.

## **CORTAR, COPIAR Y PEGAR TEXTO**

 Para cortar y pegar un texto, seleccionamos inicialmente el segmento del texto a cortar usando cualquiera de los procesos antes mencionados, presionamos CONTROL más la letra X, nos posesionamos en el lugar que queremos insertar el texto cortado y pulsamos CONTROL más la letra V para pegarlo.

 Para copiar y pegar, el proceso es similar al cortar y pegar, a diferencia de que en lugar de presionar CONTROL más la letra X, presionamos CONTROL más la letra C.

#### **CORTAR, COPIAR Y PEGAR DOCUMENTOS**

Al igual que en el caso de las carpetas, al cortar y mover un documento este se quita de la carpeta de origen y se traslada a la del nuevo destino. Para ello seleccionamos el documento a mover ya sea con las flechas o la letra inicial del nombre del mismo y lo cortamos entonces con el comando Control más X.

Copiar y mover un documento de un lado a otro a su vez implica mantener dicho documento tanto en la carpeta de origen cuanto en la de destino, o lo que es lo mismo, queda duplicado en dos sitios distintos. Para ello seleccionamos el documento y lo copiamos con Control más C.

En ambos casos se pega el documento con el comando Control más la letra V.

Para copiar o mover varios documentos a la vez, se deberá seleccionar inicialmente todos los documentos pulsando Control más E, o los que se deseen presionando Shift más flechas direccionales, pulsamos el comando Control más X o Control más C según sea el caso y los pegamos con Control más V.

#### **BORRAR DOCUMENTOS.**

Seleccionamos el documento a eliminar, presionamos la tecla suprimir y aceptamos con Enter.

#### **RECUPERAR DOCUMENTOS BORRADOS**

Los documentos de texto o cualquier otro archivo eliminado no desaparecen. Se guarda en la Papelera de reciclaje mientras no se la vacíe. Si el documento u otro archivo borrado está aún en ella se lo puede recuperar pulsando Enter en Papelera de reciclaje del escritorio, con lo que aparecerán todos los documentos y demás archivos eliminados que contiene la misma. Buscamos el que se quiera recuperar,

pulsamos Enter en él y se colocará el documento en el mismo sitio donde estaba cuando se lo borró.

## **CAMBIAR DE NOMBRE A UN DOCUMENTO.**

Seleccionado el documento a renombrar pulsamos la tecla F2, escribimos el nuevo nombre y pulsamos Enter para aceptarlo.

## **CAMBIAR MAYÚSCULAS Y MINÚSCULAS.**

Inicialmente se selecciona el segmento del texto que se requiere cambiar de mayúsculas a minúsculas o viceversa, se presiona Alt más la letra f y luego la letra y para activar la opción cambiar mayúsculas y minúsculas, ahí se presentarán los botones: mayúsculas, poner en mayúsculas cada palabra, tipo oración, minúsculas, elegimos la que queremos, presionamos enter y se realiza la operación.

# **GUARDAR UN DOCUMENTO EN UNA UNIDAD DE ALMACENAMIENTO EXTERNA (FLASH, CD).**

Seleccionamos el documento a guardar, lo copiamos o cortamos con Control más C o Control más X, con Alt más Tab nos desplazamos de la carpeta de origen a la memoria flas o a unidad de CD y lo pegamos con Enter. O a su vez, seleccionado el documento pulsamos la tecla Aplicaciones, con flecha abajo nos dirigimos hasta enviar a submenú y pulsamos nuevamente Enter, bajamos hasta el nombre de la memoria o del CD y pulsamos Enter.

## **COMANDOS PARA AUMENTAR Y DISMINUIR LA VELOCIDAD DE LECTURA**:

- Ayuda de teclado. Insertar más uno del panel alfabético.
- Incremento de la velocidad de lectura, durante lectura automática de todo el texto. Tecla Avance de página.
- Disminuir la velocidad de lectura, durante lectura automática de todo el texto.

Tecla Retroceso de página.

 Incrementar la velocidad de lectura, cuando no está activado la lectura de todo el texto.

Ctrl más alt más Avance de página.

 Disminuir la velocidad de lectura, cuando no está activado la lectura de todo el texto.

Ctrl más Alt más Retroceso de página.

- Restaurar velocidad normal de lectura. Insertar más escape.
- Para saltar a la siguiente línea, durante lectura de todo el texto. Shift derecho.
- Para iniciar la lectura de la línea que está leyendo, durante lectura de todo el texto. Shift izquierdo.
- Interrumpirla lectura. Pulsar Control.
- Crear una página en el mismo archivo. Ctrl más enter.

# **ALINEACIÓN DE TEXTO**

Para un estilo de alineación seleccionamos inicialmente el segmento del texto a alinear y con los comandos Control Q lo desplazamos sobre el margen izquierdo; con Control T ubicamos el texto seleccionado en el centro de la página; Control D alinea el texto seleccionado sobre el margen derecho; Control J Justifica el texto seleccionado y distribuido en la línea, es decir sin dejar espacios en blanco sobre los márgenes izquierdo y derecho.
#### **CORRECCIÓN ORTOGRÁFICA**

Pulsando la tecla F7 se dará inicio al corrector ortográfico con lo que se abrirá una ventana de diálogo conteniendo la palabra incorrecta y que JAWS la verbalizará conjuntamente con la sugerencia de corrección; para repetir la verbalización de la palabra incorrecta y la sugerencia de corrección pulsamos Insertar F7; con la tecla TAB nos movemos hasta la lista de sugerencias y una vez en ella, con los cursores arriba abajo seleccionamos otra sugerencia por si la inicial no fue la correcta; con Tab bajamos entre otras hasta la opción Agregar al diccionario, pulsamos la barra espaciadora en caso de que la palabra esté bien escrita y se desee agregarla a la memoria del computador, de lo contrario pulsamos Tab una vez más hasta la opción CAMBIAR TODO, pulsamos la barra espaciadora y aprobamos el cambio, repitiéndose el proceso nuevamente de la misma manera hasta terminar con la corrección del archivo, pulsando entonces la barra espaciadora en el botón finalizar al término de la corrección.

Esta opción va corrigiendo todos los errores empezando desde el principio del documento hasta el final automáticamente.

#### **BÚSQUEDA DE PALABRAS EN UN TEXTO.**

Una vez en el documento presionamos el comando Control más B, con lo que se activará un cuadro de diálogo en el que editaremos la palabra o palabras a buscar, pulsamos Enter para iniciar el proceso al tiempo que se verbalizará el párrafo en el que se ubica la palabra buscada, de ser esa, salimos con Escape, o en lugar que no sea aquella la requerida, presionamos cuantas veces sea necesario la barra espaciadora para seguir entre los párrafos que contienen la palabra buscada y salimos presionando Escape.

#### **BÚSQUEDA Y SUSTITUCIÓN AUTOMÁTICA DE TEXTOS**

Para buscar y reemplazar un texto pulsamos el comando Ctrl más la letra L con lo que se activará el campo de edición en el que escribiremos el texto a buscar, luego tabulamos una vez y colocamos el texto con el que se lo va a reemplazar, tabulamos hasta remplazar TODO y pulsamos la barra espaciadora, con lo que se remplazará todas las palabras que coincidan con la búsqueda, verbalizándose el número de remplazos y finalizando al pulsar la barra espaciadora en el botón aceptar.

#### **SINÓNIMOS**

Si queremos hallar palabras semejantes con las que se pueda remplazar a aquellas escritas, seleccionamos la palabra de la que queremos ver su sinónimo y pulsamos la tecla Aplicaciones, con la letra s nos desplazamos hasta sinónimos, con la flecha abajo seleccionamos aquél que más nos convenga y pulsamos Enter para remplazar la palabra.

#### **CREACIÓN DE TABLAS**

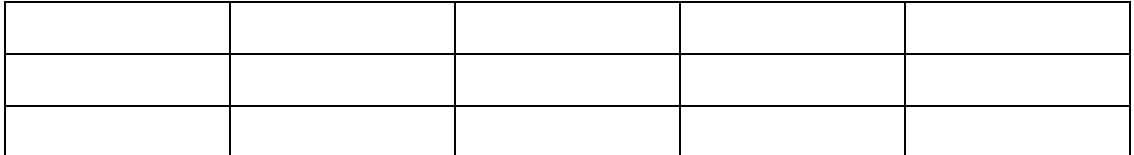

Activamos la barra de menú pulsando Alt, con la flecha derecha nos desplazamos hasta "Insertar pestaña", pulsamos Tab hasta "Tabla botón con submenú en cuadrícula" y presionamos Enter, flecha arriba o Shift Tab hasta Insertar Tabla y Enter.

En tamaño de la tabla número de columnas, que por defecto se presentarán 5, podremos incrementar o disminuir su número con la flecha arriba o abajo respectivamente.

Tabulamos hasta número de filas que por defecto se presentan 2, pudiendo igualmente incrementar o disminuir su número con la flecha arriba o abajo respectivamente.

Para finalizar se tabula hasta ACEPTAR y se presiona ENTER.

#### **INSERCIÓN DE FILAS Y COLUMNAS**

Nos ubicamos en una celda en blanco de la fila referencial arriba o abajo de la cual vamos a crear la fila y presionamos la tecla de Aplicaciones, con la flecha bajamos hasta Insertar submenú, con la flecha derecha ingresamos a la lista de opciones (insertar filas encima, insertar filas debajo), mismas que elegimos con la flecha abajo según sea el caso y pulsamos Enter para aceptar.

Para insertar columnas a una tabla el proceso es similar al anterior, nos ubicamos en una celda en blanco de la columna referencial a la izquierda o derecha de la cual vamos a crear la columna y presionamos la tecla de Aplicaciones, con la flecha bajamos hasta Insertar submenú, con la flecha derecha ingresamos a la lista de opciones (insertar columnas a la izquierda, insertar columnas a la derecha), mismas que elegimos con la flecha abajo según sea el caso y pulsamos Enter para aceptar.

#### **ELIMINACIÓN DE FILAS Y COLUMNAS**

Ubicados en la celda en blanco de la fila a eliminar, pulsamos la tecla Aplicaciones, con flecha abajo nos desplazamos hasta "eliminar celdas" y pulsamos Enter. Con la flecha bajamos hasta "eliminar toda la fila" y pulsamos Enter.

En el caso de eliminación de columnas seguimos el mismo proceso a diferencia que en lugar de seleccionar "eliminar toda la fila" seleccionamos "eliminar toda la columna".

Con el comando Control, Alt, Flecha derecha o izquierda nos desplazamos por entre las columnas y con el comando Control, Alt, Flecha arriba abajo nos desplazamos por entre las filas.

#### **EJEMPLO.**

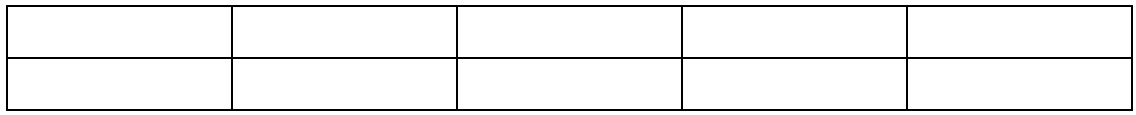

#### **"INTERNET CON JAWS"**

#### **NAVEGAR POR INTERNET CON JAWS.**

Al momento de navegar por Internet, JAWS nos permite acceder rápidamente a la información que necesitamos y nos proporciona referencias acerca de la estructura y la organización de la página, anunciando la presencia de enlaces, tablas, listas, encabezados de sección, textos alternativos asociados a las imágenes.

Con JAWS es recomendable utilizar el cursor del PC con el que se podrá leer las páginas con los comandos habituales de lectura, tabular por los enlaces que JAWS irá verbalizando, acceder a la lista de todos los enlaces o encabezados de sección de la página para desplazarse directamente a ellos y encontrar lo que se necesita, y situarse, activar y rellenar fácilmente los campos de formulario como veremos más adelante.

**LECTURA DE LAS PÁGINAS.-** Con Jaws podemos movernos por toda la página utilizando las flechas del cursor arriba y abajo como si se tratara de un documento de texto normal e igualmente podremos aplicar los comandos de lectura común que usamos a la hora de editar un texto. Por ejemplo, con **CONTROL+Inicio** o **CONTROL+Fin** iremos al principio o al final de la página, con las flechas del cursor izquierda y derecha nos moveremos letra a letra por el documento y con **CONTROL+izquierda** y **CONTROL+derecha** avanzaremos de palabra en palabra. También podemos utilizar los comandos de selección, corte y copiado de texto.

Jaws, además, nos irá informando de los elementos interactivos que encuentre, como enlaces, cuadros de selección o botones; y de los elementos semánticos que posea el documento web, como pueden ser párrafos, encabezados o tablas de datos.

Algunos de estos elementos y la forma de aprovecharnos de ellos para hacer lecturas más rápidas y efectivas con JAWS son:

#### **ENCABEZADOS**

Un encabezado indica el comienzo de un contenido, por ejemplo, el título de un capítulo de un libro o el titular de una noticia. Dentro de una página puede haber varios encabezados y pertenecer a distintos niveles de profundidad. Es como si en el capítulo 1 de un libro encontramos secciones 1.1, 1.2, y dentro de una sección 1.1 encontramos un apartado 1.1.A. En la web puede haber hasta 6 niveles de profundidad de encabezados.

JAWS, al detectar un encabezado, nos lo notificará diciendo la palabra *encabezado* seguido de un número que indica el nivel de profundidad del encabezado.

Con Jaws en Internet Explorer podemos saltar entre los diversos encabezados de una página, utilizando la tecla **h,** e igualmente podemos consultar la estructura de encabezados de una página utilizando la combinación **Insert+F6**.

#### **TABLAS DE DATOS**

Para poder colocar cuadros de datos en la web existen las tablas que no son más que una cuadrícula de información donde en cada celda se colocan datos según su relación de fila y columna. Un ejemplo de tabla de datos es un calendario donde según qué columna, se colocan los días de la semana.

Jaws nos avisará de la presencia de una tabla, pudiendo navegar por la misma mediante la tecla AltGraf (alternativa gráfica), situada a la derecha de la barra espaciadora de un teclado estandar, y las flechas de cursor. Así para leer las diversas filas de una columna pulsaremos **AltGraf+arriba** y **AltGraf+abajo** y para leer las columnas de una fila será igual pero con las flechas izquierda y derecha.

#### **FORMULARIOS**

Las páginas Web habitualmente presentan formularios o campos necesarios de rellenar y que no son más que un conjunto de elementos interactivos (botones, cuadros de edición, cuadros de lista, etc) que nos permiten enviar información desde una página web.

En Internet Explorer, JAWS nos facilita el acceso a estos elementos, para lo cual debemos localizar con el cursor del PC el campo de formulario al que se desea acceder, Pulsamos Enter para activarlo e introducimos los datos como se lo haría en un cuadro de diálogo normal. Para desplazarse entre los campos sin desactivar el modo formulario, pulsamos TAB o SHIFT+TAB.

#### **COMANDOS UTILIZADOS PARA EMAIL. EN INTERNET**

#### **ABRIR Y LEER UN CORREO.**

En el escritorio seleccionamos internet explorer y lo abrimos con enter Pulsamos el comando f6

Editamos la dirección de la página web (www.hot mail.com)

El proveedor de servicio de mensajería nos verbalizará "QUÉ ES ESTO"

Como precaución con el comando control más inicio nos aseguramos que sí estamos al comienzo de la página

Pulsamos la letra E y damos un enter para activar el cuadro de edición

Escribimos la dirección del correo electrónico

Pulsamos tab

Escribimos nuestra contraseña

Con enter abrimos la bandeja en donde se encuentran todos los mensajes o correos

Con la letra x sucesivamente vamos revisando los encabezados de cada uno de los mensajes hasta un número de 35 que nos presenta cada página

Hacemos un enter en el mensaje que deseamos leer

Con la letra H nos desplazamos al inicio del mensaje abierto

Con flecha abajo o con control flecha abajo leemos el mensaje

Con el comando alt más flecha izquierda regresamos a la bandeja de entrada.

Nota: Cada cierto tiempo las páginas de mensajería cambian de configuración.

En la bandeja de entrada a veces con la letra x leemos los encabezados de los mensajes hasta leer la fecha entonces con flecha abajo leemos nuevamente la dirección del mensaje que queremos abrir y damos un enter y continuamos con el proceso.

#### **¿CÓMO ENVIAR UN MENSAJE?**

Procedemos a abrir nuestro correo electrónico

Con el comando insertar más f7 abrimos la lista de enlaces

Con la letra N seleccionamos la opción nuevo

Hacemos un enter

Con la letra E nos desplazamos hasta el cuadro de edición "para" Escribimos la dirección del correo a enviar

Con tab nos desplazamos al cuadro de edición (asunto)

Escribimos el tema del mensaje

Con tab nos desplazamos hasta (cuerpo del mensaje)

Escribimos el detalle del mensaje

Con insertar f7 activamos nuevamente la lista de enlaces

Con la letra E seleccionamos el enlace enviar

Pulsamos enter.

El mensaje fue enviado.

Nota: Escribir correctamente la dirección del correo electrónico al cual vamos a enviar el mensaje.

Lección N. 3

#### **REENVIAR UN MENSAJE**

Procedemos a abrir nuestro correo

Leemos el nuevo mensaje recibido y si queremos reenviarlo Con insertar f7 activamos la lista de enlaces

Con la letra r seleccionamos la opción reenviar

Pulsamos enter

En el cuadro de edición "para" escribimos la dirección del correo a reenviar

Con insertar f7 activamos nuevamente la lista de enlaces

Con la letra E seleccionamos la opción enviar

Hacemos enter

El mensaje reenviado.

Si se desea enviar el mensaje a más de un destinatario cada dirección se ha de separar entre sí con el punto y coma y el espacio.

#### **AYUDAS TÉCNICAS**

Estamos rodeados de medios técnicos y tecnológicos, aparatos que facilitan nuestra vida, facilitan nuestra labor diaria, nos permiten disfrutar de nuestro ocio y tiempo libre, nos descargan de pesadas tareas, en fin, nos ayudan. Cuando los medios técnicos además sirven de ayuda y facilitan la vida a una persona con una discapacidad entonces hablamos de «ayudas técnicas». Las características propias de cada una de las discapacidades hacen que la persona que la padece no pueda

acceder al uso de todos los medios técnicos e instrumentos que nos rodean. Por ello, existen ayudas técnicas específicas y adaptaciones que permiten utilizarlos salvando esas barreras concretas que hacen su uso imposible. En este caso decimos que se ha conseguido proporcionar «accesibilidad» a esos medios a una persona con discapacidad.

Debemos hacernos la pregunta ¿Cómo puede escribir si no ve? ¿Cómo puede avisar o contactar con alguien si no puede hablar por teléfono? ¿Cómo puede usar un ordenador si no ve ni oye? Se podrían plantear infinidad de preguntas como estas. Por lo que en este capítulo se intenta dar respuesta a muchas de ellas, pero la gran velocidad a la que está sujeto el desarrollo de la tecnología en nuestra época dará respuesta a otras tantas sin que ni siquiera nos dé tiempo a hacernos la pregunta, sin que ni siquiera hubiéramos pensado que la solución a determinados problemas que se les plantean a las personas con discapacidad pudiera ser «tecnológica».

#### **DEFINICIÓN DE AYUDA TÉCNICA**

Según la norma UNE-EN-ISO 9999 se define *ayuda técnica,* específicamente entendida para «personas con discapacidad», como «cualquier producto, instrumento, equipo o sistema técnico usado por una persona con discapacidad, fabricado especialmente o disponible en el mercado, para prevenir, compensar, mitigar o neutralizar la deficiencia, discapacidad o minusvalía.»

Existen ayudas técnicas diseñadas para sustituir o complementar la función que realiza un órgano, cuando este está dañado, a través del uso de las mismas.

El diseño y funcionalidad de otras ayudas técnicas permiten o contribuyen a que la deficiencia que sufre una persona no le impida realizar actividades y llevar a cabo una vida lo más normalizada posible.

La utilización de ayudas técnicas por parte de las personas con una discapacidad permitirá y facilitará su integración social, al mitigar el efecto minusvalorado que su deficiencia le acarrea.

#### **AYUDAS TÉCNICAS PARA PERSONAS CIEGAS Y DEFICIENTES VISUALES**

El catálogo de material tiflotécnico del [CIDAT](http://www.once.es/otros/sordoceguera/HTML/capitulo09.htm#ONCECIDAT) (Centro de Investigación y Desarrollo de Adaptaciones Tiflotécnicas, de la ONCE) recoge catorce apartados diferentes de áreas específicas de necesidad para personas ciegas. En él aparecen los materiales disponibles que la ONCE comercializa en España para sus afiliados, aunque también lo pueden adquirir personas que no pertenezcan a la organización. Se puede consultar a través de las tiendas-exposición localizadas en las distintas Delegaciones Territoriales y centros de la ONCE

*1- Aparatos de reproducción de relieves y accesorios*, que reúnen máquinas y materiales que permiten reproducir en altorrelieve páginas de escritura en braille, gráficos, dibujos, etc.

2- Máquinas de escribir e impresoras braille y accesorios.

3- Calculadoras e instrumentos de cálculo, como cajas aritméticas (con los signos en braille) y ábacos. Las calculadoras son parlantes, permitiendo a las personas que no ven la pantalla y que poseen un buen resto auditivo escuchar los números marcados y la cantidad resultante, siempre que estén en un entorno tranquilo.

4- Instrumentos de escritura y accesorios: pautas para escribir en braille con el punzón; blocs o pautas que facilitan mantener la línea recta en la escritura convencional y guardar el espacio necesario entre renglones (v. [foto 1\)](http://www.once.es/otros/sordoceguera/HTML/capitulo09.htm#Foto1); agendas para guardar direcciones en braille o en macrotipo; tarjetas de firma que dejan un espacio disponible en el que la persona ciega puede firmar sin salirse; rotuladora *Dymo* en braille que permite organizar con letreros en este sistema los botes de alimentos, los envases de los productos de limpieza, las cajas, etc.

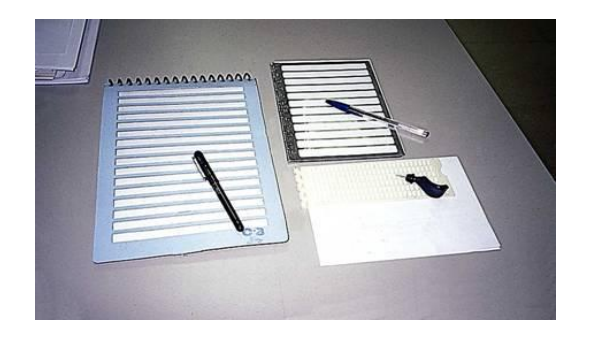

**FOTOGRAFIA:** Mónica Lorena Orellana Guillén

*5- Instrumentos de dibujo y accesorios*, para dibujo en relieve. Los elementos necesarios para medir tienen en relieve las marcas, para poder así tocar las cantidades.

*6- Instrumentos auxiliares de medida y control médico*: dosificador de medicinas (dosis de cinco ml); adaptación parlante para un medidor de la glucosa en sangre para las personas diabéticas... Para que una persona sordociega lo pueda utilizar debe poseer un buen resto de audición y escucharlo en un entorno sin ruidos.

*7- Relojes, despertadores y avisadores de tiempo*:

7.1.**-** Relojes de pulsera braille con esfera táctil y tapa articulada con cierre a presión, o con caracteres en macrotipo (para que las personas con un resto visual puedan ver más contrastados los números), o relojes parlantes para personas con resto auditivo.

7.3.- Avisadores de tiempo: Existen avisadores de tiempo que poseen en la superficie la marca en relieve de los primeros diez minutos y luego marcas de cinco en cinco, siendo la alarma sonora. Por ello, la persona que desea conocer el tiempo transcurrido, debe aproximarse al aparato y tocarlo.

*8- Artículos para el hogar*: Dentro del conjunto de materiales disponibles para personas ciegas en este apartado, existen varios cuya forma de transmitir la información es a través del sonido, como un indicador del nivel de líquidos, una balanza de cocina parlante, un termómetro ambiental parlante o cinta métrica parlante.

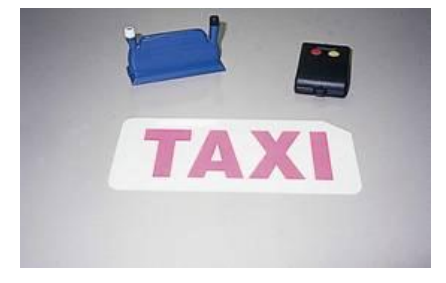

**FOTOGRAFIA:** Mónica Lorena Orellana Guillén

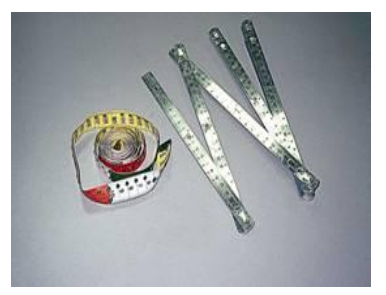

**FOTOGRAFIA:** Mónica Lorena Orellana Guillén

*9- Bastones y accesorios para orientación y movilidad,* bastones blancos que facilitan el desplazamiento de las personas ciegas. Existen muchos modelos, según sean rígidos o plegables, el material del que están formados, el tipo de empuñadura (que es por donde se agarra) y de contera (que es la parte del bastón que toca el suelo). Hay muchos tamaños, ya que debe guardar relación con la altura de la persona.

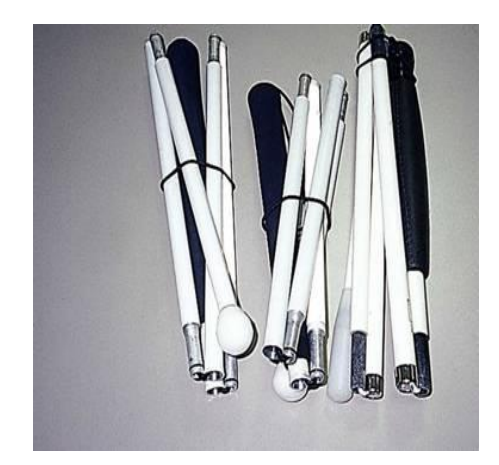

**FOTOGRAFIA:** Mónica Lorena Orellana Guillén

*10- Instrumentos electrónicos de lectura y acceso a la información*

*11- Aparatos de grabación, reproducción y accesorios*: magnetófonos que permiten grabar cintas y reproducirlas a cuatro pistas, para su uso por personas ciegas o deficientes visuales.

*12- Mapas* físicos o políticos en relieve de distintos continentes.

*13- Juegos*: de mesa, como ajedrez, tres en raya, parchís, dominó, barajas, etc., adaptados para poder ser utilizados por personas ciegas. Balones sonoros. Juegos educativos para ordenador, accesibles para personas ciegas.

14- Para personas con resto visual

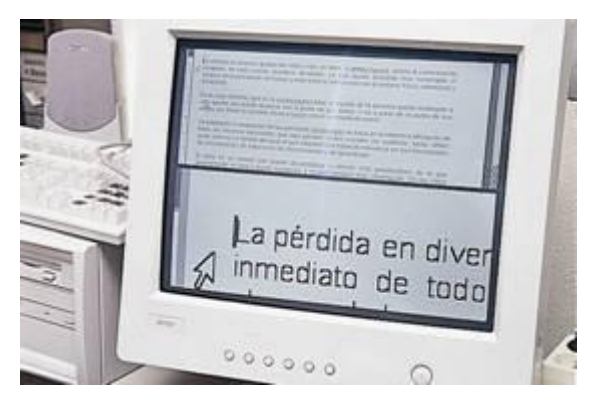

**FOTOGRAFIA:** Mónica Lorena Orellana Guillén

#### **e. MATERIALES Y MÉTODOS**

#### **MATERIALES**

Los materiales en el proceso de investigación fueron: Libros impresos, libros digitales, libros donados por distintas instituciones, materiales de oficina, impresora, portátil, tinta, flash memory, internet, transporte.

#### **MÉTODOS:**

**CIENTÍFICO:** Se utilizará este método durante todo el proceso investigativo, ya que permitirá ir avanzando en orden y en forma sistemática el estudio, aplicando con objetividad los instrumentos investigativos, sin perder de vista los objetivos planteados. Este método, someterá el desarrollo de la tesis a un proceso organizado y dinámico, además, permitirá revisar la bibliografía referente a la Rehabilitación y Capacitación profesional de las personas con discapacidad visual dentro del marco de la inserción laboral en la Asociación Casa de Luz y Esperanza para el ciego CALEPCI.

**ANALÍTICO - SINTÉTICO:** Se recurrirá a este método, cuando se analice las técnicas investigativas en lo que tiene que ver las personas con discapacidad visual que se han rehabilitado o capacitado profesionalmente y si se encuentran ubicados laboralmente. Posteriormente servirá para llegar a las conclusiones y recomendaciones y luego sintetizar o realizar la redacción del informe final De investigación.

**INDUCTIVO-DEDUCTIVO:** Para el estudio y análisis de los hechos particulares sobre La rehabilitación y capacitación. Con los datos generales ya conocidos se podrá deducir las consecuencias particulares del desarrollo de valores.

**DESCRIPTIVO:** Este método permitirá realizar la descripción actual del problema en una forma clara y específica.

**MODELO ESTADÍSTICO:** Posibilitará la exposición de resultados. Se elaborarán cuadros y gráficos en base a los resultados obtenidos, lo que permitirá realizar el análisis e interpretación.

#### **G. TÉCNICAS E INSTRUMENTOS**:

#### **ENCUESTAS APLICADAS A PERSONAS CON DISCAPACIDAD:**

Elaboradas y aplicadas a las personas con discapacidad visual para conocer si ha recibido capacitación, cuál es su situación económica y laboral. Para lo cual se elaborará un cuestionario con preguntas cerradas.

**ENTREVISTAS SOBRE DISCAPACIDAD:** La entrevista está conformada de 12 preguntas fue aplicada a 6 personas, 3 varones y 3 mujeres.

#### **f. RESULTADOS**

#### **ENCUESTA APLICADA A PERSONAS CON DISCAPACIDAD VISUAL**

#### **1.- NIVEL DE INSTRUCCIÓN**

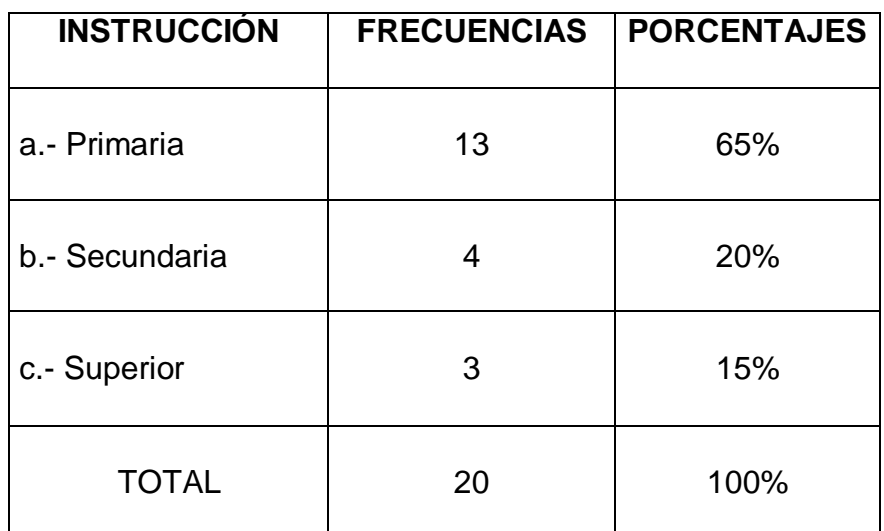

#### **CUADRO N°1**

**FUENTE:** Encuesta aplicada a personas con discapacidad visual.

**ELABORACIÓN:** Mónica Lorena Orellana Guillén.

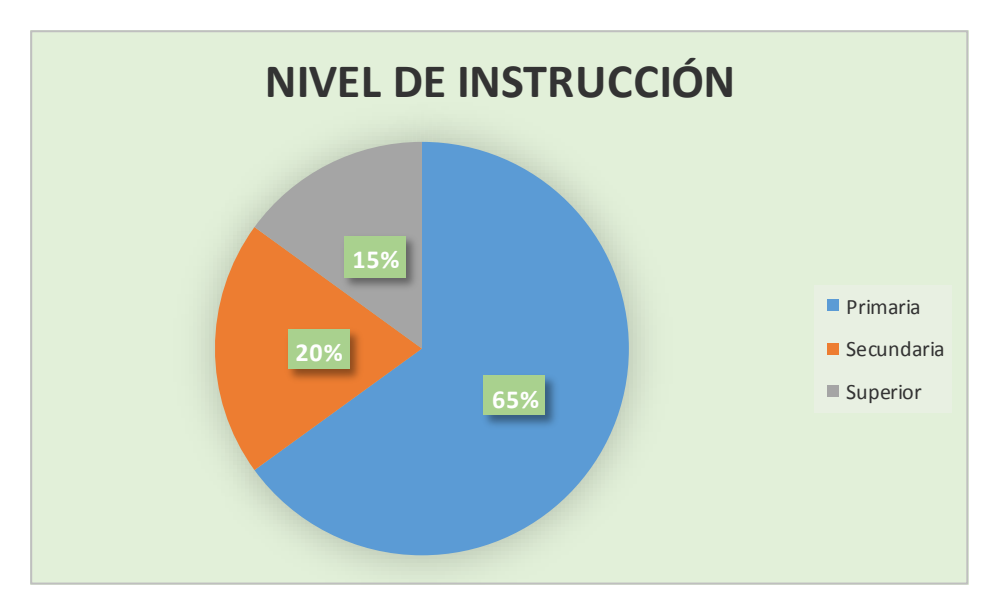

## **GRÁFICO N°1**

**FUENTE:** Encuesta aplicada a personas con discapacidad visual. **ELABORACIÓN:** Mónica Lorena Orellana Guillén.

#### **ANALISIS E INTERPRETACIÓN:**

Según los datos estadísticos obtenido las personas con discapacidad tienen limitado su acceso a la educación, lo que los convierte en individuos vulnerables que en su mayoría no tendrán acceso a puestos de trabajo de gran responsabilidad, ni remuneraciones elevadas, debido a su nivel educativo.

Recomendamos que las universidades e institutos tomen en cuenta a las personas con discapacidad dentro de sus aulas que se les permita acceder a un tercer y cuarto nivel de estudio, que se capacite al personal de las empresas sobre las discapacidades, que se fomente la ayuda económica a personas con discapacidad para que puedan tener acceso a estudios superiores, recomendamos a las empresas que den la oportunidad de que las personas con discapacidad demuestren sus habilidades en puestos en las que pueda desenvolver como: por ejemplo recepcionistas.

#### **2.- TRABAJA.**

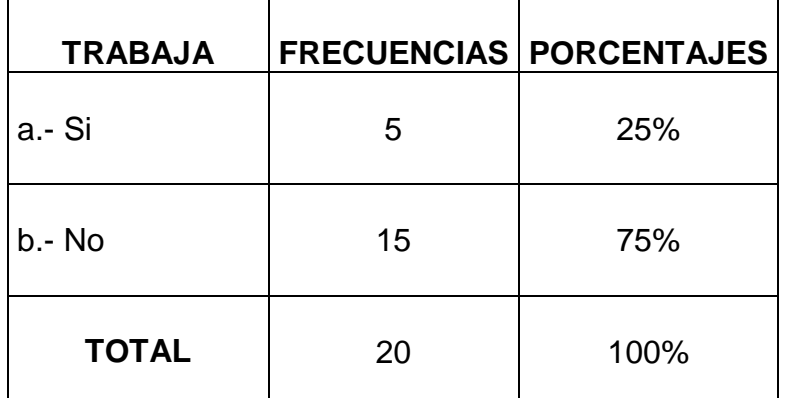

#### **CUADRO N°2**

 **FUENTE:** Encuesta aplicada a personas con discapacidad visual.  **ELABORACIÓN:** Mónica Lorena Orellana Guillén.

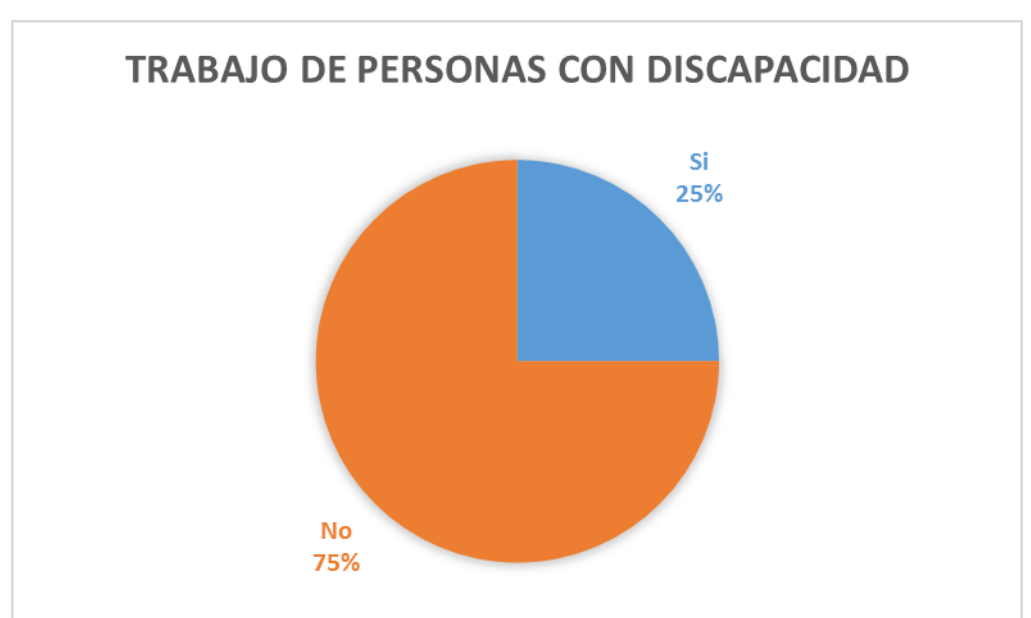

#### **GRÁFICO N°2**

 **FUENTE:** Encuesta aplicada a personas con discapacidad visual.  **ELABORACIÓN:** Mónica Lorena Orellana Guillén.

#### **ANÁLISIS E INTERPRETACIÓN:**

El trabajo posibilita que la persona sea autónoma, que mejore su calidad de vida, que tenga acceso a servicios como: salud, alimentación, vestuario, recreación etc, al no tener acceso a estos servicios se está vulnerando sus derechos, se los está convirtiendo en seres dependientes de los demás. A merced de la enfermedad, la desnutrición y el abandono.

Recomendamos incluir a personas con discapacidad dentro de las organizaciones, capacitar a los directivos de instituciones sobre las capacidades diferentes que pueden asumir las personas con discapacidad, capacitar a las personas con discapacidad para que puedan acceder a puestos de importancia y de mejor remuneración, que el gobierno siga ayudando a personas con discapacidad en cuanto al descuento en los servicios básicos que incluyen: trasporte, luz, agua, teléfono, además con el bono de desarrollo humano y con las políticas gubernamentales de accesibilidad al trabajo.

# **TIPO DE TRABAJO FRECUENCIAS PORCENTAJES** Educación  $\vert$  4  $\vert$  20% Comunicación  $\vert$  1 1 5% Ninguno 15 15 75% **TOTAL** 20 100%

**CUADRO N°3**

#### **3.- TIPO DE TRABAJO**

**FUENTE:** Encuesta aplicada a personas con discapacidad visual.  **ELABORACIÓN:** Mónica Lorena Orellana Guillén.

#### **GRÁFICO N°3**

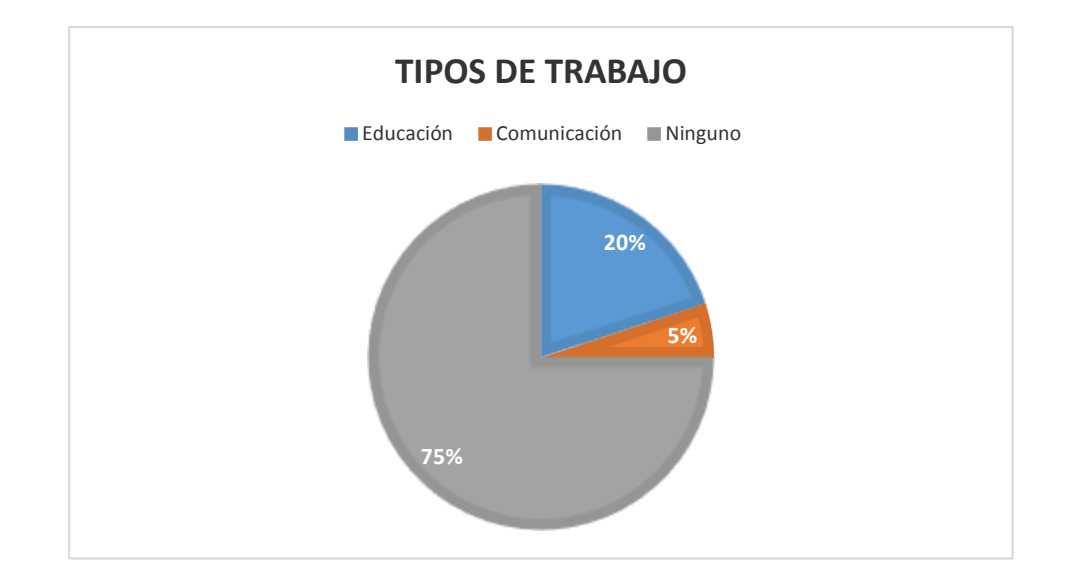

#### **ANÁLISIS E INTERPRETACIÓN:**

En relación a la pregunta anterior el mayor porcentaje no cuenta con un trabajo, de las pocas personas que cuentan con trabajo se dedican al área de la educación, lo que daría una pauta de lo que se puede organizar a futuro dando la posibilidad a que las personas con discapacidad se capaciten en braille, o en medios informáticos de última generación.

Recomendamos la posibilidad de brindar becas a personas con discapacidad visual para que accedan a la educación, realizar congresos, talleres, simposios, sobre la discapacidad y su importancia, además que en cuenta en las empresas personas con discapacidad visual, ya que las empresas tienen la obligación de contratar al 4% de personas con discapacidad del total de los empleados.

#### **4.- REHABILITADOS**

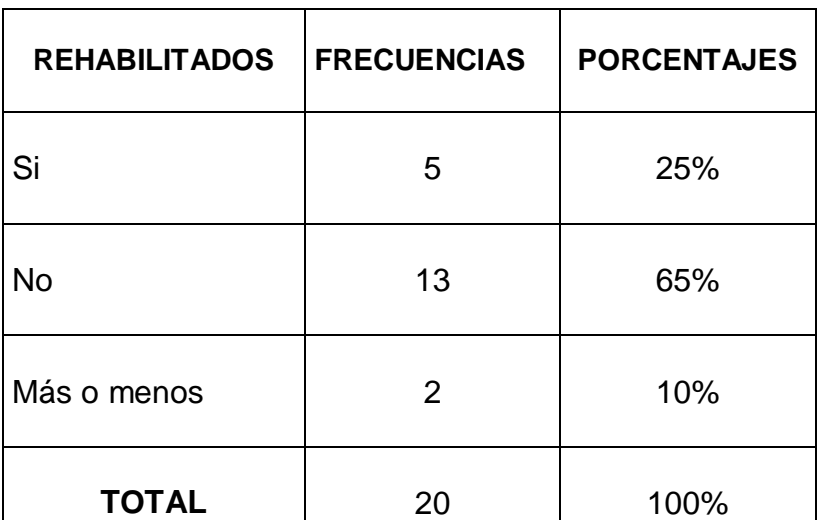

#### **CUADRO N°4**

 **FUENTE:** Encuesta aplicada a personas con discapacidad visual.

 **ELABORACIÓN:** Mónica Lorena Orellana Guillén.

# **REHABILITADOS**  $\blacksquare$  Si  $\blacksquare$  No  $\blacksquare$  Mas o menos 25% 65%

#### **GRÁFICO N°4**

**FUENTE:** Encuesta aplicada a personas con discapacidad visual. **ELABORACIÓN:** Mónica Lorena Orellana Guillén.

#### **ANÁLISIS E INTERPRETACIÓN:**

De los datos estadísticos se evidencia que la mayoría de encuestados no han sido rehabilitados en diversas áreas de la discapacidad visual lo que dificulta su capacidad de movimiento y de acceso a la sociedad.

Recomendamos la capacitación en braille, abaco, uso del bastón, en medios informáticos, en actividades de la vida diaria como: en el arreglo de la casa, el aseo personal, como desenvolverse dentro de la sociedad, recomendamos a los familiares que no sobreprotejan a personas con discapacidad visual, que más bien les motiven y les apoyen para que se capaciten en institutos y puedan ser personas independientes, etc.

# **5.- ¿HA RECIBIDO REHABILITACIÓN?**

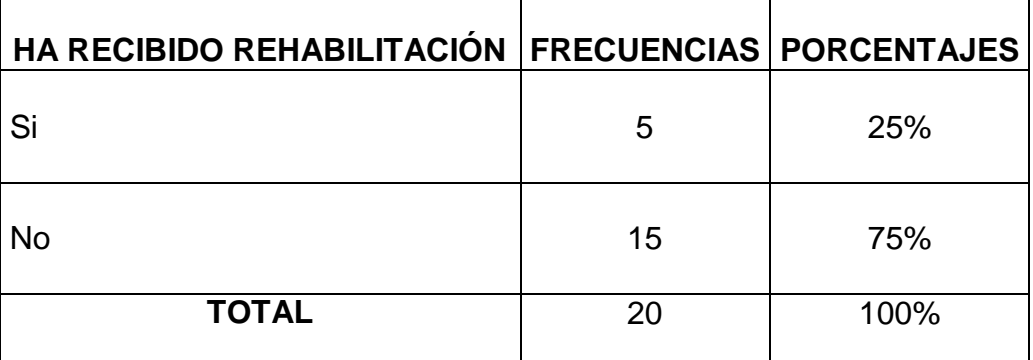

#### **CUADRO N°5**

**FUENTE:** Encuesta aplicada a personas con discapacidad visual.

**ELABORACIÓN:** Mónica Lorena Orellana Guillén.

#### **GRÁFICO N°5**

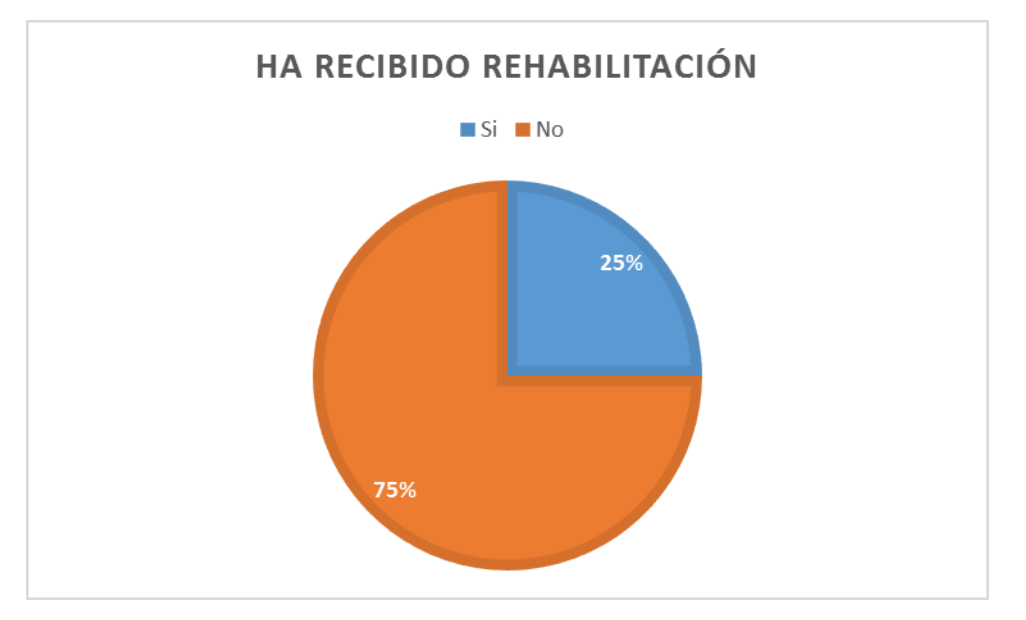

**FUENTE:** Encuesta aplicada a personas con discapacidad visual. **ELABORACIÓN:** Mónica Lorena Orellana Guillén.

#### **ANÁLISIS E INTERPRETACIÓN:**

De la muestra que se ha realizado solo un pequeño porcentaje ha sido rehabilitado, lo que demuestra que el tema de las discapacidades en nuestro país, se encuentra en una fase inicial que requiere cambios vertiginosos y atención prioritaria.

Hay que mencionar que las personas con discapacidad son entes muy valiosos que requieren mucho amor y comprensión.

Entre las recomendaciones tenemos: que en los Centros de salud se cuente con profesionales que ayuden a personas con discapacidad visual para que se habiliten de la mejor manera, orientarles para que se acerquen a los Centros educativos especiales más cercanos para que puedan estudiar, que en los colegios y escuelas se imparta la asignatura de braille y abaco y se tome en cuenta su importancia y recomendamos que los profesiones de escuelas y colegios se capaciten en temas de discapacidad visual para poder ayudar al no vidente.

## **6.- ¿EN QUÉ ACTIVIDADES DESEA REHABILITARSE?**

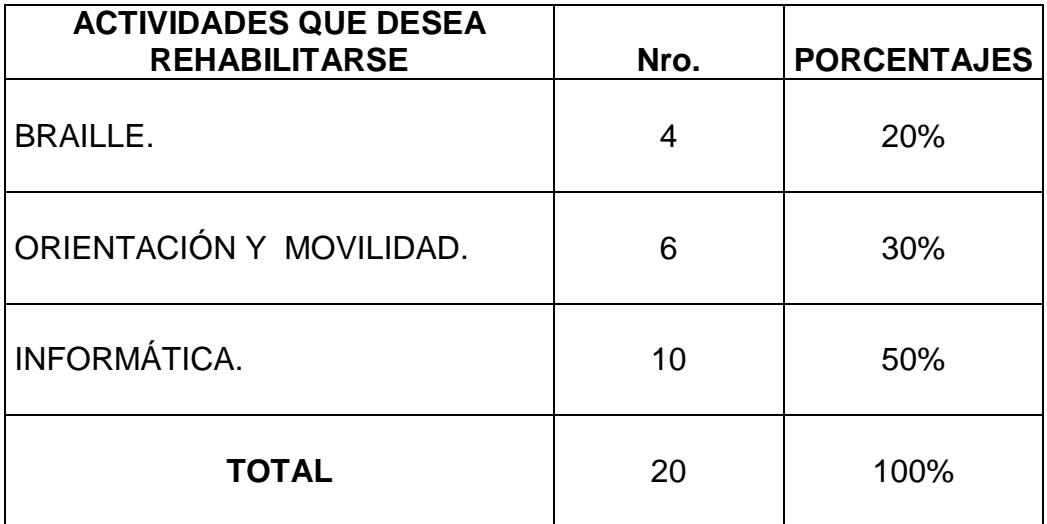

#### **CUADRO N°6**

**FUENTE:** Encuesta aplicada a personas con discapacidad visual.

**ELABORACIÓN:** Mónica Lorena Orellana Guillén.

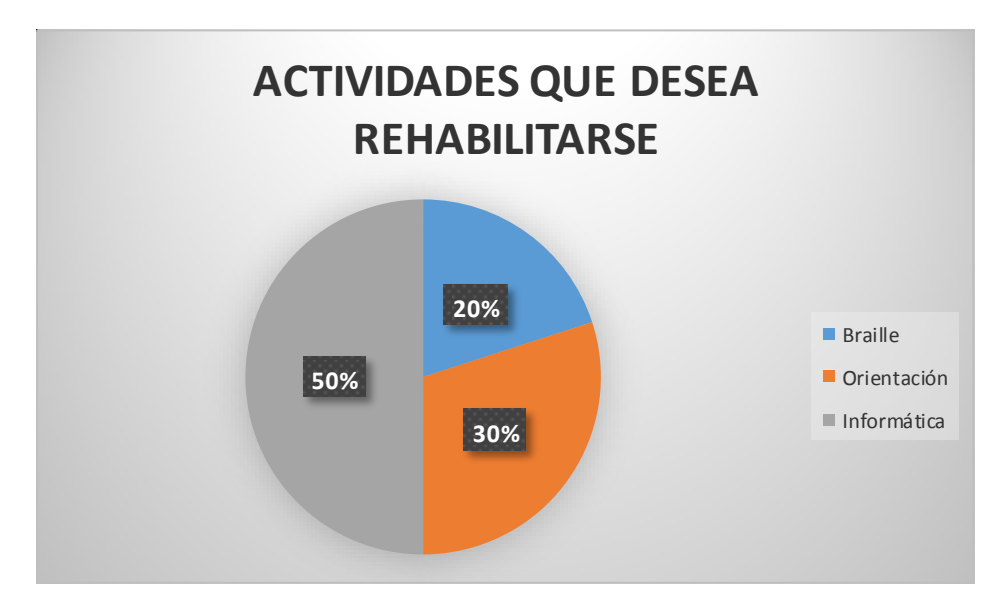

#### **GRÁFICO N°6**

 **FUENTE:** Encuesta aplicada a personas con discapacidad visual. **ELABORACIÓN:** Mónica Lorena Orellana Guillén.

#### **ANÁLISIS E INTERPRETACIÓN:**

El porcentaje más elevado requiere capacitación en informática, pues con el programa Jaws para personas invidentes es fácil la lectura de diversos textos, tienen acceso a información ilimitada, y redes sociales.

Recomendamos el uso de este programa para invidentes, la capacitación del programa a personas relacionadas con esta área de la ciencia, la socialización de este programa en congresos, eventos, nacionales e internacionales, recomendamos que en los ciber se cuente con el programa Jaws para poder acceder al internet en sitios públicos.

#### **POBLACIÓN DISCAPACITADA DEL CANTÓN GUALACEO**

#### **MUNICIPIO DEL CANTÓN CUENCA**

#### **DEPARTAMENTO DE DESARROLLO SOCIAL**

#### **ÁREA DISCAPACIDADES**

#### **CUADRO N°7**

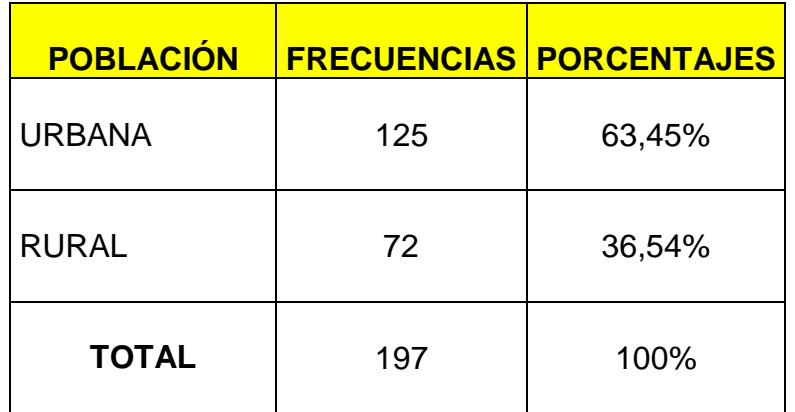

**FUENTE:** Encuesta aplicada a personas con discapacidad visual. **ELABORACIÓN:** Mónica Lorena Orellana Guillén.

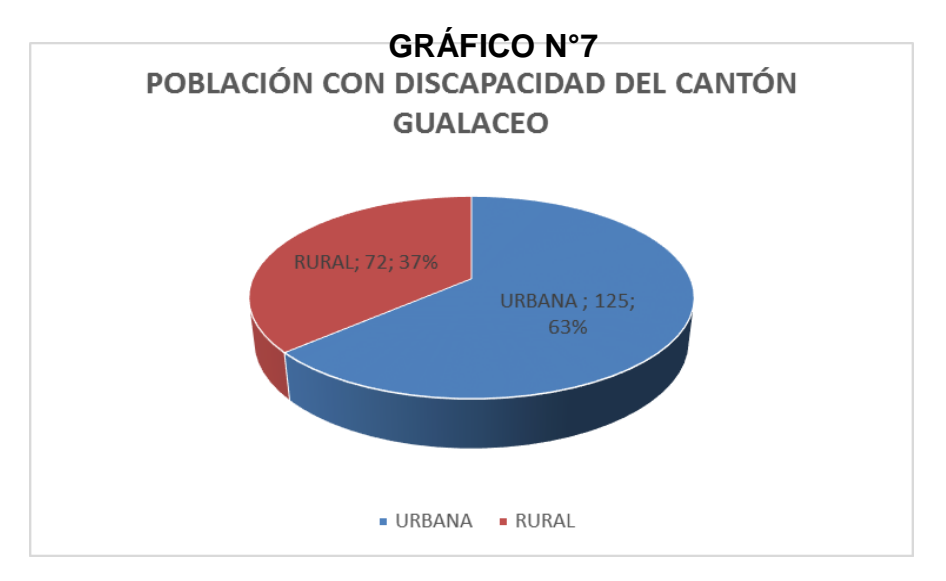

**FUENTE:** Encuesta aplicada a personas con discapacidad visual. **ELABORACIÓN:** Mónica Lorena Orellana Guillén.

#### **ANÁLISIS E INTERPRETACIÓN:**

Hay mas porcentajes de personas con discapacidad en el área rural debido a la falta de información de las enfermedades visuales, no cuentan con el recurso económico para comprarse los medicamente y no asisten a un profesional de la oftalmología, se casan entre familiares que tienen problemas visuales y como resultado tienen un niño con discapacidad visual, la desnutrición y los alimentos poco nutritivos que consume la población rural.

Recomendamos que el Ministerio de Salud realicen brigadas de información y prevención en los sectores más alejados, la disminución del índice de alcoholismo en la población pues incide para que existan discapacidades, que el gobierno implemente programas de nutrición, con los productos del sector.

# **POBLACIÓN CON DISCAPACIDADES DEL CANTÓN GUALACEO POR PARROQUIAS**

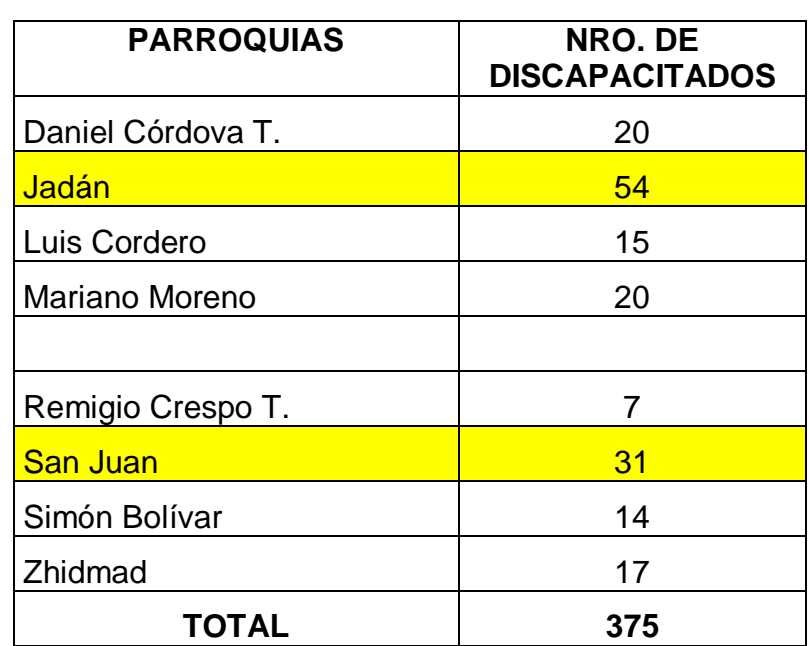

#### **CUADRO N°8**

**FUENTE:** Encuesta aplicada a personas con discapacidad visual.

**ELABORACIÓN:** Mónica Lorena Orellana Guillén.

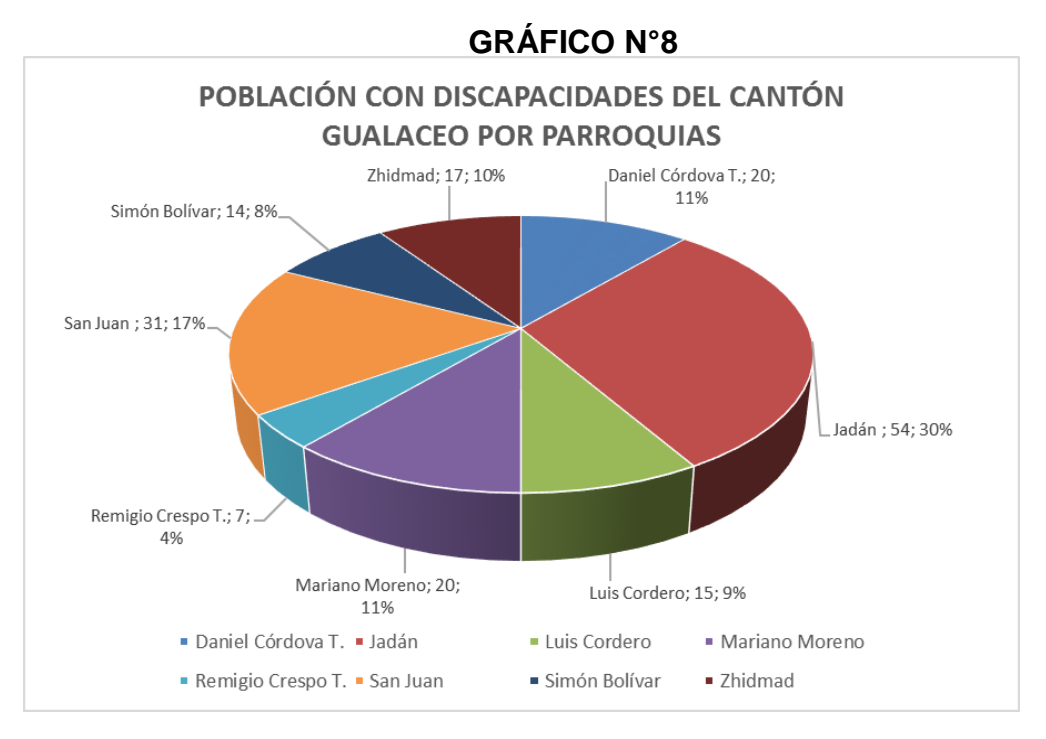

**FUENTE:** Encuesta aplicada a personas con discapacidad visual. **ELABORACIÓN:** Mónica Lorena Orellana Guillén.

#### **ANÁLISIS E INTERPRETACIÓN:**

Se realizó una investigación de las personas con discapacidad que existen en el cantón Gualaceo y se puede evidenciar un porcentaje elevado de discapacidad en las parroquias de Jadán y San Juan, debido a que son las parroquias más pobladas, a que el nivel de alcoholismo es elevado y el índice de pobreza es muy alto, la parroquia de Jadán es bastante distante del cantón Gualaceo, y la parroquia San Juan son casados entre familiares lo que produce la afluencia de discapacidades.

Recomendamos que existan mayor atención por parte de las autoridades a estas parroquias, que el Ministerio de Salud realice visitas continuas con el afán de disminuir el índice de alcoholismo, y que realice talleres de salud sexual y reproductiva.

# *1.- ENTREVISTA SOBRE DISCAPACIDAD VISUAL*

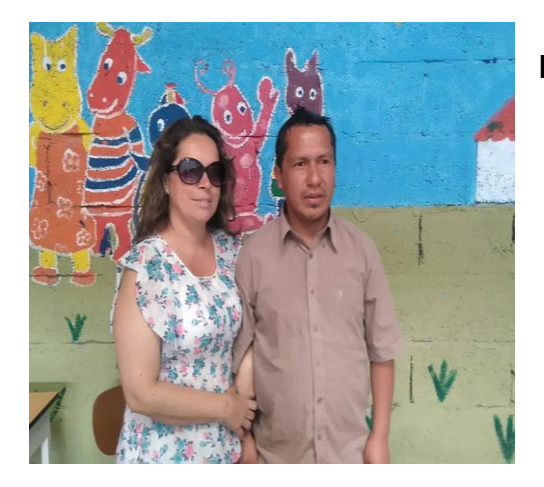

#### **DATOS INFORMATIVOS:**

- NOMBRES Y APELLIDOS: Milton Geovanny Morales Chimbo
- EDAD: 33 años ESTADO CIVIL: Soltero
- NÚMERO DE HIJOS: 4 hijos
- TÍTULO PROFESIONAL: Instrucción Primaria
- OCUPACIÓN: Animador de eventos.

**ENTREVISTADO:** Milton Geovanny Morales Chimbo.

#### **PREGUNTAS:**

#### **1.- ¿Qué es para Usted la discapacidad?**

Es una situación que nos permite descubrir otro tipo de habilidades que no se valora sino no hasta que se tiene la discapacidad.

#### **2.- ¿Qué tipos de discapacidad conoce?**

Conozco la discapacidad visual porque lo vivo, también la intelectual, la física y la de los sordomudos.

#### **3.- ¿A qué edad Usted perdió la vista?**

Yo perdí la vista a la edad de 26 años.

#### **4. ¿Cuál es su problema visual?**

Mi problema es **desprendimiento de retina.**

**5. ¿ha sufrido discriminación por su discapacidad?**

 $SI(x) NO()$ 

#### **6.- En caso de ser afirmativa su respuesta anterior, ¿cuál ha sido su reacción ante la discriminación?.**

Yo me sentía mal al principio, me desmotivaba, pero luego se supera.

#### **7.- ¿Cómo vive la discapacidad dentro de su familia y entorno?.**

Mi vida es normal, vivo todo bien

#### **8. ¿Cuál ha sido su motivación para superar la discapacidad?**

La motivación principal para mí ha sido siempre mis hijos.

#### **9. ¿Tiene Usted conocimientos de la ley orgánica de los derechos de las personas con discapacidad, recibe ayuda del gobierno ecuatoriano?.**

Si tengo conocimiento de la ley y También recibo ayuda del gobierno porque me dan el bono.

#### **10. ¿Se encuentra rehabilitado(a) en todas las áreas de la discapacidad visual?**

No en todas las áreas.

#### **11.- ¿Conoce el braille, el ábaco o algún instrumento de ayuda para personas con discapacidad visual?**

El braille y el ábaco no, y como instrumento pienso que el bastón, es mi guía.

#### **12.- ¿Qué mensaje le gustaría hacer conocer a la gente sobre la discapacidad?**

Que la discapacidad no es una barrera para estancarnos.

# *2.- ENTREVISTA SOBRE DISCAPACIDAD VISUAL*

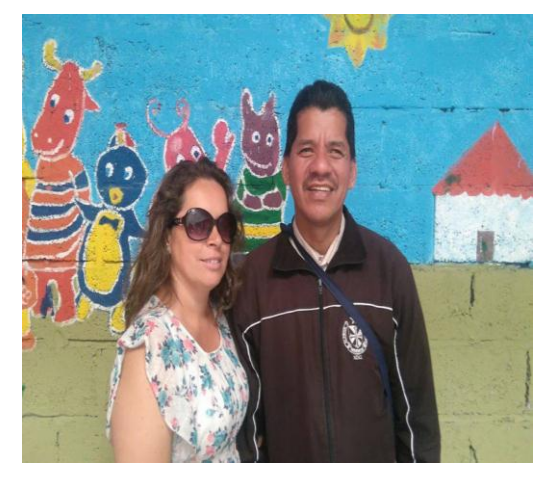

#### **DATOS INFORMATIVOS:**

**NOMBRES Y APELLIDOS:** Isidro Calixto Mendoza Zambrano

**EDAD**: 48 años Estado Civil: Casado Número de hijos: 1 hija

**TÍTULO PROFESIONAL:** Bachiller en Ciencias Sociales

**OCUPACIÓN**: Profesor de música y cantante

**ENTREVISTADO:** Isidro Calixto Mendoza Zambrano.

#### **PREGUNTAS:**

#### **1.- ¿Qué es para Usted la discapacidad?**

Es un pequeño obstáculo para poder realizar o cumplir con las actividades comunes

#### **2.- ¿Qué tipos de discapacidad conoce?**

Yo conozco la discapacidad intelectual, la auditiva y la física

#### **3.- ¿A qué edad usted perdió la vista?**

Mi problema visual empezó a partir de los 12 años y luego progresivamente fui perdiendo la vista hasta quedad completamente ciego a los 32 años de edad.

#### **4. ¿Cuál es su problema visual?**

Mi diagnóstico es retinitis pigmentaria.

#### **5. ¿Ha sufrido discriminación por su discapacidad?**

 $SI(x) NO()$ 

#### **6.- En caso de ser afirmativa su respuesta anterior, ¿cuál ha sido su reacción ante la discriminación?.**

En algunos casos me siento mal y en otros no le doy importancia.

#### **7.- ¿Cómo vive la discapacidad dentro de su familia y entorno?.**

Vivo todo normal

#### **¿Cuál ha sido su motivación para superar la discapacidad?**

Mi motivación ha sido primero Dios, luego mi familia, mi esposa y mi hija, los compañeros de trabajo y los compañeros con discapacidad visual de la Asociación.

#### **9. ¿Tiene Usted conocimientos de la ley orgánica de los derechos de las personas con discapacidad, recibe ayuda del gobierno ecuatoriano?.**

Si conozco sobre la ley, pero no todo, y me encuentro trabajando gracias al gobierno que impartió la ley de inclusión laboral de las personas con discapacidad.

#### **10. ¿Se encuentra rehabilitado(a) en todas las áreas de la discapacidad visual?**

Por supuesto que sí

#### **11.- ¿Conoce el braille, el ábaco o algún instrumento de ayuda para personas con discapacidad visual?**

Claro que sí.

#### **12.- ¿Qué mensaje le gustaría hacer conocer a la gente sobre la discapacidad?**

Que apoyen a las personas con discapacidad porque detrás de la misma hay mucho talento que tienen que descubrir.

# *3.- ENTREVISTA SOBRE DISCAPACIDAD VISUAL*

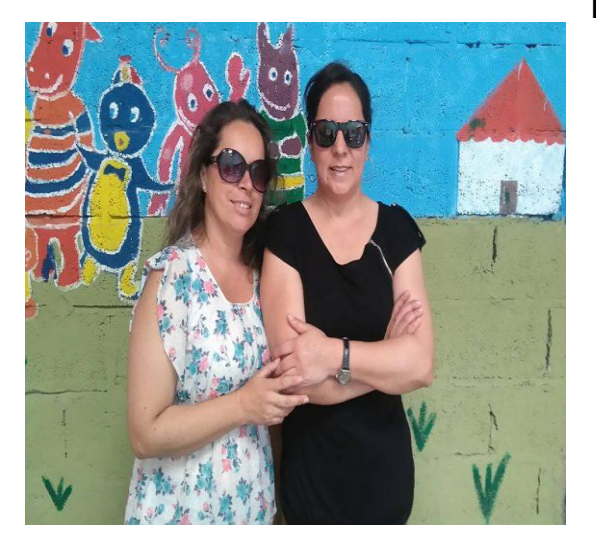

#### **DATOS INFORMATIVOS:**

- **NOMBRES Y APELLIDOS:** María Elena Orellana Guillén
- **EDAD**: 51 años **ESTADO CIVIL:** Divorciada .**NÚMERO DE HIJOS:** 2 hijos
- **TÍTULO PROFESIONAL**: Bachiller en Ciencias Sociales
- **OCUPACIÓN:** Ama de casa

#### **PREGUNTAS:**

#### **1.- ¿Qué es para Usted la discapacidad?**

Para mí es un cambio de vida de 180!grados y empezar a vivir una diferente.

#### **2.- ¿Qué tipos de discapacidad conoce?**

Yo a parte de la discapacidad visual que la vivo, conozco la discapacidad intelectual, la auditiva, y la física.

#### **3.- ¿A qué edad usted perdió la vista?**

Yo perdí la vista a los 15 años, por un accidente

#### **4. ¿Cuál es su problema visual?**

Tengo ceguera total, pérdida de los ojos

#### **5. ¿Ha sufrido discriminación por su discapacidad?**

#### $SI( ) NO(x)$

Por qué, siempre tuve el apoyo de mi familia y amigos.

#### **7.- ¿Cómo vive la discapacidad dentro de su familia y entorno?.**

Yo vivo totalmente normal, y me siento apoyada por mi familia,

#### **8. ¿Cuál ha sido su motivación para superar la discapacidad?**

Yo creo, que la juventud, la familia y mis hijos.

#### **9. ¿Tiene Usted conocimientos de la ley orgánica de los derechos de las personas con discapacidad, recibe ayuda del gobierno ecuatoriano?.**

No, porque la mayor parte de mi vida la pase fuera del país.

#### **10. ¿Se encuentra rehabilitado(a) en todas las áreas de la discapacidad visual?**

Por supuesto que sí.

#### **11.- ¿Conoce el braille, el ábaco o algún instrumento de ayuda para personas con discapacidad visual?**

Por supuesto que sí.

#### **12.- ¿Qué mensaje le gustaría hacer conocer a la gente sobre la discapacidad?**

Que la discapacidad es una oportunidad para seguir adelante, pues la vida continúa.

# *4.- ENTREVISTA SOBRE DISCAPACIDAD VISUAL*

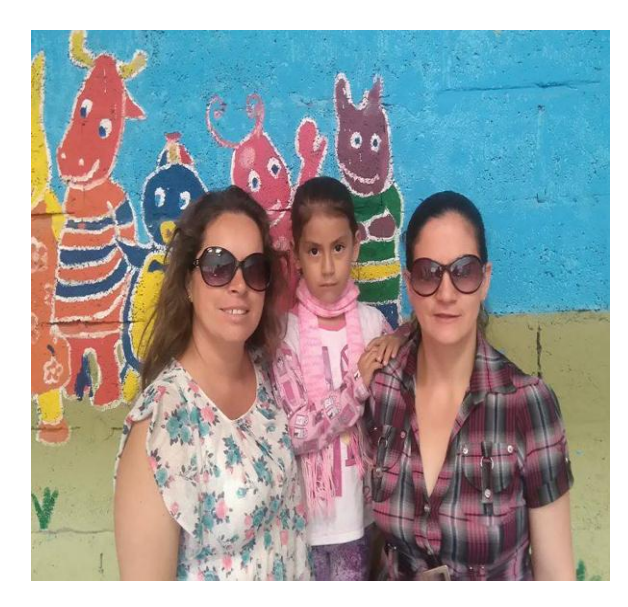

#### **DATOS INFORMATIVOS:**

**NOMBRES Y APELLIDOS:** Lilia Carmita Brito Ávila

**EDAD:** 37 años Estado Civil; Divorciada Número de hijos: 1 hija

**TÍTULO PROFESIONAL:** Masajista terapeuta.

**OCUPACIÓN:** Ama de casa

**ENTREVISTADO:** Lilia Carnita Brito Ávila

#### **PREGUNTAS:**

#### **1.- ¿Qué es para Usted la discapacidad?**

Para mí la discapacidad es un limitante, pero nos permite desarrollar otro tipo de habilidades.

#### **2.- ¿Qué tipos de discapacidad conoce?**

Yo conozco la discapacidad intelectual, la de los sordomudos, la física y la visual que la vivo.

#### **3.- ¿A qué edad usted perdió la vista?**

A partir de los 7 años, empecé a perder la vista y a los 39 años perdí totalmente la visión.

#### **4. ¿Cuál es su problema visual?**

Mi problema visual es una enfermedad llamada glaucoma.

#### **5. ¿ha sufrido discriminación por su discapacidad?**

 $SI(x) NO()$
**6.- En caso de ser afirmativa su respuesta anterior, ¿cuál ha sido su reacción ante la discriminación?.** 

Con resignación.

# **7.- ¿Cómo vive la discapacidad dentro de su familia y entorno?.**

Yo vivo tranquila y feliz.

# **8. ¿Cuál ha sido su motivación para superar la discapacidad?**

Mi motivación fue el conocer a otros compañeros con discapacidad visual que podían salir a delante y estudiar.

# **9. ¿Tiene Usted conocimientos de la ley orgánica de los derechos de las personas con discapacidad, recibe ayuda del gobierno ecuatoriano?.**

Conozco a medias, y si recibo ayuda del gobierno mediante el bono.

# **10. ¿Se encuentra rehabilitado(a) en todas las áreas de la discapacidad visual?**

Creo que sí.

# **11.- ¿Conoce el braille, el ábaco o algún instrumento de ayuda para personas con discapacidad visual?**

Si conozco

# **12.- ¿Qué mensaje le gustaría hacer conocer a la gente sobre la discapacidad?**

Que las personas nos tomen en cuenta porque podemos realizar muchas cosas.

# *5.- ENTREVISTA SOBRE DISCAPACIDAD VISUAL*

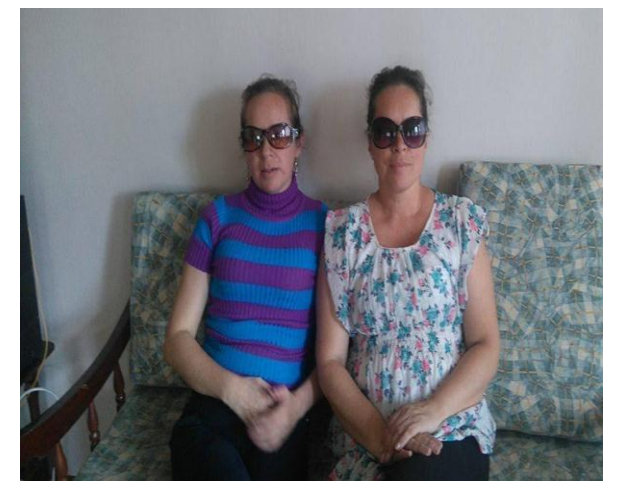

#### **DATOS INFORMATIVOS:**

**NOMBRES Y APELLIDOS**: Inés Marcela Orellana Guillén

**EDAD:** 39 años

**ESTADO CIVIL:** Casada Número de hijos: 2 hijos

**TÍTULO PROFESIONAL**: Lcda. En Ciencias de la Educación

**OCUPACIÓN:** Jubilada por discapacidad visual

**ENTREVISTADA:** Inés Marcela Orellana Guillén (Hermana)

#### **PREGUNTAS:**

#### **1.- ¿Qué es para Usted la discapacidad?**

Para mí la discapacidad es una limitación.

# **2.- ¿Qué tipos de discapacidad conoce?**

Yo conozco la discapacidad visual porque la siento, y también conozco las discapacidades: intelectual, física y auditiva

# **3.- ¿A qué edad usted perdió la vista?**

A partir de los 15 años empecé a perder la vista gradualmente.

#### **4. ¿Cuál es su problema visual?**

Mi diagnóstico es degeneración de la mácula.

#### **5. ¿Ha sufrido discriminación por su discapacidad?**

# $SI(x) NO()$

Por qué, a veces si porque la sociedad no está preparada para aceptarnos..

6.- En caso de ser afirmativa su respuesta anterior, ¿cuál ha sido su reacción ante la discriminación?.

Con mucho sentimiento e impotencia de mo poder hacer nada, pero la vida sigue y prefiero que no me afecte.

# **7.- ¿Cómo vive la discapacidad dentro de su familia y entorno?.**

Vivo normal porque en mi familia somos tres hermanos que tenemos la discapacidad.

# **8. ¿Cuál ha sido su motivación para superar la discapacidad?**

Mi principal motivación ha sido mi familia, mi esposo y mis hijos.

# **9. ¿Tiene Usted conocimientos de la ley orgánica de los derechos de las personas con discapacidad, recibe ayuda del gobierno ecuatoriano?.**

.A medias y sí recibo ayuda del gobierno mediante la pensión jubilar.

# **10. ¿Se encuentra rehabilitado(a) en todas las áreas de la discapacidad visual?**

No.

# **11.- ¿Conoce el braille, el ábaco o algún instrumento de ayuda para personas con discapacidad visual?**

No mucho

# **12.- ¿Qué mensaje le gustaría hacer conocer a la gente sobre la discapacidad?**

Que las personas tomen conciencia que las personas con discapacidad tenemos las mismas necesidades que los demás.

# **6***.- ENTREVISTA SOBRE DISCAPACIDAD VISUAL*

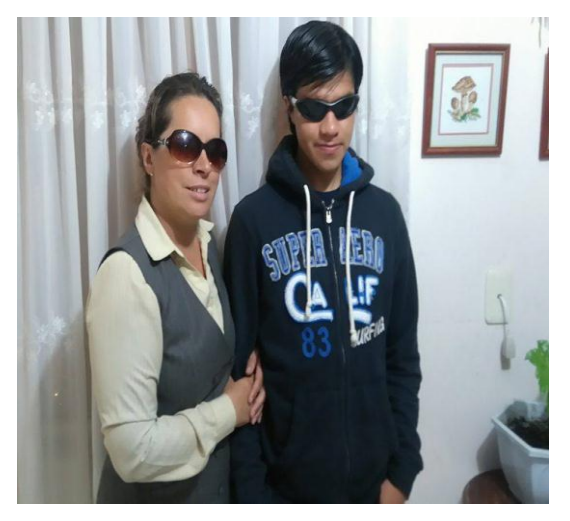

**DATOS INFORMATIVOS:** 

**NOMBRES Y APELLIDOS:** Miguel ángel Suárez Sarmiento.

**EDAD:** 18 años .

**ESTADO CIVIL:** Soltero **NÚMERO DE HIJOS:** 1 hijo

**TÍTULO PROFESIONAL:** Ocupación: **Estudiante** 

**ENTREVISTADO:** Miguel Ángel Suárez Sarmiento

#### **PREGUNTAS:**

#### **1.- ¿Qué es para Usted la discapacidad?**

Para mí es un reto la discapacidad por lo que se vive a diario se aprende nuevas cosas.

# **2.- ¿Qué tipos de discapacidad conoce?**

Yo se que existe la discapacidad intelectual, física, auditiva y la visual porque la padezco.

# **3.- ¿A qué edad usted perdió la vista?**

A partir de los 10 años quede ciego total.

# **4. ¿Cuál es su problema visual?**

Mi diagnóstico es glaucoma.

# **5. ¿Ha sufrido discriminación por su discapacidad?**

 $SI( ) NO(x)$ 

Por qué, mis amigos por lo general me ayudan.

# **7.- ¿Cómo vive la discapacidad dentro de su familia y entorno?.**

Vivo bien, tranquilo.

# **8. ¿Cuál ha sido su motivación para superar la discapacidad?**

Yo mismo me he motivado y luchado por salir adelante, ahora que tengo mi hijo el es mi principal motivación.

#### **9. ¿Tiene Usted conocimientos de la ley orgánica de los derechos de las personas con discapacidad, recibe ayuda del gobierno ecuatoriano?.**

Si conozco sobre la ley de las discapacidades y el gobierno me ayuda mediante el bono.

#### **10. ¿Se encuentra rehabilitado(a) en todas las áreas de la discapacidad visual?**

Sí.

# **11.- ¿Conoce el braille, el ábaco o algún instrumento de ayuda para personas con discapacidad visual?**

Sí, casi todos.

# **12.- ¿Qué mensaje le gustaría hacer conocer a la gente sobre la discapacidad?**

Que las personas con discapacidad podemos hacerlo todo.

# **POBLACIÓN**

La población con que se trabajó en la investigación son 20 personas con discapacidad visual.

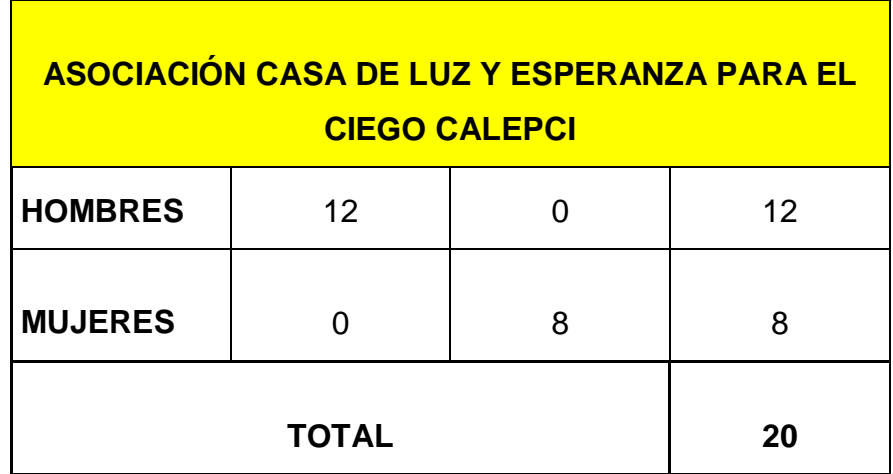

**FUENTE:** Registro de ingreso de socios en la Asociación Casa de Luz y Esperanza para el Ciego "CALEPCI"

# **g. DISCUSIÓN**

Realizada la investigación se ha planteado un objetivo general y específico para lo cual se realiza la presente contrastación de resultados.

El siguiente objetivo general consistió en presentar una propuesta de capacitación y formación profesional que facilite y fortalezca la inserción laboral de personas con discapacidad visual, en la Asociación Casa de Luz y Esperanza para el Ciego "CALEPCI" del Cantón Gualaceo.

#### **VERIFICACIÓN DE OBJETIVOS:**

Si se ha cumplido este objetivo general con la capacitación y formación en la Asociación Casa de Luz y Esperanza para el Ciego "CALEPCI" del Cantón Gualaceo. En el 2015 con el proyecto fortalecimiento educativo y capacitación en las áreas básicas de la discapacidad visual se ha logrado cumplir este objetivo. Las áreas básicas en las que se ha capacitado son: braille, ábaco, orientación y movilidad, actividades de la vida diaria e informática.

El proyecto ha sido financiado por el Gobierno Autónomo Descentralizado de Gualaceo.

Así mismo se procede a verificar los objetivos específicos,

Conocer las condiciones sociales y económicas de las personas con discapacidad visual de la Asociación CALEPCI con el propósito de establecer niveles de capacitación, diagnosticar la situación educativa y productiva de las personas con discapacidad visual de la Asociación CALEPCI.

# **VERIFICACIÓN DE OBJETIVO ESPECÍFICO:**

Si se ha cumplido el objetivo específico mediante la aplicación de las encuestas a personas con discapacidad donde se pudo determinar que son de bajos recursos económicos, tienen nivel educativo bajo, no se encuentran ejerciendo ningún trabajo re

munerado y no están capacitados profesionalmente para el ingreso a una empresa.

Con respecto al segundo objetivo: Para buscar los campos de rehabilitación, de acuerdo a sus capacidades, en las 5 áreas básicas, instruir a las personas con discapacidad visual, de la Asociación CALEPCI, sobre la ley orgánica de discapacidades con la finalidad de que puedan reclamar sus derechos.

Si se ha cumplido este segundo objetivo específico porque se les ha capacitado sobre la Ley Orgánica de los Derechos de las personas con discapacidades y se ha ayudado en el trámite para adquirir la ayuda del bono de desarrollo humano.

Con respecto al tercer objetivo: presentar una propuesta de capacitación para las personas con discapacidad visual de la Asociación CALEPCI, con el fin de que puedan rehabilitarse y sentirse útiles, ayudar a la familia y ser incluidos en la sociedad.

Si se ha cumplido este objetivo específico porque existe el Centro de Capacitación desde marzo del 2015, donde se encuentran tres profesiones con discapacidad visual y 12 alumnos no videntes y también se ha capacitado personal del Ministerio de Salud de Gualaceo, Profesores del Circuito 2 del cantón de Gualaceo, Promotoras del Gobierno Autónomo Descentralizado de Gualaceo, y las capacitaciones tendrán su clausura el día jueves 18 de diciembre de este año. Por lo tanto se ha podido comprobar que las capacitaciones de las personas con discapacidad visual ayudan a que tengan una mejor y más productiva inserción laboral.

# **h. CONCLUSIONES**

- 1. La discapacidad visual está considerada en un rango medio de dificultad para recibir e interpretar información auditiva y escrita, los medios de comunicación que actualmente se utilizan, promueven la inclusión de personas con estas necesidades, ya que van buscándose alternativas que ayuden a los no videntes a sortear sus inconvenientes e integrarse de la mejor manera a la sociedad dentro del campo laboral.
- 2. La existencia de recursos que facilitan y ayudan en el proceso de aprendizaje de no videntes, permite que estos se desarrollen en diversos aspectos del campo social, formativo profesional y laboral con autonomía, en un mundo que todavía no está preparado para este tipo de problemas, por lo que siguen existiendo obstáculos para mejorar las condiciones de vida de estas personas, debiendo ser constante la lucha para reclamar sus derechos de acceder a plazas de trabajo con el propósito de mejorar su nivel de vida y por ende de su entorno familiar.
- 3. La inserción laboral de las personas con discapacidad visual, será imposible, si los empresarios dueños de las plazas de trabajo no se sensibilizan y dan oportunidad de demostrar que una persona con discapacidad bien entrenada y capacitada puede realizar el trabajo eficientemente. Así también depende mucho de las autoridades puesto que deben hacer cumplir la ley del 4%, para que la misma no quede simplemente escrita en un papel.

#### **i. RECOMENDACIONES**

Actualmente el derecho a la inclusión de las personas con discapacidad visual en todos los campos, pretende obtener igualdad de oportunidades, y que sin discriminación alguna puedan acceder a empleos seguros con un salario digno, que les permita progresar en la vida, y por ende ser un apoyo a su familia y un miembro activo de la sociedad, es por eso que se debe buscar las alternativas que integren a la persona con discapacidad visual, enfocándose al talento que posee cada individuo.

Consideremos que la ceguera no es causa que afecta a otras condiciones mentales, por lo que una persona ciega o con baja visión puede acceder a carreras profesionales o técnicas en donde pueden desenvolverse con eficiencia y eficacia sin ser marginados en lo absoluto.

Es imprescindible la formación de centros de capacitación y apoyo para personas con discapacidad visual, en donde se les pueda establecer las oportunidades y opciones que posee para alcanzar sus metas.

La formación profesional diferirá según se trate de adolescentes o adultos. Estos últimos necesitan, por lo general, cursos intensivos durante períodos cortos, que varían según la profesión, pero que no deberían exceder el año.

Es necesario mencionar que las personas con discapacidad visual se pueden desempeñar con eficacia como: telefonistas, recepcionistas, masajistas, periodistas, músicos, encuadernadores, afinadores de piano, abogados, profesores de nivel medio y superior, locutores, operarios de diversas industrias, trabajadores sociales, telemarketers, comerciantes, gerentes, en el servicio de call center, etc., pero antes de lograr este nivel se debe primero capacitar en las áreas básicas como son: Lectoescritura Braille, Matemáticas con la utilización del ábaco, Orientación y Movilidad, e informática con el uso del programa JAWS para de esa forma prepararlos ya en un área específica como las anotadas anteriormente y que luego resultaría óptimo que las

109

actividades de capacitación laboral sean apuntaladas por grupos de tipo operativo-reflexivo que acompañen a la persona en este proceso.

Se recomienda por lo tanto solicitar a las autoridades seccionales la aprobación de un proyecto de Fortalecimiento Socioeducativo y Laboral de las personas con discapacidad visual en el cantón Gualaceo" para iniciar de inmediato, la capacitación en la Asociación Casa de Luz y Esperanza para el Ciego "CALEPCI"

# **j. BIBLIOGRAFÍA**

- Wikipedia la Enciclopedia libre
- <http://es.wikipedia.org/wiki/Discapacidad>
- http://www.conadis.gov.ec/legislacion/ley.html (43 of 50) [6/8/08 2:04:39 PM] CONADIS ECUADOR - Ley sobre las Discapacidades
- Biografías y vidas Internet.
- http://www.nlm.nih.gov/medlineplus/spanish/ency/article/003040.htm
- www.who.int/mediacentre/factsheets/fs282/es/
- **[INTEREDVISUAL@terra.es](mailto:INTEREDVISUAL@terra.es)**
- **http:www.apanovi.org.ar**
- **CANDELOS, A. Y LO**BATO, M. (1997). Guía de acceso al ordenador para personas con discapacidad. Madrid: Ministerio de Trabajo y Asuntos Sociales, Instituto de Migraciones y Servicios Sociales.
- CEBRIÁN, M.D. (2003). Glosario de discapacidad visual. Madrid: Organización Nacional de Ciegos Españoles.
- ROE, P.R. (1995). Telecommunications for all. Luxemburg: Commission of the European Communities, Office for Official Publications of the European Communities.
- SÁNCHEZ, R. (2002). Ordenador y discapacidad. Madrid: Ciencias de la Educación Preescolar y Especial.
- SORIANO, M., GONZÁLEZ, J.R., GÓNZALEZ, M. Y LÓPEZ, D. (1999). La tecnología al servicio de los discapacitados. Telecomunicaciones en audición. Madrid: Anaya Multimedia.
- TOLEDO, P. Accesibilidad, informática y discapacidad. Sevilla: **Mergablum**
- FENCE Federación Nacional de Ciegos del Ecuador 1994, revista "Visión Ecuatoriana"
- Hill, Everett, & Ponder, PURVIS, Orientation and Mobility Techniques: A Guide for te Practitioner, American Foundation for the Blind, New York, 1976
- Horton, Kirk, Community Based Rehabilitation for the Blind, Independent Printing Company, New York, 1986
- Jacobson, W.H., The Art and Science of Teaching Orientation and Mobility to Persons with Visual Impairments, American Foundation for the Blind, New York, 1993.
- The Foundation Fighting Blindness, Mobility Guide for the Visually Impaired, FEB, Owings Mills 2004

**k. ANEXOS** 

**ANEXO 1** 

# **UNIVERSIDAD NACIONAL DE LOJA**

**MODALIDAD DE ESTUDIOS A DISTANCIA CARRERA DE PSICORREHABILITACIÓN Y EDUCACIÓN ESPECIAL**

**TEMA:** 

**"LA CAPACITACIÓN PROFESIONAL DE LAS PERSONAS CON DISCAPACIDAD VISUAL DENTRO DEL MARCO DE LA INSERCIÓN LABORAL EN LA ASOCIACIÓN CASA DE LUZ Y ESPERANZA PARA EL CIEGO CALEPCI DEL CANTÓN GUACALEO, PROVINCIA DEL AZUAY DURANTE EL PERIODO 2014"**

> Proyecto de tesis previa obtención de grado de Licenciada en Ciencias de la Educación Mención: Psicorrehabilitación y Educación Especial.

**AUTORA:** 

MÓNICA LORENA ORELLANA GUILLÉN

**MMMM MMMMM MMMMMM MMMMMMMM LOJA – ECUADOR**

2014

**a.- TEMA** 

**"LA CAPACITACIÓN PROFESIONAL DE LAS PERSONAS CON DISCAPACIDAD VISUAL DENTRO DEL MARCO DE LA INSERCIÓN LABORAL EN LA ASOCIACIÓN CASA DE LUZ Y ESPERANZA PARA EL CIEGO CALEPCI DEL CANTÓN GUACALEO, PROVINCIA DEL AZUAY DURANTE EL PERIODO 2014"**

#### **2.- PROBLEMÁTICA**

En el cantón Gualaceo no existen centros educativos especiales que ayuden a la formación académica, capacitación técnica y competencias necesarias para el desarrollo de capacidades y destrezas que permitan y faciliten el desenvolvimiento adecuado de una persona con discapacidad visual, y de existir algunos centros de capacitación los mismos están ubicados en las grandes urbes, por lo que personas de escasos recursos económicos o diversa condición social no pueden acceder a este derecho.

El problema de instrucción educativa se acarrea desde etapas tempranas de la vida de las personas con discapacidad visual, por lo que deben sortear una serie de obstáculos encontrados a nivel familiar, social, educativo, en donde no existe el respeto a los derechos de cada individuo y se los considera una carga social dentro de la comunidad y un truncamiento dentro del aula de clase, ya que aún no se ponen el práctica mallas curriculares para personas especiales que requieren una planificación personalizada.

En la actualidad en el Cantón Gualaceo existe desconocimiento por parte de los gobernantes, empresarios y población en general sobre la inserción laboral de personas con discapacidad visual, aún no existe una cultura en donde las personas con capacidades especiales formen parte activa de la fuerza laboral del país, por lo que las personas que poseen alguna deficiencia visual no tienen oportunidades de inclusión laboral, están expuestos a toda clase de discriminación tanto social como laboral, en donde se asume que personas que no poseen todas las condiciones visuales, no pueden cumplir con tareas normales como las que se realizan dentro dela vida cotidiana, por lo que se estigmatiza su condición y se vuelven un problema dentro de la sociedad.

La falta de conocimiento sobre las leyes laborales, los derechos humanos, y la constitución en donde se asegura un trabajo digno para todas las personas sin distinción ni discriminación de ninguna índole, a permitido que no exista la profesionalización de personas con discapacidad visual, resulta una utopía el considerar que absolutamente todos los seres humanos tenemos los mismos derechos y somos capaces de cumplir con actividades de acuerdo a nuestras capacidades, aptitudes, habilidades.

No existe articulación entre la educación básica, bachillerato, formación profesional y la inserción laboral, de las personas con discapacidad visual ya que hay un limitado campo de trabajo en donde pueden acceder personas con discapacidad visual.

Al ser este un problema social que ataña a personas sin importar la condición social, económica, geográfica, religiosa o cultural, resulta ser un inconveniente que involucra a toda la sociedad, por lo que se debe poner hincapié en la problemática y en las posibles soluciones que se pueden aplicar para establecer mejores condiciones a las personas con discapacidad visual.

#### **3.- JUSTIFICACIÓN.**

No existe formación académica, técnica, profesional e inclusión laboral en el cantón Gualaceo, por tanto no cubren la demanda de empleo que se presenta para personas con discapacidad, por ende la persona y su familia vive en su mayoría en situación de pobreza al no poseer una instrucción formal que les permita acceder a un empleo, por lo tanto es indispensable sensibilizar a los empresarios para que cumplan con la ley y ciertas plazas laborales sean cubiertas con personas con discapacidad visual capacitadas para desempeñar adecuadamente su trabajo.

El tema tiene relevancia social, es la puesta en práctica de los conocimientos adquiridos, en la universidad y en cuanto a mi vida misma, ya que padezco de una enfermedad visual (degeneración macular) lo que me provoca disminución visual, hasta llegar a la ceguera total, viviendo día a día la falta de oportunidades dentro del campo laboral

Esta tesis lo realizo también porque es necesario, cumplir con un requisito para poder obtener mi título de Lcda. En Psicorrehabilitacion y educación Especial

#### **4.- OBJETIVOS**

#### **GENERAL:**

 Presentar una propuesta de capacitación y formación profesional que facilite y fortalezca la inserción laboral de personas con discapacidad visual, en la Asociación Casa de Luz y Esperanza para el Ciego "CALEPCI" del Cantón Gualaceo.

# **ESPECÍFICOS:**

 Conocer las condiciones sociales y económicas de las personas con discapacidad visual de la Asociación CALEPCI con el propósito de establecer niveles de capacitación.

 Diagnosticar la situación educativa y productiva de las personas con discapacidad visual de la Asociación CALEPCI, para buscar los campos de rehabilitación, de acuerdo a sus capacidades, en las 5 áreas básicas

 Instruir a las personas con discapacidad visual, de la Asociación CALEPCI, sobre la ley orgánica de discapacidades con la finalidad de que puedan reclamar sus derechos.

 Presentar una propuesta de capacitación para las personas con discapacidad visual de la Asociación CALEPCI, con el fin de que puedan rehabilitarse y sentirse útiles, ayudar a la familia y ser incluidos en la sociedad

#### **CONTENIDOS**

#### **CAPÍTULO I DATOS GENERALES**

ANTECEDENTES DE LA FUNDACIÓN CALEPCI LA DISCAPACIDAD VISUAL: ¿QUÉ ES LA CEGUERA? TIPOS DE CEGUERA. CIEGO: CEGUERA TOTAL CEGUERA LEGAL. DISMINUCIÓN O LIMITACIÓN VISUAL. BAJA VISIÓN, VISIÓN PARCIAL O VISIÓN SUBNORMAL CATARATA CONGÉNITA. GLAUCOMA. RETINOPATÍA DIABÉTICA. RETINOPATÍA DEL PREMATURO. ¿CÓMO AFECTA LA DISCAPACIDAD VISUAL EN LA VIDA DE LAS PERSONAS?. PORCENTAJE DE PERSONAS CON DISCAPACIDAD VISUAL LEYES QUE AMPARAN A LAS PERSONAS CON DISCAPACIDAD, EN CAPACITACIÓN PROFESIONAL E INSERCIÓN LABORAL.

#### **CAPITULO II**

#### **ÁREAS DE CAPACITACIÓN PARA PERSONAS CON DISCAPACIDAD VISUAL**

LECTOESCRITURA BRAILLE. ¿QUIÉN INVENTÓ EL BRAILLE?. ¿QUÉ ES EL BRAILLE? MATERIAL QUE SE UTILIZA PARA ESCRIBIR EL BRAILLE. ALFABETO BRAILLE MATEMÁTICAS CON LA UTILIZACIÓN DEL ÁBACO ¿QUÉ ES EL ÁBACO? EL ÁBACO DE HOY ESTRUCTURA DEL ÁBACO NORMAS CON LAS QUE DEBE CUMPLIR UN ÁBACO MANEJO DEL ÁBACO. ESCRITURA Y LECTURA DE CANTIDADES OPERACIONES MATEMÁTICAS CON LA UTILIZACIÓN DEL ÁBACO. **SUMA** 

TÉRMINOS DE LA SUMA.

RESTA

TÉRMINOS DE LA RESTA:

MULTIPLICACIÓN

FACTORES

MULTIPLICANDO

MULTIPLICADOR.

PRODUCTO

COLOCACIÓN DE CANTIDADES.

DIVISIÓN

TÉRMINOS DE LA DIVISIÓN.

DIVIDENDO.

DIVISOR.

RESULTADO O RESTO.

COCIENTE.

COLOCACIÓN DE CANTIDADES.

ORIENTACIÓN Y MOVILIDAD

CONCEPTO DE ORIENTACIÓN

CONCEPTO DE MOVILIDAD

CONCEPTO DEL BINOMIO ORIENTACIÓN Y MOVILIDAD

ELEMENTOS QUE COMPONE LA ORIENTACIÓN.

ETAPAS DEL PROCESO COGNITIVO DE LA ORIENTACIÓN.

- 6. PERCEPCIÓN.
- 7. ANÁLISIS.
- 8. SELECCIÓN.
- 9. PLANIFICACIÓN.

10. EJECUCIÓN.

COMPONENTES DE LA ORIENTACIÓN

- E. REFERENCIAS PROPÓSITOS Y USOS ESPECÍFICOS DE LAS REFERENCIAS. TÉCNICAS Y PROCEDIMIENTOS
- F. INDICADORES PROPÓSITOS Y USOS ESPECÍFICOS DE LOS INDICADORES TÉCNICAS Y PROCEDIMIENTOS
- G. MEDICIONES: PROPÓSITOS Y USOS ESPECÍFICOS DE LAS MEDICIONES TÉCNICAS Y PROCEDIMIENTOS
- H. GIROS.

LATERALIDAD, IZQUIERDA DERECHA

LOS BASADOS EN GRADOS

LOS BASADOS EN LAS MANECILLAS DEL RELOJ PROPÓSITOS Y USOS ESPECÍFICOS DE LAS MEDICIONES LA AUTO PROTECCIÓN

ELEMENTOS DE AUTOPROTECCIÓN

- F. EMPLEO DE LA MANO Y ANTEBRAZO EN POSICIÓN ALTA
- G. EMPLEO DE LA MANO Y ANTEBRAZO EN POSICIÓN BAJA
- H. EXPLORACIÓN POR DESPLAZAMIENTO
- I. COMO TOMAR UNA DIRECCIÓN
- J. COMO ENCONTRAR UN OBJETO CAÍDO
- USO DEL BASTÓN

HISTORIA DEL BASTÓN BLANCO

FORMA ADECUADA DE COGER EL BASTÓN.

TÉCNICAS PARA EL USO DEL BASTÓN

LA TÉCNICA EN DIAGONAL

LA TÉCNICA DE RASTREO:

LA TÉCNICA DE LOS TOQUES

¿COMO SUBIR Y BAJAR GRADAS?

SUBIR GRADAS

BAJAR GRADAS

DESPLAZAMIENTO EN ESPACIOS EXTERIORES

TOQUE LEVE.

EL PASO.

EL DESPLAZAMIENTO EN LÍNEA RECTA.

ORIENTACIÓN BÁSICA.

CAPACIDAD DE DETECTAR BORDILLOS.

RECUPERACIÓN INMEDIATA DE LA DIRECCIÓN.

USO DEL BORDE DE LA ACERA

EL CRUCE DE LAS CALLE

GUÍA VIDENTE

TÉCNICA DE MOVILIDAD CON GUÍA VIDENTE.

ERRORES MÁS FRECUENTES:

VARIACIONES:

- GIROS.
- CAMBIO DE LADO.
- PASO POR ESPACIOS ESTRECHOS.
- SUBIDA Y BAJADA DE ESCALERAS Y BORDILLOS.
- **PASO DE PUERTAS.**
- PRESENTACIÓN DE ASIENTOS, FILAS DE ASIENTOS, SENTARSE A LA MESA.
- ABORDAJES DE AUTOMÓVILES.

INFORMÁTICA CON EL USO DEL JAWS (PROGRAMA PARA NO VIDENTES) HISTORIA DEL JAWS

LA COMPUTADORA

LA COMPUTADORA Y SUS PARTES

LA MEMORIA DE LA COMPUTADORA.

LOS PERIFÉRICOS.

PERIFÉRICOS DE ENTRADA.

PERIFÉRICOS DE SALIDA.

PERIFÉRICOS DE ALMACENAMIENTO.

EL TECLADO.

TECLADO CENTRAL O ALFANUMÉRICO:

TECLADO NUMÉRICO.

TECLADO DE FUNCIONES.

TECLADO ESPECIAL O DE EDICIÓN:

¿CÓMO PRENDER EL COMPUTADOR?

¿CÓMO APAGAR EL COMPUTADOR?

¿CÓMO INICIAR EL TRABAJO?

¿CÓMO CREAR UN DOCUMENTO DE TEXTO?

¿CÓMO BUSCAR UN DOCUMENTO?

UNA FUNCIÓN DE LAS DIFERENTES TECLAS

TECLA ENTER

TECLA BACK SPACE

TECLAS O FLECHAS DIRECCIONALES

TECLA CONTROL (CTRL)

¿CÓMO BORRAR CON BACKSPACE Y SUPRIMIR?

¿QUÉ ES UN ARCHIVO?

¿CÓMO ESCUCHAR LA HORA?

COMANDOS CON LA TECLA CONTROL.

APLICACIÓN DE WORD

CREAR UN DOCUMENTO NUEVO.

ABRIR UN DOCUMENTO.

FLECHAS DEL CURSOR O TECLAS DE DESPLAZAMIENTO.

SELECCIÓN DE TEXTOS.

UN TEXTO SE PODRÁ PARA

CORTAR, COPIAR Y PEGAR TEXTO

CORTAR, COPIAR Y PEGAR DOCUMENTOS

BORRAR DOCUMENTOS.

RECUPERAR DOCUMENTOS BORRADOS

CAMBIAR DE NOMBRE A UN DOCUMENTO.

CAMBIAR MAYÚSCULAS Y MINÚSCULAS.

GUARDAR UN DOCUMENTO EN UNA UNIDAD DE ALMACENAMIENTO EXTERNA (FLASH, CD). COMANDOS PARA AUMENTAR Y DISMINUIR LA VELOCIDAD DE LECTURA: ALINEACIÓN DE TEXTO CORRECCIÓN ORTOGRÁFICA BÚSQUEDA DE PALABRAS EN UN TEXTO. BÚSQUEDA Y SUSTITUCIÓN AUTOMÁTICA DE TEXTOS SINÓNIMOS CREACIÓN DE TABLAS INSERCIÓN DE FILAS Y COLUMNAS ELIMINACIÓN DE FILAS Y COLUMNAS "INTERNET CON JAWS" CONCEPTOS BÁSICOS NAVEGAR POR INTERNET CON JAWS LECTURA DE LAS PÁGINAS ENCABEZADOS TABLAS DE DATOS FORMULARIOS COMANDOS UTILIZADOS PARA EMAIL. EN INTERNET ABRIR Y LEER UN CORREO. ¿CÓMO ENVIAR UN MENSAJE? REENVIAR UN MENSAJE AYUDAS TÉCNICAS DEFINICIÓN DE AYUDA TÉCNICA AYUDAS TÉCNICAS PARA PERSONAS CIEGAS Y DEFICIENTES VISUALES

#### **5.- MARCO TEÓRICO REFERENCIAL**

#### **CAPÍTULO I DATOS GENERALES**

#### **Antecedentes de la Fundación CALEPCI**

Con el deseo de contar con una organización en la que nos permitirá integrarnos a las personas ciegas que habitamos en los cantones orientales de la provincia del Azuay el Sr. Isidro Mendoza junto con varios compañeros decidimos formar una asociación para personas con discapacidad visual en el Cantón Gualaceo, con el propósito de podernos capacitar para contribuir con el desarrollo de la sociedad, resolvimos convocar a los no videntes que deseen reunirse en el domicilio de la Sra. Lorena Orellana ubicada en la esquina de las calles 3 de Noviembre y cuenca en la ciudad de Gualaceo, el día domingo 3 de Agosto del 2010.

Lorena Orellana, Marcela Orellana, Isidro Mendoza, Jenny Merchán, Lili Brito, Geovanny Morales, Luis López, Luis Antonio Tello, Juan Pablo Orellana, Juan Bautista, Barbarita Peláez, Juan David Maita (Papás), Miguel Ángel Suárez (Papás), Jonatán Vélez (Papás), Silvia Córdova (Papás) y Segundo Guzmán, fueron las personas con discapacidad visual que nos reunimos libre y voluntariamente para tratar de formar una Asociación de personas con discapacidad visual en el cantón Gualaceo, lo primero fue elegir una directiva provisional para que realice los trámites correspondientes para poder obtener la personería jurídica en el Ministerio de Inclusión Económica y Social, y cuya directiva estuvo de acuerdo a las siguientes dignidades.

Presidente: Sr. Isidro Mendoza Vicepresidente: Sr. Luis López Tesorero: Sr. Pablo Orellana Secretaria: Srta. Jenny Merchán

Para identificar a la asociación se tuvo que debatir sobre un nombre, ante lo cual la Sra. Lorena Orellana mociona el nombre de "Casa para el ciego", nombre con el cual estuvieron de acuerdo la mayoría de los presentes, la Sra. Lilia Brito sugiere adjuntar "Luz y esperanza"; ante lo cual se resuelve por unanimidad que el nombre de la Asociación sería conocida como "**Casa de luz y esperanza para el ciego",**  el Sr. Gabriel Piña indica que las siglas serían **CALEPCI,** puesto que deriva del nombre, lo cual también es aceptado por unanimidad.

El directorio provisional, presidido por el Sr. Isidro Mendoza luego de la aprobación del estatuto por parte de todos los socios de "CALEPCI", gestionó en el Ministerio de Inclusión Económica y Social "MIES" la personería jurídica, la misma que es otorgada el día 31 de Octubre del año 2012 con Acuerdo ministerial número 00090. Por lo tanto se tendría que elegir el primer directorio legalmente constituido que nos representará durante dos años, periodo 2012 – 2013.

Procedimos a la elección de la directiva, que se conformó con las siguientes dignidades:

Presidente Sr. Isidro Mendoza Vicepresidente: Sr. Geovanny Morales Secretaria: Prof. Marcela Orellana de Mendieta Tesorera: Srta. Jenny Merchán Vocal: Sra. Lila Brito

En el mes de agosto del año 2013, la Asociación "Casa de Luz y Esperanza para el Ciego CALEPCI", pasa formar parte de la Federación Nacional de ciegos del Ecuador "FENCE".

El 31 de octubre de cada año es el Aniversario de la Asociación Casa de Luz y Esperanza para el Ciego "CALEPCI". Hasta la fecha se ha cumplido dos años de vida institucional.

#### **La discapacidad visual**:

Discapacidad, son las condiciones o deficiencias físicas que presentan las personas, sean mentales, intelectuales o sensoriales que afectan la interacción y participación dentro de la sociedad.

La convención Internacional sobre los Derechos de las Personas con Discapacidad aprobada por la ONU en 2006, define como discapacitados a personas que poseen algún tipo de discapacidad, como ciegos, sordos, entre otros, que pueden ser considerados o etiquetados de forma discriminativa, por lo que en derechos humanos se considera siempre que se debe anteponer la palabra persona para que sean tratados por igual.

En Argentina, y México se los considera como personas con capacidades diferentes, en Ecuador personas con discapacidad, sin embargo se debe considerar, no como discapacidad sino como una diversidad, ya que cada persona posee capacidades distintas, superiores, o ha desarrollado habilidades que permiten compensar la pérdida o disminución de alguna de sus funciones.

La clasificación Internacional del Funcionamiento de la Discapacidad y de la Salud CIF de La Organización Mundial de la Salud, distingue los fisiológico, psicológico y visión, la debilitación o anomalía en:

Aprendiendo y aplicando conocimiento. Tareas y demandas generales Comunicación Movilidad Cuidado en sí mismo. Vida doméstica. Interacciones y relaciones interpersonales. Vida en la comunidad, social y cívica. Áreas importantes de la vida.

La discapacidad visual es la carencia, disminución o defectos de la visión

#### **¿Qué es la Ceguera?**

Ceguera es la falta de visión y también se puede referir a la pérdida de la visión que no se puede corregir con gafas o lentes de contacto.

Las personas con una visión inferior a 20/200 con gafas o lentes de contacto se consideran legalmente ciegas

La pérdida de la visión se refiere a la pérdida parcial o completa de ésta y puede suceder de manera repentina o con el paso del tiempo.

Algunos tipos de pérdida de la visión nunca llevan a ceguera completa.

#### **Tipos de ceguera.**

**Ciego**: corresponde a una persona que no ve, con ausencia total de visión, sin embargo dentro de la discapacidad visual se pueden establecer categorías:

**Ceguera Total** o amaurosis, es decir ausencia de respuesta visual.

**Ceguera Legal**, 1/10 de agudeza visual en el ojo de mayor visión, con correctivos y/o 20 grados de campo visual.

**Disminución o limitación visual** (visión parcial), 3/10 de agudeza visual en el ojo de más visión, con corrección y/o 20 grados de campo visual total.

**Baja visión, visión parcial o visión subnormal** puede definirse como agudeza central reducida o la pérdida del campo visual, que, incluso con la mejor corrección óptica proporcionada por lentes convencionales, se traduce en una deficiencia visual desde el punto de vista de las capacidades visuales.

Las causas que conllevan a la disminución de la agudeza visual, pueden ser entre otras: afecciones de la retina, del cristalino, de la córnea, glaucoma, o por accidentes o agresiones directas. Las más frecuentes Son:

- **Catarata Congénita**: opacidad cristaliniana, puede ser estacionaria o progresiva, uni o bilateral.
- **Glaucoma**: enfermedad caracterizada por una elevación de la presión intraocular hasta producir daño irreversible en nervio óptico.
- **Retinopatía Diabética**: microangiopatía (enfermedad de los vasos sanguíneos más pequeños de la retina) producida por diversos factores relacionados con la enfermedad diabética
- **Retinopatía del prematuro**: anormalidad del desarrollo de la retina en RN la cual incluye alteraciones de la vascularización, maduración y diferenciación celular.

#### **Como afecta la discapacidad visual en la vida de las personas**.

Las personas con discapacidad tienen que sortear una serie de barreras físicas, sociales y económicas, por lo que resulta idóneo entender la discapacidad y funcionamiento conceptual de la discapacidad social y el modelo médico.

- Enfoque Social: el problema social que causa una discapacidad es inmenso, ya que involucra una serie de condiciones y responsabilidades que la sociedad tiene que asumir, puesto que debe presentar condiciones ambientales adecuadas para la participación de personas con discapacidad en todas las áreas de la vida y puedan desenvolverse como personas útiles, por lo que la sociedad debe eliminar barreras y otorgar las mismas oportunidades, debiendo utilizar todos los medios posible para lograr esta equidad.
- Enfoque de Comportamiento interpersonal: Medicamente la discapacidad es considerada como una enfermedad que causa deficiencia, trauma u otra condición que afecta la salud, causando limitaciones en actividades y restricciones en determinadas tareas.

#### **Porcentaje de personas con discapacidad visual**

Según el análisis de Ecuador en Cifras, del CONADIS, en el país el 12,14% de la población tiene alguna discapacidad, es decir 1.608.334 personas.

Tienen discapacidad visual 363.000. El 37.9 % no tiene, ningún nivel de instrucción, el 42 % ha cursado la educación básica, el 10.5 % la secundaria, el 1.8% accedió a la educación superior y solo el 7% ha recibido capacitación laboral.

**Leyes que amparan a las personas con discapacidad, en capacitación profesional e inserción laboral.**

#### **LEY ORGÁNICA DE DISCAPACIDADES**

REGISTRO OFICIAL Año – IV N ° 796 Quito, martes 25 de Septiembre del 2012

#### **CAPITULO III**

#### **DE LA CAPACITACIÓN PROFESIONAL E INCLUSIÓN LABORAL**

Art. 69.- Las instituciones públicas y privadas responsables de la capacitación para el trabajo, organizarán en sus instituciones, programas de inclusión a personas con discapacidad, enmarcadas en las políticas y normas dictadas para defecto por el CONADIS, el Ministerio de Trabajo y Educación deberán contar con el personal técnico, los equipos y recursos para aplicar las adaptaciones necesarias.

Art. 70.- El Ministerio de Trabajo y Recursos Humanos y el Consejo Nacional de Capacitación garantizarán que las entidades de formación profesional, capacitación para el trabajo regular, en sus diferentes niveles, faciliten la incorporación de personas con discapacidad, a estas instituciones, contarán con elementos de acceso físico y de la comunicación, con las adaptaciones y apoyos necesarios. (Adaptaciones curriculares, ayudas técnicas, presencia de intérpretes de la lengua de señas ecuatoriana, etc.).

Art. 71.- El Ministerio de Trabajo y el Consejo Nacional de Capacitación deberán organizar los servicios de evaluación y orientación laboral y capacitación laboral, de conformidad con los convenios 111, 142 y 159 y las recomendaciones 99 y 168 de la Organización Internacional del Trabajo-OIT.

Art. 72.- Las entidades del sector público darán prioridad a las solicitudes de capacitación de las personas con discapacidad, rehabilitadas, incluyéndoles en sus programas.

Art. 73.- Los programas de capacitación específicos para personas con discapacidad, deben considerar las calificaciones y competencias que los mismos deben adquirir para su vida laboral, tanto en el sistema formal como informal así como la expedición y homologación de los certificados que se otorgan.

Art. 74.- El Ministerio del Trabajo, de conformidad con sus planes plurianuales, creará centros estatales de formación ocupacional para personas con discapacidad que no puedan acceder a los centros de formación ocupacional regulares.

Art. 75.- El IECE otorgará becas y créditos para las personas con discapacidad que accedan a http://www.conadis.gov.ec/legislacion/ley.html (43 of 50) [6/8/08 2:04:39 PM] CONADIS ECUADOR - Ley sobre las Discapacidades universidades, centros de formación profesional públicas o privadas, cuando no cuenten con recursos económicos.

Art. 76.- El Ministerio del Trabajo y Recursos Humanos, establecerá una normativa para el funcionamiento de los centros de formación laboral-ocupacional o de empleo (trabajo protegido) públicos y privados para personas con discapacidad, brindará la asistencia técnica y realizará el seguimiento y control de los mismos.

Art. 77.- El Sistema de Seguridad Social, desarrollará programas de rehabilitación profesional para los afiliados y jubilados por invalidez, así como el suministro de ayudas técnicas y/o adaptación del puesto de trabajo, que garantice la reinserción laboral

# **CAPITULO II**

# **ÁREAS DE CAPACITACIÓN PARA PERSONAS CON DISCAPACIDAD VISUAL**

# **LECTOESCRITURA BRAILLE.**

La mayoría de las personas con discapacidad visual, por factores socioeconómicos y geográficos están limitadas al acceso a la información y la cultura a través de la escritura, lo que influye negativamente en su desenvolvimiento.

Atender y resolver las necesidades básicas del aprendizaje conlleva a mejorar la forma de vida de los discapacitados visuales y ofrece amplios espacios para contribuir al enriquecimiento de la palabra escrita.

Con la invención del sistema de lectoescritura braille, se cambió la vida de aquellos que hasta entonces tenían dificultades al exceso pleno a la integración y el desarrollo.

El braille es para la persona con discapacidad visual, lo que la palabra impresa es para quienes ven, es sinónimo de equiparación de Oportunidades.

# **QUIÉN INVENTÓ EL BRAILLE.**

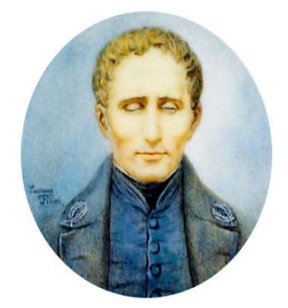

Louis Braille (Coupvray, Francia, 1809 - París, 1852)

A los tres años de edad sufrió un accidente que le privó de la vista: trataba de imitar la labor de su padre en el taller familiar de talabartería y se dañó uno de los ojos con el punzón que utilizaba para perforar el cuero. Algún tiempo después, el ojo enfermo infectó el ojo sano y el pequeño Louis perdió la vista para siempre. A pesar

de su deficiencia física, Braille asistió durante dos años a la escuela de su localidad natal, y aunque demostró ser uno de los alumnos más aventajados, su familia creyó que el muchacho nunca podría aprender a leer y escribir, ni acceder a través de la educación a un prometedor futuro.

Cuando cumplió los diez años ingresó en la escuela para chicos ciegos de París, una de las primeras instituciones especializadas en este campo que se inauguraron en todo el mundo. Las condiciones del centro eran muy duras; se imponía a los alumnos una severa disciplina que, sin embargo, no amedrentó el fuerte carácter del joven Braille. En el centro, los pupilos aprendían algunos oficios sencillos y recibían la mayor parte de su instrucción de forma oral.

También asistían a clases de lectura porque el fundador de la escuela, Valentin Haüy, había conseguido desarrollar un sistema de impresión de libros con los caracteres en relieve para permitir la lectura táctil. El método era muy rudimentario: exigía una impresión individualizada en cobre para cada una de las letras y, aunque los alumnos podían tocarlas e identificarlas con las yemas de los dedos, no eran capaces de reproducirlas por sí mismos mediante la escritura.

En 1821, un oficial del ejército llamado Charles Barbier de la Serre visitó la escuela para presentar un nuevo sistema de lectura y escritura táctil que podía introducirse en el programa educativo del centro. Barbier había inventado una técnica básica para que los soldados pudieran intercambiarse mensajes en las trincheras durante la noche sin necesidad de hablar, evitando así que el enemigo descubriera su posición. Su invento de escritura nocturna, bautizado con el nombre de *Sonography*, consistía en colocar sobre una superficie plana rectangular doce puntos en relieve que, al combinarse, representaban sonidos diferentes.

El joven Louis Braille, que había conseguido avanzar notablemente en sus estudios y desarrollar un considerable talento para la música, percibió inmediatamente que las posibilidades del Sonography para la educación de invidentes pasaban por simplificar el sistema aportado por Barbier. En los meses siguientes experimentó con diferentes posibilidades y combinaciones hasta que encontró una solución idónea para reproducir la fonética básica que sólo requería la utilización de seis puntos en relieve. Continuó trabajando varios años más en el perfeccionamiento del sistema y desarrolló códigos diferentes para la enseñanza de materias como la música y las matemáticas.

Braille se convirtió en profesor de la escuela y se ganó la admiración de todos sus alumnos. Desgraciadamente, no vivió lo bastante para ver cómo su sistema se adoptaba en todo el mundo. Enfermo de tuberculosis, murió el 6 de enero de 1852 a los 43 años de edad.

#### **¿QUÉ ES EL BRAILLE?**

El braille es una signografía de lectura y escritura en relieve que utilizan los ciegos, este sistema está constituido por seis puntos en relieve, distribuidos en un rectángulo vertical, tres puntos a la izquierda y tres puntos a la derecha estos puntos están ubicados y numerados de la siguiente manera:

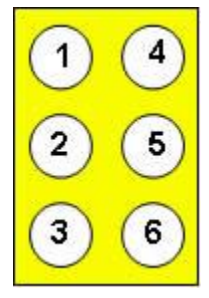

Al signo formado por estos seis puntos se le denomina elemento universal o también signo generador del sistema braille.

Los puntos del sistema braille ocupan un área de 4m.m. de base por 6m.m. de altura aproximadamente, guardando una distancia de 1m.m. entre sus puntos.

El valor de los signos braille está determinado por dos principales factores a saber, la cantidad de puntos y la posición de los mismos dentro del signo generador.

#### **MATERIAL QUE SE UTILIZA PARA ESCRIBIR EL BRAILLE.**

Para poder escribir en braille es necesario:

d) **Regleta:** es un instrumento que sirve para la escritura braille, existen de metal o plástico, está formado por cajetines para la escritura de combinaciones del signo generador.

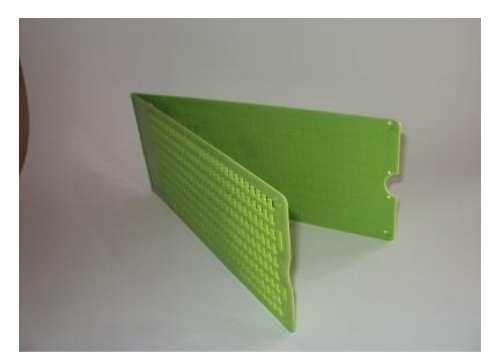

**FOTOGRAFIA:** Mónica Lorena Orellana Guillén

e) **Punzón:** Instrumento que se utiliza para hacer agujeros en relieve, es de acero templado y de forma puntiaguda

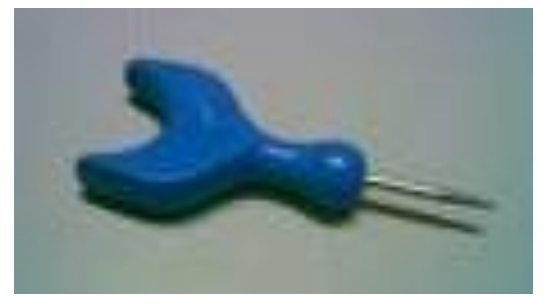

**FOTOGRAFIA:** Mónica Lorena Orellana Guillén

f) Papel: En nuestro medio utilizamos con frecuencia el papel bond de 115gr. O 120gms. Tanto en impresora manual como en impresora.

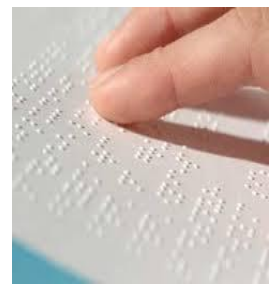

**FOTOGRAFIA:** Mónica Lorena Orellana Guillén

La forma de colocar el papel en la regleta, es colocando el papel dentro de la regleta tomando como referencia la parte superior y cerrándola para que las puntas que existen dentro sujeten el papel de tal forma que no se mueva.

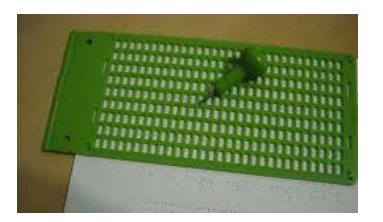

**FOTOGRAFIA:** Mónica Lorena Orellana Guillén

La forma adecuada de escribir el braille, es punzando la hoja con el punzón, colocada en la regleta, se escribe de derecha a izquierda, en cada cajetín, se realiza la escritura en relieve.

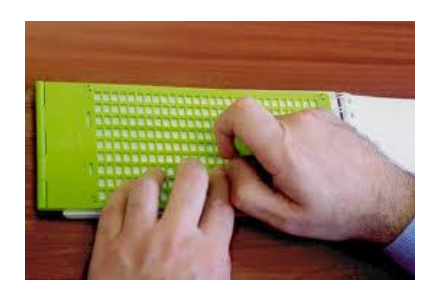

**FOTOGRAFIA:** Mónica Lorena Orellana Guillén

La forma correcta de leer el braille, es dando vuelta a la hoja escrita tocando los puntos en relieve de izquierda a derecha.

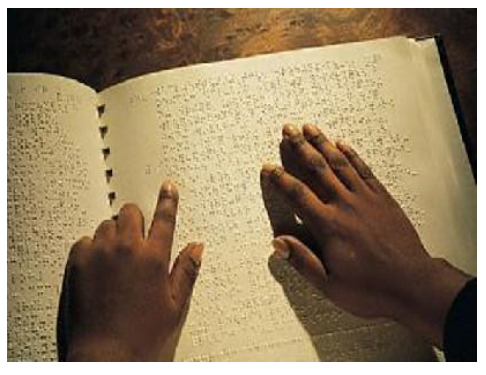

**FOTOGRAFIA:** Mónica Lorena Orellana Guillén

# **ALFABETO BRAILLE**

**1º serie**: se utilizan únicamente los cuatro puntos superiores (1,2,4,5) y con ellos se forman las diez primeras letras del alfabeto

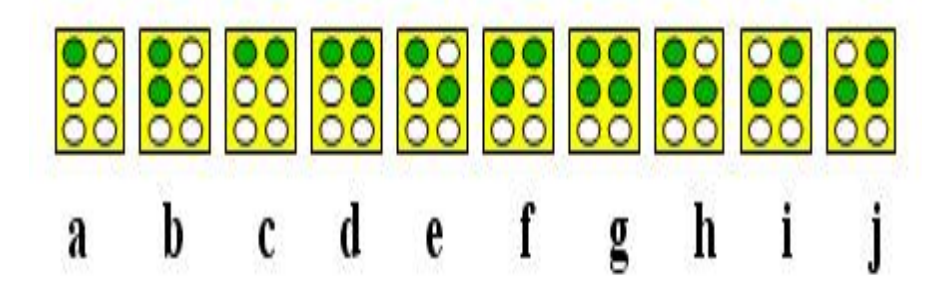
**2º serie**: se forma con los puntos de la primera serie, añadiéndoles el punto número 3 y, así, obtenemos las siguientes letras, a excepción de la letra ñ (conviene recordar aquí que Luis Braille era francés)

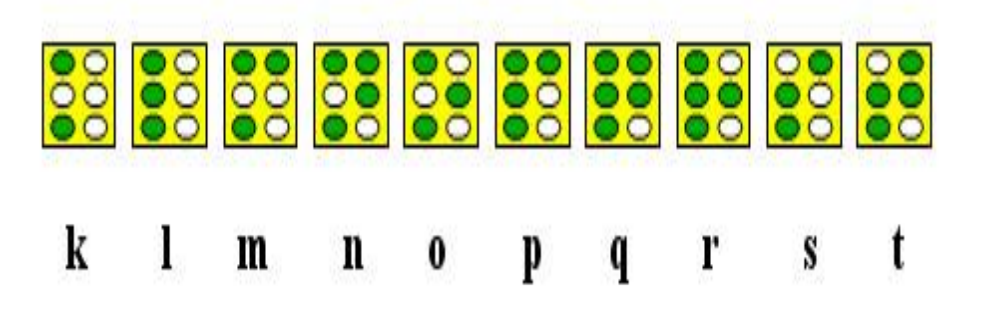

**3ª serie**: se forma con los puntos de la serie 2ª, añadiendo el punto número 6:

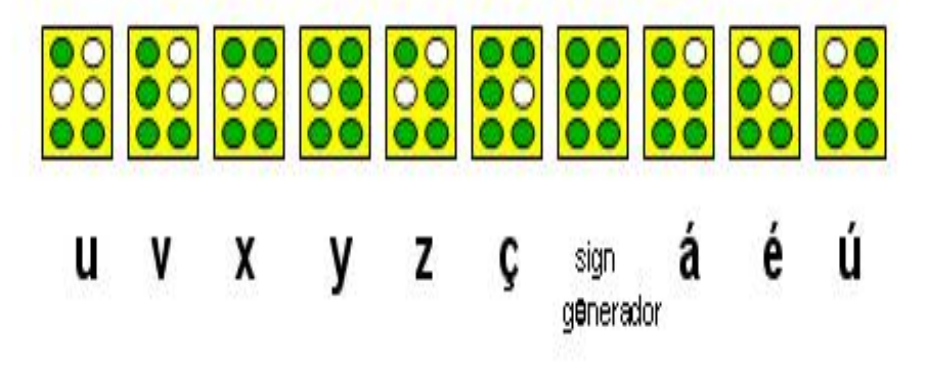

**4ª serie**: son los elementos de la 1ª serie, añadiendo el punto número 6. En esta serie se forman signos propios del francés, por lo que aquí sólo presentamos las letras que nos interesan en español:

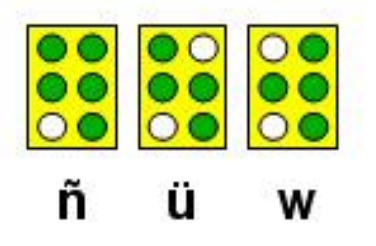

# **VOCALES TILDADAS**

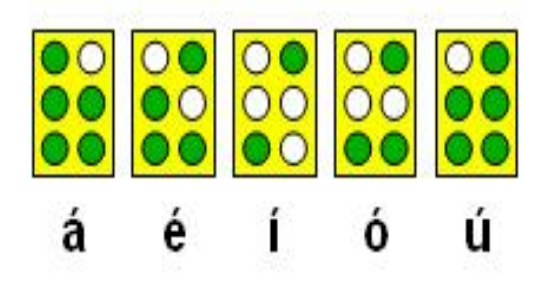

# **MAYÚSCULAS**

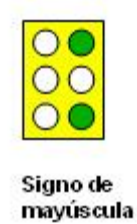

Anteponiendo el signo de **mayúscula**, formado por los puntos 4 y 6, a cualquier letra, obtenemos las letras mayúsculas. Ejemplos:

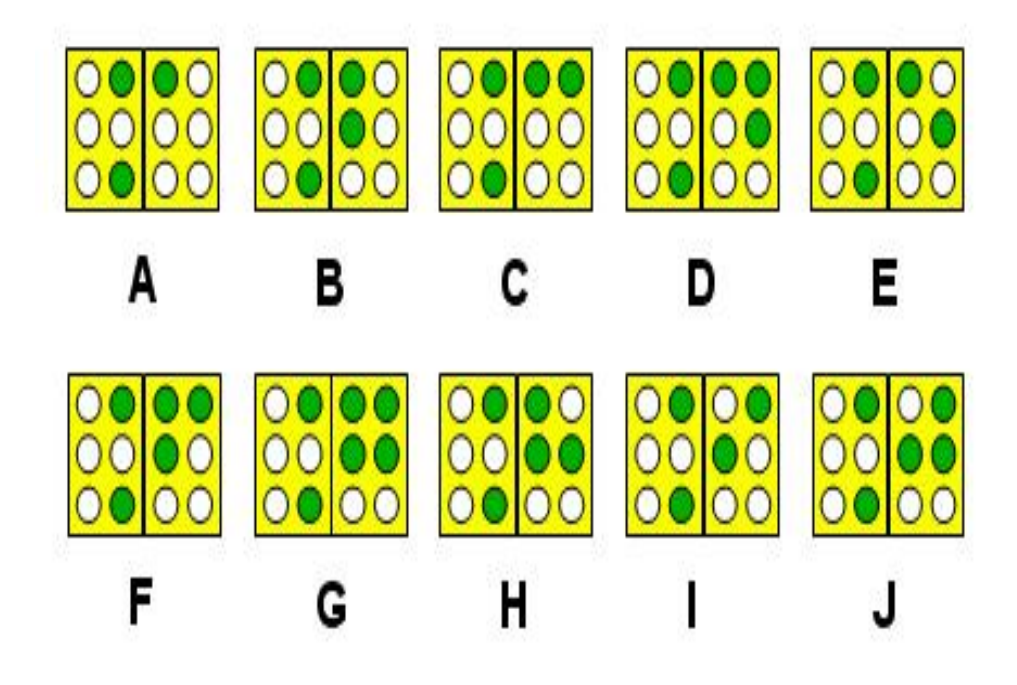

# **SIGNOS DE PUNTUACIÓN**

,

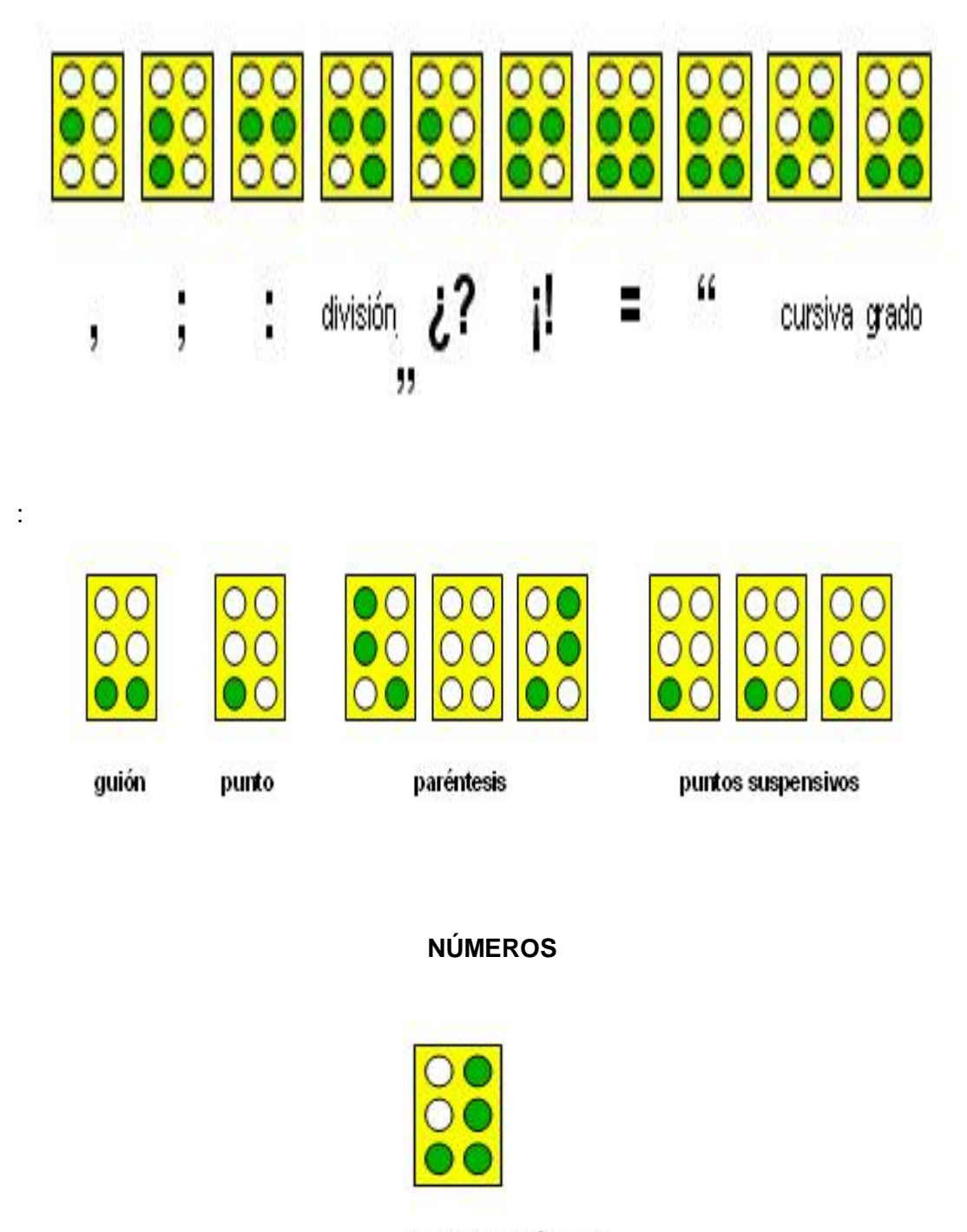

Signo de número

De la misma forma, anteponiendo el signo de **número**, formado por los puntos 3, 4, 5 y 6, a la primera serie, obtenemos los números del 1 al 0:

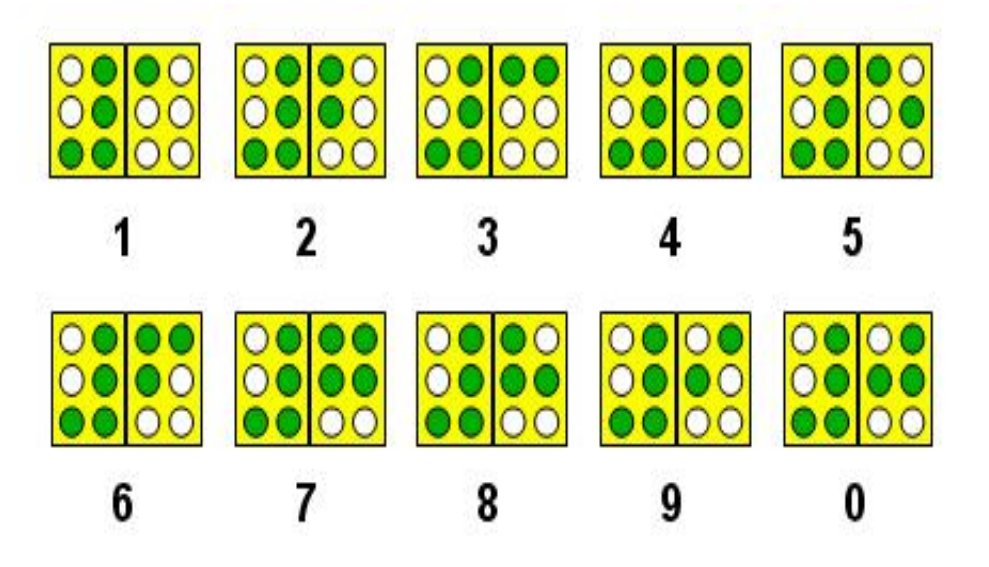

Para **cantidades de dos o más cifras** o **números decimales** sólo se coloca el signo de número delante de la primera cifra. La **coma decimal** se representa con el punto 2. Para números altos puede utilizarse el punto 3, como en vista, para el punto de separación de órdenes de unidades:

Ejemplos:

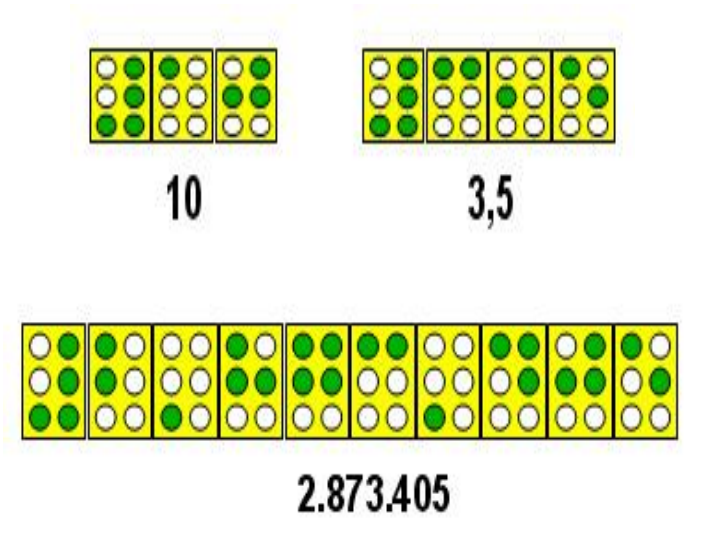

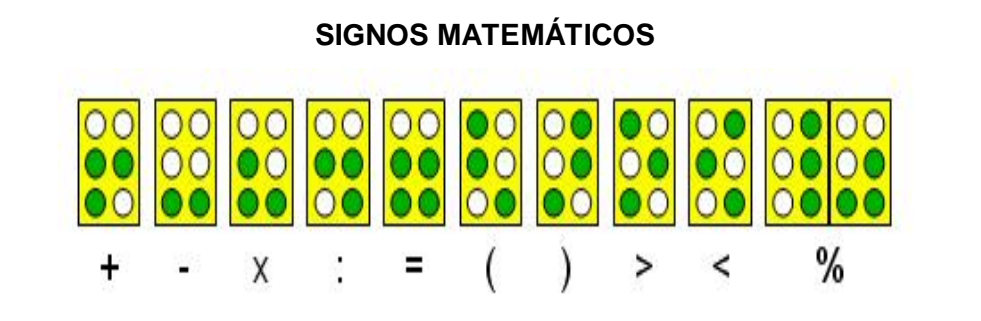

#### **MATEMÁTICAS CON LA UTILIZACIÓN DEL ÁBACO**

Es difícil imaginarse contando sin números, pero hubo una época cuando no existían los números escritos. Los primeros dispositivos para contar fueron las manos humanas y sus dedos. Entonces, como largas cantidades (más de lo que 10 dedos humanos podían representar) fueron contadas, varios artículos naturales como piedrecillas y ramitas fueron usadas para ayudar a contar. Los comerciantes quienes negociaban artículos, no solo necesitaban una buena forma para contar lo comprado y lo vendido, sino también para calcular el costo de esos artículos. Hasta que los números fueron inventados, los dispositivos para contar eran usados para hacer cálculos todos los días.

El uso del ábaco es de gran utilidad especialmente para las personas con limitación visual, fácil de aprender y aplicar con rapidez y precisión en las operaciones matemáticas, puede ser usado por todos no solo por personas ciegas o de baja visión.

En niños con discapacidad visual, integrados en la escuela común a nivel primario o secundario, es fundamental el uso del ábaco por las múltiples ventajas: es de fácil utilización, desarrolla habilidades y destrezas, es un instrumento de cálculo que incentiva el aprendizaje de las matemáticas.

# **¿QUÉ ES EL ÁBACO?**

**Ábaco** es una palabra Latina que tiene sus orígenes en la palabra Griega **abax** o**abakon** (significando "tabla" o "tablilla") las cuales se transformaron, originadas posiblemente desde la palabra Semita **abq**, significando "arena"

Es importante distinguir los ábacos antiguos, conocidos como tableros de contar, de los ábacos modernos. El tablero de contar es una pieza de madera, piedra o metal con surcos tallados o líneas pintadas entre cada cuenta, las piedrecillas o discos de metal son movidos. El ábaco es un dispositivo, usualmente de madera (de plástico, en los últimos tiempos), teniendo un marco para que sostenga unas barras con deslizamiento libremente de las cuentas montadas en ellas.

Ambos el ábaco y el tablero de contar son ayudas mecánicas usadas para contar; no son calculadoras en el sentido que usamos la palabra hoy en día. La persona operando el ábaco ejecuta cálculos en su cabeza y usa el ábaco como una ayuda física para mantener la pista de la suma, el acarreado.

## **EL ÁBACO DE HOY**

En 1958 Lee Kai-chen, inventa un ábaco diseñado con 4 cubiertas (esencialmente, consiste de 2 ábacos apilados; el ábaco superior es un pequeño 1/4 *soroban* y el de abajo es un 2/5*suan-pan*).

El autor demanda que la multiplicación y la división son fáciles usando este ábaco modificado

## **NORMAS CON LAS QUE DEBE CUMPLIR UN ÁBACO**

Un buen ábaco debe cumplir con las siguientes condiciones:

- A barra divisoria deberá ser rígida, o al menos igual que las columnas, elaboradas en acero inoxidable.
- Las columnas atravesarán la barra divisoria, pues si se insertaran en muescas solamente practicadas en su borde inferior, correrían el riesgo de salirse del riel, llegando a producir en ocasiones el desplazamiento de la bolilla superior al sector inferior del ábaco.
- El recorrido de las bolillas, deberán tener una amplitud suficiente para que su posición sea detectada con facilidad.
- El ábaco estará acondicionado de modo tal que cada bolilla cubra la totalidad de su recorrido, una pequeña curvatura en la columna o un obstáculo producido en la base por el desgaste pueden impedir el recorrido total.
- Las bolillas serán de fácil desplazamiento, pero éste tendrá que producirse sólo por acción de la mano del operador, para ello será conveniente que el fondo sea desmontable a fin de posibilitar su reparación.

 Es imprescindible el contraste de color entre el fondo del ábaco y las bolillas a fin de facilitar la percepción visual de las personas con baja visión, por lo que se recomienda el fondo del ábaco color amarillo, verde o rojo y las bolillas blancas.

#### **MANEJO DEL ÁBACO.**

Para un buen manejo del ábaco se requiere de precisión y un mínimo de rapidez para que se justifique su utilización, un grado mayor de velocidad operativa se logrará con la práctica apoyándose en la seguridad una vez lograda la precisión.

En el manejo del ábaco la seguridad es indispensable ya que sin ello no se alcanzará, precisión ni rapidez, estas tres condiciones están íntimamente ligadas.

Al buen conocimiento de las técnicas de manejo del ábaco debe unirse una correcta posición de los dedos y uso adecuado de los mismos, buscando el máximo aprovechamiento posible de las condiciones particulares de cada alumno.

El contacto con el ábaco es estrictamente táctil y debe mantenerse durante todo el desarrollo de la operación, la persona ciega necesita ubicar los puntos de referencia táctiles y adecuarlos a sus necesidades.

#### **ESCRITURA Y LECTURA DE CANTIDADES**

Para empezar a realizar operaciones matemáticas en el ábaco se debe poner en cero y ubicar el marco inferior cerca de su cuerpo, de manera que las columnas se encuentren en forma vertical.

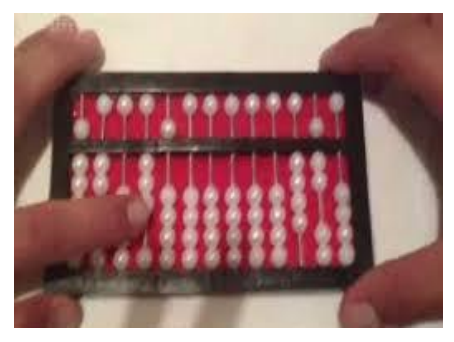

**FOTOGRAFIA:** Mónica Lorena Orellana Guillén

Poner el ábaco en cero es constatar que las respectivas bolillas estén separadas de la barra divisoria, es decir las bolillas de arriba, pegadas al marco superior, y las bolillas de abajo pegadas al marco inferior.

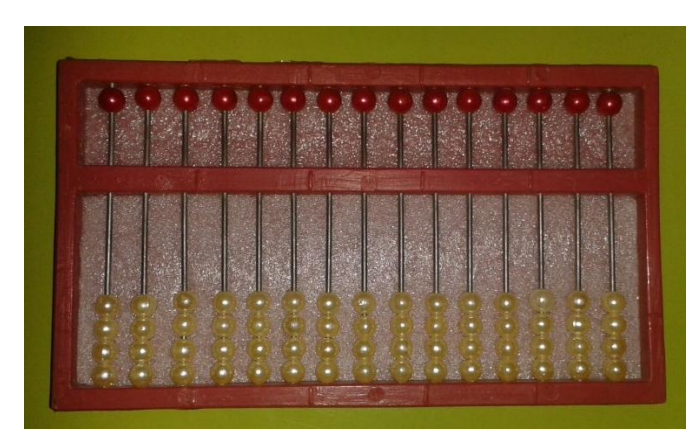

**FOTOGRAFIA:** Mónica Lorena Orellana Guillén

En la barra divisoria constan los puntos en relieve o marcas de clase para separar los grupos de tres columnas denominados periodos, tomados de derecha a izquierda.

La primera columna de la derecha, corresponde a las unidades, la segunda columna a las decenas, la tercera columna a las centenas, la cuarta columna a las unidades de mil y así sucesivamente, siempre tomando en cuenta de derecha a izquierda para la numeración.

Unidades **Decenas** Centenas Unidad de mil

Para la formación de Dígitos utilizamos las columnas de la derecha hacia la izquierda, que corresponde a las unidades, decenas, centenas, unidad de mil, etc.

Ejemplos:

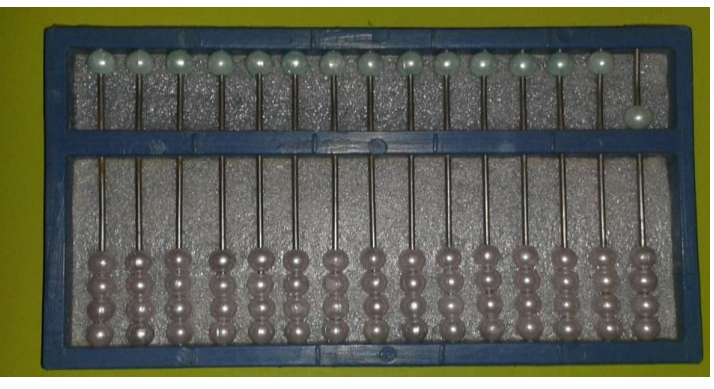

**FOTOGRAFIA:** Mónica Lorena Orellana Guillén

**( 1 ) Unidades**

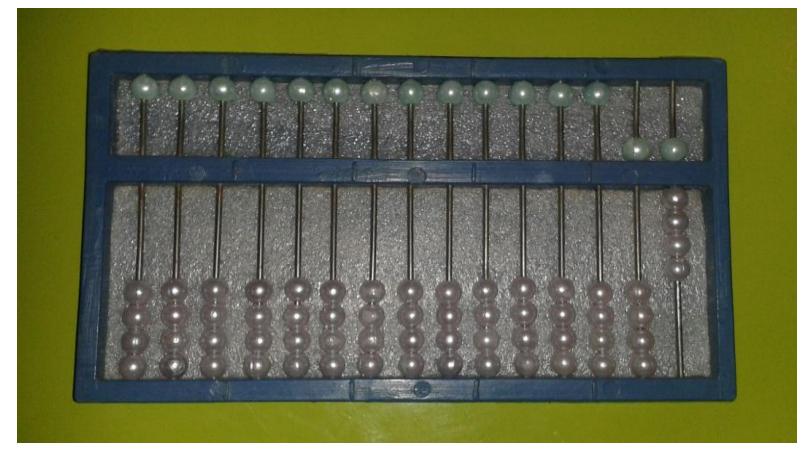

**FOTOGRAFIA:** Mónica Lorena Orellana Guillén **( 19 ) Decenas**

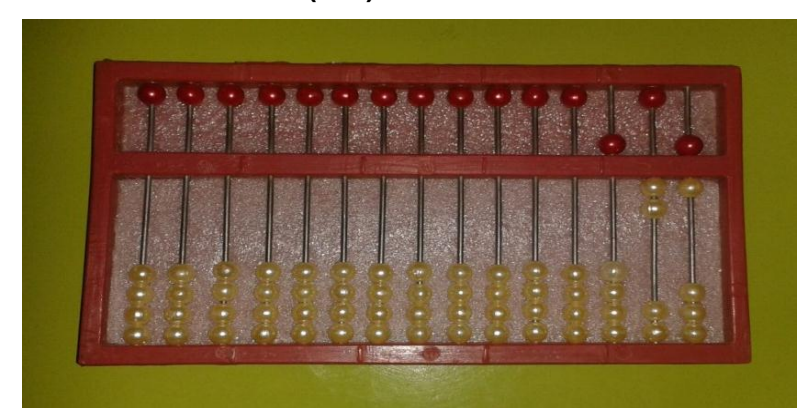

**FOTOGRAFIA:** Mónica Lorena Orellana Guillén **(126) Centenas**

El Número 1 es una bolilla que va de abajo hacia arriba en la primera columna pegada a la barra divisoria.

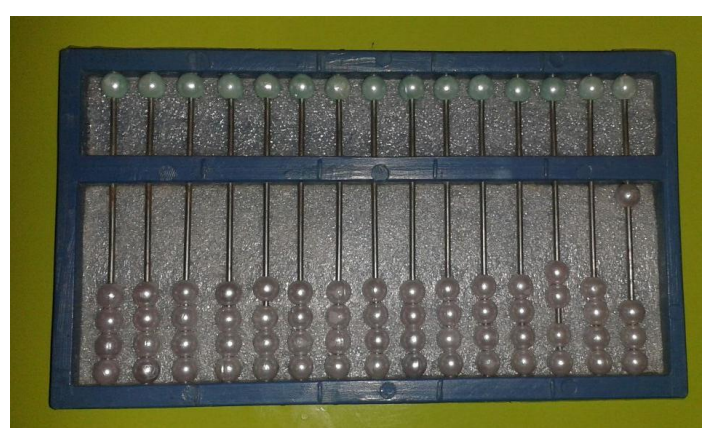

**FOTOGRAFIA:** Mónica Lorena Orellana Guillén

El Número 2 es dos bolillas que va de abajo hacia arriba en la primera columna pegada a la barra divisoria.

| ٠ | ٠<br>×<br>٠ | ٠ |  |
|---|-------------|---|--|
|   |             |   |  |

**FOTOGRAFIA:** Mónica Lorena Orellana Guillén

El Número 3 es tres bolillas que va de abajo hacia arriba en la primera columna pegada a la barra divisoria.

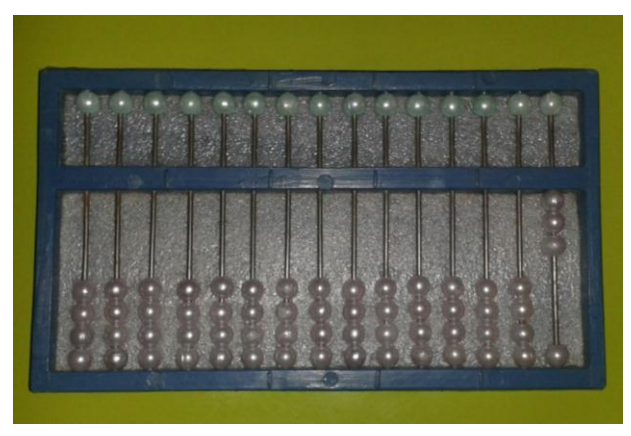

**FOTOGRAFIA:** Mónica Lorena Orellana Guillén

El Número 4 es cuatro bolillas que va de abajo hacia arriba en la primera columna pegada a la barra divisoria.

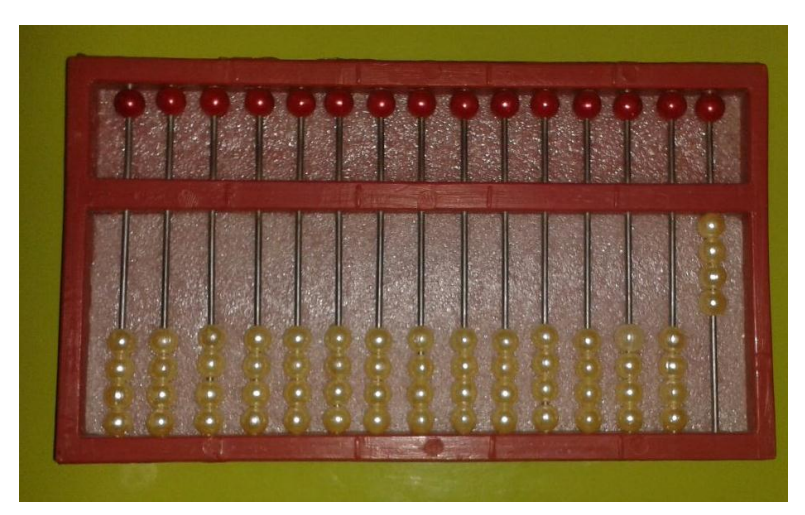

**FOTOGRAFIA:** Mónica Lorena Orellana Guillén

En los ejemplos podemos observar que cada una de las bolillas de abajo tiene el valor de 1.

Para escribir el número 5 se forma bajando la bolilla de la primera columna de las unidades hacia la barra divisoria y sin que las bolillas de abajo estén subidas hacia ella, es decir cuando se baja la bolilla de arriba para colocar el número 5 se bajan también las 4 bolillas de abajo.

Las bolillas de la parte superior del ábaco tienen un valor de 5, es decir que de acuerdo a su ubicación tendrán un valor de 5, 50, 500, 5000 y así sucesivamente

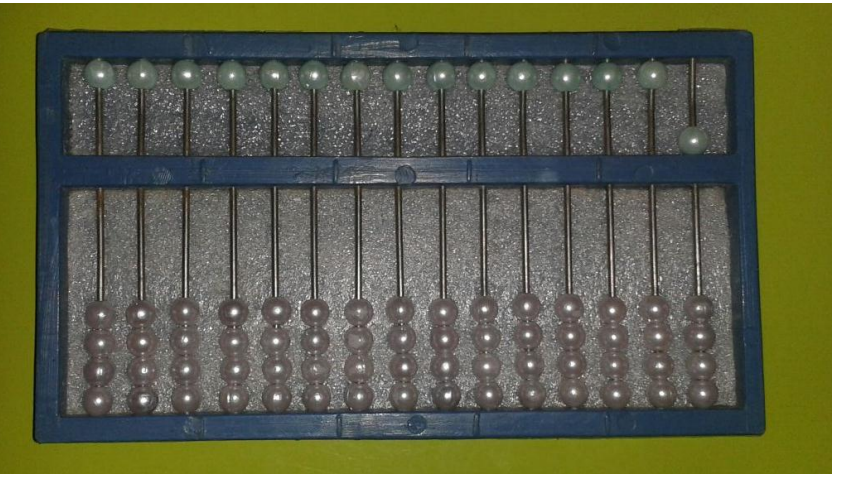

**FOTOGRAFIA:** Mónica Lorena Orellana Guillén

El número 6 es una bolilla de arriba que tiene un valor de 5 y una bolilla de abajo que tiene el valor de 1 pegadas a la barra divisoria en la primera columna

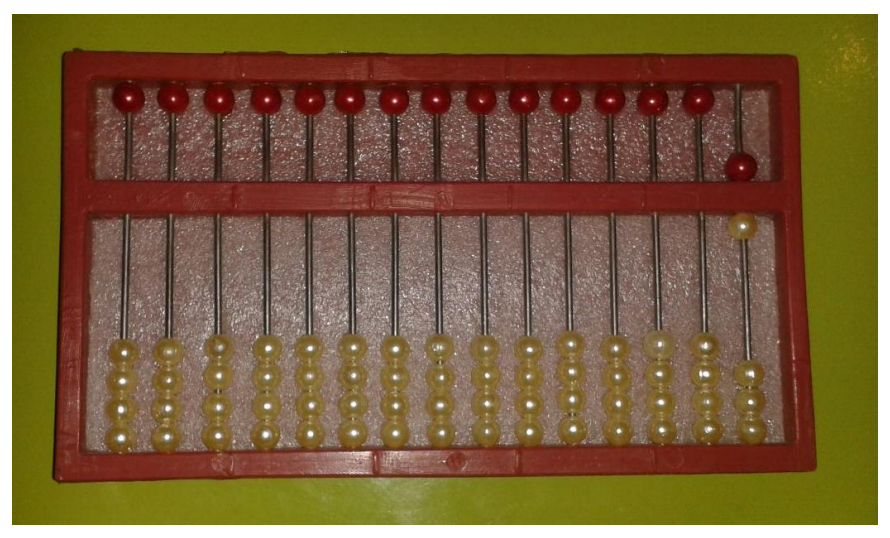

**FOTOGRAFIA:** Mónica Lorena Orellana Guillén

El número 7 es una bolilla de arriba que tiene un valor de 5 y dos bolillas de abajo que tiene el valor de 2 pegadas a la barra divisoria en la primera columna.

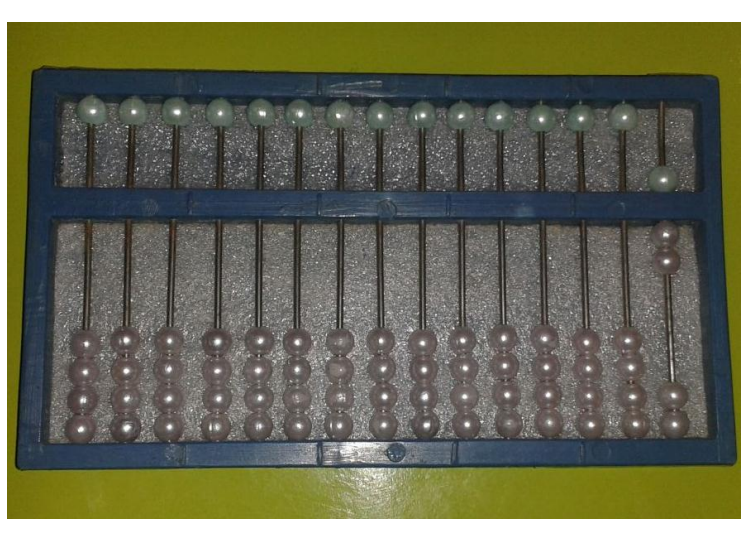

**FOTOGRAFIA:** Mónica Lorena Orellana Guillén

El número 8 es una bolilla de arriba que tiene un valor de 5 y tres bolillas de abajo que tiene el valor de 3 pegadas a la barra divisoria en la primera columna.

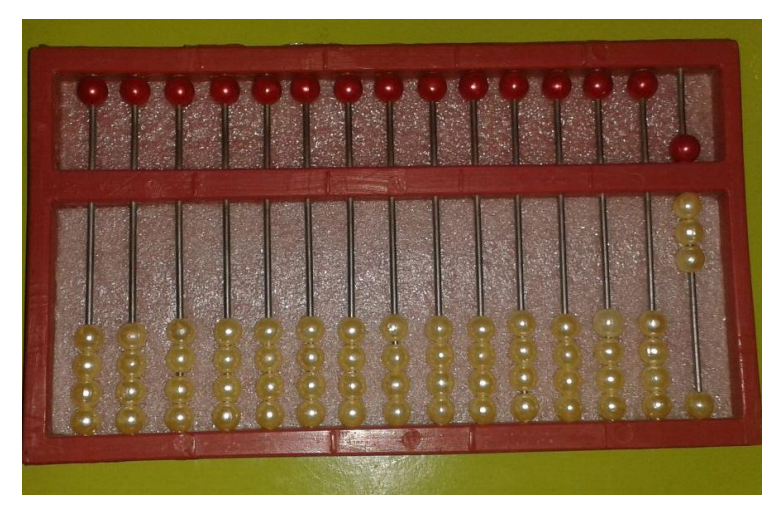

**FOTOGRAFIA:** Mónica Lorena Orellana Guillén

El número 9 es una bolilla de arriba que tiene un valor de 5 y cuatro bolillas de abajo que tiene el valor de 4 pegadas a la barra divisoria en la primera columna.

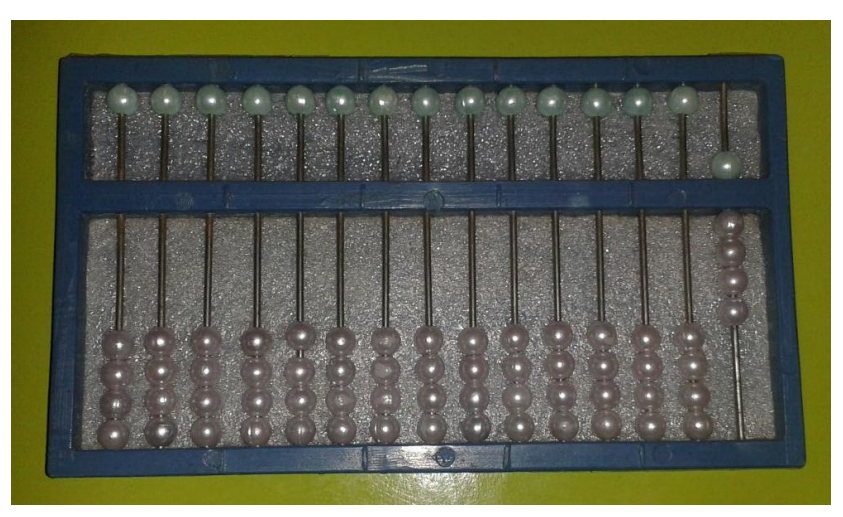

**FOTOGRAFIA:** Mónica Lorena Orellana Guillén

El número 10 es una bolilla de la segunda columna que es las decenas, que va de abajo hacia arriba pegada a la barra divisoria y en la columna de las unidades no va nada pues es cero.

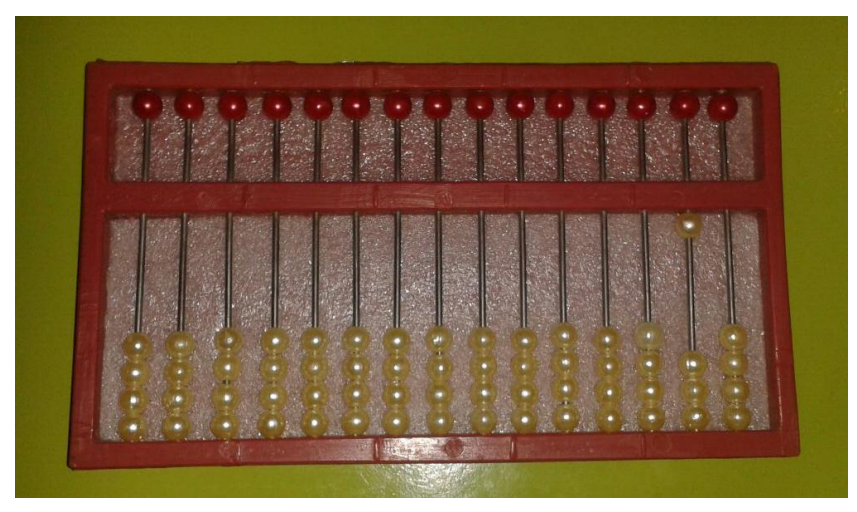

**FOTOGRAFIA:** Mónica Lorena Orellana Guillén

El número 100 es una bolilla de la tercera columna que es las centenas, que va de abajo hacia arriba pegada a la barra divisoria y en la columna de las decenas y en la columna de las unidades no va nada pues es cero.

# **Ejemplos**

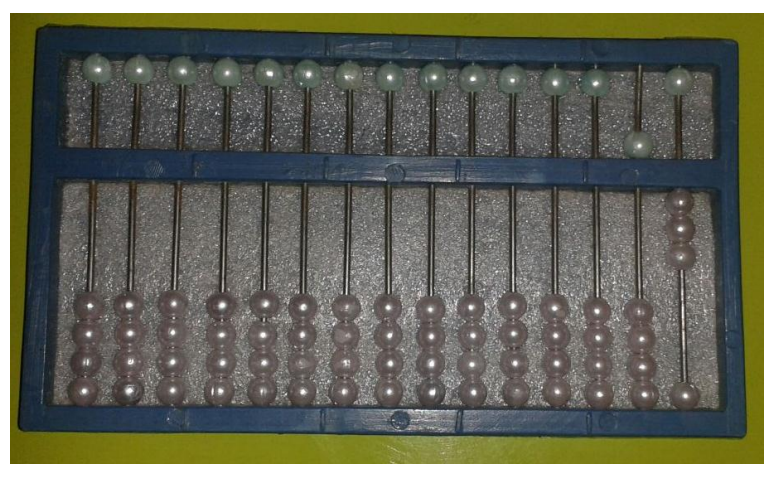

#### **Escritura de cantidades en el ábaco.**

**FOTOGRAFIA:** Mónica Lorena Orellana Guillén

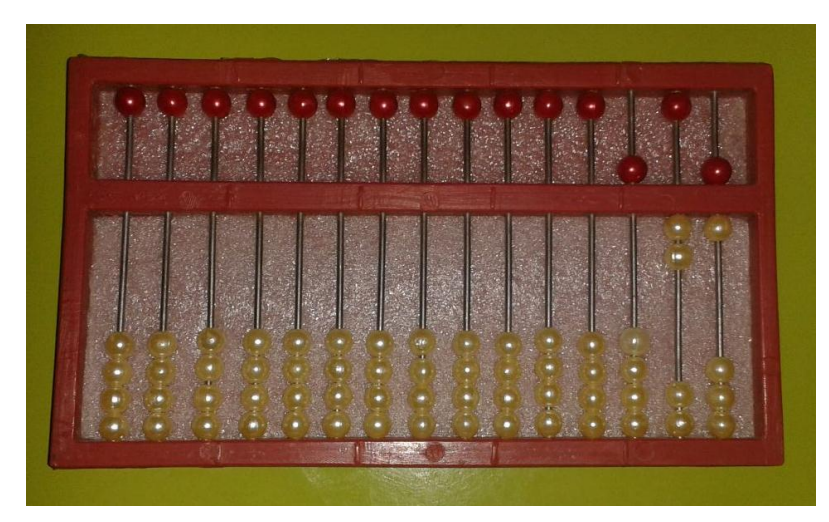

**FOTOGRAFIA:** Mónica Lorena Orellana Guillén

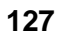

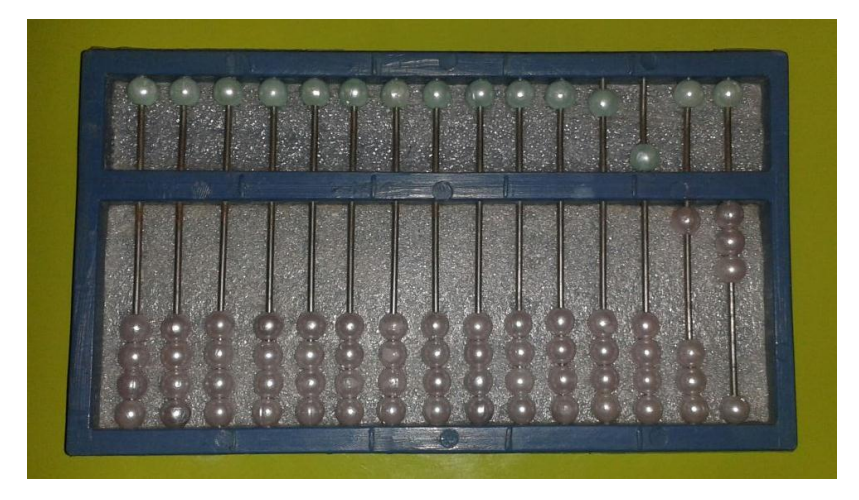

**513 FOTOGRAFIA:** Mónica Lorena Orellana Guillén

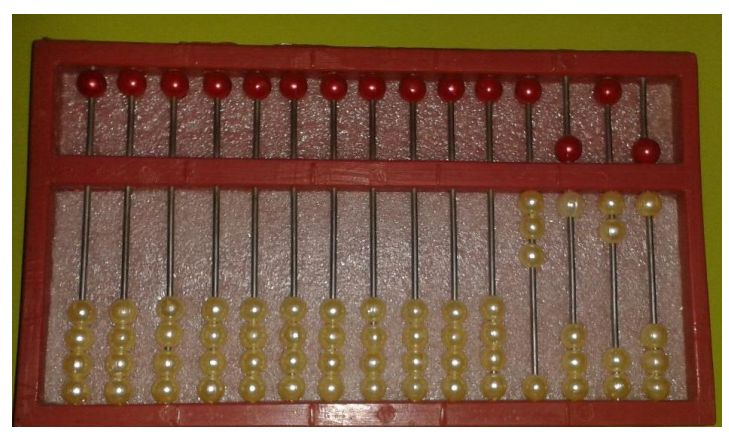

**3626 FOTOGRAFIA:** Mónica Lorena Orellana Guillén

## **2.2.6. Operaciones Matemáticas con la Utilización del ábaco.**

El igual**,** su símbolo es **(=),** en braille son los puntos 1 2 4 5

#### **SUMA**

La **suma,** su símbolo es **( + ),** en braille son los puntos 2 3 5

La suma o adición se efectúa con sumandos de la misma especie, deben sumarse unidades con unidades, decenas con decenas, centenas con centenas y así sucesivamente...,

**Términos de la Suma:** Las cantidades que se suman se llaman **sumandos** y el resultado **suma** o **total**.

## **Ejemplo:**

Vamos a sumar 7 + 52, anotamos el 7 en la columna de las unidades

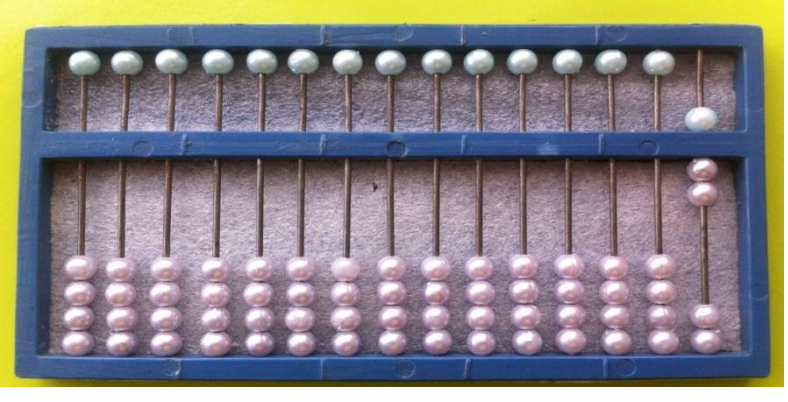

**7 + 52**

**FOTOGRAFIA:** Mónica Lorena Orellana Guillén

Anotamos el 2, en la columna de las unidades y el 5 en la columna de las decenas

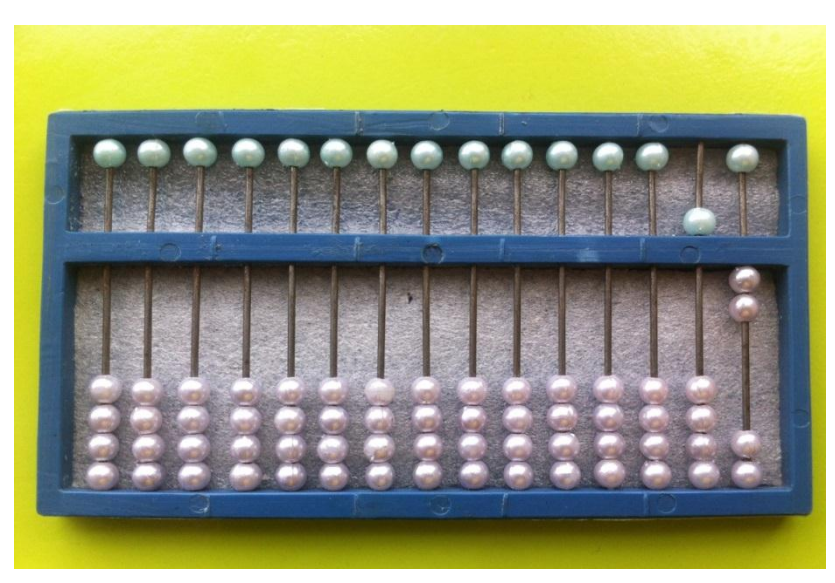

**FOTOGRAFIA:** Mónica Lorena Orellana Guillén

Sumamos las unidades 7 + 2, subimos dos bolillas de la parte inferior y obtenemos el 9, en la columna de las decenas dejamos como está y obtenemos el resultado 59.

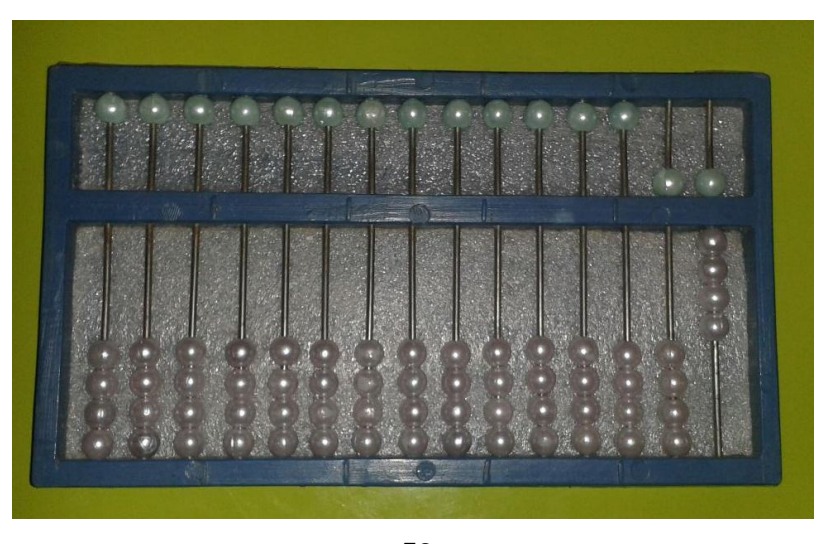

**59 FOTOGRAFIA:** Mónica Lorena Orellana Guillén

# **RESTA**

La **resta,** su símbolo es **(-),** en braille son los puntos 3 6

La resta consiste en disminuir o quitar cantidades de la misma especie.

**Términos de la Resta:** En la resta intervienen el **minuendo**, el sustraendo y el resultado se denomina **diferencia.**

Para efectuar la operación, se resta cada cifra del sustraendo de la respectiva del minuendo, es decir deben restarse unidades con unidades, decenas con decenas, centenas con centenas y así sucesivamente...,

## **Ejemplo:**

Vamos a restar 531 – 321, anotamos el 1 en la columna de las unidades, el 3 en la columna de las decenas y el 5 en la columna de las centenas

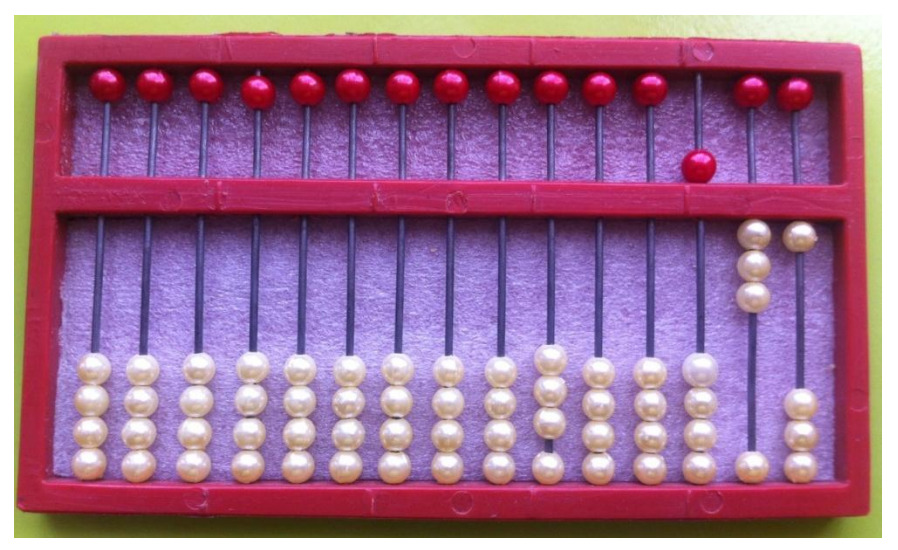

**FOTOGRAFIA:** Mónica Lorena Orellana Guillén

Anotamos el 1 en la columna de las unidades, el 2 en la columna de las decenas y el 3 en la columna de las centenas

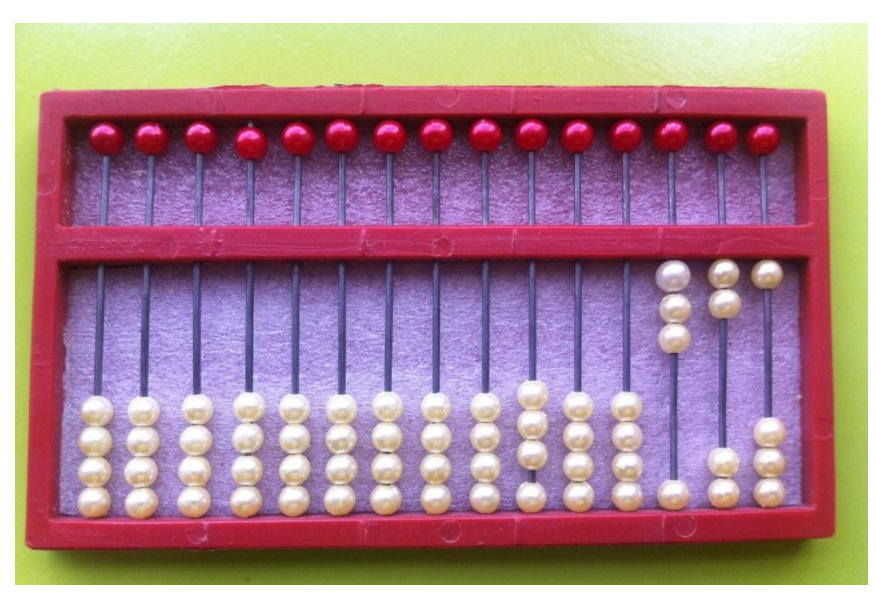

**FOTOGRAFIA:** Mónica Lorena Orellana Guillén

Restamos las unidades 1 – 1, bajamos la bolilla dejando libre la columna de las unidades, obteniendo el número cero, luego procedemos a restar las decenas, 3 – 2, bajamos dos bolillas dejando una en la barra divisoria, obtenemos el número 1, y finalmente procedemos a restar las centenas 5 – 3, subimos la bolilla de la parte superior y bajamos una bolilla de la parte inferior dejando 2 bolillas junto a la línea divisoria, dando como resultado el número 210.

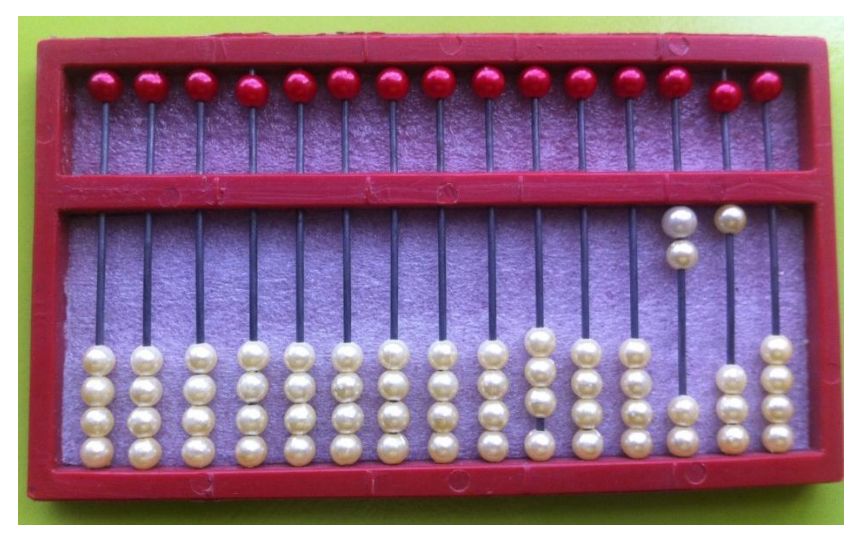

**210 FOTOGRAFIA:** Mónica Lorena Orellana Guillén

# **MULTIPLICACIÓN**

La **multiplicación,** su símbolo es **(x),** en braille son los puntos 2 3 6

La multiplicación consiste en hallar el producto de dos factores.

**FACTORES.** Se les conoce con el nombre de factores al multiplicado y al multiplicador.

**Multiplicando.** Es la cantidad o número que se va a repetir.

**Multiplicador:** es el número de veces que se va a repetir la cantidad o multiplicando

**Producto**: Es la cantidad que obtenemos de la multiplicación o resultado

**Colocación de cantidades**: Para multiplicar una cantidad por otra de una cifra o digito se coloca el multiplicando en el extremo izquierdo y el multiplicador al extremo derecho del ábaco dejando columnas libres según el número de dígitos que tenga el multiplicando más una columna por el proceso, el resultado deberá quedar registrado en el extremo derecho del ábaco con la cifra correspondiente en las unidades en la columna de ellas.

#### **Ejemplo:**

Vamos a multiplicar 24 x 8, anotamos 8 en el extremo izquierdo del ábaco, para registrar 24 siempre se aumenta una columna más de la que tiene el multiplicador, en este caso el 8 tiene una columna, por lo que se dejan dos columnas vacías al lado derecho del ábaco, y se ubica el 24 en la columna tercera y cuarta columna. Multiplicamos 8 x 4 = 32, ubicamos el 2 en la columna de las unidades, y el 3 en las decenas, borramos el 4 del multiplicando, y multiplicamos  $2 \times 8 = 16$ , sumamos el 6 + 3 en las decenas y ponemos el 1 en las centenas, borramos el 2 del multiplicando, y el 8 del multiplicador, quedándonos como resultado 192.

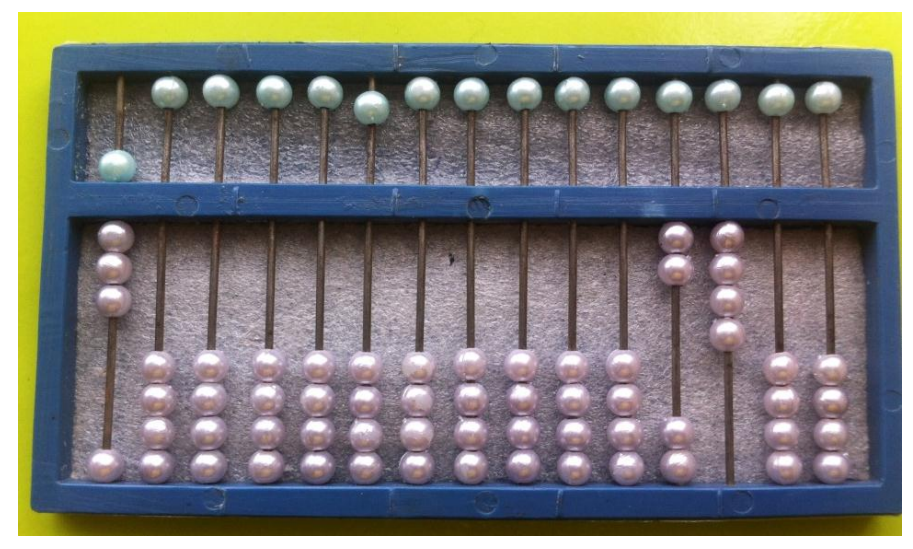

**FOTOGRAFIA:** Mónica Lorena Orellana Guillén

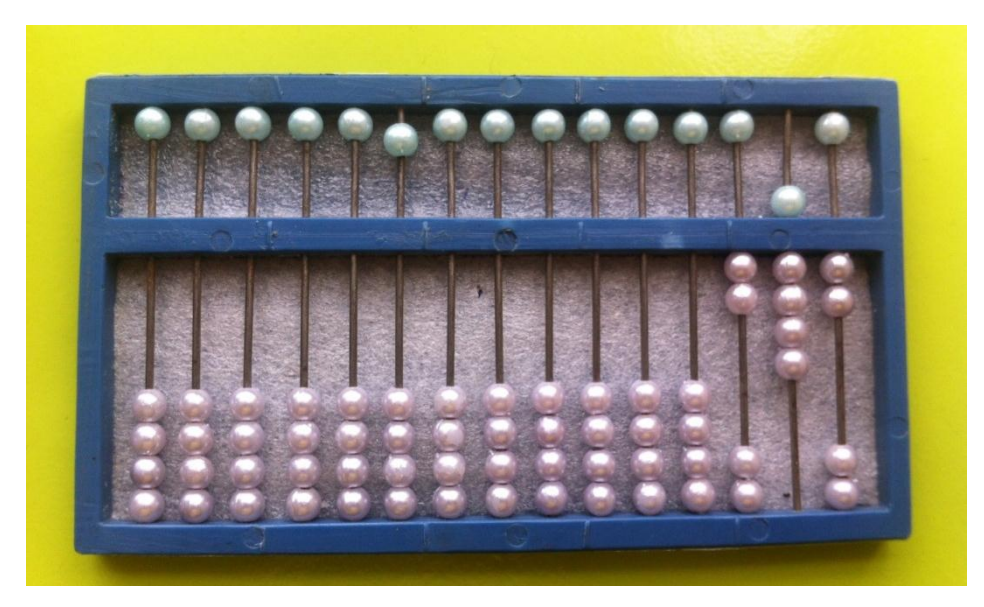

192 **FOTOGRAFIA:** Mónica Lorena Orellana Guillén

# **DIVISIÓN**

La **división,** su símbolo es **(/),** en braille son los puntos 2 5 6

La división consiste en fraccionar una cantidad según el número de veces que se requiera,

**Términos de la División:** En la división vienen: **Dividendo**: es la cantidad o número que queremos fraccionar o repetir

**Divisor:** es el número de veces que vamos a dividir o repetir

**Resultado** o **resto**: es la cantidad que nos queda o sobra luego de efectuada la operación.

**Cociente:** es el resultado ya efectuada la operación.

**Colocación de cantidades**: Para dividir, escribimos el dividendo a la derecha, el divisor al lado izquierdo, el cociente quedara escrito una vez realizada la operación a lado derecho quedando tantas barras libres como cifras tiene el divisor y el resultado ocupara el lugar del dividendo.

#### **Ejemplo:**

Vamos a dividir 239/7, anotamos el dividendo 239 a la derecha y el 7 que es el divisor a la izquierda y procedemos: 2/7 no alcanza, tomo la siguiente cifrab y decimos  $23/7 = 3$ , este 3 se escribe en la sexta columna, multiplicamos  $7 \times 3 = 21$ , que lo restamos del 23 sobrándonos 2, luego bajamos la cifra siguiente que es el 9 obteniendo el número 29 que al dividir 29/7 nos da como resultado 4, este 4 colocamos en la quinta columna junto al 3. Dando como resultado 34 que viene a ser el cociente y el resultado es 1 que nos queda registrado en las unidades.

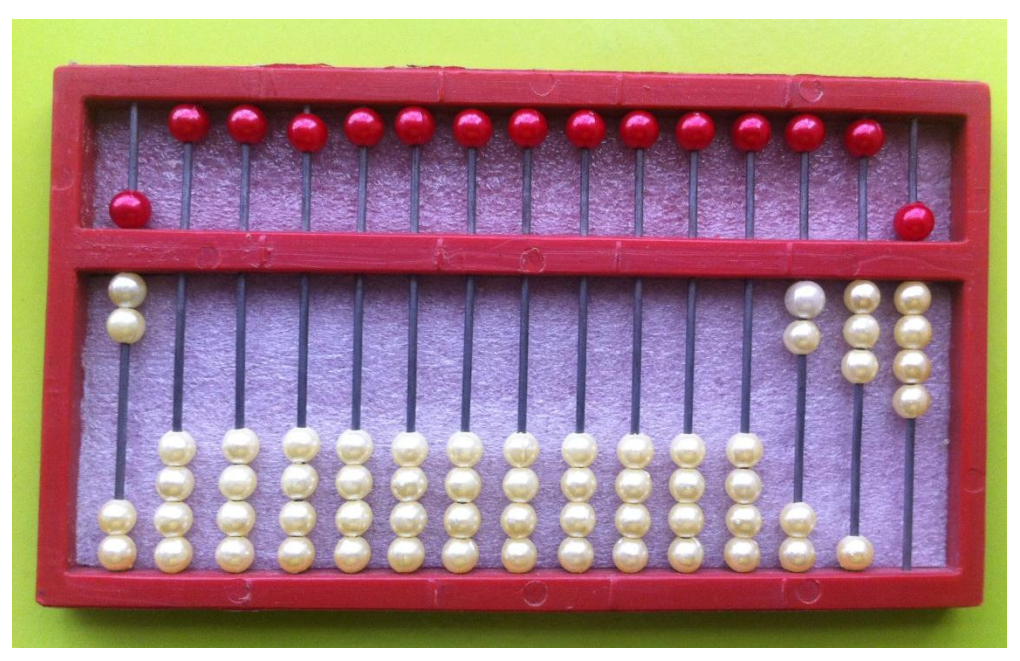

**FOTOGRAFIA:** Mónica Lorena Orellana Guillén

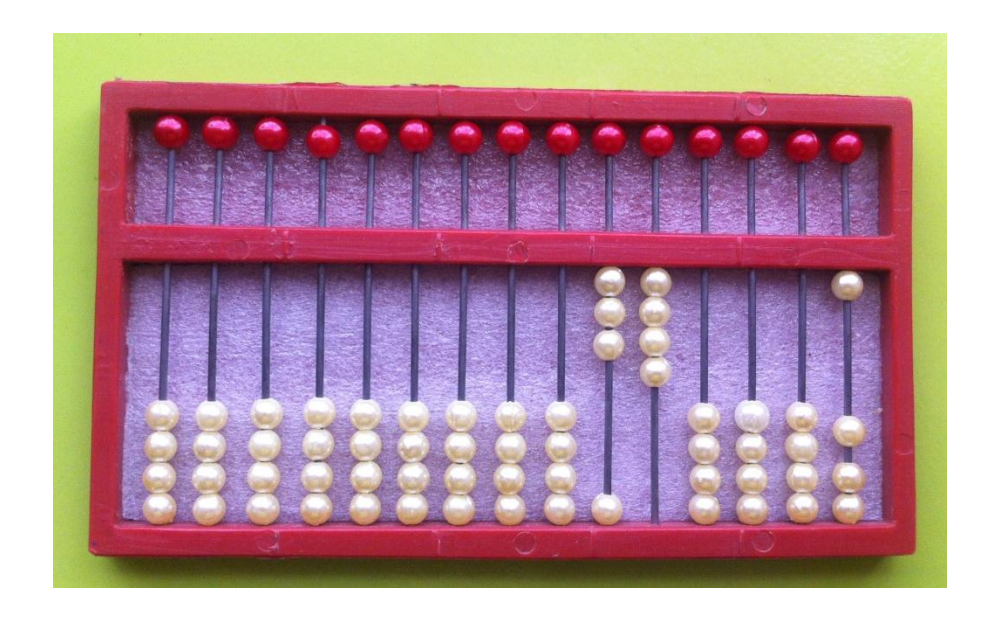

**FOTOGRAFIA:** Mónica Lorena Orellana Guillén

# **2.3. Orientación y Movilidad**

Proporciona a la persona con discapacidad visual un conjunto de conocimientos para desarrollar las destrezas básicas.

La movilidad es indiscutiblemente un componente esencial de la libertad y la dignidad del ser humano y una de las claves de la independencia de las personas.

La movilidad nos permite interactuar con nuestro entorno, planteando relaciones interpersonales y sociales enriquecedoras, mejorando nuestras vidas hacia el desarrollo personal.

Virtualmente, las personas actuamos con naturalidad al ejecutar actividades que necesitamos Orientación y movilidad, sin ser conscientes de cómo lo hacemos. Sin embargo, para las personas con discapacidad visual, estas acciones requieren un enfoque adaptado.

La orientación y movilidad de las personas con discapacidad visual se tratan por separado, sin embargo se debe considerar que existe una indisoluble relación entre los dos, la una no puede darse sin la presencia de la otra. La orientación debe incorporarse a la formación en movilidad desde el principio, para que una persona con discapacidad visual, progrese de una comprensión concreta de los principios de orientación a nivel funcional y finalmente a un nivel abstracto que le permite actuar eficazmente en un entorno desconocido.

#### **CONCEPTO DE ORIENTACIÓN**

La Organización Nacional de Ciegos de España propone (ONCE): en el contexto de la rehabilitación de las personas ciegas y deficientes visuales, los siguientes.

- Disposición y facilidad para desplazarse de un lugar a otro
- Facultad de moverse dentro del propio entorno.
- Conjunto de técnicas que se emplean para enseñar a una persona ciega a caminar en solitario, ya sea valiéndose de bastón o perro guía
- Habilidad para desplazarse desde la posición fija que se tiene en un momento, a una deseada, en otra parte del entorno
- Capacidad de la persona discapacitada para desplazarse con autonomía en su entorno, sirviéndose en caso necesario de una ayuda.

# **CONCEPTO DE MOVILIDAD**

Movilidad es el "movimiento completo de una persona que involucra un cambio de ubicación espacial bajo control de esta, en relación a otros objetos o referentes que permanecen en posiciones fijas o no". Así, el movimiento que nos interesa, es el

tratamiento del traslado independiente del sujeto, que involucra a la persona pudiendo hacer sus propios juicios y decisiones sobre moverse, cuándo y hacia dónde hacerlo. Esta elección personal también implica cómo va a hacerse el movimiento (caminando, corriendo…), el promedio del movimiento (velocidad), el medio para viajar y la ruta a tomar.

Obviamente el concepto de movilidad visto bajo este prisma se entenderá como indisociable del concepto de orientación: "saber dónde me sitúo" Estar "orientado" es tener el conocimiento de la posición física en relación a los objetos y otros lugares que se encuentren en el medio, usando puntos fijos que dan el conocimiento de "dónde estoy" aunque también se pueden usar puntos que se mueven en relación al sujeto.

La ONCE propone para el término orientación: "Proceso por el cual la persona discapacitada visual utiliza los restantes sentidos para establecer su posición y su relación con respecto a los elementos del medio". Complementado con el termino de orientación espacial como "Percepción de la posición relativa de los lugares y de las cosas en el espacio".

#### **CONCEPTO DEL BINOMIO ORIENTACIÓN Y MOVILIDAD**

Orientación y Movilidad: es el "Conjunto de técnicas que permiten el desplazamiento autónomo de las personas ciegas. Se trata de un concepto muy importante en este contexto, que tiene ya un corpus de conocimientos científicos amplios y una metodología de actuación práctica bien desarrollada".

Estos conceptos así vistos nos permiten entender la importancia y el sentido que toman los conceptos de orientación y movilidad para las personas ciegas y nos podemos plantear las dificultades asociadas a todo tipo de actividad que requiera un desplazamiento independiente y voluntario. Además de los riesgos físicos (de caídas, choques…) y psicológicos (stress, miedo, sentimiento de impotencia…) existen todo tipo de problemas dificultando la movilidad independiente de estas personas. Afortunadamente, hoy en día, tenemos recursos permitiendo soluciones cada vez más adaptadas.

Las dificultades y las soluciones van a depender por mucho del mismo sujeto (edad, estado físico, psicológico, discapacidades añadidas, habilidades ya adquiridas etc.) y, por supuesto, del contexto socio-cultural en el que se encuentra.

La aplicación de un programa de orientación y movilidad a una persona ciega obedecerá a la evaluación inicial del sujeto y se irá ajustando a las necesidades cambiantes del mismo

## **ELEMENTOS QUE COMPONE LA ORIENTACIÓN.**

El proceso de orientación requiere que la persona con discapacidad visual sea capaz de integrar los datos sensoriales que recibe del entorno, esto exige el desarrollo de los sistemas sensoriales, éste desarrollo solo es posible mediante un programa sistemático y amplio de capacitación, cuyo fundamento lo constituyen los tres elementos que constituyen la orientación.

- 1. ¿Dónde estoy?
- 2. ¿Dónde está mi objetivo?
- 3. ¿cómo llego hasta él?

Estas preguntas requieren que la persona sepa: donde se encuentra en el espacio, dónde se encuentra situado el objetivo en el espacio, y una forma de organizarse, qué es exactamente lo que debe hacer para desplazarse, desde el lugar que se encuentra hasta alcanzar el objetivo.

# **ETAPAS DEL PROCESO COGNITIVO DE LA ORIENTACIÓN.**

La persona con discapacidad visual, para responder las preguntas anteriores debe seguir un proceso cognitivo de cinco etapas mientras pone en práctica las destrezas de orientación. Las etapas influyen mutuamente, una o todas ellas pueden repetirse cada vez que se lleve a cabo el proceso cognitivo. Es imprescindible que, la persona con discapacidad visual sea capaz de realizar todas las etapas y de integrarlas.

Las cinco etapas del proceso cognitivo son.

**11.PERCEPCIÓN:** es el proceso de asimilación de datos del entorno mediante los demás sentidos: olores, sonidos, sensaciones táctiles.

- **12. ANÁLISIS:** es el proceso de organizar los datos percibidos en categorías según la coherencia, la competencia, la fiabilidad, la familiaridad, la fuente de origen, el tipo de sensación y la intensidad.
- **13.SELECCIÓN:** es el proceso de elegir los analizados que mejor sirvan a las necesidades de la orientación respecto de la situación del entorno actual.
- **14.PLANIFICACIÓN:** es el proceso de elaborar una línea de acción basada en los datos sensoriales elegidos como los más adecuados a la situación actual del entorno.
- 15.**EJECUCIÓN**: es el proceso de realización de la línea de acción que ha planteado.

Estas etapas constituyen la formula normal de elaborar la información sensorial y de actuar en conciencia.

#### **COMPONENTES DE LA ORIENTACIÓN**

La persona con discapacidad visual, para utilizar el proceso cognitivo eficazmente debe tener una comprensión funcional de los componentes específicos de la orientación que son.

I. **REFERENCIAS,** son cualquier objeto familiar, **sonido, olor**, temperatura o indicador táctil que reconozca con facilidad, que sea constante y tenga una situación conocida y permanente en el entorno.

El empleo de una referencia depende del conocimiento de al menos una dirección o de la situación de un objeto del entorno en relación con la misma. Una referencia tiene al menos una característica propia que la diferencia de los demás objetos.

# **PROPÓSITOS Y USOS ESPECÍFICOS DE LAS REFERENCIAS.**

Establece y mantiene la orientación direccional Se emplea como señal Establece y mantiene relaciones de distancia

Localiza objetos específicos

Se emplea para orientarse o reorientarse uno mismo hacia un espacio determinado

Utiliza una alineación perpendicular o paralela con el fin de desplazarse en línea recta

Se obtiene información sobre una zona similar.

#### **TÉCNICAS Y PROCEDIMIENTOS**

Descubrir una posible referencia, advirtiendo su situación general. Determinar su nombre. Determinar su permanencia. Descubrir las características que les hacen reconocible. Determinar su dirección.

Determinar si el objeto (o parte de él) puede emplearse para alinearse con el fin de lograr una línea de desplazamiento recto.

Descubrir su distancia y sus relaciones direccionales con los demás objetos significativos que se encuentren en el entorno. Utilizar la memoria cenestésica de la distancia para volver a situar las referencias y poder transferir el conocimiento entre zonas similares.

J. **INDICADORES:** cualquier estímulo auditivo, (incluida la percepción auditiva de los objetos), olfativo, táctil (incluida la temperatura), cenestésico o visual (incluidos, el color la luminosidad y el contraste, que afecten los sentidos y que puedan convertirse rápidamente en una información que sirva a la persona con discapacidad visual para determinar su situación o una línea de dirección.

Los indicadores pueden ser dinámicos o estáticos, Su empleo dependerá del conocimiento y la familiaridad que se tenga con su origen o procedencia.

No todos los estímulos tienen el mismo valor como indicadores, algunos serán más adecuados para satisfacer las necesidades de información del momento, (indicadores dominantes), algunos serán útiles pero en menor grado, y otros tendrán un valor negativo (sonidos encubridores que ocultan o distorsionan otros),

## **PROPÓSITOS Y USOS ESPECÍFICOS DE LOS INDICADORES**

Se obtiene direcciones. Para determinar la propia posición en el entorno Para mantener la orientación respecto a una dirección Para establecer una línea de dirección Ayuda a avanzar en el entorno Para localizar un objetivo concreto Para la propia reorientación en relación con el entorno, Para obtener información relativa al entorno.

#### **TÉCNICAS Y PROCEDIMIENTOS**

Se debe valorar su pertinencia Determinar la información real que proporcionan Identificar el origen del Indicador Evaluar el indicador en el contexto del entorno Asociarlo con una experiencia pasada Determinar la fiabilidad del indicador Conocer la relación del indicador con uno mismo y con el objetivo que se propone Tener conciencia de los estímulos encubridores.

K. **MEDICIONES:** la medición es una habilidad que implica la determinación de las distancia exactas o aproximadas de un objeto o de un espacio empleando una unidad dada, todo lo que existe en el entorno se puede medir.

Las mediciones pueden medirse en tres amplios grupos.

- 4. Medidas que emplean unidades normales
- 5. Medidas comparativas
- 6. Medidas que no se ajustan a las normas (los pasos, el nivel de las rodillas.)

#### **PROPÓSITOS Y USOS ESPECÍFICOS DE LAS MEDICIONES**

Para determinar, exacta o aproximadamente las dimensiones de una zona cuyo tamaño puede interesar al funcionamiento de la persona con discapacidad visual en ella.

Para determinar qué técnicas de Movilidad son las más adecuadas en una zona determinada.

Para obtener un concepto exacto de determinados objetos de la relación de posición que existe entre ellos.

Para alcanzar un concepto claro del tamaño de una zona u objeto en relación con el tamaño del cuerpo.

# **TÉCNICAS Y PROCEDIMIENTOS**

Se emplea la longitud del brazo.

Medidas comparativas como la altura de la rodilla, la altura de la cintura. El empleo del dedo como unidad de medida para objetos pequeños, los pasos, el bastón, una regla brille.

El empleo de la percepción del objeto y la capacidad para interpretar sonidos (como los ecos) para determinar la distancias aproximadas de una habitación o de un pasillo.

L. **GIROS:** los giros son habilidades que implican la capacidad de mover el cuerpo, hacia una posición determinada con precisión.

Existen diversas alternativas de giro, la persona con discapacidad visual debe dominar estas alternativas para orientarse adecuadamente.

Los giros dependen de la posición relativa de la persona con discapacidad visual, en el espacio, así como la posición relativa de los otros objetos o personas.

Los giros principales para la orientación de las personas con discapacidad visual son:

- Lateralidad, izquierda derecha
- Los basados en grados
- Los basados en las manecillas del reloj

## **PROPÓSITOS Y USOS ESPECÍFICOS DE LAS MEDICIONES**

Para ubicar el cuerpo hacia una dirección determinada Para alinearse en forma adecuada frente a un objeto Para recibir indicaciones sobre la situación de un objeto o lugar Para determinar direcciones y relaciones de posición de objetos Para alcanzar un concepto de las relaciones espaciales de un entorno.

## **LA AUTO PROTECCIÓN**

Ofrece a la persona con discapacidad visual los elementos necesarios para instaurar conductas de autoprotección que le permitan movilizarse de forma segura e independientemente**,** sobre todo en espacios que le sean familiares y le proporcionan un máximo de protección sin necesidad de emplear ayuda para su movilización.

#### **ELEMENTOS DE AUTOPROTECCIÓN**

#### **K. EMPLEO DE LA MANO Y ANTEBRAZO EN POSICIÓN ALTA**

Permite a la persona con discapacidad visual detectar los objetos que pueda encontrar a la altura de la parte superior de su cuerpo.

El brazo se coloca paralelo al suelo y a la altura del hombro, el brazo de dobla a la altura del codo, formando un ángulo obtuso de aproximadamente 120°, los dedos deben estar distendidos, mantenerse unidos y extendidos sobresaliendo unos 3cm. Del hombro contrario, con la palma girando hacia afuera, el hombro se ubica aproximadamente 30cm. Delante del hombro.

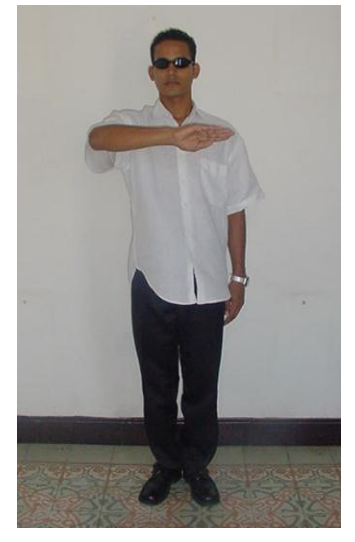

**FOTOGRAFIA:** Mónica Lorena Orellana Guillén

# **L. EMPLEO DE LA MANO Y ANTEBRAZO EN POSICIÓN BAJA**

Permite que la persona con discapacidad visual localice objetos situados a la altura de la cintura y se proteja de los mismos.

La persona con discapacidad visual, extiende el brazo, el antebrazo, la muñeca y los dedos, la mano se sitúa abajo, a la mitad del cuerpo, de 15 a 20cm. Delante, la palma de la mano se gira hacia dentro y los dedos se dejan juntos y relajados.

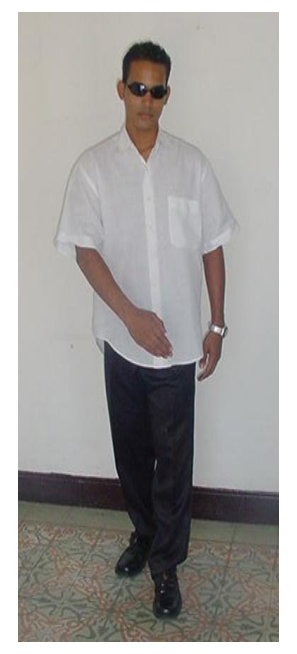

**FOTOGRAFIA:** Mónica Lorena Orellana Guillén

#### **M. EXPLORACIÓN POR DESPLAZAMIENTO**

Esta técnica facilita mantener una técnica de desplazamiento recta en una dirección deseada, facilita también localizar u objeto concreto.

La persona con discapacidad visual se sitúa frente a la línea de desplazamiento que quiere efectuar, se coloca paralela al objeto (generalmente una pared), sobre el que va a deslizar la mano, y cerca del mismo, el brazo que se encuentre más cerca del objeto se extiende hacia abajo y hacia adelante formando un ángulo aproximado de 45°, la palma de las manos se cierra ligeramente con los nudillos hacia la pared y los dedos ligeramente doblados, juntos y distendidos, el contacto con el objeto se establece y se mantiene con los dedos anular y meñique , la persona con discapacidad mantiene un suave contacto mientras continúa hacia su objetivo.

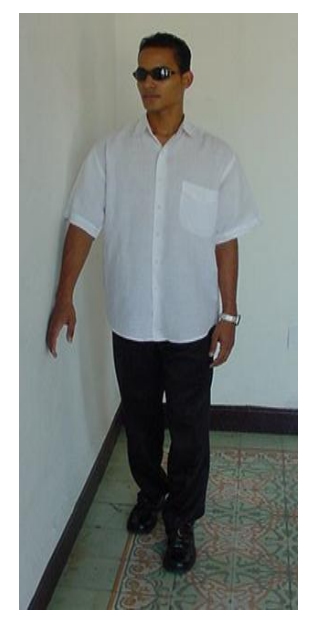

**FOTOGRAFIA:** Mónica Lorena Orellana Guillén

#### **N. ¿COMO TOMAR UNA DIRECCIÓN?**

Permite a la persona con discapacidad visual establecer una línea de desplazamiento recta.

**ALINEACIÓN PERPENDICULAR**.- La persona con discapacidad visual sitúa dos o más partes simétricas de su cuerpo junto a un objeto (hombros,

nalgas), proyecta una línea recta de desplazamiento que parte desde el centro de su cuerpo y perpendicular al objeto que ha empleado para alinearse, inclinándose ligeramente hacia delante, la persona con discapacidad visual "lanza" su cuerpo y se desplaza.

**ALINEACIÓN PARALELA**.- La persona con discapacidad visual se sitúa lateralmente junto a un objeto o a un sonido, proyecta una línea recta de desplazamiento que parte del centro de su cuerpo, y va paralela al objeto o sonido que ha empleado para su alineación.

#### **O. ¿CÓMO ENCONTRAR UN OBJETO CAÍDO?**

Es muy importante su enseñanza tanto en personas con ceguera congénita como adquirida. En primer lugar se le recomendará a la persona con discapacidad visual que espere a que el objeto "termine de caer" o se detenga en caso de rodar, agudizando el oído para intentar detectar el sitio aproximado en donde se detuvo y acercarse a él. Es común, sobre todo en personas con ceguera reciente, que ante la caída de un objeto realicen movimientos bruscos, golpeándose con mesas o sillas con el consiguiente daño físico y moral. Por eso es necesario prevenirlos y anticipar posibles situaciones de riesgo.

La forma correcta de buscar un objeto es agacharse con la espalda recta y con la mano protegiendo la cabeza. Una vez en el piso, realizar movimientos exploratorios concéntricos, con ambas manos, comenzando por la zona más cercana al cuerpo para luego alejarse. Algunas personas prefieren realizar movimientos laterales con ambas manos procurando que cada movimiento cubra más superficie que el anterior.

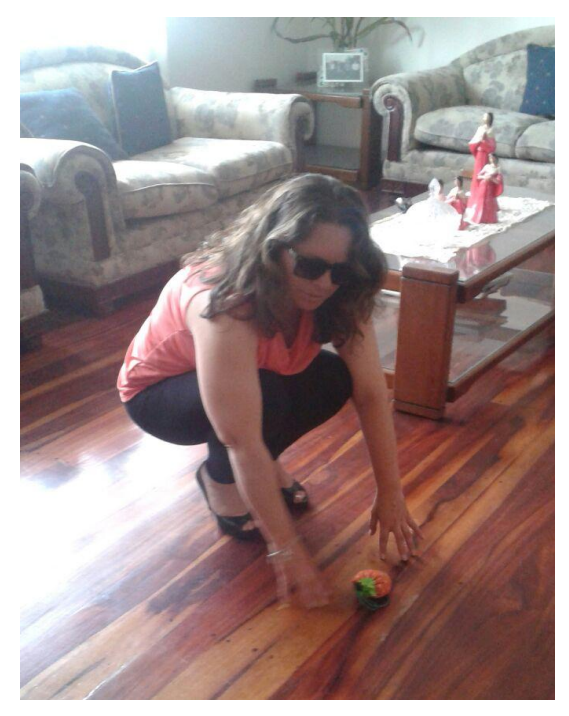

**FOTOGRAFIA:** Mónica Lorena Orellana Guillén

#### **USO DEL BASTÓN**

Proporciona técnicas para el desplazamiento de la persona con discapacidad visual, con la utilización del bastón, como elemento que anticipa el entorno.

#### **HISTORIA DEL BASTÓN BLANCO**

José Mario Falliotico oriundo de la provincia de Santa Fe, Argentina, es quien en la década del 30, y durante su permanencia en Buenos Aires, inventó el BASTÓN BLANCO para ciegos. En una muy fría tarde del 22 de junio de 1931 José Mario Falliotico volvía de su trabajo, en una hojalatería caminando esa calle de Buenos Aires rumbo a su casita en el barrio de Flores. Cuando se detuvo junto al cordón de una vereda y miró antes de cruzar, alguien le tocó el brazo suavemente Falliotico se volvió y se encontró con un hombre joven, de anteojos negros, que extendía sus manos hacia delante como en un extraño sonambulismo. Al principio no llegó a entender, pero sólo dos palabras dirigidas a él por aquel hombre lo hicieron caer en la cuenta; Me cruza? Falliotico ayudó al no vidente, Miguel Fidel, a trasponer la avenida, y le pidió sus datos. "Déjeme su dirección, mañana recibirá algo que en lo sucesivo, le evitara estos plantones en la calle", le dijo. Había nacido la idea de un bastón blanco, y convertirlo en un objeto que individualice instantáneamente al ciego. Al día siguiente, Fidel recibió el primer bastón blanco, y por la tarde Fallótico

llevó la idea de popularizar el invento al entonces director de la biblioteca Argentina para ciegos, Agustín Rebuffo. Posteriormente, numerosos visitantes llevarían la idea a otros países, y esta se popularizaría a nivel mundial. Entre sus promotores, figura el tenor y médico hepatólogo Mexicano Alfonso Ortiz Tirado, quien volvía con la idea a su país, donde impuso a las autoridades sobre la novedad Argentina, y pidió que se estableciera su obligatoriedad.

Fue una sencilla pero trascendental idea que se anota dentro del compendio de las grandes creaciones Argentinas. Pero José Fallótico nunca patentó su invento, fueron los estadounidenses quienes se adueñaron de la novedad, cuando George Benham presidente del Club de Leones propuso para uso de los discapacitados visuales un bastó blanco con extremo inferior rojo, a fin de que se les otorgue prioridad de paso La propuesta fue aceptada y en poco tiempo el uso de dicho elemento se hizo universal. Curiosamente los estadounidenses celebran el "Día Internacional del Bastón Blanco" (15 de octubre).

El bastón blanco actualmente está formado de: un mango color negro que significa oscuridad, el cuerpo de color blanco que significa pureza, y en la punta color rojo que significa peligro, para las personas de baja visión existe el bastón de color verde que significa esperanza.

#### **FORMA ADECUADA DE COGER EL BASTÓN.**

El puño descansa debajo de la eminencia tenar, con el límite superior sobresaliendo ligeramente de la palma de la mano.

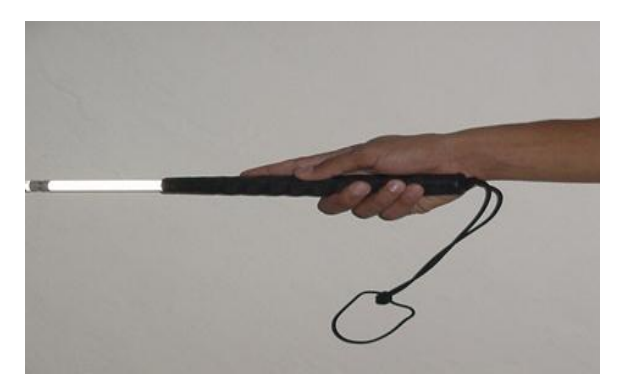

**FOTOGRAFIA:** Mónica Lorena Orellana Guillén

El dedo índice se extiende señalando la puntera
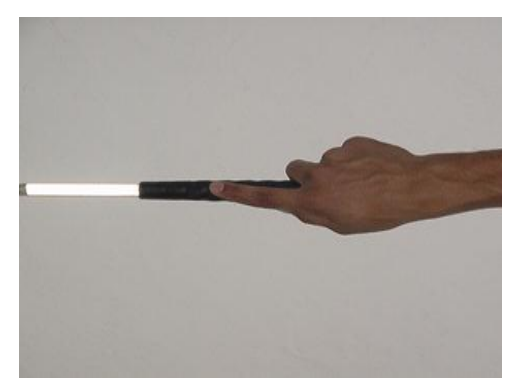

**FOTOGRAFIA:** Mónica Lorena Orellana Guillén

El pulgar curvado se coloca por el lateral interior para sostenerlo, junto a los otros dedos, por el lado contrario, con una posición cómoda.

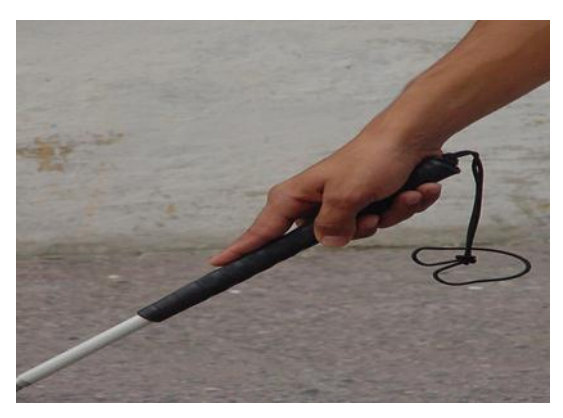

**FOTOGRAFIA:** Mónica Lorena Orellana Guillén

# **TÉCNICAS PARA EL USO DEL BASTÓN**

# **LA TÉCNICA EN DIAGONAL**

Es la que se utiliza para deambular en interiores conocidos o desconocidos de poco riesgo ya que esta técnica no protege ante cualquier obstáculo. Consiste en colocar el bastón en forma diagonal al suelo y en un plano inclinado con respecto al frontal, delante del cuerpo a modo de parachoques y no de explorador. Se toma colocando la parte interna de la muñeca hacia abajo, con el dedo índice extendido y colocando el bastón a unos 30º del cuerpo de manera que la punta quede (sin tocar el suelo) delante del pie del lado contrario al que sostiene el bastón.

El bastón en ésta técnica se únicamente como guardachoques y no como instrumento de indagación, no descubre irregularidades, no protege más arriba de la cintura, por lo que puede emplearse conjuntamente con la técnica de autoprotección, de la mano y el antebrazo en posición alta.

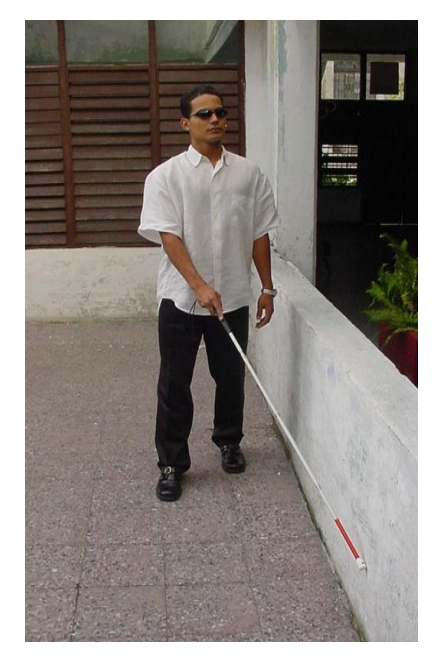

**FOTOGRAFIA:** Mónica Lorena Orellana Guillén

### **LA TÉCNICA DE RASTREO:**

También se la conoce como técnica de seguimiento al tacto, técnica de deslizamiento con la mano o técnica de arrastre. Por lo general es la primera que se enseña en un proceso de entrenamiento. Permite a la persona desplazarse siguiendo una línea de referencia (como una pared o una mesa). Consiste en llevar el brazo más cercano a la línea guía unos 30 cm. por delante del cuerpo, a la altura de la cadera de modo que el dorso de la mano roce la pared u otra referencia. Los dedos deben estar semiflexionados a fin de evitar golpes o lastimaduras.

Con esta técnica puede invitarse al sujeto a reconocer un lugar interior (como puede ser el centro de rehabilitación). En un principio deberá usarla casi permanentemente para luego hacerlo sólo cuando lo necesite. Es importante enfatizar que esta técnica se usa en interiores ya que es frecuente que las personas quieran utilizarla en la calle donde está contraindicada.

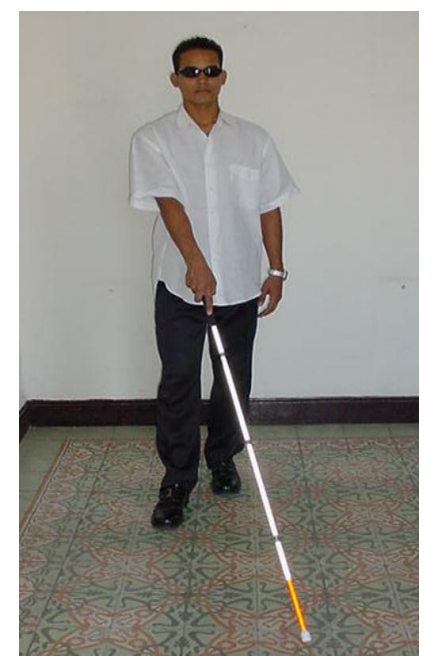

**FOTOGRAFIA:** Mónica Lorena Orellana Guillén

### **LA TÉCNICA DE LOS TOQUES**

Permite a la persona con discapacidad visual detectar irregularidades y objetos que se encuentren en el plano vertical, en un entorno familiar o desconocido, esta técnica es la básica para su movilización.

Básicamente esta técnica es similar a la de rastreo con la única diferencia de que la punta el bastón no está en permanente contacto con el piso, sino que toca el suelo a cada lado, levantando el bastón en cada paso, en el punto máximo del arco cuando el bastón pasa frente de la persona, la punta no debe sobrepasar los 3cm. Se pueden dar variantes a esta técnica, por ejemplo se puede combinar con la técnica de rastreo, mientras el bastón va hacia la izquierda se o arrastra por el piso, cuando va a la derecha se lo levanta o viceversa.

Otra variante es la técnica de los tres toques en que la persona con discapacidad visual toca el piso a un lado de su cuerpo, luego al centro y después al otro lado, esta técnica ayuda a detectar posibles obstáculos frente a la persona, pero dificulta llevar un ritmo adecuado al caminar.

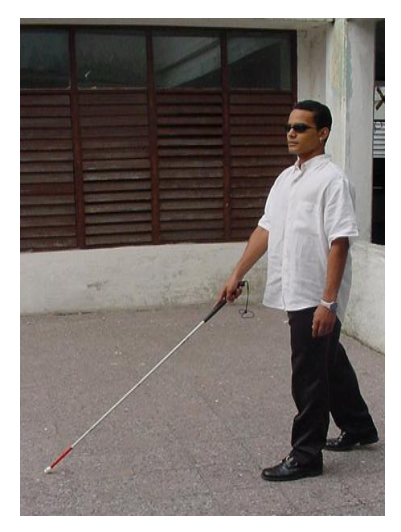

**FOTOGRAFIA:** Mónica Lorena Orellana Guillén

#### **¿COMO SUBIR Y BAJAR GRADAS?**

Permite a la persona con discapacidad visual subir y bajar escaleras con seguridad, eficacia e independencia

Para subir y bajar gradas es muy importante utilizar el bastón con la técnica del lápiz, que consiste en tomar el bastón como si estuviera sujetando un lápiz, un poco más bajo de la empuñadura dependiendo de la utilización que se va a dar al bastón.

#### **SUBIR GRADAS**

Una vez establecido el contacto inicial con las gradas, la punta del bastón se apoya contra la base del primer escalón, la persona con discapacidad visual, adopta la técnica de sujeción de lápiz, de ésta manera el bastón queda en posición vertical. Se coloca el bastón en su plano medio y se sitúa perpendicularmente frente a las gradas, manteniendo el bastón verticalmente contra la base del escalón, la persona con discapacidad visual mueve el bastón horizontalmente a lo largo de la base hasta donde abarquen los brazos, y vuelva a colocarlo frente a la línea media de su cuerpo, la punta del bastón se sube desde la base hasta el borde del primer escalón, la punta del bastón se desliza entonces desde el borde del primer escalón hasta la base del segundo escalón, con el bastón en posición vertical, se sitúa la punta en contacto con un punto que se encuentre de 3 a 5cm. Por debajo del borde del segundo escalón, y se presiona ligeramente el bastón contra el escalón, la persona con discapacidad visual sube el primer escalón y mantiene el brazo extendido de forma que la punta toque ligeramente el borde de cada escalón a medida que sube, cuando la punta del bastón no toma ya contacto con un escalón,

la persona con discapacidad visual sube el último escalón, comprueba que no hay obstáculos y adopta la técnica del bastón adecuada para proseguir su camino.

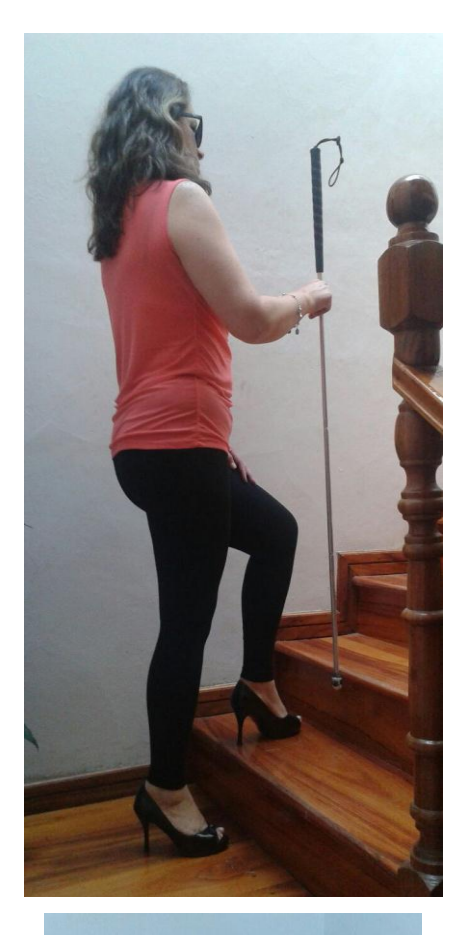

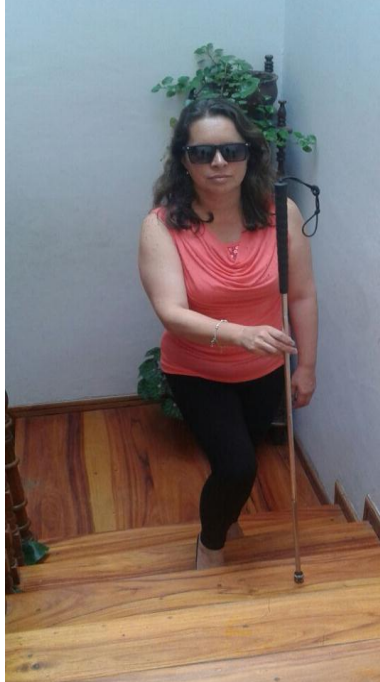

**FOTOGRAFIA:** Mónica Lorena Orellana Guillén

### **BAJAR GRADAS**

Al llegar al borde de la grada, la persona con discapacidad visual se detiene y explora el primer escalón, se alinea con el borde del primer escalón, se adopta la posición diagonal del bastón con la punta colocada sobre el borde del segundo escalón y levantada unos 3cm., el descenso debe empezarse con el peso del cuerpo hacia atrás y con el bastón sujeto en una posición fija, cuando la punta del bastón toma contacto con el descanso o el ´piso plano, explora la zona, finalmente vuelve adoptar la técnica apropiada.

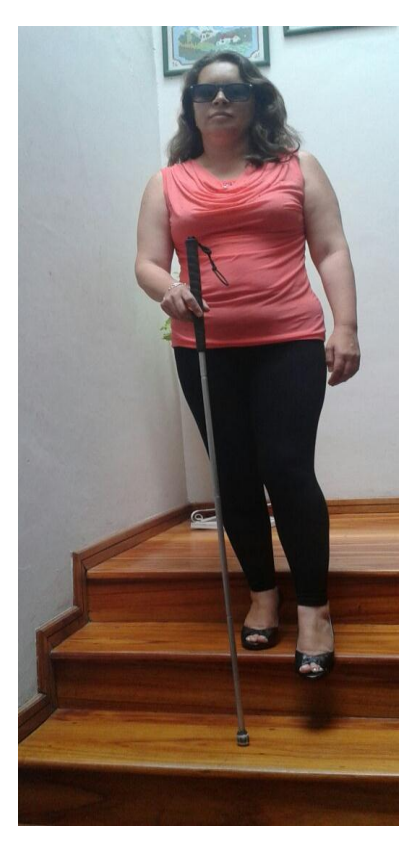

**FOTOGRAFIA:** Mónica Lorena Orellana Guillén

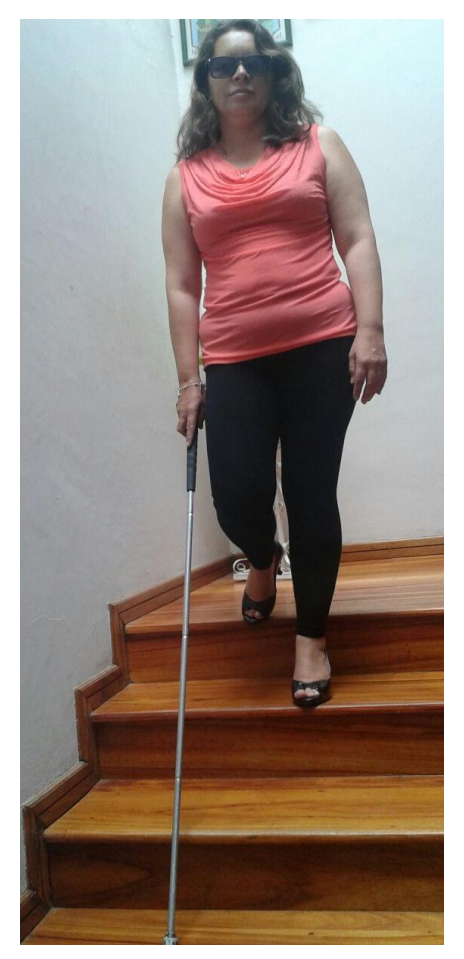

**FOTOGRAFIA:** Mónica Lorena Orellana Guillén

# **DESPLAZAMIENTO EN ESPACIOS EXTERIORES**

Permite a la persona con discapacidad visual, perfeccionar y desarrollar sus conocimientos básicos en espacios exteriores.

Los conocimientos básicos se refieren al perfeccionamiento de las técnicas de toques, con énfasis especialmente en lo siguiente:

**TOQUE LEVE.-** Confianza en la información táctil proporcionada por el bastón más que la información auditiva, altura y anchura constantes del bastón, reduce la posibilidad de accidentes.

**EL PASO.-** La persona con discapacidad visual debe mantener un paso fluido y constante que le permita el desplazamiento en línea recta.

**EL DESPLAZAMIENTO EN LÍNEA RECTA**.- Junto a un buen paso, la capacidad de mantener una línea recta de desplazamiento disminuye las desviaciones y la necesidad de recuperar la orientación.

**ORIENTACIÓN BÁSICA**.- Incluye el concepto de manzana y la disposición del trazado de las calles y las distintas formas que tienen los bordillos y las aceras.

**CAPACIDAD DE DETECTAR BORDILLOS**.- Los indicadores que avisan a la persona con discapacidad visual de que se encuentran cerca de un bordillo son: su conciencia de distancia, el tráfico de peatones y vehículos, la "amplitud de sonido" característica de muchos cruces.

**RECUPERACIÓN INMEDIATA DE LA DIRECCIÓN**.- La persona con discapacidad visual debe intentar mantener un paso constante cuando el bastón toque los bordillos y corregir la dirección en la línea de desplazamiento deseada.

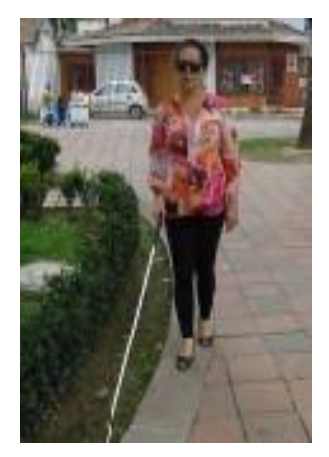

**FOTOGRAFIA:** Mónica Lorena Orellana Guillén

### **USO DEL BORDE DE LA ACERA**

Permite a la persona con discapacidad visual establecer y mantener la línea de desplazamiento deseada y localizar un objeto concreto que se encuentre perpendicular a su línea de desplazamiento.

La persona con discapacidad visual se coloca paralela y cerca del bordillo de la acera, de frente a la línea de desplazamiento, modifica la técnica de toques ampliando ligeramente el arco del bastón en el lado del cuerpo que se encuentra más cerca del bordillo, la punta del bastón toca alternativamente la acera el bordillo, cada vez que la punta del bastón toque el bordillo la persona con discapacidad visual desliza el bastón por el bordillo unos 5cm. Siguiendo su línea de dirección.

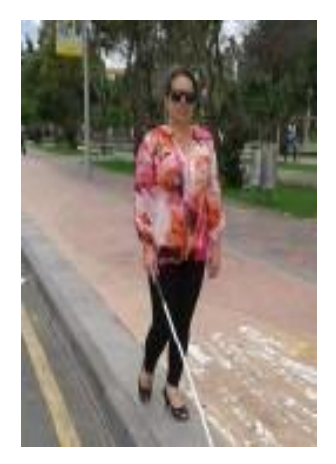

**FOTOGRAFIA:** Mónica Lorena Orellana Guillén

### **EL CRUCE DE LAS CALLE**

Permite a la persona con discapacidad visual cruzar una calle con seguridad y eficacia.

Una vez detectad el bordillo de la acera, la persona con discapacidad visual se detiene y se asegura de que la punta del bastón ha tomado contacto con el filo de la acera, mientras está parado junto al bordillo, comprueba con el bastón que la zona inmediata de la calle está despejada, para proceder a dar el primer paso, vuelve a llevar la mano del bastón a la línea media del cuerpo y levanta la punta a unos 30 cm. del suelo y la vuelve a ubicar en el piso manteniendo conscientemente una alineación total del cuerpo (cabeza, hombros y piel), proyecta mentalmente una línea recta hacia el bordillo de la acera opuesta.

Antes de cruzar escucha atentamente el tráfico.

Una vez que tiene conciencia de la dirección que pretende seguir y la seguridad de que no vienen vehículos, la persona con discapacidad visual da un primer paso, se detiene un par de segundos y empieza a cruzar la calle utilizando la técnica de los toques con un paso moderadamente acelerado, se concentra en mantener una línea de desplazamiento recta hasta tomar contacto con el bordillo de la acera opuesta, cuando el bastón toca el bordillo de la acera opuesta, explora la acera y sube.

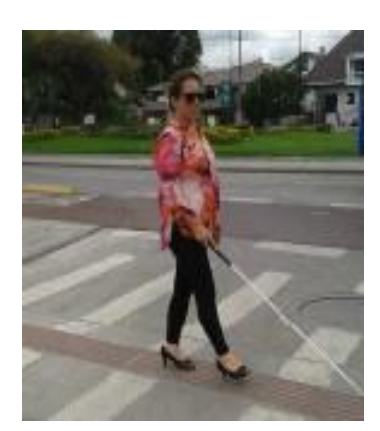

**FOTOGRAFIA:** Mónica Lorena Orellana Guillén

# **GUÍA VIDENTE**

La técnica de guía vidente tiene el propósito, de que la persona con discapacidad visual se desplace de forma segura y eficaz en ambientes conocidos o no, cuando va acompañado de un guía vidente. Debe dar seguridad y confianza, tanto a la persona que guía como a la persona guiada.

Es necesario que la persona con discapacidad visual tenga un conocimiento claro de su cuerpo y el del guía, de los planos corporales, de los movimientos, de la postura y marcha correctas. Esta técnica es la primera que se enseña y es importante que la aprenda no sólo la persona con discapacidad visual, sino también a sus padres, madres, docentes y grupo de clase.

Cuando el guía es ocasional, desconocerá la técnica correcta, por lo que la persona con discapacidad visual debe aprender a enseñar la técnica, asiendo al guía como se describe a continuación e impidiendo que el guía le sitúe por delante en el desplazamiento (cosa que ocurre con frecuencia)

El objetivo es que el guía aporte muy poca información verbal, ya que la información necesaria vendrá dada por sus movimientos y posición de su cuerpo. La persona con ceguera desliza el dorso de su mano hasta localizar el brazo del guía, y se sujeta a él por encima del codo, con el dedo pulgar en el lado exterior del brazo del guía y manteniendo su brazo en un ángulo de 90 grados. La persona con ceguera va un paso por detrás del guía (esto es importante para poder recibir con la suficiente antelación los desniveles y la dirección). El guía mantiene el brazo a lo largo del cuerpo su hombro estará justo delante del hombro contrario de la persona a la que guía

Es conveniente acostumbrar a la persona con discapacidad visual a que aprenda a guiarse con cualquiera de los dos brazos.

# **TÉCNICA DE MOVILIDAD CON GUÍA VIDENTE.**

Las técnicas de guía vidente permiten a la persona con discapacidad visual, desplazarse con seguridad y eficacia con una persona vidente por distintos entornos y en diversas condiciones, mediante un buen acoplamiento hace que se llegue a un nivel óptimo de coordinación.

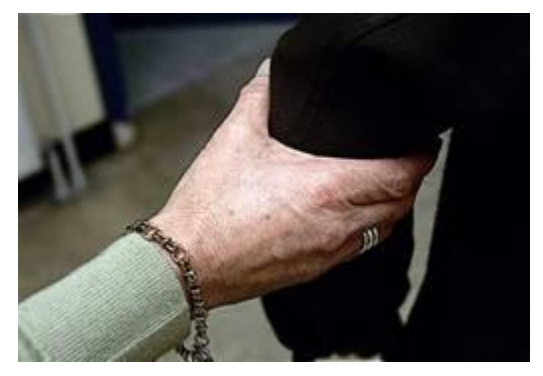

**FOTOGRAFIA:** Mónica Lorena Orellana Guillén

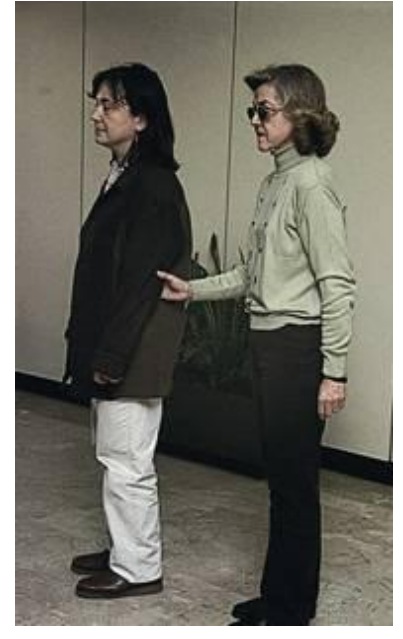

**FOTOGRAFIA:** Mónica Lorena Orellana Guillén

La velocidad es la que la persona con discapacidad visual considere y se lo hace comprender al guía por medio del brazo (empujando o tirando de él).

En la población infantil se puede modificar, por ejemplo si es una alumna pequeña y no llega al codo, puede ir de la mano, preferiblemente sujetándose por la muñeca.

**Errores** más frecuentes: situarse al mismo nivel que el guía, no mantener el mismo eje (al principio es conveniente llevar el brazo muy pegado al cuerpo), sujetarse por el hombro (a veces, es más cómodo cuando hay gran diferencia de altura).

#### **Variaciones:**

 **GIROS:** El guía tendrá en cuenta que no debe separar su brazo del cuerpo para no aumentar el espacio que ocupan ambos, lo cual hace peligrar la parte del cuerpo más lejana al guía. Para cambiar de dirección cuando hay mucha gente, para no perdernos del guía lo mejor es hacer giros enfrentados.

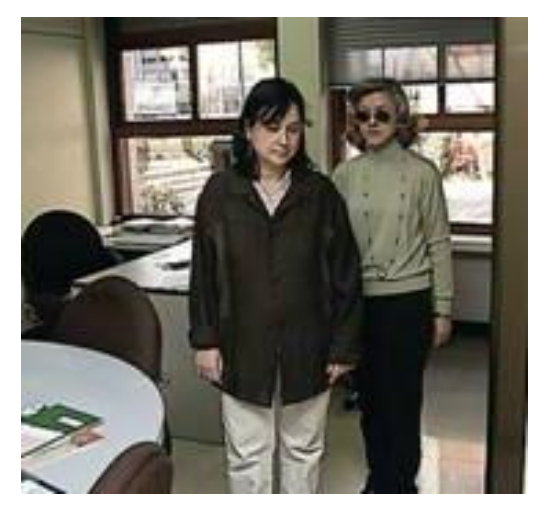

**FOTOGRAFIA:** Mónica Lorena Orellana Guillén

 **CAMBIO DE LADO**: Puede ocurrir que se inicie el desplazamiento con el guía en un lado y se necesite cambiar de lado por cualquier motivo (para facilitar la subida y bajada de escaleras agarrándose a los pasamanos,). En estos casos es muy importante no perder en ningún momento el contacto físico. Para ello, o que la persona con discapacidad visual se cambia de

lado, o es el guía quien lo hace. Se enseña primero parado y luego en movimiento.

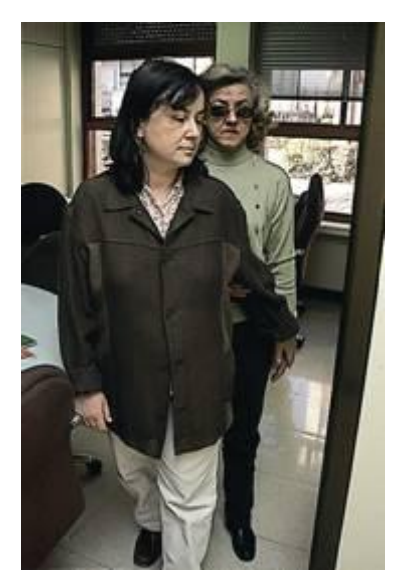

**FOTOGRAFIA:** Mónica Lorena Orellana Guillén

 **PASO POR ESPACIOS ESTRECHOS**: El guía extiende su brazo hacia atrás y hacia el centro de su espalda. La persona con discapacidad visual responde extendiendo su brazo y colocándose justo detrás del guía. Primero se enseña parado y luego en movimiento. Se debe practicar a ambos lados del guía. Para comprobar si se ha puesto justo detrás del guía se puede medir tocando el hombro del guía. En estos casos conviene disminuir el ritmo de la marcha.

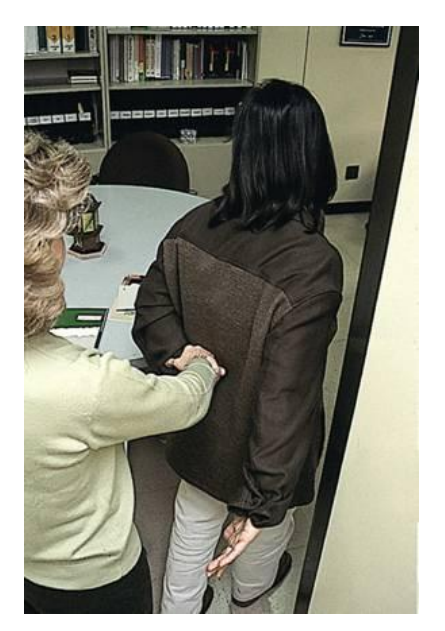

184 **FOTOGRAFIA:** Mónica Lorena Orellana Guillén

 **SUBIDA Y BAJADA DE ESCALERAS Y BORDILLOS**: Cuando se aproxima una escalera, antes de subir o bajar, se hace una breve pausa que capte la atención de la persona guiada sobre el cambio que va a ocurrir y que comprenderá por el movimiento del guía (hacia arriba o hacia abajo). Se tiene cuidado para situarse perpendicular el comienzo del escalón y no pille el peldaño en diagonal. Se puede avisar de que empiezan las escaleras, y si son de subida o de bajada, pero lo mejor es no decir nada, ya que si se realiza bien la técnica, no es preciso. Durante todo el proceso, el guía va un escalón por delante. Al terminar también se hace una breve pausa.

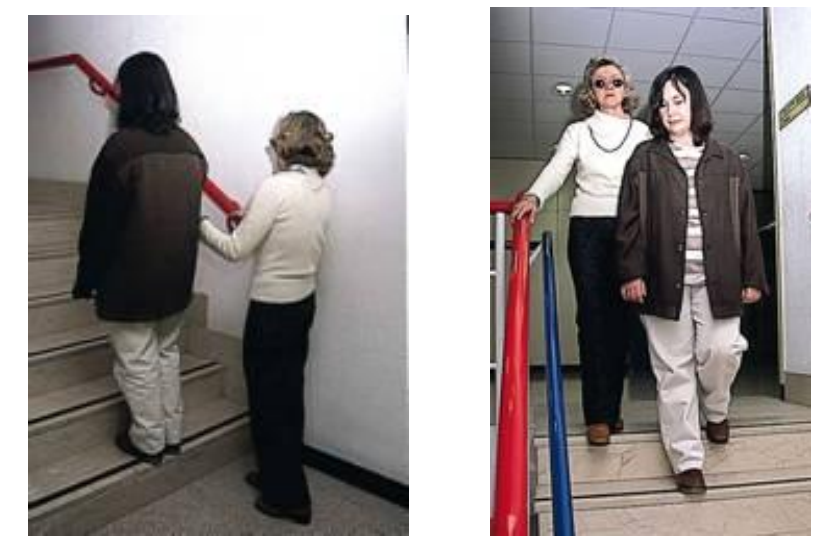

**FOTOGRAFIA:** Mónica Lorena Orellana Guillén

 **PASO DE PUERTAS**: El guía abre la puerta e indica a la persona con discapacidad visual, que la cierre, poniendo su mano en el picaporte. Se usa con la técnica de paso por espacios estrechos. Es difícil de llevar a cabo porque puede variar mucho el tipo de puertas (abrirse para distintos lados, para dentro y para fuera,)

Es conveniente disminuir la velocidad para dar tiempo a que la persona guiada cierre la puerta.

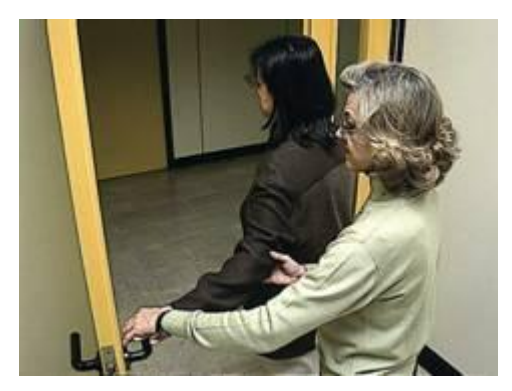

**FOTOGRAFIA:** Mónica Lorena Orellana Guillén

 **PRESENTACIÓN DE ASIENTOS, FILAS DE ASIENTOS, SENTARSE A LA MESA**: El guía pone su mano debajo de la mano de la persona con discapacidad visual para indicarle dónde está el respaldo del asiento. La persona con discapacidad visual cerciorarse con las piernas de la orientación del asiento. Al sentarse a la mesa es importante alinearse con las dos manos. En filas de asientos, el guía siempre irá primero, lo más pegado posible a la fila de adelante. Es preciso indicar el tipo de asiento que es (rebatible...)

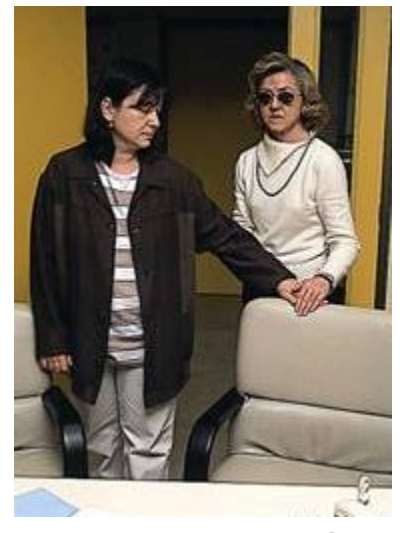

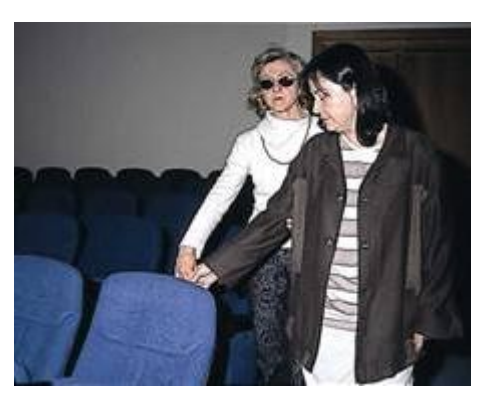

**FOTOGRAFÍA:** Mónica Lorena Orellana Guillén

 **ABORDAJES DE AUTOMÓVILES**: Se coloca una mano en el techo del coche y la otra en el asiento. Cuando va a cerrar la puerta, es preferible que se acostumbre a decir que va a cerrar.

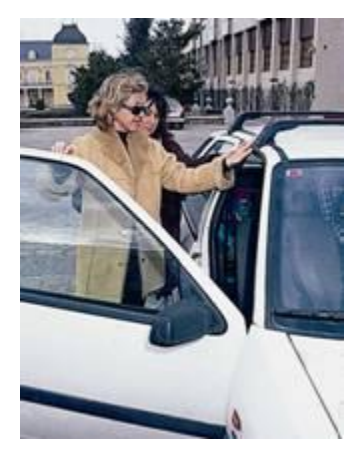

**FOTOGRAFIA:** Mónica Lorena Orellana Guillén

Es muy importante la implicación de la familia y demás agentes de la comunidad educativa en la enseñanza, mantenimiento y generalización de las técnicas de guía vidente

# **INFORMÁTICA CON EL USO DEL JAWS (PROGRAMA PARA NO VIDENTES)**

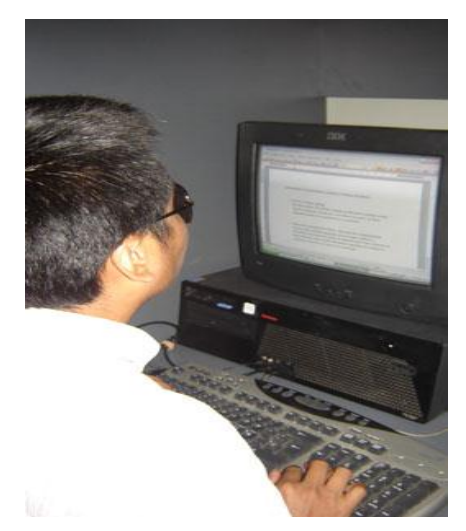

**FOTOGRAFIA:** Mónica Lorena Orellana Guillén

### **HISTORIA DEL JAWS**

JAWS nació en [1989,](http://es.wikipedia.org/wiki/1989) a iniciativa de [Ted Henter,](http://es.wikipedia.org/wiki/Ted_Henter) un [motociclista](http://es.wikipedia.org/wiki/Motociclista) que perdió la visión en [1978](http://es.wikipedia.org/wiki/1978) en un accidente de [automóvil.](http://es.wikipedia.org/wiki/Autom%C3%B3vil) En [1985,](http://es.wikipedia.org/wiki/1985) gracias a una inversión de 180.000 [dólares](http://es.wikipedia.org/wiki/D%C3%B3lar) de [Bill Joyce,](http://es.wikipedia.org/w/index.php?title=Bill_Joyce&action=edit&redlink=1) fundó la compañía Henter-Joyce Corporation en [San](http://es.wikipedia.org/wiki/San_Petersburgo_(Estados_Unidos))  [Petersburgo,](http://es.wikipedia.org/wiki/San_Petersburgo_(Estados_Unidos)) [Florida.](http://es.wikipedia.org/wiki/Florida) En [1990,](http://es.wikipedia.org/wiki/1990) Joyce vendió su participación en la empresa a Ted Henter y en [abril](http://es.wikipedia.org/wiki/Abril) de [2000](http://es.wikipedia.org/wiki/2000) las compañías Henter-Joyce, [Blazie](http://es.wikipedia.org/w/index.php?title=Blazie_Engineering&action=edit&redlink=1)  [Engineering](http://es.wikipedia.org/w/index.php?title=Blazie_Engineering&action=edit&redlink=1) y [Arkenstone, Inc.](http://es.wikipedia.org/w/index.php?title=Arkenstone,_Inc.&action=edit&redlink=1) se fusionaron para forma[rFreedom Scientific.](http://es.wikipedia.org/wiki/Freedom_Scientific)

[Ted Henter](http://es.wikipedia.org/wiki/Ted_Henter) y [Rex Skipper](http://es.wikipedia.org/w/index.php?title=Rex_Skipper&action=edit&redlink=1) escribieron el código original de JAWS a mediados de los [años 80,](http://es.wikipedia.org/wiki/A%C3%B1os_1980) y la versión 2.0 a mediados de los [90.](http://es.wikipedia.org/wiki/A%C3%B1os_1990) Skipper abandonó la compañía tras la aparición de esta segunda versión, y tras su march[aCharles Oppermann](http://es.wikipedia.org/w/index.php?title=Charles_Oppermann&action=edit&redlink=1) fue contratado para mantener y mejorar el producto. Oppermann y Henter añadieron regularmente mejoras y pequeños cambios al programa, publicando frecuentes actualizaciones. En la actualidad, el programa JAWS para MS-DOS puede descargarse gratuitamente en la página web de la empresa.

### **LA COMPUTADORA**

Es una máquina automática capaz de recibir un conjunto de instrucciones. Estas instrucciones las ejecuta con el programa registrado en su memoria, realizando cálculos y enviando resultados.

#### **LA COMPUTADORA Y SUS PARTES**

El computador se compone de dos partes:

- $\checkmark$  **HADWARE:** Es la parte tangible constituida por aquellos elementos posibles de ser tocados como el teclado, el monitor, los parlantes, el CPU, la impresora, el mouse, el escáner, el teclado.
- **SOFTWARE:** Es la parte intangible o sea que no se puede tocar como son los programas y aplicaciones que permiten al computador desarrollar su función.

### **LA MEMORIA DE LA COMPUTADORA.**

Memoria es un conjunto de circuitos que constituyen miles de celdas de almacenamiento de información.

Existen dos tipos de memorias conocidas como memorias principales: QUE SON.

1.- **MEMORIA RAM** es aquella que está a disposición del usuario y en la que se guardan todas aquellas tareas ejecutadas en el computador, y podrán ser modificadas.

2.- **La memoria ROM.-** está a disposición del fabricante, en ella se guardan todos los programas y aplicaciones que le posibilitan funcionar al computador no es modificable.

Existen también otras memorias llamadas auxiliares que vienen precisamente a cumplir con esa función al posibilitarnos transportar información de una computadora a otra.

# **LOS PERIFÉRICOS**.

Los dispositivos periféricos son elementos que se conectan al CPU, estos permiten el ingreso, la salida y el almacenamiento de la información, hacia o desde el CPU.

Los periféricos se clasifican en:

**PERIFÉRICOS DE ENTRADA.-** Son aquellos dispositivos que permiten el ingreso de la información al CPU ejempló. Teclado, mouse, escáner, pendrive, CD entre otros.

**PERIFÉRICOS DE SALIDA**.- Son aquellos dispositivos que permiten la salida de la información desde el CPU, ejemplo. Monitor, impresora, parlantes, cámara de fotos, pendrive, entre otros.

**PERIFÉRICOS DE ALMACENAMIENTO**.- son aquellos dispositivos que guardan y solicitan la información al CPU ejemplo. Disco Duro.

### **EL TECLADO.**

Es el dispositivo que nos permite acceder a la aplicación del computador en todas sus funciones e ingresar la información al mismo.

El teclado es un periférico de entrada que tiene la capacidad en el ingreso de datos y tiene entre 99 a 108 teclas.

Las partes del teclado de la computadora están divididas en cuatro secciones, de acuerdo a sus funciones.

Las partes del teclado de la computadora son:

**1.- Teclado Central o alfanumérico:** Posee todas las teclas del abecedario, los números, los signos de puntuación y acentuación. Su ubicación está en la parte inferior luego del teclado de funciones. Las partes del teclado de la computadora del bloque alfanumérico tiene dos clases de teclas: la de escritura que tiene 28 letras, diez números, los signos de puntuación y acentuación. Estas dos últimas tienen dos o tres funciones que se activan, con la utilización de las teclas de comando. Las teclas que se utilizan para esta activación son: shift o ALT GR. Las de comando son: mayúscula ñ (shift), bloqueo de mayúscula (CapsLock), retroceso b (Back Space), tabulación f (Tab), Escape (Esc), retorno (Return o Intro), Control (Ctrl), Alt y ALT GR, Imprimir Pantalla (PrnScr) y Barra Espaciadora (Esp).

**2.- Teclado Numérico**: Es uno de los componentes del teclado de la computadora conformada por 17 teclas en donde están representados los números, los símbolos matemáticos (suma, resta, multiplicación y división), las teclas BloqNum o NumLock (para activar o desactivar la función de las teclas numéricas), Intro y Supr. Este teclado numérico se encuentra en la parte derecha del teclado

**3.- Teclado de Funciones**: Hace parte del teclado en la sección superior y tiene doce teclas definidas como f1, f2, f3, hasta f12. Conforman la función de realizar de manera rápida, ciertas instrucciones dentro de un programa determinado. Por ejemplo: la tecla f1 es la "ayuda" de cualquier programa de Microsoft.

**4.- Teclado especial o de edición**: Está compuesto 13 teclas con una función específica. Están en el teclado numérico como en el alfanumérico. Entre las teclas están: ImpPant, Bloq de desplazamiento, pausa, inicio, fin, insertar, suprimir, repag, avpag y las flechas direccionales.

### **¿CÓMO PRENDER EL COMPUTADOR?**

Pulsamos la tecla de arranque

- Prendemos los parlantes y el monitor. Esperamos un tiempo hasta que se carguen todos los programas
- Una vez que Jaws nos verbalice estamos listos para iniciar cualquier trabajo.

#### **¿CÓMO APAGAR EL COMPUTADOR?**

Una vez cerrados todos los archivos, pulsamos la tecla Windows o menú de inicio, pulsando la tecla flecha arriba una vez, nos desplazamos hasta barra de herramientas y presionamos entre, ahora con la tecla arriba o abajo seleccionamos la opción **Suspender** botón en caso que se tenga que hacer otra actividad sin apagar el computador, o a su vez con la flecha abajo seleccionamos la opción **APAGAR EQUIPO** y le damos enter, con lo que luego de guardarse los programas se apagará el computador.

Para activar el escritorio, presionamos el comando Windows más la letra M y en él seleccionamos con la letra w el procesador de texto Word 2007, damos enter para crear un nuevo documento de texto, pudiendo ya escribir en el documento.

Para guardar el texto escrito pulsamos control más la letra g y por ser un nuevo documento, al momento nos pedirá que le asignemos un nombre, luego de lo cual pulsamos enter para aceptar el mismo y lo cerramos con el comando alt más f4, yéndose el documento a guardar en la carpeta mis documentos.

Para buscar el documento, en el escritorio seleccionamos con la letra m la carpeta mis documentos, le damos enter para abrirla y en ella con la letra inicial del nombre del documento lo buscamos y pulsamos enter para abrirlo.

### **¿CÓMO INICIAR EL TRABAJO?**

Una vez prendido el computador necesariamente debemos activar el ESCRITORIO del mismo en el que se encuentran todas las APLICACIONES A USAR, para ello utilizamos el comando WINDOWS más la letra M y con las FLECHAS o con la letra inicial de la aplicación seleccionamos la deseada. Etc. Para escribir un documento de texto, seleccionamos con las flechas o con la LETRA W la aplicación WORD.

Para abrir la carpeta MIS DOCUMENTOS, igualmente con LAS FLECHAS o con LA LETRA M seleccionamos la misma. Y en los dos casos pulsamos ENTER para abrirlas respectivamente.

# **¿CÓMO CREAR UN DOCUMENTO DE TEXTO?**

En el ESCRITORIO seleccionamos la aplicación WORD. Y pulsamos ENTER con lo que ya se ha creado un documento.

Escribimos el texto en el documento.

Guardamos el escrito pulsando el COMANDO CONTRO más la LETRA G Le asignamos un nombre al documento por ser recién creado y pulsamos ENTER para aceptarlo

Cerramos el documento usando el COMANDO ALT más F4 con lo que el mismo se irá a depositar en la CARPETA MIS DOCUMENTOS.

# **¿CÓMO BUSCAR UN DOCUMENTO?**

Una vez activado el escritorio seleccionamos con la letra M la carpeta MIS DOCUMENTOS y pulsamos ENTER para abrirla.

Con la LETRA INICIAL del nombre del archivo lo seleccionamos y pulsamos Enterara abrir.

En caso de ser un documento de texto podemos continuar escribiendo en el mismo sin olvidar constantemente ir guardando el texto con el comando respectivo hasta cerrar al documento

# **FUNCIÓN DE LAS DIFERENTES TECLAS**

# $\checkmark$  TECLA ENTER

En un documento de texto nos desplaza a la siguiente línea como en el caso del punto aparte y fuera de un documento sirve para abrir ARCHIVOS, documentos, carpetas,

# **TECLA BACK SPACE**

Dentro de un documento de texto se emplea para borrar un documento de derecha a izquierda, y cuando nos encontramos en una carpeta se emplea para salir de ella.

# **TECLAS O FLECHAS DIRECCIONALES**

Son teclas o flechas direccionales de desplazamiento (derecha, izquierda, arriba y abajo). Conocidas como cursores, son empleadas como su nombre lo indica para leer un texto a las respectivas direcciones o para desplazarnos entre archivos.

En la parte superior de los cursores se encuentra un grupo de 6 teclas de las cuales la primera superior izquierda conocida como insertar al combinarla con otras teclas cumple indistintas funciones así por ejemplo: con el numérico 1 alfa activa la ayuda de teclado, etc.

La tecla superior de la media llamada INICIO desplaza el cursor al principio de la línea.

La tecla superior derecha conocida como RETROCESO DE PÁGINAS desplaza el cursor unas cuantas líneas hacia arriba.

La tecla inferior izquierda denominada SUPRIMIR borra un texto de izquierda a derecha.

La tecla inferior del medio conocida como FIN desplaza el cursor al final de la línea.

La tecla inferior derecha llamada AVANCE DE PÁGINA desplaza el cursor unas cuantas líneas hacia abajo.

En la parte inferior izquierda del teclado tenemos 3 teclas que se alinean con la barra espaciadora; la primera de la izquierda conocida como CONTROL sirve entre otras funciones para silenciar la voz del sistema y combinada con otras teclas constituye una serie de comandos que ejecutan diferentes acciones así:

# **TECLA CONTROL (CTRL)**

- $\checkmark$  Mas la tecla ENTER crea en un documento de texto una nueva página.
- $\checkmark$  Mas la tecla BACKSPACE borra un texto de palabra en palabra hacia la izquierda.
- $\checkmark$  Mas la flecha izquierda lee un texto de palabra en palabra hacia atrás.
- $\checkmark$  Mas la flecha derecha lee un texto de palabra en palabra hacia adelante.
- $\checkmark$  Mas la flecha arriba lee un texto de párrafo en párrafo hacia arriba.
- $\checkmark$  Mas la flecha abajo lee un texto de párrafo en párrafo hacia abajo.
- $\checkmark$  Mas la tecla INSERT no cumple función importante.
- $\checkmark$  Mas la tecla Inicio desplaza el cursor al principio del texto.
- $\checkmark$  Mas la tecla FIN desplaza el cursor al final del texto.
- $\checkmark$  Mas la tecla SUPRIMIR borra un texto de palabra en palabra hacia adelante.
- $\checkmark$  Mas la tecla RETROCESO DE PÁGINA desplaza el cursor a la página anterior.
- $\checkmark$  Mas la tecla AVANCE DE PÁGINA desplaza el cursor una página hacia adelante.

### **¿CÓMO BORRAR CON BACKSPACE Y SUPRIMIR?**

Backs pace se utiliza para borrar una letra al momento de escribir, puesto que el cursor al momento de escribir la letra se posesiona en el siguiente espacio, con esta tecla se regresa a la última letra escrita pudiendo así borrar igualmente todas las demás letras de una palabra si es el caso.

Suprimir se utiliza para borrar una letra o palabra al momento de revisar o corregir un texto para lo cual nos ubicamos con el cursor en la letra o palabra a borrar y pulsamos suprimir o control suprimir respectivamente.

Control más Backs pace nos borra la palabra terminada de escribir.

# ¿**QUÉ ES UN ARCHIVO?**

Se conoce como archivos tanto a las carpetas como a los documentos.

Una carpeta es aquella que nos permite guardar otros documentos así como también otras carpetas.

Un documento es aquel que nos permite únicamente guardar información en texto.

#### **SIGNOS**

La COMA se encuentra a la derecha de la M.

El PUNTO Y COMA se encuentra en la tecla de la coma.

El PUNTO se encuentra debajo de la letra L.

Los DOS PUNTOS se encuentran en la tecla del punto.

ABRIR INTERROGACIÓN se encuentra a la izquierda de back space y con shift.

CERRAR INTERROGACIÓN se encuentra la derecha del número cero y con shift.

El IGUAL se encuentra en la tecla del cero.

ABRIR PARÉNTESIS se encuentra en la tecla del número ocho.

CERRAR PARÉNTESIS se encuentra en la tecla del número nueve.

COMILLAS se encuentra en la tecla del número dos.

El signo de dólar se encuentra en la tecla del número cuatro.

El signo de POR CIENTO se encuentra en la tecla del número cinco.

El signo MÁS se encuentra en la tecla a la izquierda de la tecla enter.

El signo del ASTERISCO se encuentra a la izquierda de la tecla enter más shift.

ABRIR ADMIRACIÓN se encuentra a la derecha de la tecla back space.

CERRAR ADMIRACIÓN se encuentra en la tecla del número uno.

El signo BARRA O DIAGONAL se encuentra en la tecla del número siete.

EL APÓSTROFE se encuentra a la derecha de la tecla del número cero.

GUION se encuentra debajo de la letra ñ.

GUION BAJO se encuentra debajo de la letra más shift.

MAYOR QUE se encuentra a la izquierda de la letra Z más shift.

MENOR QUE se encuentra a la izquierda de la letra Z.

El NUMERAL se encuentra presionando la tecla alt de la derecha de la barra espaciadora más el número tres.

ARROBA se encuentra presionando la tecla alt de la derecha de la barra espaciadora más el número dos.

Cómo Copiar o Cortar un Archivo Cerrado Para Llevarlo a Otra Carpeta. Seleccionamos el Archivo copiar o cortar ya sea con las flechas o con la letra inicial del nombre del mismo.

Lo copiamos o cortamos con los comandos correspondientes Control c o control x.

Con el comando ALT TAB nos desplazamos a la carpeta abierta en la cual queremos pegar el archivo copiado o cortado.

Pegamos el archivo cortado o copiado con el comando Control v

# **¿CÓMO ESCUCHAR LA HORA?**

Para verbalizar la hora pulsamos el comando insertar más f12 y para verbalizar la fecha pulsamos insertar 0 más f12 dos veces.

### **COMANDOS CON LA TECLA CONTROL.**

Control más la letra A

Sirve para abrir un archivo

Control más la letra B

Sirve para buscar una palabra determinada en un texto

- Control más la letra C
- Sirve para copiar un texto o archivo seleccionado.
	- Control más la letra D
- Sirve para alinear un texto a la derecha
	- Control más la letra E

Sirve para seleccionar un texto.

Control más la letra F,

Sirve para activar la sangría francesa

- Control más la letra G
- Sirve para guardar el texto escrito
	- Control más la letra I
- Sirve para ir a una determinada página.
	- Control más la letra J

Sirve para justificar un texto.

Control más la letra K

Sirve para activar la cursiva.

Control más la letra l

Sirve para buscar y reemplazar una palabra en un texto.

Control más la letra M

Sirve para cambiar el tipo de fuente.

Control más la letra N

Sirve para activar la negrita.

Control más la letra P

Sirve para imprimir un texto.

Control más la letra Q

Sirve para alinear un texto a la izquierda.

Control más la letra S,

Sirve para subrayar un texto.

Control más la letra T

Sirve para centrar un texto.

Control más la letra U,

Sirve para crear un nuevo documento.

Control más la letra V

Sirve para pegar un texto o archivo copiado o cortado

Control más la letra X

Sirve para cortar un texto.

Control más la letra Y,

Sirve para rehacer una acción.

Control más la letra z

Sirve para des hacer una acción indebida.

# **APLICACIÓN DE WORD**

Word es la aplicación utilizada para la manipulación de documentos basados en texto. Es un procesador electrónico equivalente al papel, el punzón, la regleta o la máquina Perkins y que ofrece un sin número de funciones en los documentos escritos para dar formato a los mismos tal como cambios de tipo de letra, tamaño, color; comprobar la ortografía; encontrar sinónimos; agregar nuevo texto o suprimir aquel texto anteriormente archivado; etc.

Editar un texto en Word es la manera de introducir información en el archivo conocido como documento de texto, bien sea escribiéndolo mediante el uso del teclado, extrayéndolo por medio de un escáner o copiando y pegando de otro documento, de modo que podamos elaborar Cartas, Notas, Tarjetas, etc. y ser archivados con el fin de darle un posterior uso.

Para ello, inicialmente deberemos crear el documento de texto presionando Enter en la aplicación Microsoft Word que se encuentra en el escritorio. Una vez abierto, efectuamos la correspondiente edición de texto, procediendo luego a guardar la información con el comando Control más la letra G; ante esto, JAWS inmediatamente verbalizará un mensaje indicando que se asigne un nombre al mismo por ser recientemente creado, luego de lo cual, aceptamos el nombre pulsando Enter.

Una vez que el documento ha sido denominado, en posteriores procesos de guardado de texto, JAWS ya no verbalizará ningún mensaje anunciando que la información está grabada, a pesar de que en efecto, el proceso se ha cumplido.

### **CREAR UN DOCUMENTO NUEVO.**

A más del proceso descrito anteriormente, existen otras formas de crear un nuevo documento como aquel a partir de un documento abierto en el que se está trabajando y mediante la aplicación del comando Control más la letra U, con lo que se crea el mismo abierto al igual que en el anterior proceso, debiendo seguirse a partir de entonces exactamente con los mismos pasos ya descritos antes.

Así mismo, si por alguna situación no se cuenta en el escritorio con el acceso directo al procesador de texto de Microsoft Word, previamente nos ubicamos en la carpeta en la que vamos a crear el documento, pulsamos la tecla de Alt en unos casos o la de Aplicaciones en otros, posteriormente con la flecha abajo – arriba nos desplazamos hasta la opción Nuevo Submenú, pulsamos Enter, seleccionamos igualmente con las flechas arriba – abajo o con la letra D, la opción Documento de Microsoft Word, pulsamos Enter, asignamos el nombre al mismo, nuevamente pulsamos Enter para aceptarlo y listo, creándose en este caso el documento a diferencia de los procesos anteriores, de forma cerrada, debiendo abrirlo con Enter para editar en él.

### **ABRIR UN DOCUMENTO.**

Ubicado un documento con la letra inicial del nombre del mismo o con las flechas del cursor en la carpeta en la que se encuentra, JAWS verbalizará su nombre como señal de que este ha sido seleccionado, solo entonces deberemos pulsar Enter para abrirlo e introducir la información requerida. Hechas las modificaciones, las guardamos con Control más G si es el caso y posteriormente cerramos el documento con el comando Alt F4.

Corregir texto de palabra en palabra con las teclas suprimir o retroceso.

Una vez terminado de editar el texto, debemos proceder a corregirlo. Para ello, si deseamos efectuar la corrección de forma manual, con Control más flecha direccional derecha o izquierda nos desplazamos por el texto escrito, verbalizando el mismo de palabra en palabra hasta aquella que se requiera corregir. Si el JAWS está configurado para eso, al recorrer el texto y al encontrar alguna palabra que no reconozca nos verbalizará incorrecto o algo similar, debiendo entonces ubicarnos únicamente con la flecha derecha en la letra o carácter a borrar si se lo va a hacer con la tecla suprimir o en el carácter o espacio posterior al carácter a borrar si se lo va a efectuar con la tecla retroceso, eliminarla y luego escribir el nuevo carácter.

Existen también otras formas de corrección y es ubicándonos en la palabra incorrecta, presionar ya sea la tecla Aplicaciones o bien el comando Alt izquierdo más F7, con la flecha abajo del cursor seleccionar de entre una lista de posibles correcciones la palabra apropiada en caso de haberla y pulsar Enter para aceptarla, de lo contrario efectuamos el proceso anterior.

### **FLECHAS DEL CURSOR O TECLAS DE DESPLAZAMIENTO.**

Con la tecla Control y la flecha derecha – izquierda desplazamos el cursor activo para leer un texto de palabra en palabra. Con la flecha arriba – abajo desplazamos el cursor activo para leer un texto línea por línea hacia la respectiva dirección y con Control flecha arriba – abajo leemos el mismo texto por párrafos.

# **SELECCIÓN DE TEXTOS.**

Un texto se podrá seleccionar usando diferentes comandos o combinaciones de teclas, dependiendo del segmento del texto que se quiera seleccionar y el proceso que se vaya a ejecutar con él, así:

Para seleccionar el carácter actual, se presiona SHIFT más flecha derecha.

- Para seleccionar el carácter anterior, se presiona SHIFT y la flecha izquierda.
- Para seleccionar la palabra actual presionamos SHIFT más Control más flecha derecha.
- Para seleccionar la palabra anterior presionamos SHIFT más Control más flecha izquierda.
- Para seleccionar desde el cursor hasta el final del texto, presionamos SHIFT más Control más la tecla FIN
- Para seleccionar desde el cursor hasta el principio del texto, se presiona SHIFT más Control más la tecla INICIO.
- Para seleccionar el texto de línea en línea nos posicionamos en el principio de la misma con la tecla INICIO y presionamos SHIFT más la flecha abajo.
- Para seleccionar el texto de párrafo en párrafo nos posicionamos en el principio del mismo con la tecla INICIO y presionamos SHIFT más CONTROL más la flecha abajo.
- Para seleccionar todo el texto se presiona la tecla CONTROL más la letra E.

# **CORTAR, COPIAR Y PEGAR TEXTO**

- Para cortar y pegar un texto, seleccionamos inicialmente el segmento del texto a cortar usando cualquiera de los procesos antes mencionados, presionamos CONTROL más la letra X, nos posesionamos en el lugar que queremos insertar el texto cortado y pulsamos CONTROL más la letra V para pegarlo.
- Para copiar y pegar, el proceso es similar al cortar y pegar, a diferencia de que en lugar de presionar CONTROL más la letra X, presionamos CONTROL más la letra C.

# **CORTAR, COPIAR Y PEGAR DOCUMENTOS**

Al igual que en el caso de las carpetas, al cortar y mover un documento este se quita de la carpeta de origen y se traslada a la del nuevo destino. Para ello seleccionamos el documento a mover ya sea con las flechas o la letra inicial del nombre del mismo y lo cortamos entonces con el comando Control más X.

Copiar y mover un documento de un lado a otro a su vez implica mantener dicho documento tanto en la carpeta de origen cuanto en la de destino, o lo que es lo mismo, queda duplicado en dos sitios distintos. Para ello seleccionamos el documento y lo copiamos con Control más C.

En ambos casos se pega el documento con el comando Control más la letra V.

Para copiar o mover varios documentos a la vez, se deberá seleccionar inicialmente todos los documentos pulsando Control más E, o los que se deseen presionando Shift más flechas direccionales, pulsamos el comando Control más X o Control más C según sea el caso y los pegamos con Control más V.

#### **BORRAR DOCUMENTOS.**

Seleccionamos el documento a eliminar, presionamos la tecla suprimir y aceptamos con Enter.

### **RECUPERAR DOCUMENTOS BORRADOS**

Los documentos de texto o cualquier otro archivo eliminado no desaparecen. Se guarda en la Papelera de reciclaje mientras no se la vacíe. Si el documento u otro archivo borrado está aún en ella se lo puede recuperar pulsando Enter en Papelera de reciclaje del escritorio, con lo que aparecerán todos los documentos y demás archivos eliminados que contiene la misma. Buscamos el que se quiera recuperar, pulsamos Enter en él y se colocará el documento en el mismo sitio donde estaba cuando se lo borró.

### **CAMBIAR DE NOMBRE A UN DOCUMENTO.**

Seleccionado el documento a renombrar pulsamos la tecla F2, escribimos el nuevo nombre y pulsamos Enter para aceptarlo.

# **CAMBIAR MAYÚSCULAS Y MINÚSCULAS.**

Inicialmente se selecciona el segmento del texto que se requiere cambiar de mayúsculas a minúsculas o viceversa, se presiona Alt más la letra f y luego la letra y para activar la opción cambiar mayúsculas y minúsculas, ahí se presentarán los botones: mayúsculas, poner en mayúsculas cada palabra, tipo oración, minúsculas, elegimos la que queremos, presionamos enter y se realiza la operación.

# **GUARDAR UN DOCUMENTO EN UNA UNIDAD DE ALMACENAMIENTO EXTERNA (FLASH, CD).**

Seleccionamos el documento a guardar, lo copiamos o cortamos con Control más C o Control más X, con Alt más Tab nos desplazamos de la carpeta de origen a la memoria flas o a unidad de CD y lo pegamos con Enter. O a su vez, seleccionado el documento pulsamos la tecla Aplicaciones, con flecha abajo nos dirigimos hasta enviar a submenú y pulsamos nuevamente Enter, bajamos hasta el nombre de la memoria o del CD y pulsamos Enter.

### **COMANDOS PARA AUMENTAR Y DISMINUIR LA VELOCIDAD DE LECTURA**:

- Ayuda de teclado. Insertar más uno del panel alfabético.
- Incremento de la velocidad de lectura, durante lectura automática de todo el texto.

Tecla Avance de página.

 Disminuir la velocidad de lectura, durante lectura automática de todo el texto.

Tecla Retroceso de página.

- Incrementar la velocidad de lectura, cuando no está activado la lectura de todo el texto. Ctrl más alt más Avance de página.
- Disminuir la velocidad de lectura, cuando no está activado la lectura de todo el texto.

Ctrl más Alt más Retroceso de página.

 Restaurar velocidad normal de lectura. Insertar más escape.

- Para saltar a la siguiente línea, durante lectura de todo el texto. Shift derecho.
- Para iniciar la lectura de la línea que está leyendo, durante lectura de todo el texto. Shift izquierdo.
- Interrumpirla lectura. Pulsar Control.
- Crear una página en el mismo archivo. Ctrl más enter.

### **ALINEACIÓN DE TEXTO**

Para un estilo de alineación seleccionamos inicialmente el segmento del texto a alinear y con los comandos Control Q lo desplazamos sobre el margen izquierdo; con Control T ubicamos el texto seleccionado en el centro de la página; Control D alinea el texto seleccionado sobre el margen derecho; Control J Justifica el texto seleccionado y distribuido en la línea, es decir sin dejar espacios en blanco sobre los márgenes izquierdo y derecho.

# **CORRECCIÓN ORTOGRÁFICA**

Pulsando la tecla F7 se dará inicio al corrector ortográfico con lo que se abrirá una ventana de diálogo conteniendo la palabra incorrecta y que JAWS la verbalizará conjuntamente con la sugerencia de corrección; para repetir la verbalización de la palabra incorrecta y la sugerencia de corrección pulsamos Insertar F7; con la tecla TAB nos movemos hasta la lista de sugerencias y una vez en ella, con los cursores arriba abajo seleccionamos otra sugerencia por si la inicial no fue la correcta; con Tab bajamos entre otras hasta la opción Agregar al diccionario, pulsamos la barra espaciadora en caso de que la palabra esté bien escrita y se desee agregarla a la memoria del computador, de lo contrario pulsamos Tab una vez más hasta la opción CAMBIAR TODO, pulsamos la barra espaciadora y aprobamos el cambio, repitiéndose el proceso nuevamente de la misma manera hasta terminar con la

corrección del archivo, pulsando entonces la barra espaciadora en el botón finalizar al término de la corrección.

Esta opción va corrigiendo todos los errores empezando desde el principio del documento hasta el final automáticamente.

# **BÚSQUEDA DE PALABRAS EN UN TEXTO.**

Una vez en el documento presionamos el comando Control más B, con lo que se activará un cuadro de diálogo en el que editaremos la palabra o palabras a buscar, pulsamos Enter para iniciar el proceso al tiempo que se verbalizará el párrafo en el que se ubica la palabra buscada, de ser esa, salimos con Escape, o en lugar que no sea aquella la requerida, presionamos cuantas veces sea necesario la barra espaciadora para seguir entre los párrafos que contienen la palabra buscada y salimos presionando Escape.

### **BÚSQUEDA Y SUSTITUCIÓN AUTOMÁTICA DE TEXTOS**

Para buscar y reemplazar un texto pulsamos el comando Ctrl más la letra L con lo que se activará el campo de edición en el que escribiremos el texto a buscar, luego tabulamos una vez y colocamos el texto con el que se lo va a reemplazar, tabulamos hasta remplazar TODO y pulsamos la barra espaciadora, con lo que se remplazará todas las palabras que coincidan con la búsqueda, verbalizándose el número de remplazos y finalizando al pulsar la barra espaciadora en el botón aceptar.

# **SINÓNIMOS**

Si queremos hallar palabras semejantes con las que se pueda remplazar a aquellas escritas, seleccionamos la palabra de la que queremos ver su sinónimo y pulsamos la tecla Aplicaciones, con la letra s nos desplazamos hasta sinónimos, con la flecha abajo seleccionamos aquél que más nos convenga y pulsamos Enter para remplazar la palabra.

### **CREACIÓN DE TABLAS**

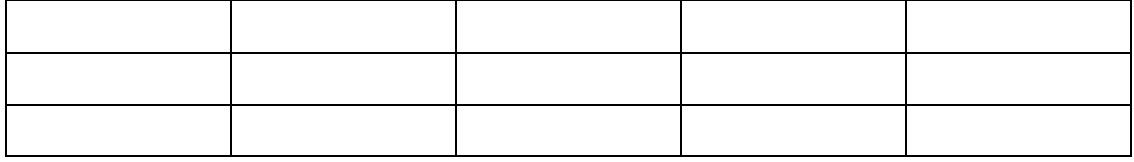

Activamos la barra de menú pulsando Alt, con la flecha derecha nos desplazamos hasta "Insertar pestaña", pulsamos Tab hasta "Tabla botón con submenú en cuadrícula" y presionamos Enter, flecha arriba o Shift Tab hasta Insertar Tabla y Enter.

En tamaño de la tabla número de columnas, que por defecto se presentarán 5, podremos incrementar o disminuir su número con la flecha arriba o abajo respectivamente.

Tabulamos hasta número de filas que por defecto se presentan 2, pudiendo igualmente incrementar o disminuir su número con la flecha arriba o abajo respectivamente.

Para finalizar se tabula hasta ACEPTAR y se presiona ENTER.

# **INSERCIÓN DE FILAS Y COLUMNAS**

Nos ubicamos en una celda en blanco de la fila referencial arriba o abajo de la cual vamos a crear la fila y presionamos la tecla de Aplicaciones, con la flecha bajamos hasta Insertar submenú, con la flecha derecha ingresamos a la lista de opciones (insertar filas encima, insertar filas debajo), mismas que elegimos con la flecha abajo según sea el caso y pulsamos Enter para aceptar.

Para insertar columnas a una tabla el proceso es similar al anterior, nos ubicamos en una celda en blanco de la columna referencial a la izquierda o derecha de la cual vamos a crear la columna y presionamos la tecla de Aplicaciones, con la flecha bajamos hasta Insertar submenú, con la flecha derecha ingresamos a la lista de opciones (insertar columnas a la izquierda, insertar columnas a la derecha), mismas que elegimos con la flecha abajo según sea el caso y pulsamos Enter para aceptar.

### **ELIMINACIÓN DE FILAS Y COLUMNAS**

Ubicados en la celda en blanco de la fila a eliminar, pulsamos la tecla Aplicaciones, con flecha abajo nos desplazamos hasta "eliminar celdas" y pulsamos Enter. Con la flecha bajamos hasta "eliminar toda la fila" y pulsamos Enter.

En el caso de eliminación de columnas seguimos el mismo proceso a diferencia que en lugar de seleccionar "eliminar toda la fila" seleccionamos "eliminar toda la columna".

Con el comando Control, Alt, Flecha derecha o izquierda nos desplazamos por entre las columnas y con el comando Control, Alt, Flecha arriba abajo nos desplazamos por entre las filas.

### **EJEMPLO.**

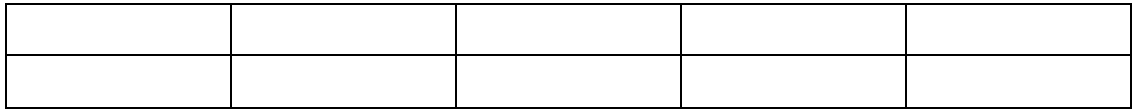

#### **"INTERNET CON JAWS"**

### **CONCEPTOS BÁSICOS:**

Internet Explorer conocido también como "navegador", es el programa que nos permite acceder a la World Wide Web (WWW) con el fin de ver o buscar información, leer documentos o ponerse en contacto con otras Personas a través de los sistemas de mensajes (correo web)

### **NAVEGAR POR INTERNET CON JAWS.**

Al momento de navegar por Internet, JAWS nos permite acceder rápidamente a la información que necesitamos y nos proporciona referencias acerca de la estructura y la organización de la página, anunciando la presencia de enlaces, tablas, listas, encabezados de sección, textos alternativos asociados a las imágenes.

Con JAWS es recomendable utilizar el cursor del PC con el que se podrá leer las páginas con los comandos habituales de lectura, tabular por los enlaces que JAWS irá verbalizando, acceder a la lista de todos los enlaces o encabezados de sección de la página para desplazarse directamente a ellos y encontrar lo que se necesita, y situarse, activar y rellenar fácilmente los campos de formulario como veremos más adelante.

### **LECTURA DE LAS PÁGINAS**

Con Jaws podemos movernos por toda la página utilizando las flechas del cursor arriba y abajo como si se tratara de un documento de texto normal e igualmente podremos aplicar los comandos de lectura común que usamos a la hora de editar un texto. Por ejemplo, con **CONTROL+Inicio** o **CONTROL+Fin** iremos al principio o al final de la página, con las flechas del cursor izquierda y derecha nos moveremos letra a letra por el documento y con **CONTROL+izquierda** y **CONTROL+derecha** avanzaremos de palabra en palabra. También podemos utilizar los comandos de selección, corte y copiado de texto.

Jaws, además, nos irá informando de los elementos interactivos que encuentre, como enlaces, cuadros de selección o botones; y de los elementos semánticos que posea el documento web, como pueden ser párrafos, encabezados o tablas de datos.

Algunos de estos elementos y la forma de aprovecharnos de ellos para hacer lecturas más rápidas y efectivas con JAWS son:

### **ENCABEZADOS**

Un encabezado indica el comienzo de un contenido, por ejemplo, el título de un capítulo de un libro o el titular de una noticia. Dentro de una página puede haber varios encabezados y pertenecer a distintos niveles de profundidad. Es como si en el capítulo 1 de un libro encontramos secciones 1.1, 1.2, y dentro de una sección 1.1 encontramos un apartado 1.1.A. En la web puede haber hasta 6 niveles de profundidad de encabezados.
JAWS, al detectar un encabezado, nos lo notificará diciendo la palabra *encabezado* seguido de un número que indica el nivel de profundidad del encabezado.

Con Jaws en Internet Explorer podemos saltar entre los diversos encabezados de una página, utilizando la tecla **h,** e igualmente podemos consultar la estructura de encabezados de una página utilizando la combinación **Insert+F6**.

#### **TABLAS DE DATOS**

Para poder colocar cuadros de datos en la web existen las tablas que no son más que una cuadrícula de información donde en cada celda se colocan datos según su relación de fila y columna. Un ejemplo de tabla de datos es un calendario donde según qué columna, se colocan los días de la semana.

Jaws nos avisará de la presencia de una tabla, pudiendo navegar por la misma mediante la tecla AltGraf (alternativa gráfica), situada a la derecha de la barra espaciadora de un teclado estandar, y las flechas de cursor. Así para leer las diversas filas de una columna pulsaremos **AltGraf+arriba** y **AltGraf+abajo** y para leer las columnas de una fila será igual pero con las flechas izquierda y derecha.

#### **FORMULARIOS**

Las páginas Web habitualmente presentan formularios o campos necesarios de rellenar y que no son más que un conjunto de elementos interactivos (botones, cuadros de edición, cuadros de lista, etc) que nos permiten enviar información desde una página web.

En Internet Explorer, JAWS nos facilita el acceso a estos elementos, para lo cual debemos localizar con el cursor del PC el campo de formulario al que se desea acceder, Pulsamos Enter para activarlo e introducimos los datos como se lo haría en un cuadro de diálogo normal. Para desplazarse entre los campos sin desactivar el modo formulario, pulsamos TAB o SHIFT+TAB.

#### **COMANDOS UTILIZADOS PARA EMAIL. EN INTERNET**

#### **ABRIR Y LEER UN CORREO.**

En el escritorio seleccionamos internet explorer y lo abrimos con enter

Pulsamos el comando f6

Editamos la dirección de la página web (www.hot mail.com)

El proveedor de servicio de mensajería nos verbalizará "QUÉ ES ESTO"

Como precaución con el comando control más inicio nos aseguramos que sí estamos al comienzo de la página

Pulsamos la letra E y damos un enter para activar el cuadro de edición

Escribimos la dirección del correo electrónico

Pulsamos tab

Escribimos nuestra contraseña

Con enter abrimos la bandeja en donde se encuentran todos los mensajes o correos

Con la letra x sucesivamente vamos revisando los encabezados de cada uno de los mensajes hasta un número de 35 que nos presenta cada página

Hacemos un enter en el mensaje que deseamos leer

Con la letra H nos desplazamos al inicio del mensaje abierto

Con flecha abajo o con control flecha abajo leemos el mensaje

Con el comando alt más flecha izquierda regresamos a la bandeja de entrada.

Nota: Cada cierto tiempo las páginas de mensajería cambian de configuración.

En la bandeja de entrada a veces con la letra x leemos los encabezados de los mensajes hasta leer la fecha entonces con flecha abajo leemos nuevamente la dirección del mensaje que queremos abrir y damos un enter y continuamos con el proceso.

#### **¿CÓMO ENVIAR UN MENSAJE?**

Procedemos a abrir nuestro correo electrónico

Con el comando insertar más f7 abrimos la lista de enlaces

Con la letra N seleccionamos la opción nuevo

Hacemos un enter

Con la letra E nos desplazamos hasta el cuadro de edición "para" Escribimos la dirección del correo a enviar

Con tab nos desplazamos al cuadro de edición (asunto)

Escribimos el tema del mensaje

Con tab nos desplazamos hasta (cuerpo del mensaje)

Escribimos el detalle del mensaje

Con insertar f7 activamos nuevamente la lista de enlaces

Con la letra E seleccionamos el enlace enviar

Pulsamos enter.

El mensaje fue enviado.

Nota: Escribir correctamente la dirección del correo electrónico al cual vamos a enviar el mensaje.

Lección N. 3

#### **REENVIAR UN MENSAJE**

Procedemos a abrir nuestro correo

Leemos el nuevo mensaje recibido y si queremos reenviarlo Con insertar f7 activamos la lista de enlaces

Con la letra r seleccionamos la opción reenviar

Pulsamos enter

En el cuadro de edición "para" escribimos la dirección del correo a reenviar

Con insertar f7 activamos nuevamente la lista de enlaces

Con la letra E seleccionamos la opción enviar

Hacemos enter

El mensaje reenviado.

Si se desea enviar el mensaje a más de un destinatario cada dirección se ha de separar entre sí con el punto y coma y el espacio.

### **AYUDAS TÉCNICAS**

Estamos rodeados de medios técnicos y tecnológicos, aparatos que facilitan nuestra vida, facilitan nuestra labor diaria, nos permiten disfrutar de nuestro ocio y tiempo libre, nos descargan de pesadas tareas, en fin, nos ayudan. Cuando los medios técnicos además sirven de ayuda y facilitan la vida a una persona con una discapacidad entonces hablamos de «ayudas técnicas». Las características propias de cada una de las discapacidades hacen que la persona que la padece no pueda acceder al uso de todos los medios técnicos e instrumentos que nos rodean. Por ello, existen ayudas técnicas específicas y adaptaciones que permiten utilizarlos salvando esas barreras concretas que hacen su uso imposible. En este caso decimos que se ha conseguido proporcionar «accesibilidad» a esos medios a una persona con discapacidad.

Debemos hacernos la pregunta ¿Cómo puede escribir si no ve? ¿Cómo puede avisar o contactar con alguien si no puede hablar por teléfono? ¿Cómo puede usar un ordenador si no ve ni oye? Se podrían plantear infinidad de preguntas como estas. Por lo que en este capítulo se intenta dar respuesta a muchas de ellas, pero la gran velocidad a la que está sujeto el desarrollo de la tecnología en nuestra época dará respuesta a otras tantas sin que ni siquiera nos dé tiempo a hacernos la pregunta, sin que ni siquiera hubiéramos pensado que la solución a determinados problemas que se les plantean a las personas con discapacidad pudiera ser «tecnológica».

#### **DEFINICIÓN DE** *AYUDA TÉCNICA*

Según la norma UNE-EN-ISO 9999 se define *ayuda técnica,* específicamente entendida para «personas con discapacidad», como «cualquier producto, instrumento, equipo o sistema técnico usado por una persona con discapacidad, fabricado especialmente o disponible en el mercado, para prevenir, compensar, mitigar o neutralizar la deficiencia, discapacidad o minusvalía.»

Existen ayudas técnicas diseñadas para sustituir o complementar la función que realiza un órgano, cuando este está dañado, a través del uso de las mismas.

El diseño y funcionalidad de otras ayudas técnicas permiten o contribuyen a que la deficiencia que sufre una persona no le impida realizar actividades y llevar a cabo una vida lo más normalizada posible.

La utilización de ayudas técnicas por parte de las personas con una discapacidad permitirá y facilitará su integración social, al mitigar el efecto minusvalorado que su deficiencia le acarrea.

# **AYUDAS TÉCNICAS PARA PERSONAS CIEGAS Y DEFICIENTES VISUALES**

El catálogo de material tiflotécnico del [CIDAT](http://www.once.es/otros/sordoceguera/HTML/capitulo09.htm#ONCECIDAT) (Centro de Investigación y Desarrollo de Adaptaciones Tiflotécnicas, de la ONCE) recoge catorce apartados diferentes de áreas específicas de necesidad para personas ciegas. En él aparecen los materiales disponibles que la ONCE comercializa en España para sus afiliados, aunque también lo pueden adquirir personas que no pertenezcan a la organización. Se puede consultar a través de las tiendas-exposición localizadas en las distintas Delegaciones Territoriales y centros de la ONCE

*1- Aparatos de reproducción de relieves y accesorios*, que reúnen máquinas y materiales que permiten reproducir en altorrelieve páginas de escritura en braille, gráficos, dibujos, etc.

#### *2- Máquinas de escribir e impresoras braille y accesorios.*

*3- Calculadoras e instrumentos de cálculo*, como cajas aritméticas (con los signos en braille) y ábacos. Las calculadoras son parlantes, permitiendo a las personas que no ven la pantalla y que poseen un buen resto auditivo escuchar los números marcados y la cantidad resultante, siempre que estén en un entorno tranquilo.

*4- Instrumentos de escritura y accesorios*: pautas para escribir en braille con el punzón; blocs o pautas que facilitan mantener la línea recta en la escritura convencional y guardar el espacio necesario entre renglones (v. [foto 1\)](http://www.once.es/otros/sordoceguera/HTML/capitulo09.htm#Foto1); agendas para guardar direcciones en braille o en macrotipo; tarjetas de firma que dejan un espacio disponible en el que la persona ciega puede firmar sin salirse; rotuladora *Dymo* en braille que permite organizar con letreros en este sistema los botes de alimentos, los envases de los productos de limpieza, las cajas, etc.

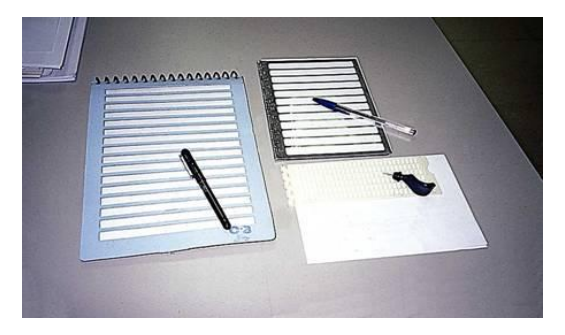

**FOTOGRAFIA:** Mónica Lorena Orellana Guillén

*5- Instrumentos de dibujo y accesorios*, para dibujo en relieve. Los elementos necesarios para medir tienen en relieve las marcas, para poder así tocar las cantidades.

*6- Instrumentos auxiliares de medida y control médico*: dosificador de medicinas (dosis de cinco ml); adaptación parlante para un medidor de la glucosa en sangre para las personas diabéticas... Para que una persona sordociega lo pueda utilizar debe poseer un buen resto de audición y escucharlo en un entorno sin ruidos.

*7- Relojes, despertadores y avisadores de tiempo*:

7.1.**-** Relojes de pulsera braille con esfera táctil y tapa articulada con cierre a presión, o con caracteres en macrotipo (para que las personas con un resto visual puedan ver más contrastados los números), o relojes parlantes para personas con resto auditivo.

7.3.- Avisadores de tiempo: Existen avisadores de tiempo que poseen en la superficie la marca en relieve de los primeros diez minutos y luego marcas de cinco en cinco, siendo la alarma sonora. Por ello, la persona que desea conocer el tiempo transcurrido, debe aproximarse al aparato y tocarlo.

*8- Artículos para el hogar*: Dentro del conjunto de materiales disponibles para personas ciegas en este apartado, existen varios cuya forma de transmitir la información es a través del sonido, como un indicador del nivel de líquidos, una balanza de cocina parlante, un termómetro ambiental parlante o cinta métrica parlante.

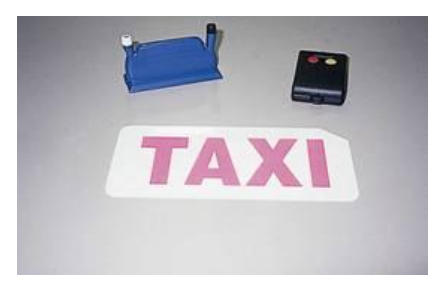

**FOTOGRAFIA:** Mónica Lorena Orellana Guillén

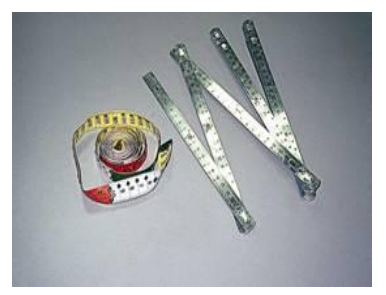

**FOTOGRAFIA:** Mónica Lorena Orellana Guillén

*9- Bastones y accesorios para orientación y movilidad,* bastones blancos que facilitan el desplazamiento de las personas ciegas. Existen muchos modelos, según sean rígidos o plegables, el material del que están formados, el tipo de empuñadura (que es por donde se agarra) y de contera (que es la parte del bastón que toca el suelo). Hay muchos tamaños, ya que debe guardar relación con la altura de la persona.

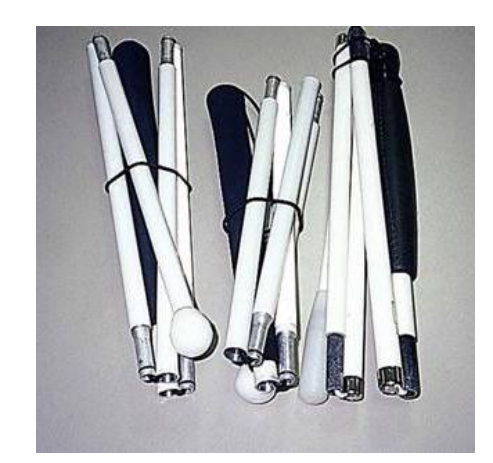

**FOTOGRAFIA:** Mónica Lorena Orellana Guillén

*10- Instrumentos electrónicos de lectura y acceso a la información*

*11- Aparatos de grabación, reproducción y accesorios*: magnetófonos que permiten grabar cintas y reproducirlas a cuatro pistas, para su uso por personas ciegas o deficientes visuales.

*12- Mapas* físicos o políticos en relieve de distintos continentes.

*13- Juegos*: de mesa, como ajedrez, tres en raya, parchís, dominó, barajas, etc., adaptados para poder ser utilizados por personas ciegas. Balones sonoros. Juegos educativos para ordenador, accesibles para personas ciegas.

14- Para personas con resto visual

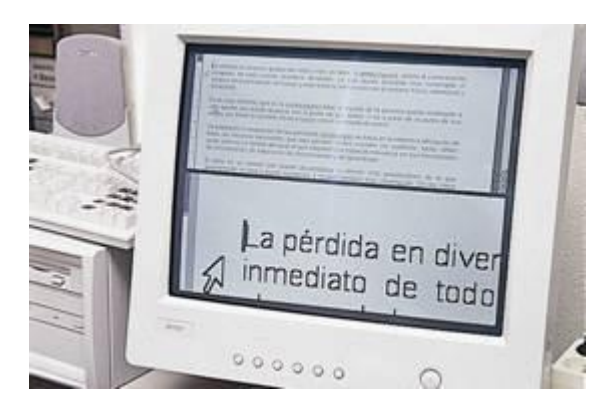

**FOTOGRAFIA:** Mónica Lorena Orellana Guillén

#### **6.- METODOLOGÍA**

El .presente trabajo investigativo, estará enmarcado en los postulados de los siguientes métodos y técnicas investigativas.

#### **MÉTODOS:**

#### **CIENTÍFICO:**

Se utilizará este método durante todo el proceso investigativo, ya que permitirá ir avanzando en orden y en forma sistemática el estudio, aplicando con objetividad los instrumentos investigativos, sin perder de vista los objetivos planteados. Este método, someterá el desarrollo de la tesis a un proceso organizado y dinámico, además, permitirá revisar la bibliografía referente a la Rehabilitación y Capacitación profesional de las personas con discapacidad visual dentro del marco de la inserción laboral en la Asociación Casa de Luz y Esperanza para el ciego CALEPCI.

#### **ANALÍTICO - SINTÉTICO:**

Se recurrirá a este método, cuando se analice las técnicas investigativas en lo que tiene que ver las personas con discapacidad visual que se han rehabilitado o capacitado profesionalmente y si se encuentran ubicados laboralmente. Posteriormente servirá para llegar a las conclusiones y recomendaciones y luego sintetizar o realizar la redacción del informe final De investigación.

#### **INDUCTIVO-DEDUCTIVO:**

Para el estudio y análisis de los hechos particulares sobre La rehabilitación y capacitación. Con los datos generales ya conocidos se podrá deducir las consecuencias particulares del desarrollo de valores.

#### **DESCRIPTIVO:**

Este método permitirá realizar la descripción actual del problema en una forma clara y específica.

## **MODELO ESTADÍSTICO:**

Posibilitará la exposición de resultados. Se elaborarán cuadros y gráficos en base a los resultados obtenidos, lo que permitirá realizar el análisis e interpretación.

#### **g. Técnicas e instrumentos**:

1) **Encuestas:** Elaboradas y aplicadas a las personas con discapacidad visual para conocer si ha recibido capacitación, cuál es su situación económica y laboral. Para lo cual se elaborará un cuestionario con preguntas cerradas.

# **7.- CRONOGRAMA**

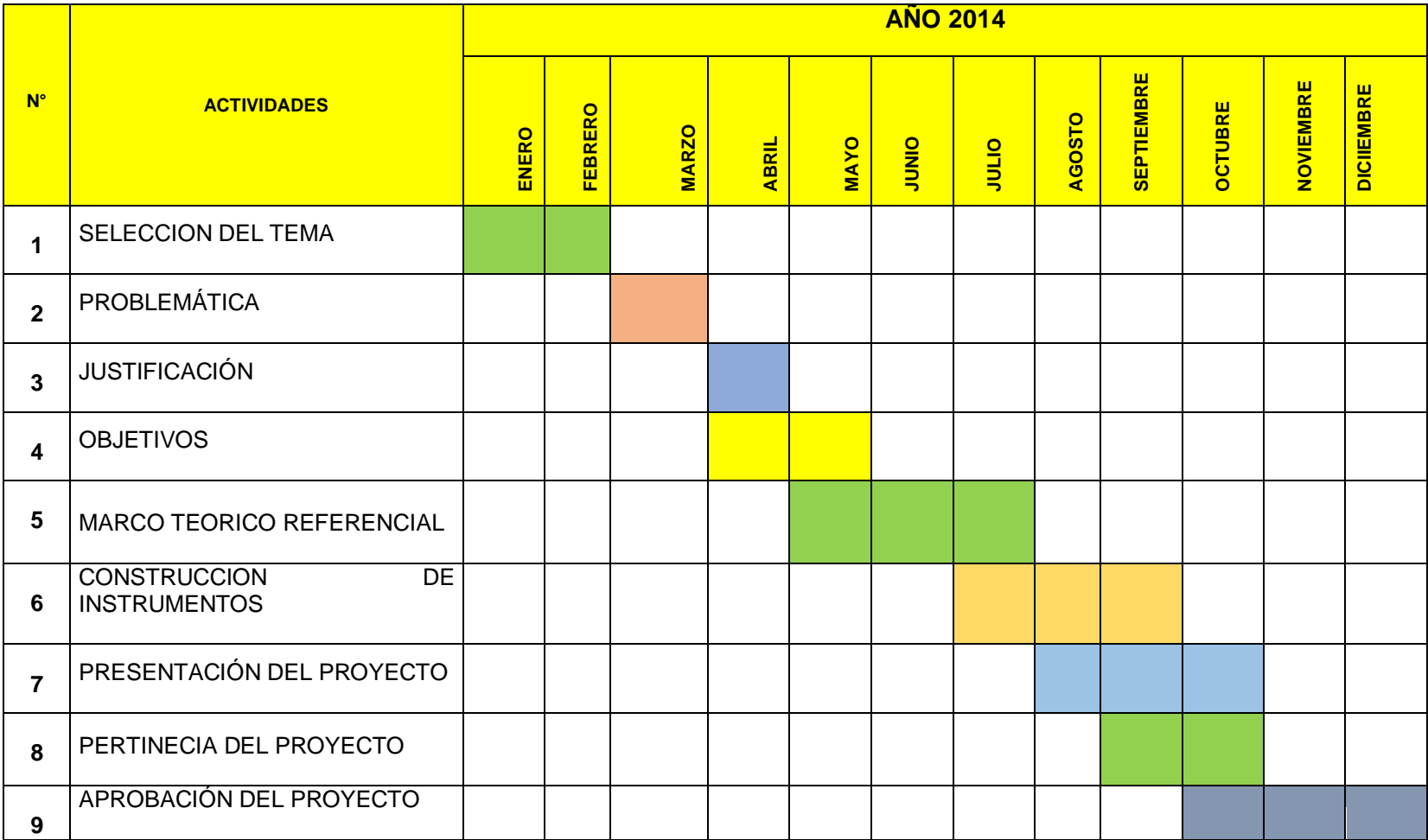

#### **8.- PRESUPUESTO Y FINANCIAMIENTO:**

#### **INSTITUCIONAL:**

- Universidad Nacional de Loja.
- $\checkmark$  Biblioteca del área.
- $\checkmark$  Biblioteca privada.

#### **HUMANO:**

- $\checkmark$  Asesor de tesis.
- $\checkmark$  Investigadora.

#### **MATERIALES:**

- $\checkmark$  Libros relacionados con el tema.
- $\checkmark$  Hojas papel bom A4
- $\checkmark$  Anillados.
- $\checkmark$  Copias.
- $\checkmark$  Borradores.
- Esferográficos.
- Lápices.

#### **TECNOLOGICOS:**

- $\checkmark$  Computadora
- $\checkmark$  Impresora
- $\checkmark$  Tinta de computadora.
- $\checkmark$  CD del instrumento
- $\checkmark$  Internet

#### **PRESUPUESTO Y FINANCIAMIENTO:**

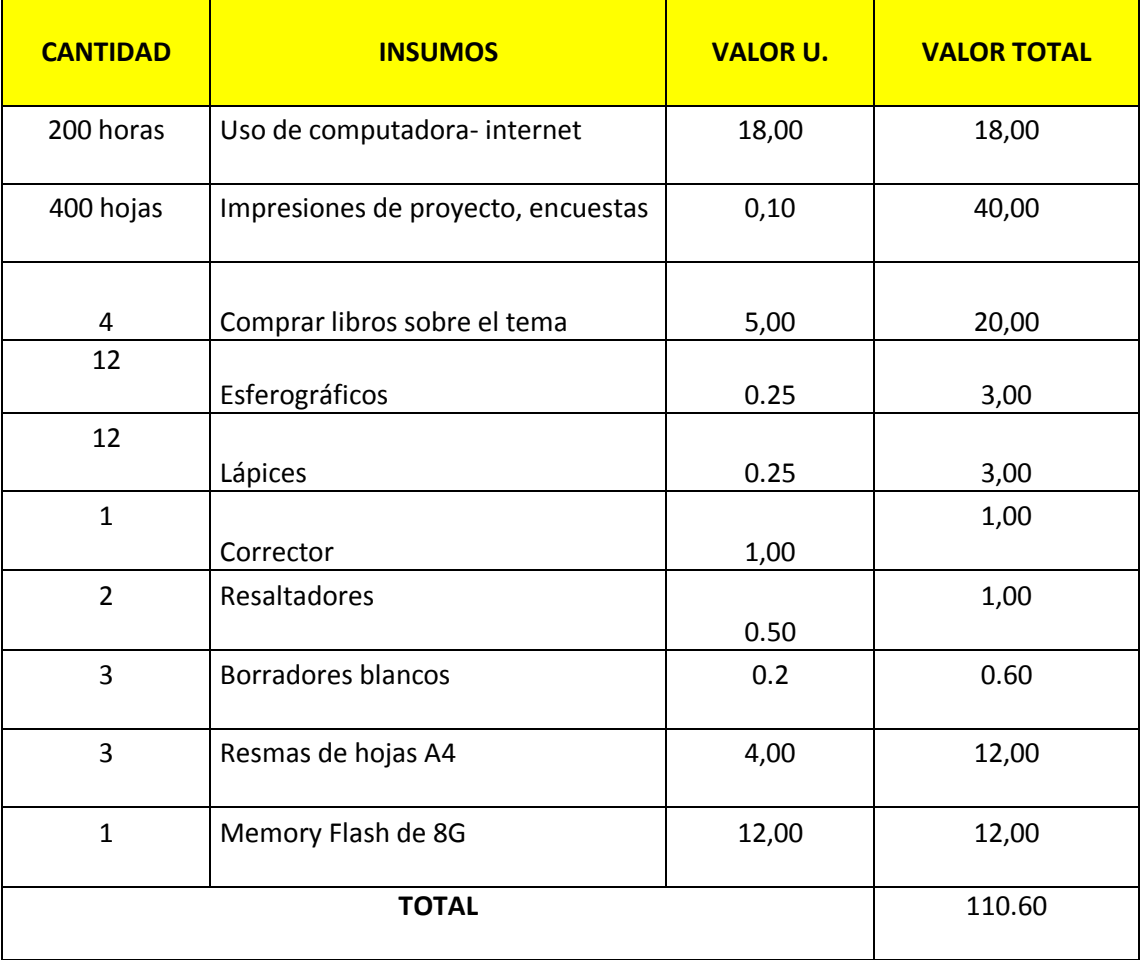

# **FINANCIAMIENTO**

Los gastos de la investigación han sido autogestionados.

## **9.- BIBLIOGRAFÍA:**

- Wikipedia la Enciclopedia libre
- <http://es.wikipedia.org/wiki/Discapacidad>
- http://www.conadis.gov.ec/legislacion/ley.html (43 of 50) [6/8/08 2:04:39 PM] CONADIS ECUADOR - Ley sobre las Discapacidades
- Biografías y vidas Internet.
- http://www.nlm.nih.gov/medlineplus/spanish/ency/article/003040.htm
- www.who.int/mediacentre/factsheets/fs282/es/
- **[INTEREDVISUAL@terra.es](mailto:INTEREDVISUAL@terra.es)**
- **http:www.apanovi.org.ar**
- **CANDELOS, A. Y LO**BATO, M. (1997). Guía de acceso al ordenador para personas con discapacidad. Madrid: Ministerio de Trabajo y Asuntos Sociales, Instituto de Migraciones y Servicios Sociales.
- CEBRIÁN, M.D. (2003). Glosario de discapacidad visual. Madrid: Organización Nacional de Ciegos Españoles.
- ROE, P.R. (1995). Telecommunications for all. Luxemburg: Commission of the European Communities, Office for Official Publications of the European Communities.
- SÁNCHEZ, R. (2002). Ordenador y discapacidad. Madrid: Ciencias de la Educación Preescolar y Especial.
- SORIANO, M., GONZÁLEZ, J.R., GÓNZALEZ, M. Y LÓPEZ, D. (1999). La tecnología al servicio de los discapacitados. Telecomunicaciones en audición. Madrid: Anaya Multimedia.
- TOLEDO, P. Accesibilidad, informática y discapacidad. Sevilla: Mergablum
- FENCE Federación Nacional de Ciegos del Ecuador 1994, revista "Visión Ecuatoriana"
- Hill, Everett, & Ponder, PURVIS, Orientation and Mobility Techniques: A Guide for te Practitioner, American Foundation for the Blind, New York, 1976
- Horton, Kirk, Community Based Rehabilitation for the Blind, Independent Printing Company, New York, 1986
- Jacobson, W.H., The Art and Science of Teaching Orientation and Mobility to Persons with Visual Impairments, American Foundation for the Blind, New York, 1993.
- The Foundation Fighting Blindness, Mobility Guide for the Visually Impaired, FEB, Owings Mills 2004

#### **10.- ANEXOS**

#### **VOCABULARIO**

**Ábaco.-** Cuadro usado para enseñar el cálculo matemático.

**Amplitud.-** Extensión.

**Braille.-** Método de escritura y Lectura para ciegos inventado por el francés Luis Braille, de quién recibe su nombre.

**Carácter.-** Cualquier signo de escritura o de imprenta

**Código Táctil.-** Código de lectoescritura con los dedos, utilizado por las personas ciegas.

**Contraste.-** Diferencia notable que existe entre cosas.

**Desmontable.-** Separar las piezas de una cosa.

**Dígito.-** Cada uno de los caracteres de una cantidad numérica.

**Dispositivo.-** Se dice de lo que dispone, mecanismo dispuesto para obtener un resultado automático.

**Eje.-** Barra de unión entre dos extremos.

**Enhebrado.-** Pasar la hebra por un agujero de las cuentas, bolillas, etc.

**Estenografía.-** Sistema de escritura abreviada, utilizada con el código braille.

**Fatídico.-** Que anuncia o pronostica el porvenir, por lo general desgraciado.

**Fraccionar.-** Dividir una cosa en partes o fracciones.

**Lezna.-** Instrumento que usan los zapateros para agujerear, coser o pespuntar.

**Muesca.-** Hueco que hay o se hace en una cosa o para encajar otra.

**Percepción.-** Acción y efecto de percibir. Aprehensión de la realidad por medio de los daros recibidos por los sentidos.

**Punzón,.** Instrumento de acero templado y de forma puntiaguda que sirve para hacer agujeros.

**Precisión.-** Determinación, exactitud rigurosa.

**Proceso.-** Conjunto de frases sucesivas, de una operación.

**Regleta Braille.-** Instrumento de plástico o metal que consta de cajetines para la escritura de las combinaciones del signo generador.

**Rígida.-** Inflexible que no se puede doblar o tocar .

**Riel.-** Carril de una vía.

**Signografía**.- Conjunto de Signos

**Signo Generador.- Conjunto** de seis puntos del cual se genera el sistema de lectoescritura braille.

**Táctil.-** A través del sentido del tacto se perciben las sensaciones mecánicas y térmicas de cuerpos externos.

**Talabartero.-** Guarnicionero, el que fabrica los talabartes cinturones, monturas y atrios.

**Tiflotecnología.-** Conjunto de técnicas, conocimientos y recursos encaminados.

**Tridimensional.-** De tres dimensiones que indican los grados de libertad en el movimiento de un punto en un espacio.

**ANEXO 2:** 

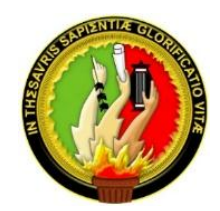

# **UNIVERSIDAD NACIONAL DE LOJA MODALIDAD DE ESTUDIOS A DISTANCIA CARRERA DE PSICORREHABILITACIÓN Y EDUCACIÓN ESPECIAL.**

#### **ENCUESTAS DIRIGIDA A PERSONAS CON DISCAPACIDAD**

#### *ENTREVISTAS PARA PERSONAS CON DISCAPACIDAD VISUAL*

#### **DATOS INFORMATIVOS:**

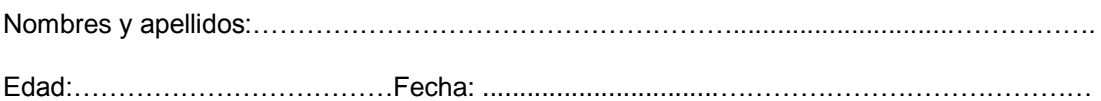

#### **PREGUNTAS:**

1.- ¿Cuál es su nivel de instrucción?

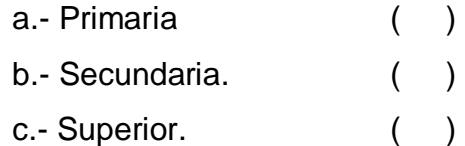

2.- Actualmente trabaja.

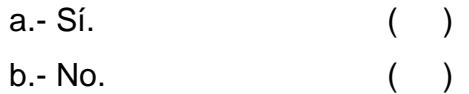

3.- ¿Qué tipo de trabajo desempeña?

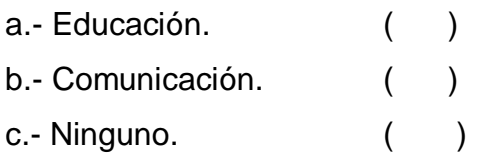

4.- ¿Usted ha sido rehabilitado?

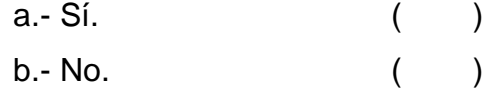

# 5.- ¿Ha recibido rehabilitación?

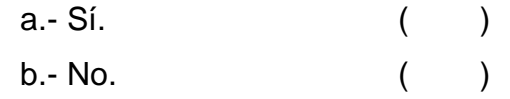

6.- ¿En qué actividad desea rehabilitarse?

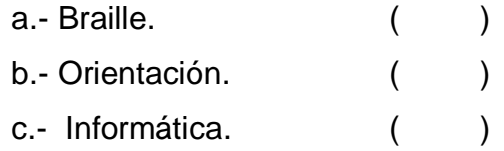

#### **GRACIAS POR SU COLABORACIÓN**

**ANEXO 3:** 

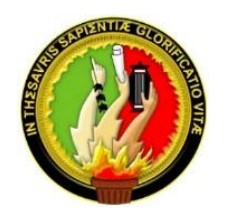

# UNIVERSIDAD NACIONAL DE LOJA **MODALIDAD DE ESTUDIOS A DISTANCIA** CARRERA DE PSICORREHABILITACIÓN Y EDUCACIÓN ESPECIAL.

# **ENTREVISTAS PARA PERSONAS CON DISCAPACIDAD VISUAL**

## **DATOS INFORMATIVOS:**

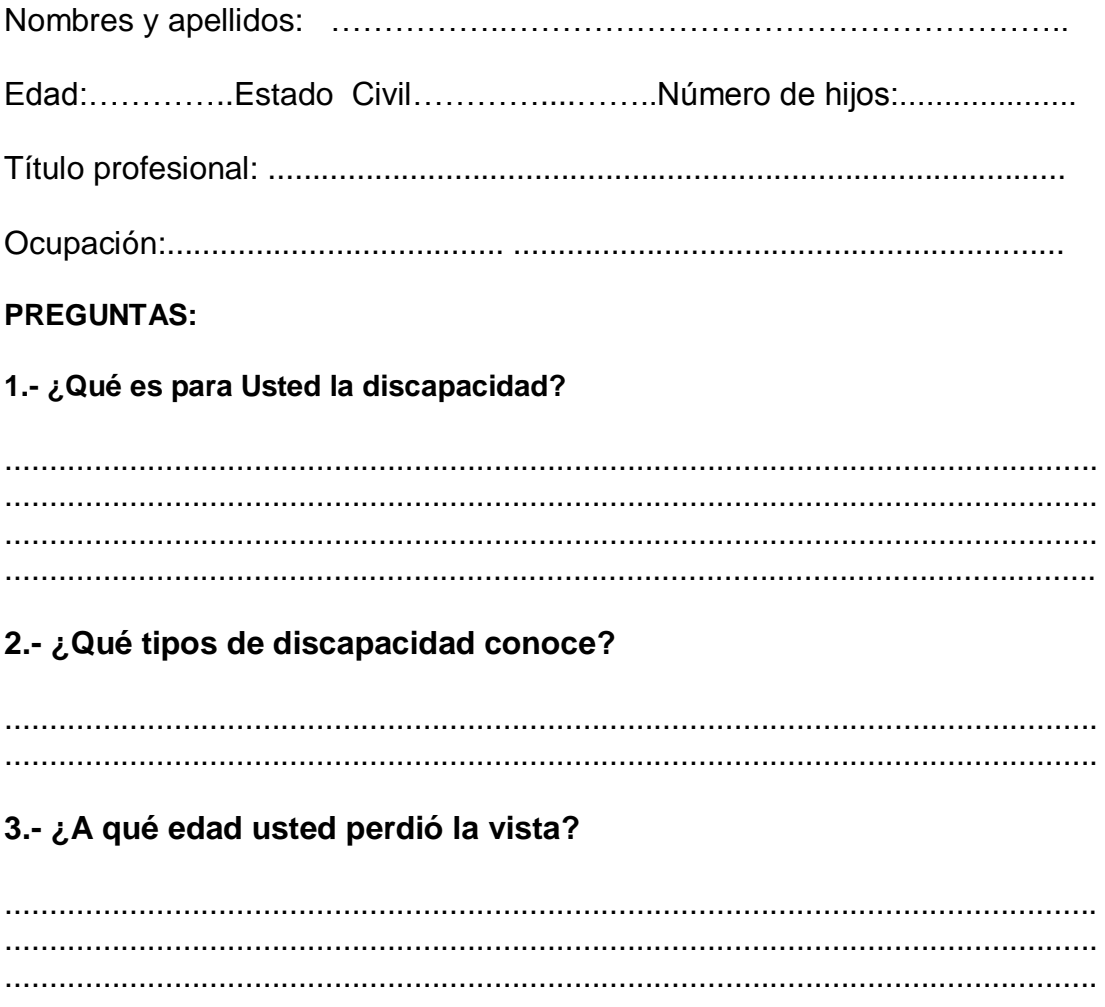

## 4. ¿Cuál es su problema visual?

5. ¿Ha sufrido discriminación por su discapacidad?

 $SI( ) NO()$ 

6.- En caso de ser afirmativa su respuesta anterior, ¿cuál ha sido su reacción ante la discriminación?.

7.- ¿Cómo vive la discapacidad dentro de su familia y entorno?.

8. ¿Cuál ha sido su motivación para superar la discapacidad?

¿Tiene Usted conocimientos de la ley orgánica de los derechos de 9. las personas con discapacidad, recibe ayuda del gobierno ecuatoriano?.

10. ¿Se encuentra rehabilitado(a) en todas las áreas de la discapacidad visual?

 11.- ¿Conoce el braille, el ábaco o algún instrumento de ayuda para personas con discapacidad visual?

12.- ¿Qué mensaje le gustaría hacer conocer a la gente sobre la discapacidad?

**GRACIAS POR SU GENTIL COLABORACIÓN** 

**ANEXO 4: FOTOGRAFÍAS** 

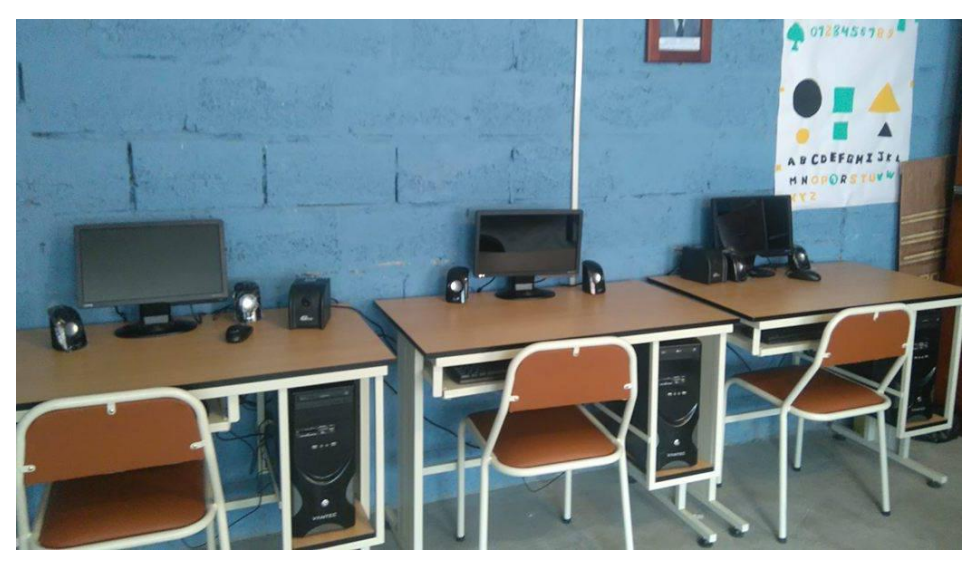

Área. Aula de Informática **Asociación Casa de Luz y Esperanza para el Ciego "CALEPCI"**

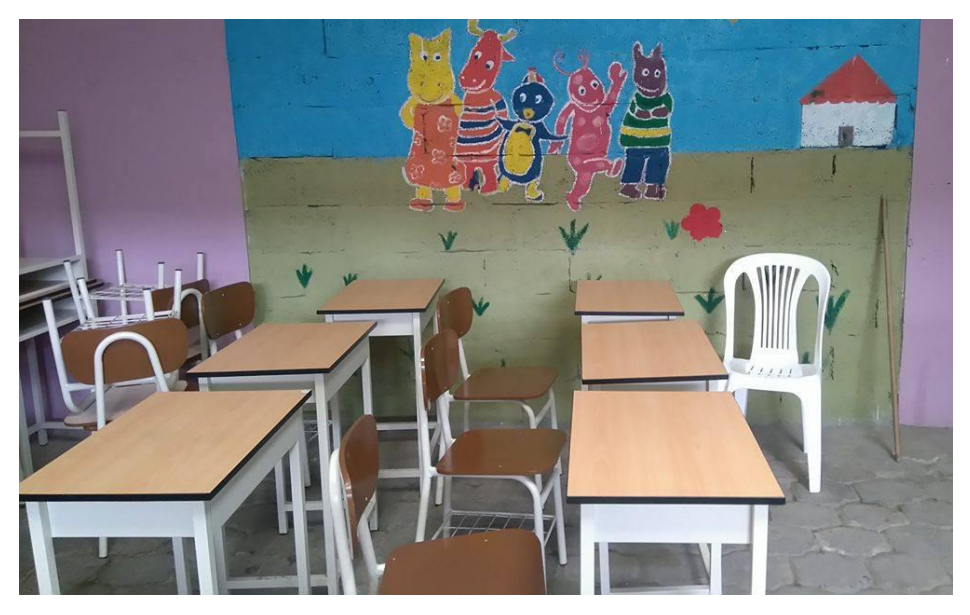

Área. Aula de Braille Asociación Casa de Luz y Esperanza para el Ciego "CALEPCI"

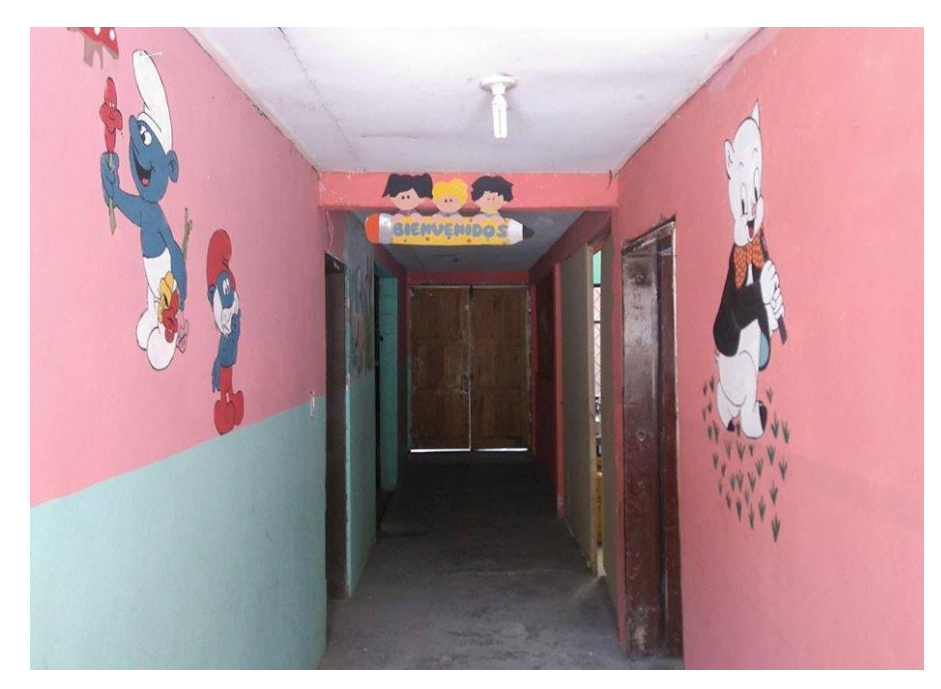

Área. Ingreso a la Institución **Asociación Casa de Luz y Esperanza para el Ciego "CALEPCI"**

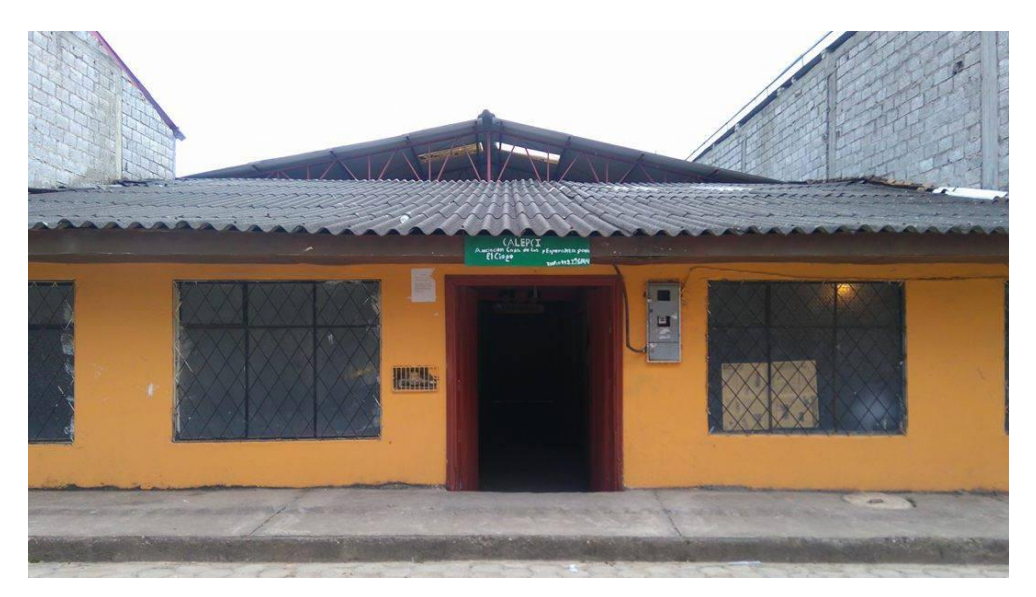

Área. Fachada de la Institución **Asociación Casa de Luz y Esperanza para el Ciego "CALEPCI"**

**ANEXO 5:** 

# **DIA MUNDIAL DEL BASTÓN BLANCO**

**EVENTO:** CASA ABIERTA

**FECHA**: Gualaceo, 15 de Octubre del 2015

**LUGAR.:** Salón de la Asociación "CALEPCI"

Con motivo de celebrarse el Día Mundial del bastón Blanco, (bastón guía para las personas con discapacidad visual) se organizó en el salón de la Asociación Casa de Luz y Esperanza para el Ciego "CALEPCI" una casa abierta, para dicho evento fueron invitados las escuelas y colegios de los cantones Gualaceo y Chordeleg, quiénes asistieron y conocieron sobre las actividades que pueden realizar las personas con discapacidad visual.

## **FOTOGRAFÍAS**

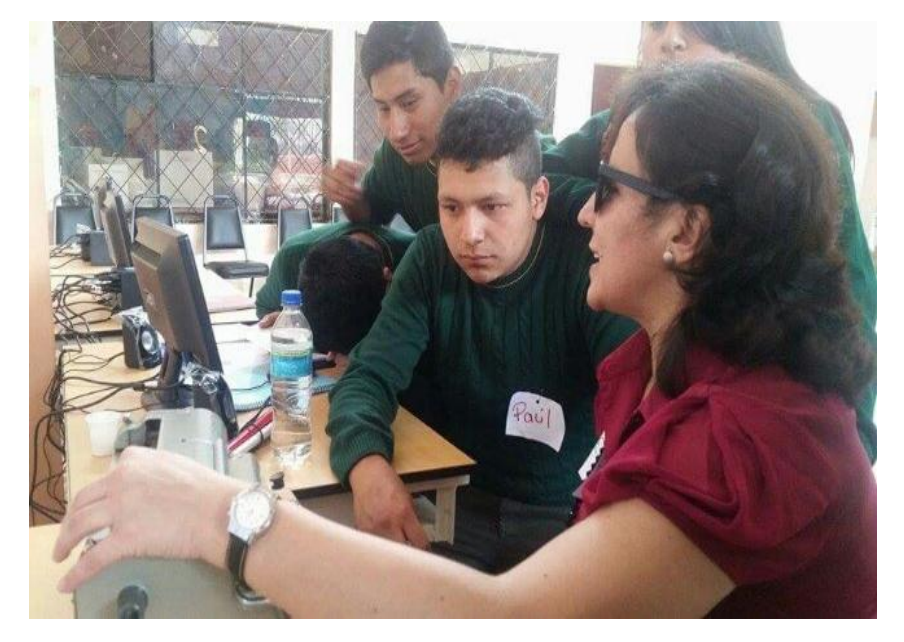

**FOTOGRAFIA:** Mónica Lorena Orellana Guillén Unidad Educativa "Santa María de la Esperanza"- Chordeleg

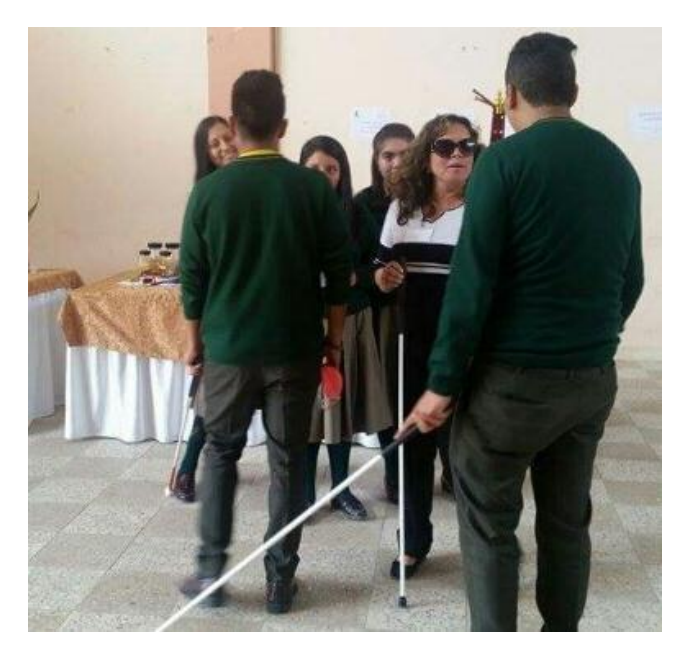

Unidad Educativa "Santa María de la Esperanza" Chordeleg. **FOTOGRAFIA:** Mónica Lorena Orellana Guillén

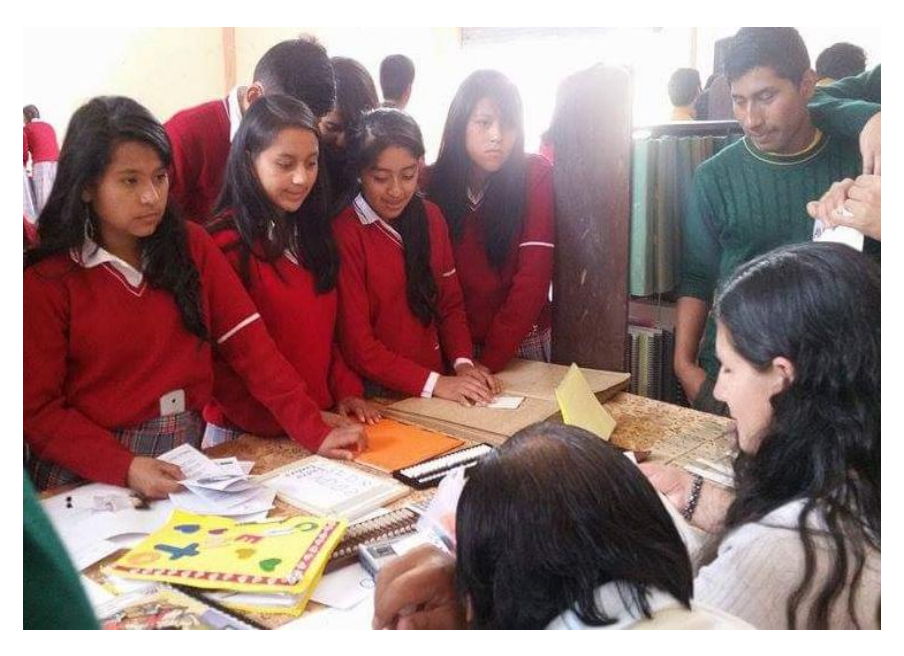

Unidad Educativa "Alfonso Lituma Correa" - Gualaceo **FOTOGRAFIA:** Mónica Lorena Orellana Guillén

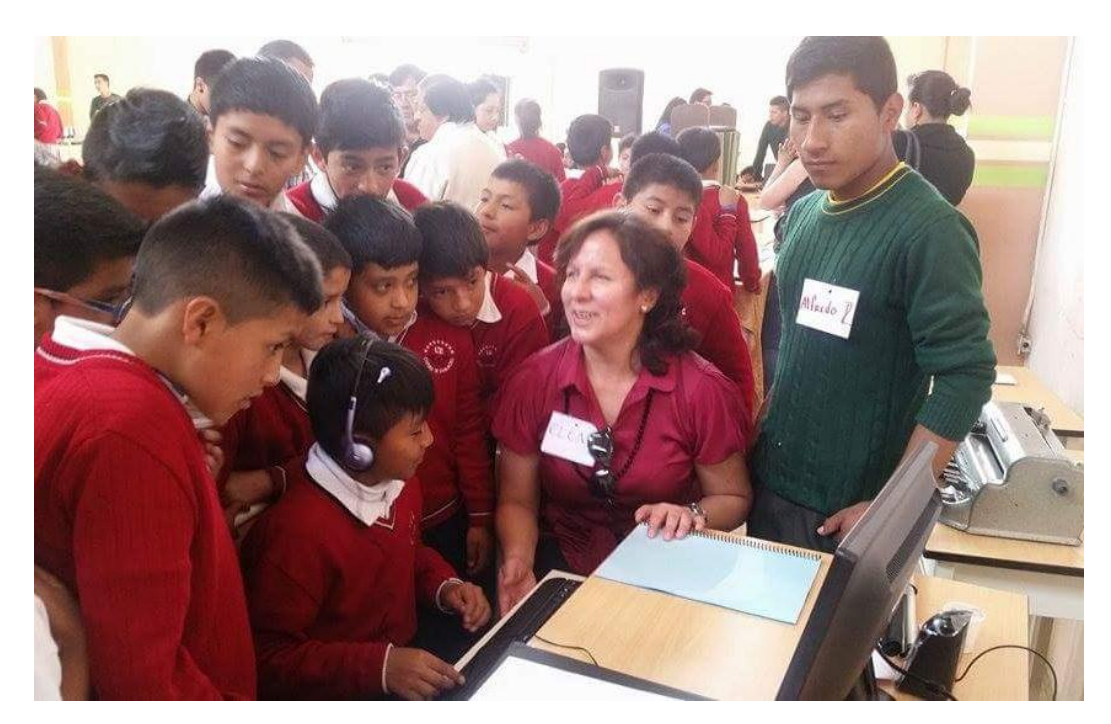

Unidad Educativa "Ciudad de Gualaceo" - Gualaceo **FOTOGRAFIA:** Mónica Lorena Orellana Guillén

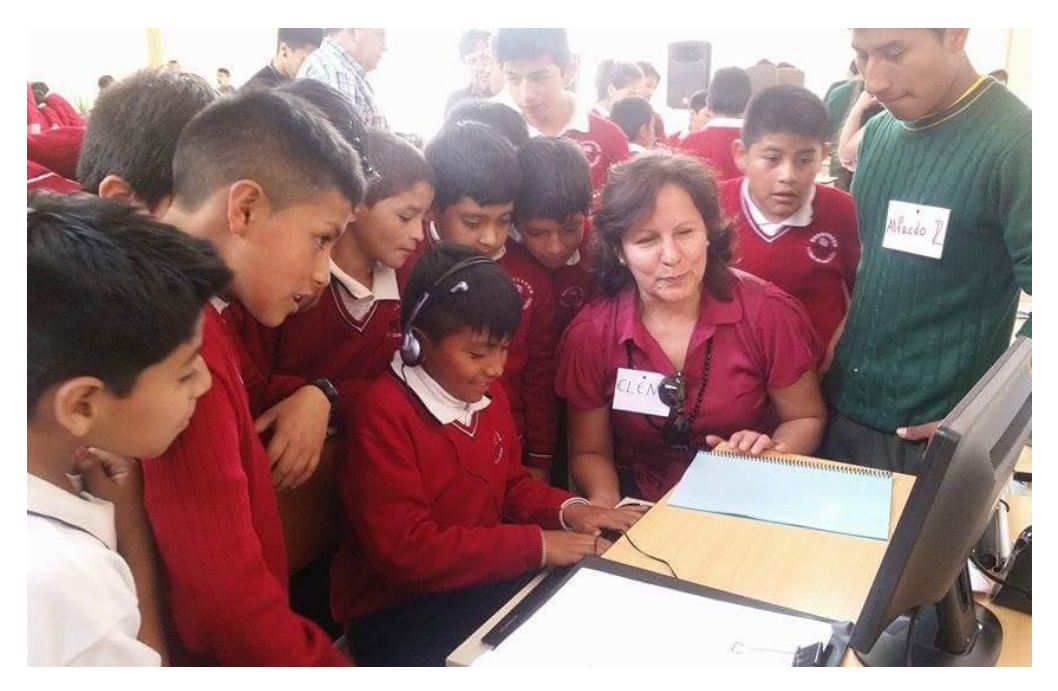

Unidad Educativa "Ciudad de Gualaceo" Gualaceo **FOTOGRAFIA:** Mónica Lorena Orellana Guillén

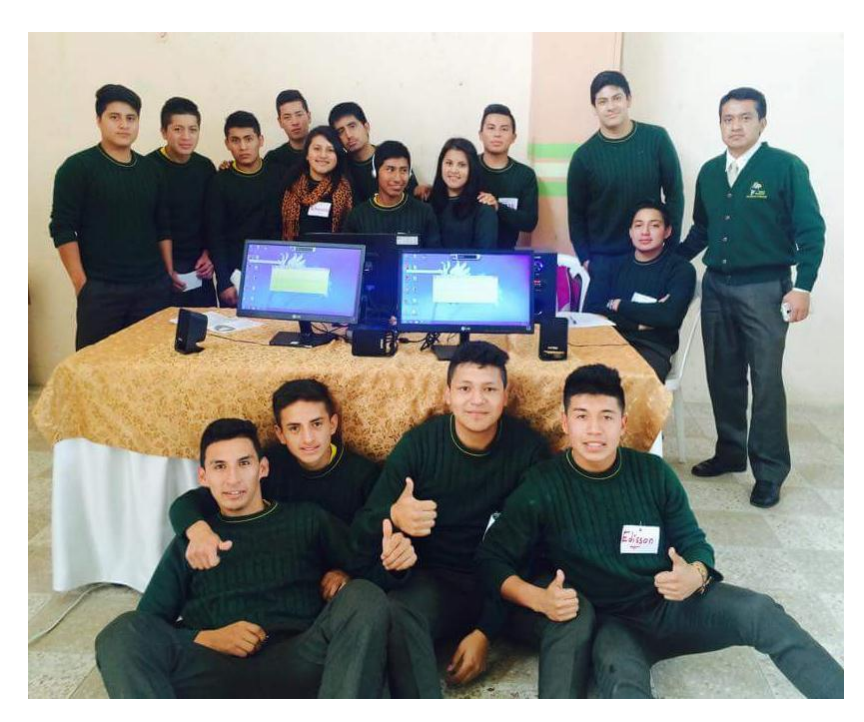

Unidad Educativa "Santa María de la Esperanza" - Chordeleg **FOTOGRAFIA:** Mónica Lorena Orellana Guillén

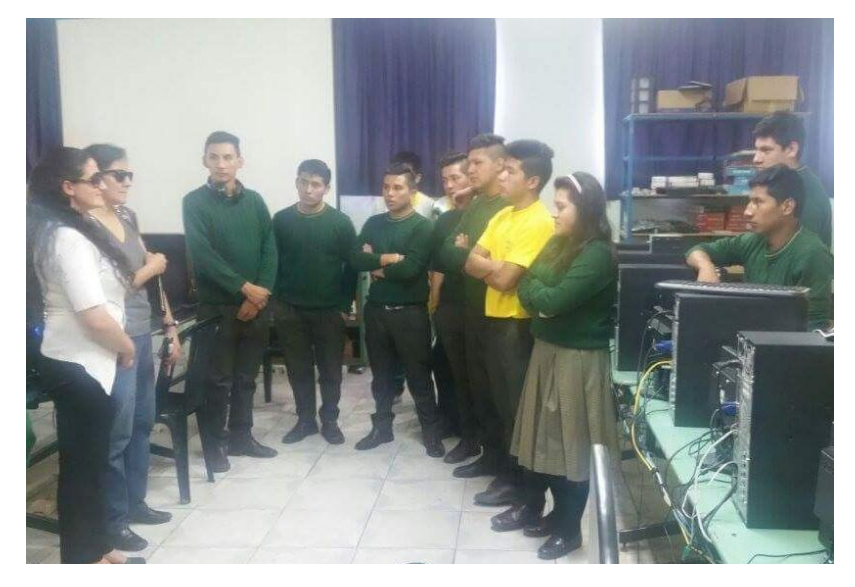

Unidad Educativa "Santa María de la Esperanza" - Chordeleg **FOTOGRAFIA:** Mónica Lorena Orellana Guillén

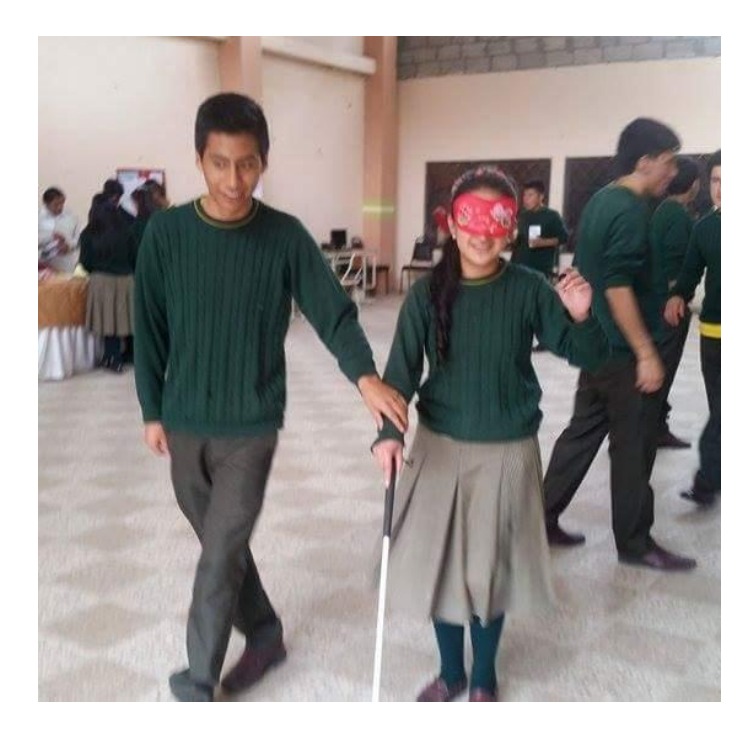

Unidad Educativa "Santa María de la Esperanza" - Chordeleg **FOTOGRAFIA:** Mónica Lorena Orellana Guillén

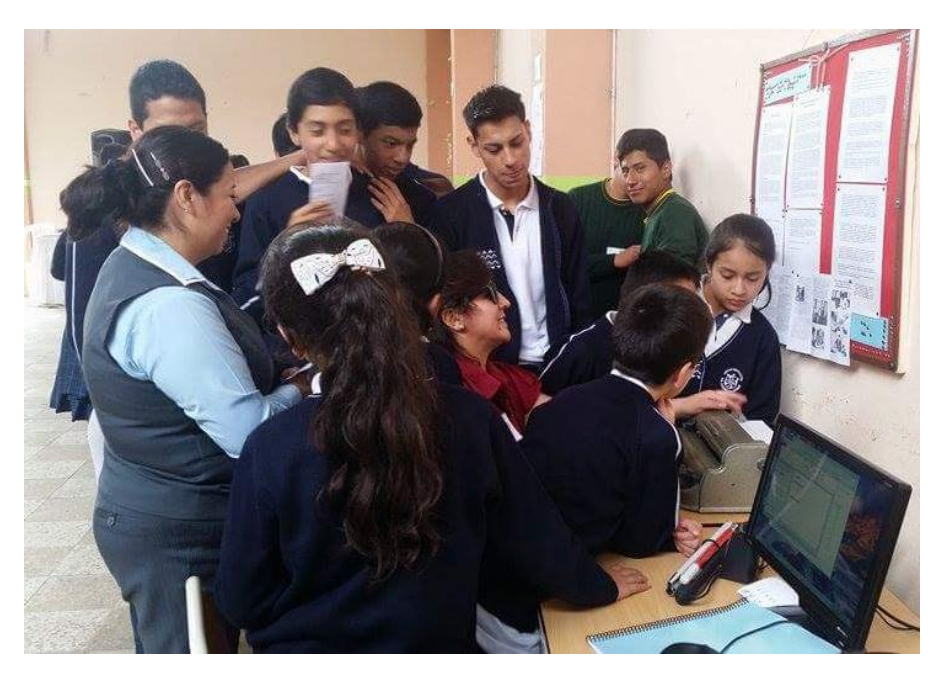

Unidad Educativa "Santo Domingo de Guzmán" – Gualaceo **FOTOGRAFIA:** Mónica Lorena Orellana Guillén

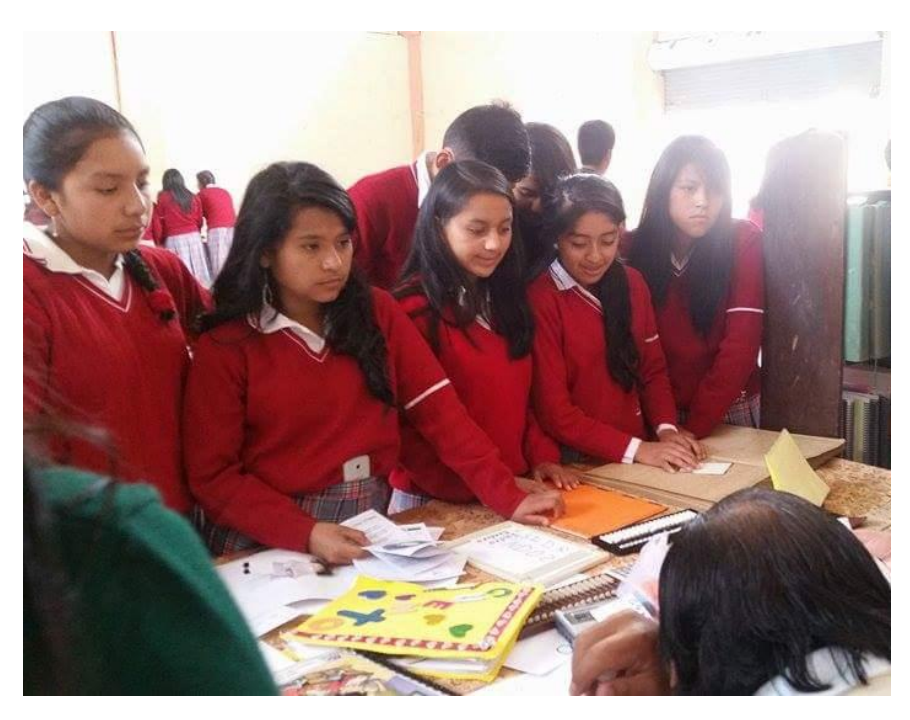

Unidad Educativa "Alfonso Lituma Correa" - Gualaceo **FOTOGRAFIA:** Mónica Lorena Orellana Guillén

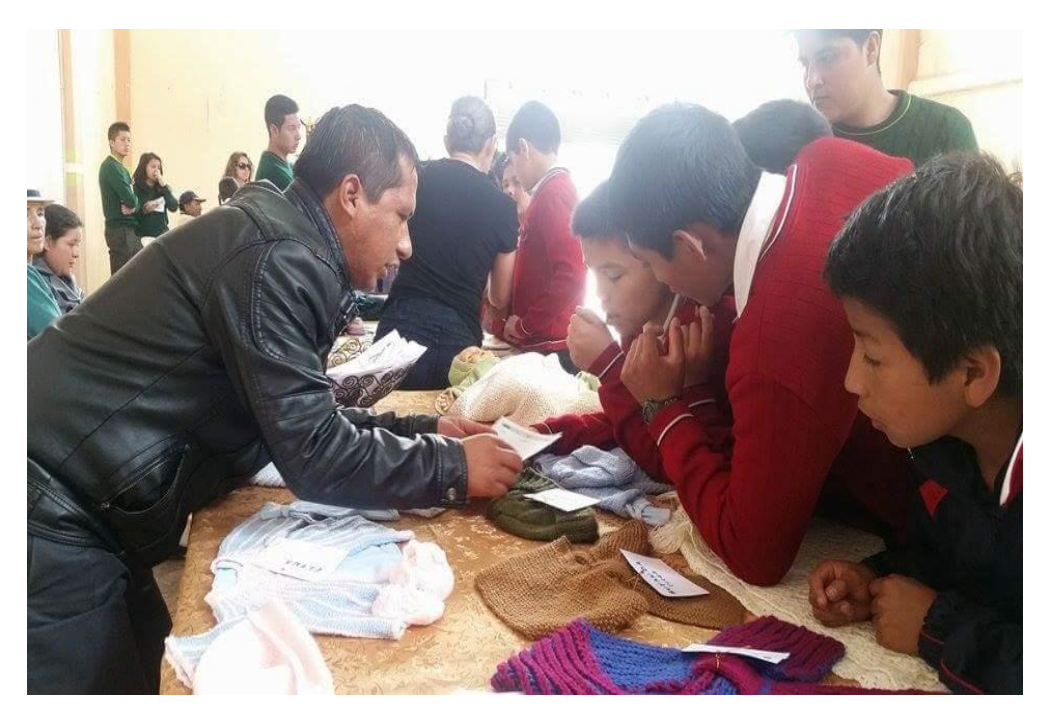

Unidad Educativa "Ciudad de Gualaceo" - Gualaceo **FOTOGRAFIA:** Mónica Lorena Orellana Guillén

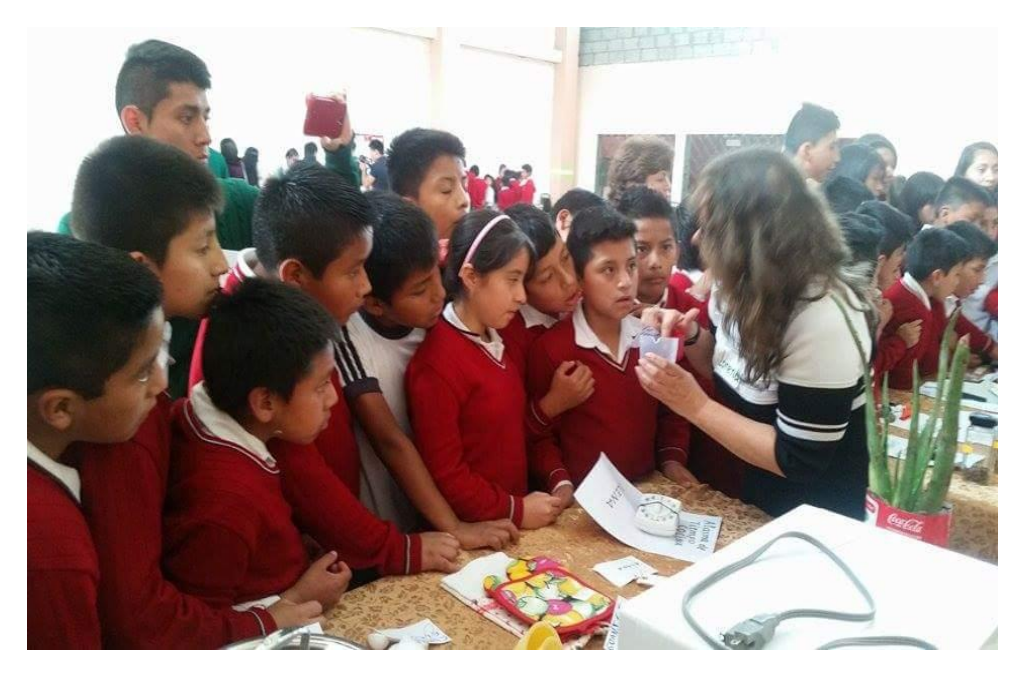

Unidad Educativa "Ciudad de Gualaceo" - Gualaceo **FOTOGRAFIA:** Mónica Lorena Orellana Guillén

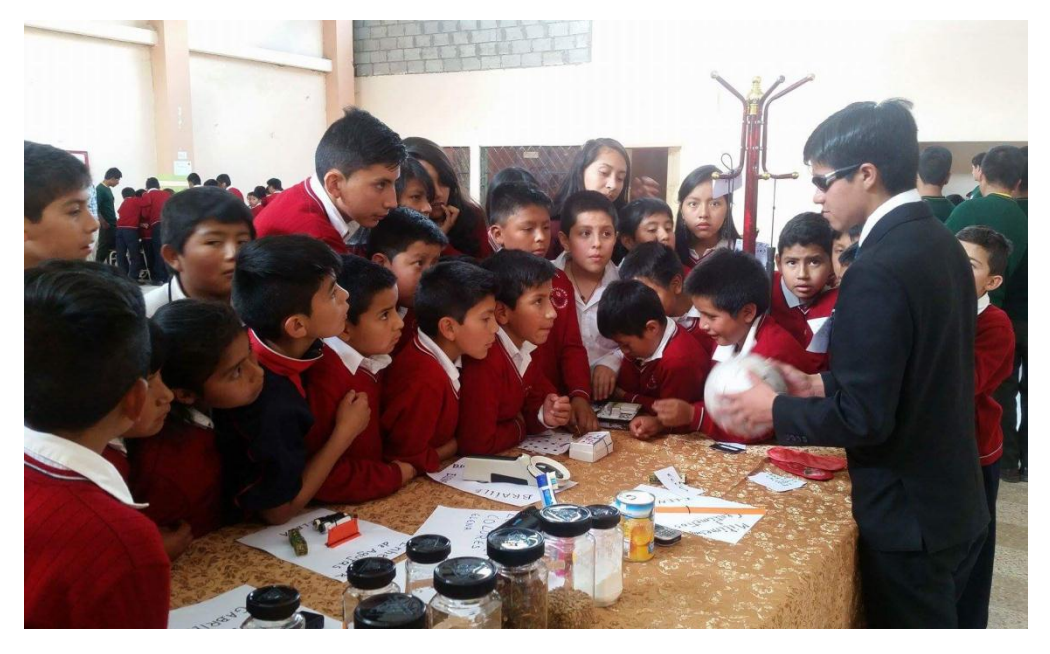

Unidad Educativa "Ciudad de Gualaceo" - Gualaceo **FOTOGRAFIA:** Mónica Lorena Orellana Guillén

# ÍNDICE

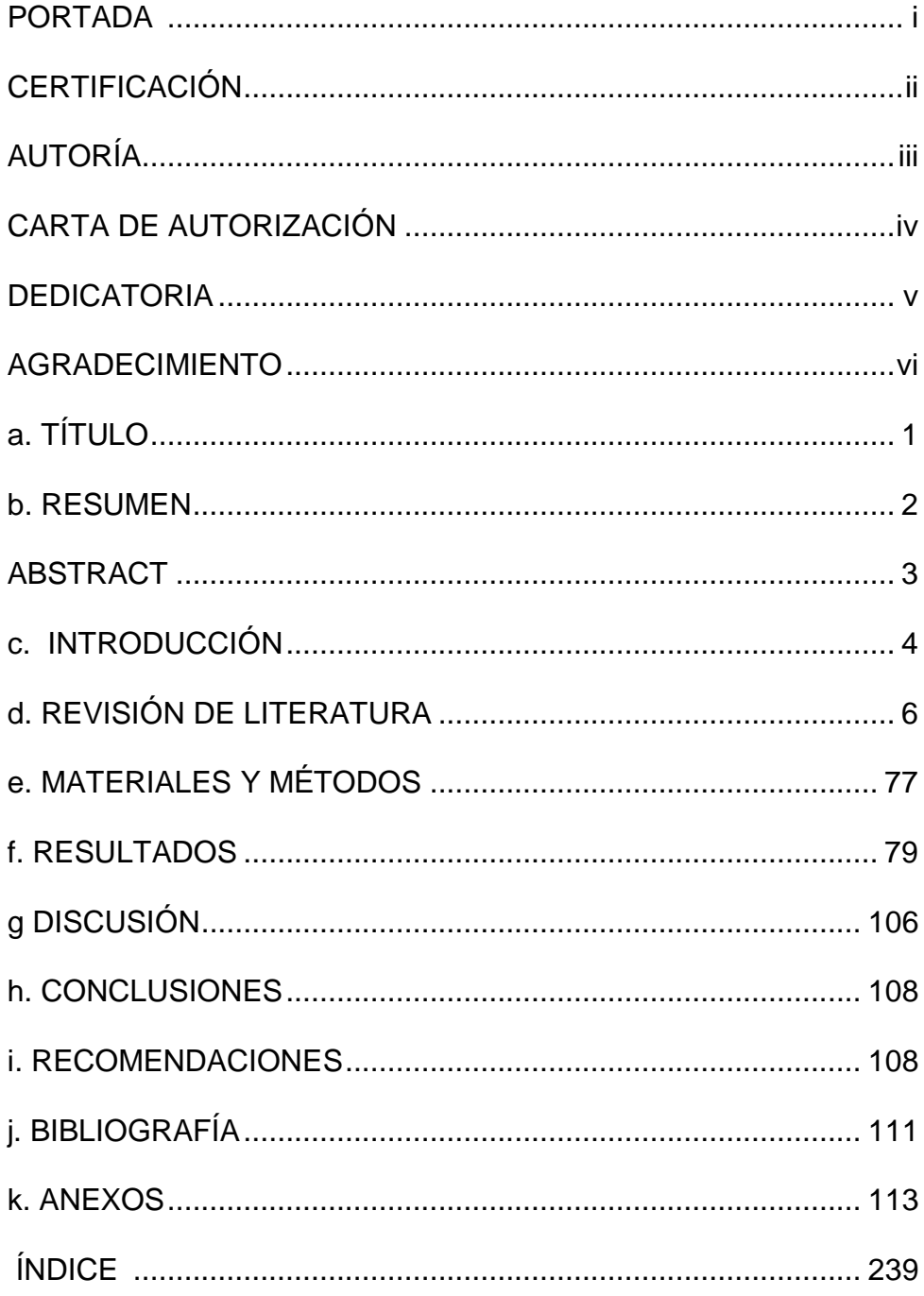